$(1)$  $(1)$  $(1)$ **CISCO.** 

**CİTRIX®** 

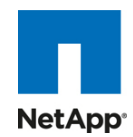

# **Cisco Unified Computing System**、**Citrix XenServer**、**NetApp** ストレージでの **Citrix XenDesktop** の実装における リファレンス アーキテクチャに基づく設計

Cisco Validated Design

2010 年 8 月

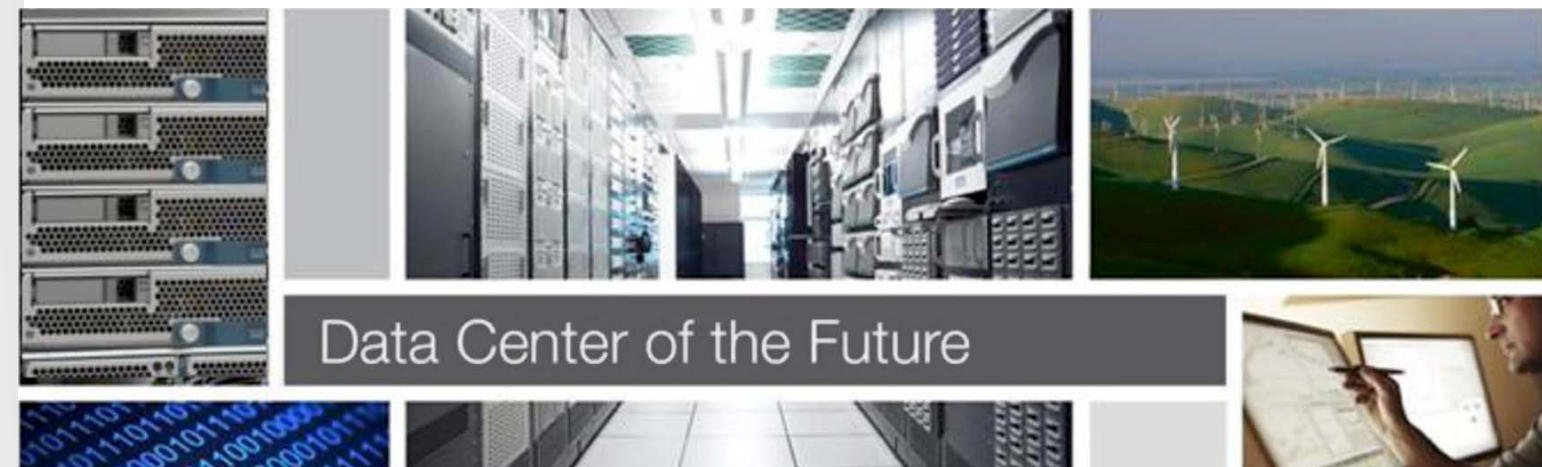

**...............................................................................................................................**

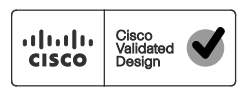

# $\frac{1}{2}$

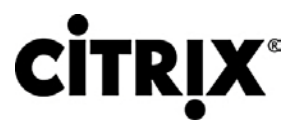

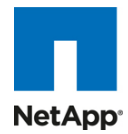

#### 目次

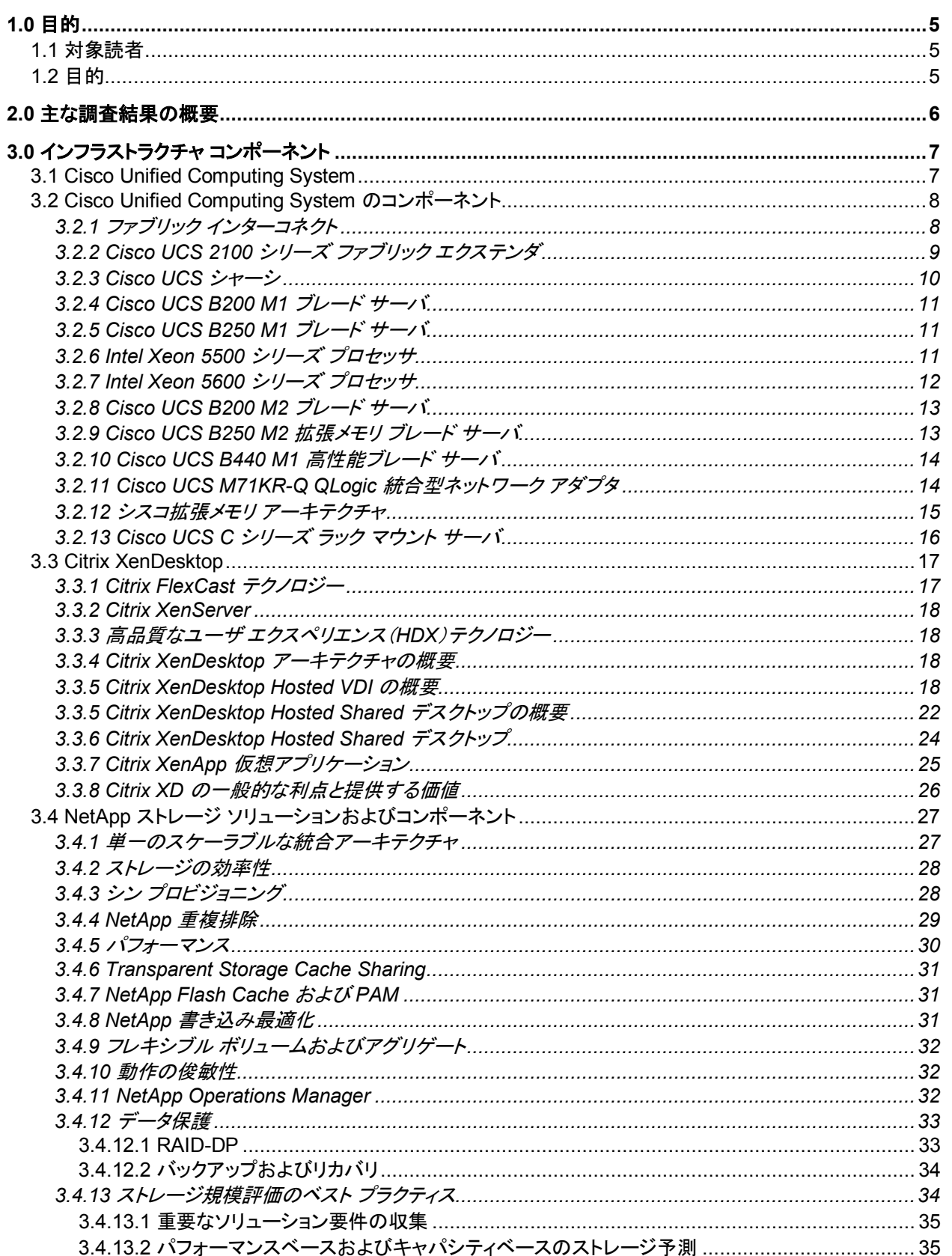

# $\frac{d\ln\ln}{d\cos\theta}$

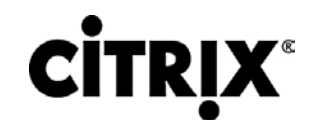

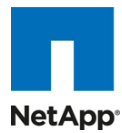

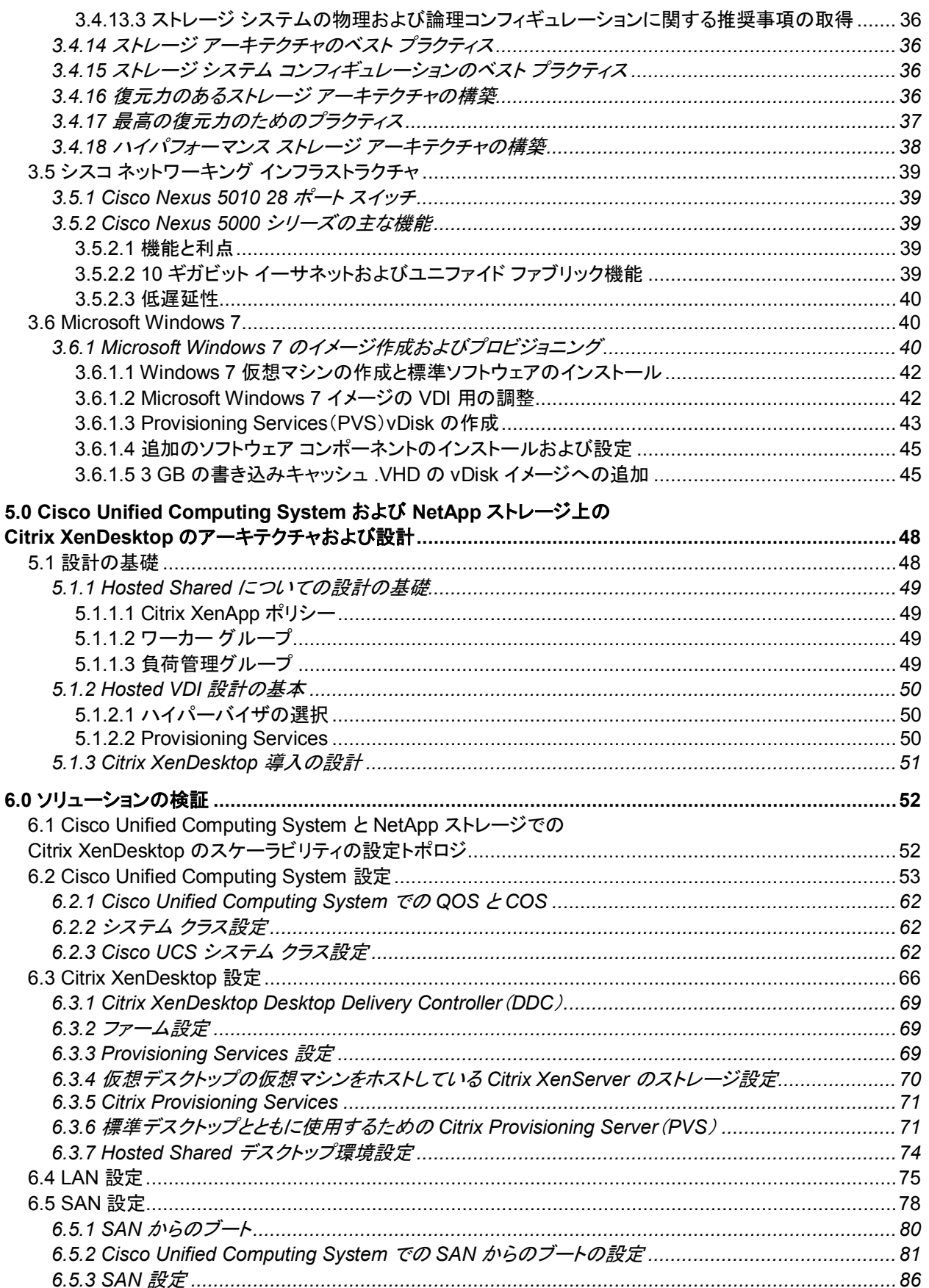

# $\frac{d\ln\ln}{d\cos\theta}$

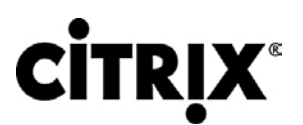

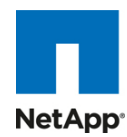

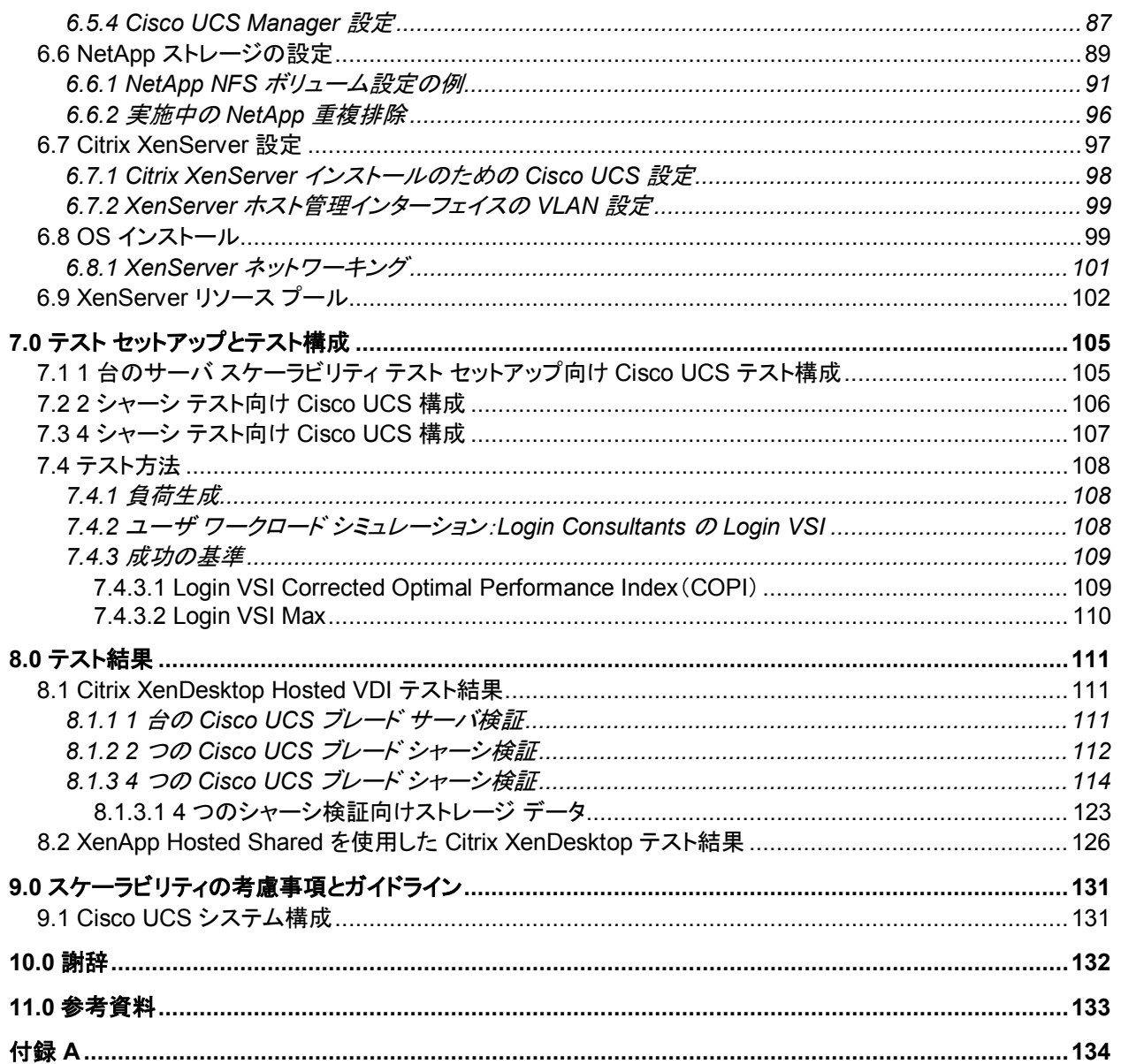

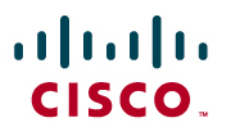

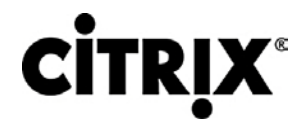

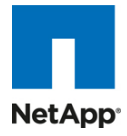

## <span id="page-4-0"></span>**1.0** 目的

このドキュメントでは、NetApp ストレージ アレイに接続されている Cisco® UCS B シリーズ ブレード サーバ上にある Citrix XenDesktop 環境のスケーラビリティを評価した調査結果を報告します。また、Cisco Unified Computing System™ 上で XenDesktop を大規模に構成する場合に推奨するベスト プラクティスとガイドラインを説明します。

### <span id="page-4-1"></span>**1.1** 対象読者

このドキュメントは、Cisco Unified Computing System 上で Citrix XenDesktop ホステッド デスクトップ仮想化ソリュー ションのプランニング、設計、導入を担当するソリューション アーキテクト、セールス エンジニア、フィールド エンジニア、コ ンサルタントを対象としています。このドキュメントは、Cisco Unified Computing System、Citrix デスクトップ ソフトウェア、 NetApp ストレージ システム、関連ソフトウェアのアーキテクチャの知識を読者が有していることを前提としています。

## <span id="page-4-2"></span>**1.2** 目的

このドキュメントは、Citrix XenServer の仮想環境で実行している NetApp ストレージが付属する Cisco Unified Computing System で Citrix XenDesktop を設計、実装するうえで必要な設計上の考慮事項と検証方法を明示すること を目的としています。

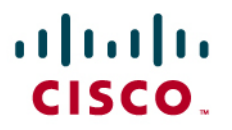

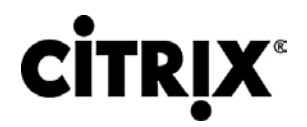

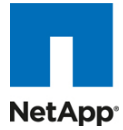

## <span id="page-5-0"></span>**2.0** 主な調査結果の概要

Cisco UCS B シリーズ ブレード サーバで実行している Citrix XenServer FlexCast モデルの Hosted VDI および Hosted Shared 上にある Citrix XenDesktop の動作に問題がないことを実証。

Cisco UCS B250 M2 拡張メモリ ブレード サーバが提供する最適なメモリ構成により、仮想デスクトップ ホスティング サーバでサーバの CPU 性能を完全に活用可能。192 GB のメモリにより Cisco UCS B250 M2 拡張メモリ ブレード サーバあたりのデスクトップ セッションの密度を高めることができるとともに、デスクトップ ベースの仮想マシンごとに 1.5 GB のメモリを割り当て可能。ナレッジ ワーカーの負荷を実行しながら、Windows 7 のデスクトップ 110 台に拡張可能。

検証に使用された環境は、Citrix XenServer でホストされている仮想マシンのみで構成。仮想デスクトップと、Active Directory、Citrix Provisioning Server、Citrix XenDesktop Desktop Delivery Controller などのサポート用インフラストラ クチャ コンポーネントはすべて Citrix XenServer 5.6 上の仮想マシン環境でホスト。

サーバを 1 台、8 台、16 台と増設してテストした結果、リニアなスケーラビリティを実証。同じ応答時間で、サーバ 1 台で は 110 台のデスクトップを、サーバ 16 台では 1760 台のデスクトップを実行。

Cisco UCS Manager による迅速なプロビジョニングにより、簡単にシャーシを増設可能。

10 G ユニファイド ファブリックに関する調査では、負荷テスト中にユーザ応答時間のパフォーマンスにおいて、きわめて 優れた検証結果を実現。

バックエンド ストレージを適切に拡張すると、提案のリファレンス アーキテクチャを変更せずに、Cisco UCS ドメインの シャーシを 4 台以上に拡張可能。

一般に、デスクトップ仮想マシンの起動や(急激な同時接続または同時ユーザ ログオンによる)ログオン ストームは、この ソリューションと VDI 環境のスケーラビリティに大きく影響。

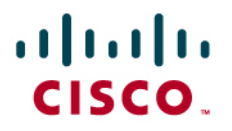

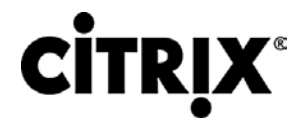

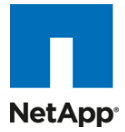

## <span id="page-6-0"></span>**3.0** インフラストラクチャ コンポーネント

このセクションでは、この構成で使用されているインフラストラクチャ コンポーネントを詳しく説明します。

#### <span id="page-6-1"></span>**3.1 Cisco Unified Computing System**

Cisco Unified Computing System は、コンピューティング、ネットワーク、ストレージ アクセス、仮想化を 1 つのシステム に統合する次世代のデータセンター プラットフォームであり、Total Cost of Ownership(TCO; 総所有コスト)を削減し、ビ ジネスの俊敏性を高めることを目的として設計されています。Cisco Unified Computing System サーバ ポートフォリオは、 B シリーズおよび C シリーズのラック マウント プラットフォームのブレード サーバ プラットフォームで構成されています。 本調査では、Cisco UCS B シリーズ ブレード サーバ プラットフォームを使用しています。このシステムは低遅延でロスレ スの 10 ギガビット イーサネット ユニファイド ネットワーク ファブリックと、エンタープライズ クラスの x86 アーキテクチャ サーバを統合しています。また、このシステムはスケーラブルな統合型マルチシャーシ プラットフォームであり、すべての リソースが 1 つの統合された管理ドメインに属します。

主なシステム コンポーネントは次のとおりです。

コンピューティング:このシステムは Intel Xeon 5500 シリーズ プロセッサ ベースのブレード サーバを装備する、まったく 新しいクラスのコンピューティング システムを採用しています。Cisco UCS ブレード サーバには、特許を取得しているシス コ拡張メモリ テクノロジーが組み込まれているため、大量のデータセットを扱うアプリケーションをサポートし、サーバあた りの仮想マシン数も増加します。

ネットワーク:このシステムは低遅延でロスレスの 10 Gbps ユニファイド ネットワーク ファブリック上で統合されています。 このネットワーク基盤は、現状では LAN、SAN、高性能コンピューティング ネットワークとして扱われている 3 つの異なる ネットワークを統合します。ユニファイド ファブリックを使用すると、ネットワーク アダプタ、スイッチ、ケーブルの数が削減さ れ、電力供給と冷却の所要量も減少するため、コストを低減できます。

仮想化:このシステムでは仮想化の可能性を最大限に高め、仮想環境のスケーラビリティ、性能、運用管理を強化します。 シスコのセキュリティ機能、ポリシー適用機能、診断機能が仮想環境でも利用できるようになり、変化するビジネスと IT 要 件への適切な対応が可能になります。

ストレージ アクセス:このシステムでは、SAN ストレージと Network Attached Storage(NAS; ネットワーク接続型ストレー ジ)の両方のアクセスがユニファイド ファブリック経由に集約されます。ストレージ アクセスを集約すると、Cisco Unified Computing System からストレージへのアクセス媒体として、イーサネット、ファイバ チャネル、Fibre Channel over Ethernet(FCoE)、iSCSI を利用できるため、ユーザの選択肢が増えるとともに、投資を保護できます。さらに、システム からストレージ リソースへの接続に関するストレージ アクセス ポリシーを事前に割り当てられるため、ストレージの接続と 管理が単純になり、生産性も向上します。

管理:このシステムの特色は、あらゆるシステム コンポーネントを統合し、ソリューション全体を 1 つのエンティティとして、 Cisco UCS Manager ソフトウェアから管理できることです。Cisco UCS Manager には、直感的な Graphical User Interface(GUI; グラフィカル ユーザ インターフェイス)、Command Line Interface(CLI; コマンドライン インターフェイス)、 堅牢な Application Programming Interface(API; アプリケーション プログラミング インターフェイス)が装備され、すべて のシステム構成と運用を管理できます。Cisco UCS Manager は、ストレージ、ネットワーク、サーバ管理者の共同作業に より、アプリケーションのサービス プロファイルを定義できるため、IT スタッフの生産性が高まります。サービス プロファイ ルとは、対象の物理構成とインフラストラクチャ ポリシーを論理的に表現したものです。サービス プロファイルを使用する と、プロビジョニングを自動化して、ビジネスの俊敏性を向上できるため、データセンターのリソースを数日ではなく数分で プロビジョニングできます。

これらのコンポーネントは 1 つの緊密に結合されたシステムとして動作するため、データセンター内のテクノロジーが統一 されます。従来のシステムと比べると非常にシンプルであるため、データセンターの運用を簡素化できるとともに、電力と 冷却の所要量を低減できます。このシステムによって、ビジネスの業績向上に必要な IT の俊敏性が高まります。図 1 は Cisco Unified Computing System のコンポーネントを示しています。後列左からファブリック インターコネクト、ブレード サーバ シャーシ、ブレード サーバ、前列はファブリック エクステンダとネットワーク アダプタです。

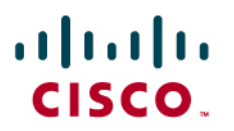

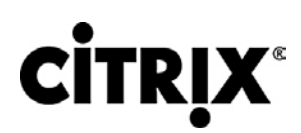

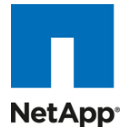

図 **1.** Cisco Unified Computing System

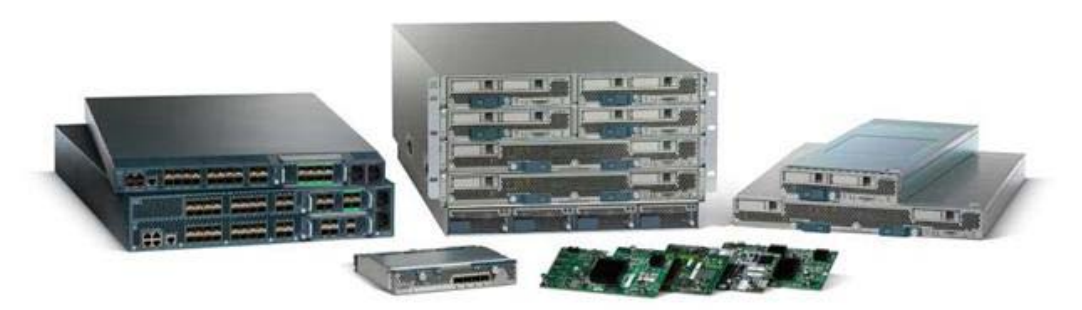

## <span id="page-7-1"></span><span id="page-7-0"></span>**3.2 Cisco Unified Computing System** のコンポーネント

#### **3.2.1** ファブリック インターコネクト

Cisco UCS 6100 シリーズのファブリック インターコネクトは、Cisco Unified Computing System の中核であり、このシス テムのネットワーク接続と管理を担当します(図 2)。Cisco UCS 6100 シリーズは、ライン レート、低遅延、ロスレスの 10 ギガビット イーサネットおよび FCoE 機能を提供します。

Cisco UCS 6100 シリーズは、Cisco UCS B シリーズ ブレード サーバおよび Cisco UCS 5100 シリーズ ブレード サー バ シャーシの管理と通信のバックボーンとなります。Cisco UCS 6100 シリーズのファブリック インターコネクトに接続さ れているすべてのシャーシ(つまり、すべてのブレード)は、アベイラビリティの高い単一の管理ドメインの一部となります。 また、Cisco UCS 6100 シリーズはユニファイド ファブリックをサポートしているため、ドメイン内のすべてのブレードが LAN と SAN の両方に接続できるようになります。

ネットワーキングに関しては、Cisco UCS 6100 シリーズにはカットスルー アーキテクチャが採用されており、パケット サ イズや使用サービスを問わず、常に低遅延かつライン レートの 10 ギガビット イーサネット接続をサポートします。この製 品ファミリではシスコの低遅延でロスレスの 10 ギガビット イーサネット ユニファイド ネットワーク ファブリック機能がサ ポートされているため、イーサネット ネットワークの信頼性、効率、スケーラビリティが向上します。このファブリック イン ターコネクトは、ロスレス イーサネット ファブリック上でブレードからインターコネクトまで、複数のトラフィック クラスをサ ポートします。FCoE に合わせて最適化されたサーバ設計により、Network Interface Card(NIC; ネットワーク インター フェイス カード)、Host Bus Adapter(HBA; ホスト バス アダプタ)、ケーブル、スイッチの集約が可能であるため、TCO を 大幅に削減します。

また、Cisco UCS 6100 シリーズは、LAN と SAN のトラフィックを 1 つのユニファイド ファブリック上に集約するように設 計されているため、複数の並列するネットワークや、何種類ものアダプタ カード、スイッチング インフラストラクチャ、ラック 内配線に伴う資本コストおよび運営コストを削減できます。ファイバ チャネル拡張モジュールをインターコネクトに装着する と、Cisco Unified Computing System から既存のネイティブ ファイバ チャネル SAN への直接接続が可能です。FCoE からネイティブ ファイバ チャネルに接続できると、既存のストレージ システムへの投資が保護されるとともに、ラック内の ケーブル配線を大幅に簡素化できます。

図 **2.** Cisco UCS 6120XP 20 ポート ファブリック インターコネクト(上)と Cisco UCS 6140XP 40 ポート ファブリック インターコネクト

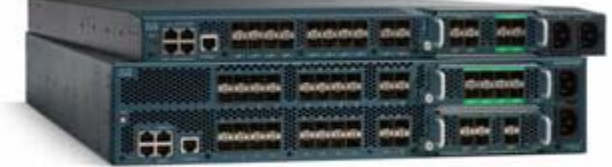

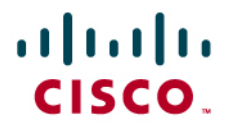

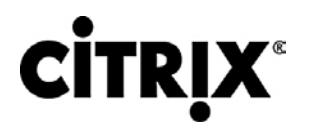

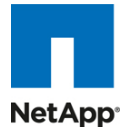

Cisco UCS 6100 シリーズは、次のモジュール オプションをサポートするように設計されています。

- 10 ギガビット イーサネット ポート 6 個を装備したイーサネット モジュール(SFP+ インターフェイスを使用)
- 10 ギガビット イーサネット ポート 4 個(SFP+ インターフェイスを使用)と、1/2/4 Gbps ネイティブ ファイバ チャネ ル接続用ポート 4 個(SFP インターフェイスを使用)を装備したファイバ チャネル + イーサネット モジュール
- 1/2/4 Gbps ネイティブ ファイバ チャネル ポート 8 個(SFP インターフェイスを使用)を装備し、既存のファイバ チャ ネル ネットワークとの透過的な接続が可能なファイバ チャネル モジュール
- 1/2/4/8 Gbps ネイティブ ファイバ チャネル ポート 6 個(SFP または SFP+ インターフェイスを使用)を装備し、既 存のファイバ チャネル ネットワークとの透過的な接続が可能なファイバ チャネル モジュール
- 図 **3.** 左から右に:ポート 8 個の 1/2/4 Gbps ネイティブ ファイバ チャネル拡張モジュール、ファイバ チャネル ポート 4 個 + 10 ギガビット イーサネット ポート 4 個の拡張モジュール

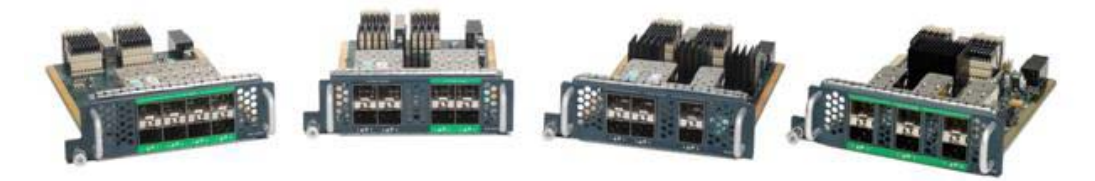

#### <span id="page-8-0"></span>**3.2.2 Cisco UCS 2100** シリーズ ファブリック エクステンダ

Cisco UCS 2100 シリーズ ファブリック エクステンダは、ブレード サーバの格納ラックにユニファイド ファブリックを組み込 み、ブレード サーバとファブリック インターコネクト間に 10 ギガビット イーサネット接続を提供して、診断、配線、管理を簡 素化します。

Cisco UCS 2100 シリーズは Cisco UCS 6100 シリーズ ファブリック インターコネクトと Cisco UCS 5100 シリーズ ブ レード サーバ シャーシ間の I/O ファブリックを拡張し、すべてのブレードおよびシャーシを常にロスレスの FCoE ファブ リックに接続します。ファブリック エクステンダは分散型ラインカードと同様の製品であるため、スイッチングは行わず、ファ ブリック インターコネクトの拡張機能の 1 つとして管理されます。このような方式を採ることで、シャーシからスイッチングを 切り離すことができ、インフラストラクチャ全体の複雑さが軽減します。また、Cisco Unified Computing System の規模を 拡張してシャーシの数を増やしても、スイッチの数を増やす必要がないため、TCO の削減につながるとともに、すべての シャーシをアベイラビリティの高い 1 つの管理ドメインとして扱うことが可能になります。

Cisco 2100 シリーズは、シャーシ環境(電源、ファン、ブレード)の管理もファブリック インターコネクトと連動して行います。 したがって、シャーシごとに管理モジュールを用意する必要はありません。

Cisco UCS 2100 シリーズ ファブリック エクステンダは、Cisco UCS 5100 シリーズ シャーシの背面に取り付けられます。 Cisco UCS 5100 シリーズ シャーシ 1 台でファブリック エクステンダを 2 枚までサポートできるため、キャパシティと冗長 性が向上します。

## $(1)$  $(1)$  $(1)$ CISCO.

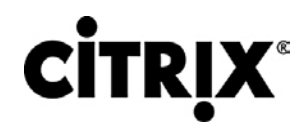

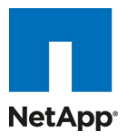

図 **4.** 2 枚の Cisco UCS 2104XP ファブリック エクステンダを装備した Cisco UCS 5108 ブレード サーバ シャーシの 背面図

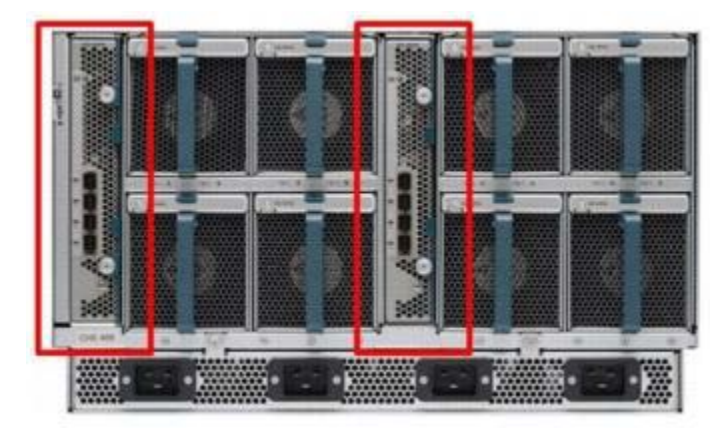

Cisco UCS 2104XP ファブリック エクステンダには 10 ギガビット イーサネット ポート、FCoE 対応ポート、Small Form-Factor Pluggable Plus(SFP+)ポートが 4 個あり、これらのポートでブレード シャーシをファブリック インターコネクトに接 続します。各 Cisco UCS 2104XP には 8 個の 10 ギガビット イーサネット ポートがあり、ミッドプレーンを通してシャーシ 内の各ハーフ幅スロットに接続されます。一般に、ファブリック エクステンダは 2 枚 1 組で使用して冗長化します。この 2 枚を合わせるとシャーシの I/O 帯域幅は最大 80 Gbps になります。

図 **5.** Cisco UCS 2104XP ファブリック エクステンダ

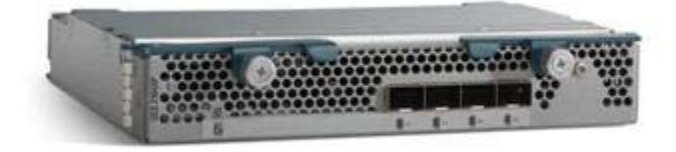

#### <span id="page-9-0"></span>**3.2.3 Cisco UCS** シャーシ

Cisco UCS 5100 シリーズ ブレード サーバ シャーシは、Cisco Unified Computing System のきわめて重要な構成要素 であり、スケーラブルで柔軟なブレード サーバ シャーシを現在および将来のデータセンターで利用可能にするとともに、 TCO の削減にも役立ちます。

シスコ初のブレード サーバ シャーシ製品である Cisco UCS 5108 ブレード サーバ シャーシは、6 ラック ユニット(6 RU) 構成で、業界標準の 19 インチ ラックにマウントできます。このシャーシは、最大で 8 基までのハーフ幅の Cisco UCS B シリーズ ブレード サーバを搭載でき、ハーフ幅とフル幅の両方のブレード フォーム ファクタにも対応できます。

4 基のホットスワップ可能な単相電源装置には、シャーシの前面からアクセスできます。これらの電源装置は 92 % の効 率性を誇り、非冗長構成、N+1 冗長構成、グリッド冗長構成をサポートするように設定できます。シャーシの背面には、8 基のホットスワップ可能なファン、交換可能な配電ユニットの 4 つの電源コネクタ(電源装置ごとに 1 つ)、Cisco UCS 2104XP ファブリック エクステンダ用の 2 つの I/O ベイがあります。

パッシブ ミッドプレーンでは、サーバ スロットごとに最大で 20 Gbps の I/O 帯域幅をサポートし、2 スロットでは最大で 40 Gbps の I/O 帯域幅をサポートします。シャーシは今後の 40 ギガビット イーサネット標準規格にも対応できます。

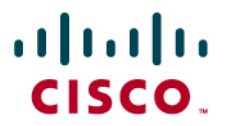

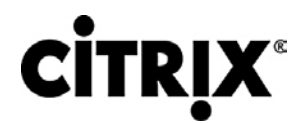

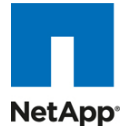

図 **6.** Cisco ブレード サーバ シャーシ(前面図と背面図)

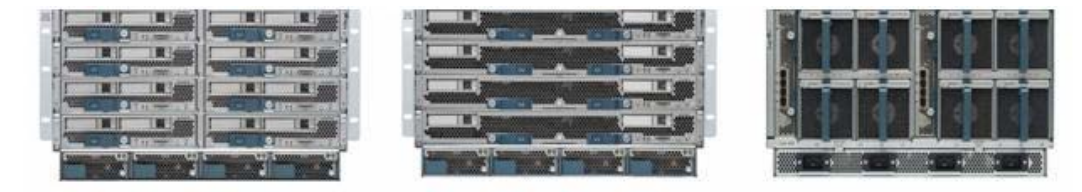

#### <span id="page-10-0"></span>**3.2.4 Cisco UCS B200 M1** ブレード サーバ

Cisco UCS B200 M1 ブレード サーバはハーフ幅の 2 ソケットのブレード サーバです。このシステムは 2 基の Intel Xeon 5500 シリーズ プロセッサを使用し、最大 96 GB の DDR3 メモリを搭載し、ホットスワップ可能な Small Form Factor(SFF)Serial Attached SCSI(SAS; シリアル接続 SCSI)ディスク ドライブのオプションが 2 つあり、1 つのメザニ ン コネクタで最大 20 Gbps の I/O スループットに対応します。このサーバは、実稼動レベルの仮想化と、データセンター のその他の主な作業負荷に対応するために、簡易性、性能、高密度をバランスよく兼ね備えています。

図 **7.** Cisco UCS B200 M1 ブレード サーバ

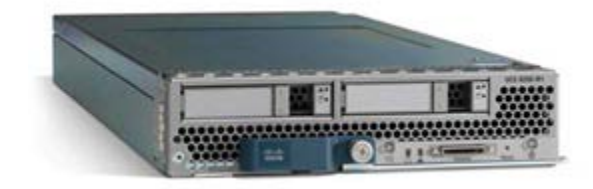

#### <span id="page-10-1"></span>**3.2.5 Cisco UCS B250 M1** ブレード サーバ

Cisco UCS B250 M1 拡張メモリ ブレード サーバは、シスコ拡張メモリ テクノロジーを採用したフル幅の 2 ソケットのブ レード サーバです。このシステムは 2 基の Intel Xeon 5500 シリーズ プロセッサをサポートし、最大 384 GB の DDR3 メモリを搭載し、SFF SAS ディスク ドライブのオプションが 2 つあり、2 つのメザニン接続で最大 40 Gbps の I/O スルー プットに対応します。このサーバは、大容量のメモリとスループットにより、要件の厳しい仮想化および大型データセットの 作業負荷に対応するパフォーマンスと容量を強化します。

図 **8.** Cisco UCS B250 M1 拡張メモリ ブレード サーバ

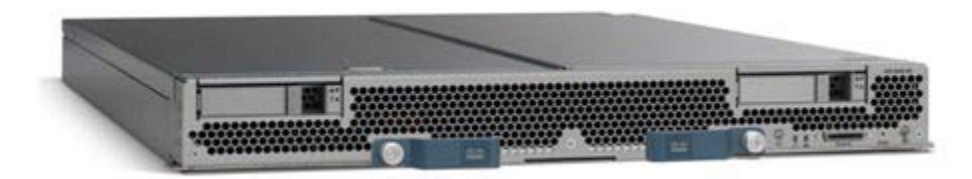

#### <span id="page-10-2"></span>**3.2.6 Intel Xeon 5500** シリーズ プロセッサ

パフォーマンス、エネルギー効率、仮想化の柔軟性を向上させる革新的なテクノロジーを搭載する Intel Xeon 5500 シ リーズ プロセッサをもとに構築された 2 基のプロセッサ プラットフォームにより、既存のデータセンター施設でより多くのビ ジネス サービスを簡単に実行できるようになります。データセンターを効率化するには、エネルギー効率に優れたプロセッ サと、各ラックの性能を最大限に引き出す機能が最も重要です。パフォーマンスとエネルギー効率を同時に高める独自の 機能に、柔軟な仮想化を加えた Intel Xeon 5500 シリーズ プロセッサは、データセンターの容量拡張を解決する効率的 なソリューションとなり、ビジネスの競争力を向上させます。Intel ターボ ブースト テクノロジーと Intel ハイパースレッディン グ テクノロジーを組み合わせ、それぞれのエンタープライズ アプリケーションに最適なパフォーマンスを実現します。また、 Intel QuickPath Technology により、帯域幅を大量に消費するアプリケーションでのパフォーマンスとスループットが劇的 に向上します。

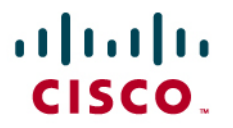

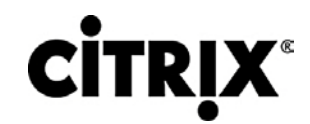

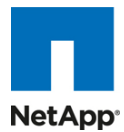

サーバあたりのパフォーマンスが向上すると、より少ないサーバでより多くのことを実行できるため、運用コストを大幅に削 減できます。Intel Intelligent Power Technology はこれらの新しいパフォーマンス機能とともに動作し、すべての運用面 においてより少ない電源消費でパフォーマンスを向上し、ワットあたりのパフォーマンスを最大限に引き出します。高性能 95 ワット、標準 80 ワット、低電力 60 ワットのバージョンがあり、ラックおよびブレード フォーム ファクタの両方で高密度な 導入を可能にします。

また、Intel FlexMigration と Intel FlexPriority を搭載した Intel VT を使用すると、新規および既存のプラットフォームに わたって仮想化の作業負荷の管理や割り当てを行う際に、より多くの選択肢を持つことができます。Intel ターボ ブースト テクノロジーとハードウェアの組み合わせで Intel VT を活用すると、仮想マシンで実行しているアプリケーションのパ フォーマンスを向上できます。Intel VT FlexMigration を仮想化管理ソフトウェアと組み合わせて使用すると、電力を節約 し、作業負荷のバランスを調整し、エネルギー消費量を削減できます。

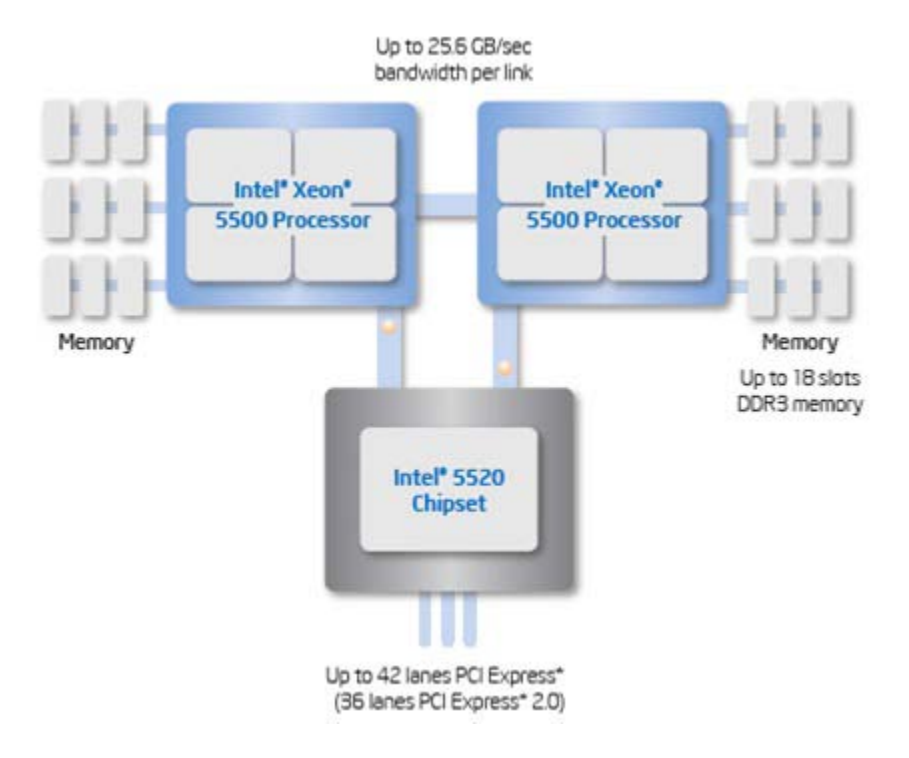

図 **9.** Intel Xeon 5500 シリーズ プロセッサ

#### <span id="page-11-0"></span>**3.2.7 Intel Xeon 5600** シリーズ プロセッサ

データセンターの電源と冷却機能が上限に達するようになると、既存のデータセンターの耐用年数の延長や新しいデータ センターの計画において、効率性に重点が置かれるようになりました。これらの取り組みの一環として、IT は既存のインフ ラストラクチャを標準のエンタープライズ サーバに更新し、より高いパフォーマンス、スケーラビリティ、効率性を実現する 必要があります。Intel Xeon 5600 シリーズ プロセッサは、自動的に消費電力を制御し、アプリケーションの必要に合わせ てインテリジェントにサーバ パフォーマンスを調整し、電力効率とパフォーマンスの両方を最大化します。こうした優れた機 能の秘密は、Intel の新しい 32nm Xeon マイクロアーキテクチャにあります。Intel マイクロアーキテクチャ Xeon を備えた Intel Xeon 5600 シリーズ プロセッサは、CPU とメモリを可能な限りの低電力状態に自動的に切り換えながら、必要なパ フォーマンスを提供する Intel Intelligent Power Technology を採用し、前世代のサーバと同じパフォーマンスを実現しつ つ、電力消費量を最大 30 % 削減します。Intel Xeon 5600 シリーズ プロセッサで構築された新しいインフラストラクチャ にシングル コア インフラストラクチャを統合すると、エネルギー コストを最大 93 % 削減できます。

この画期的なインテリジェント サーバ テクノロジーには、次の機能があります。

● 第二世代 High-k およびメタル ゲート トランジスタ テクノロジーを使用した Intel の新しい 32nm Xeon マイクロ アーキテクチャ。

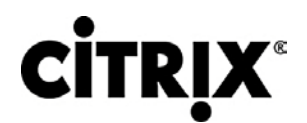

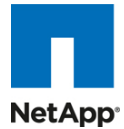

- ビジネスとアプリケーションの要件に合わせて自動的にパフォーマンスを最適化し、Intel Xeon 5500 シリーズ プロ セッサと比較してワットあたり最大 60 % の性能を実現するインテリジェントなパフォーマンス。
- 作業負荷に合わせて消費電力を自動的に調節し、ワットあたりの最適なパフォーマンスを実現するエネルギー効 率。また、新しい 40 ワットのオプションと低電力 DDR3 メモリにより、エネルギー コストを一層削減。
- 仮想環境でのクラス最高レベルのパフォーマンスと管理性により IT インフラストラクチャを向上させ、2 ソケット、シ ングル コア サーバで最大 15:1 の統合を可能にする柔軟な仮想化。新しい世代の Intel プロセス テクノロジーを 搭載する新しい標準エンタープライズ サーバとワークステーションにより、IT インフラストラクチャの効率性を劇的 に前進させ、他に類を見ないビジネス機能を実現。

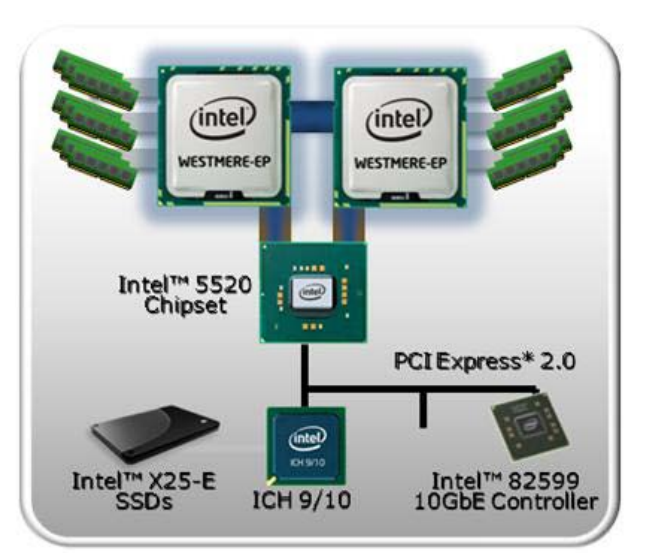

図 **10.** Intel Xeon 5600 シリーズ プロセッサ

#### <span id="page-12-0"></span>**3.2.8 Cisco UCS B200 M2** ブレード サーバ

Cisco UCS B200 M2 ブレード サーバはハーフ幅の 2 ソケットのブレード サーバです。このシステムは 2 基の Intel Xeon 5600 シリーズ プロセッサを使用し、最大 96 GB の DDR3 メモリを搭載し、ホットスワップ可能な Small Form Factor(SFF)Serial Attached SCSI(SAS; シリアル接続 SCSI)ディスク ドライブのオプションが 2 つあり、1 つのメザニ ン コネクタで最大 20 Gbps の I/O スループットに対応します。このサーバは、実稼動レベルの仮想化と、データセンター のその他の主な作業負荷に対応するために、簡易性、性能、高密度をバランスよく兼ね備えています。

図 **11.** Cisco UCS B200 M2 ブレード サーバ

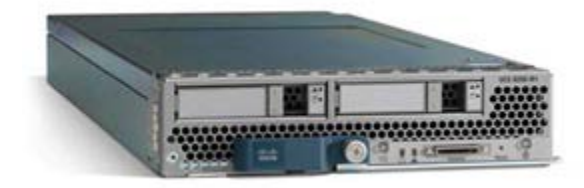

#### <span id="page-12-1"></span>**3.2.9 Cisco UCS B250 M2** 拡張メモリ ブレード サーバ

Cisco UCS B250 M2 拡張メモリ ブレード サーバは、シスコ拡張メモリ テクノロジーを採用したフル幅の 2 ソケットのブ レード サーバです。このシステムは 2 基の Intel Xeon 5600 シリーズ プロセッサをサポートし、最大 384 GB の DDR3 メモリを搭載し、SFF SAS ディスク ドライブのオプションが 2 つあり、2 つのメザニン接続で最大 40 Gbps の I/O スルー プットに対応します。このサーバは、大容量のメモリとスループットにより、要件の厳しい仮想化および大型データセットの 作業負荷に対応するパフォーマンスと容量を強化します。

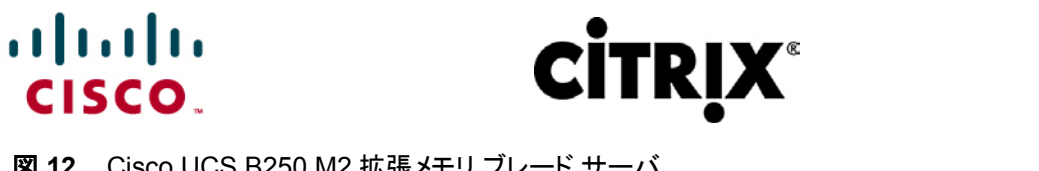

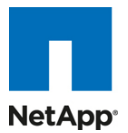

図 **12.** Cisco UCS B250 M2 拡張メモリ ブレード サーバ

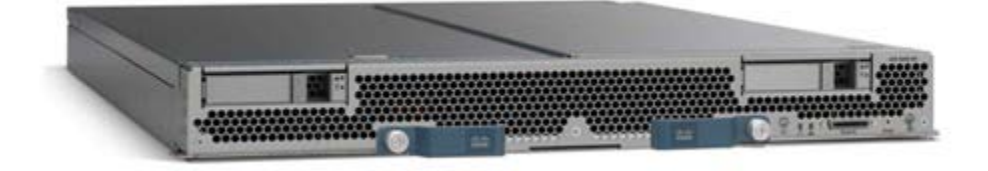

#### <span id="page-13-0"></span>**3.2.10 Cisco UCS B440 M1** 高性能ブレード サーバ

Cisco UCS B440 M1 高性能ブレード サーバはフル幅の 4 ソケットのシステムです。仮想環境のさまざまなニーズに自 動的に適応するインテリジェントなパフォーマンスを実現する 2 基または 4 基の Intel Xeon 7500 シリーズ プロセッサに より、ミッション クリティカルな作業にも高度な信頼性を提供します。このブレード サーバは、Dual In-line Memory Module(DIMM)スロット 32 個を装備し、Samsung の 40 ナノメートル クラス テクノロジーを採用する DDR3 1333 MHz で最大 256 GB をサポートします。また、前面アクセスとホットスワップが可能なオプションの Small Form-Factor Pluggable(SFFP)ドライブ 4 台と LSI SAS2108 RAID コントローラ 1 つがあります。Cisco UCS B440 M1 ブレード サーバは、デュアルポート メザニン カードを 2 枚を装着して、ブレードあたり最大 40 Gbps I/O を実現できます。オプショ ンとして、Cisco UCS VIC M81KR Virtual Interface Card(VIC; 仮想インターフェイス カード)または統合型ネットワーク アダプタ(Emulex または QLogic 互換)を装備できます。

図 **13.** Cisco UCS B440 M1 ブレード サーバ

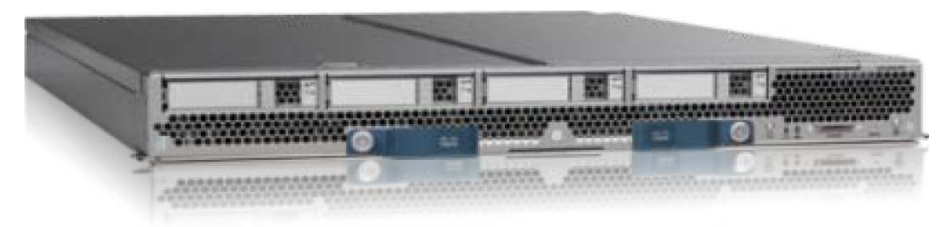

#### <span id="page-13-1"></span>**3.2.11 Cisco UCS M71KR-Q QLogic** 統合型ネットワーク アダプタ

Cisco UCS M71KR-Q QLogic Converged Network Adapter(CNA; 統合型ネットワーク アダプタ)は QLogic ベースの FCoE メザニン カードです。このアダプタにより Cisco Unified Computing System 内の Cisco UCS B シリーズ ブレード サーバに接続できます。

Cisco UCS ブレード サーバ専用に設計されているこのアダプタは、ブレード サーバ シャーシのミッドプレーンにデュアル ポート接続できます。Cisco UCS M71KR-Q は、Intel 82598 10 ギガビット イーサネット コントローラ(ネットワーク トラ フィック用)と、QLogic 4 Gbps ファイバ チャネル コントローラ(ファイバ チャネル トラフィック用)を同じメザニン カードで使 用します。Cisco UCS M71KR-Q は、2 個の別々のファイバ チャネル Host Bus Adapter(HBA; ホスト バス アダプタ) ポートと、2 個のイーサネット ネットワーク ポートとして、オペレーティング システムから認識されます。

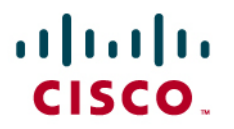

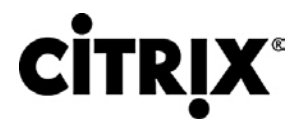

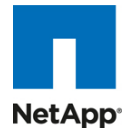

図 **14.** Cisco USC M71KR-Q ネットワーク アダプタ

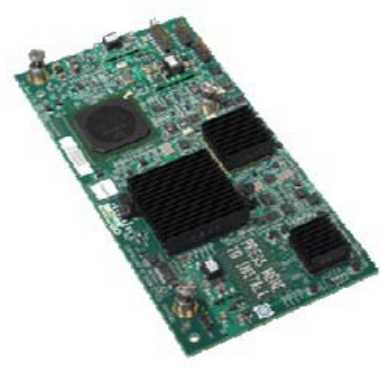

Cisco UCS M71KR-Q で QLogic のドライバを使用すると、10 ギガビット イーサネットと 4 Gbps ファイバ チャネルの両 方の機能を装備できます。これには次のような利点があります。

- 現在の QLogic アダプタ ベースの SAN 環境とドライバの互換性を確保してリスクを軽減
- 同じメザニン カードとファブリックを使用して LAN と SAN のトラフィックを統合し、全般的な Network Interface Card(NIC; ネットワーク インターフェイス カード)、HBA、ケーブル、スイッチの数を減らして、TCO を削減
- Cisco UCS Manager での統合管理

図 **15.** Cisco UCS M71KR-Q アーキテクチャ

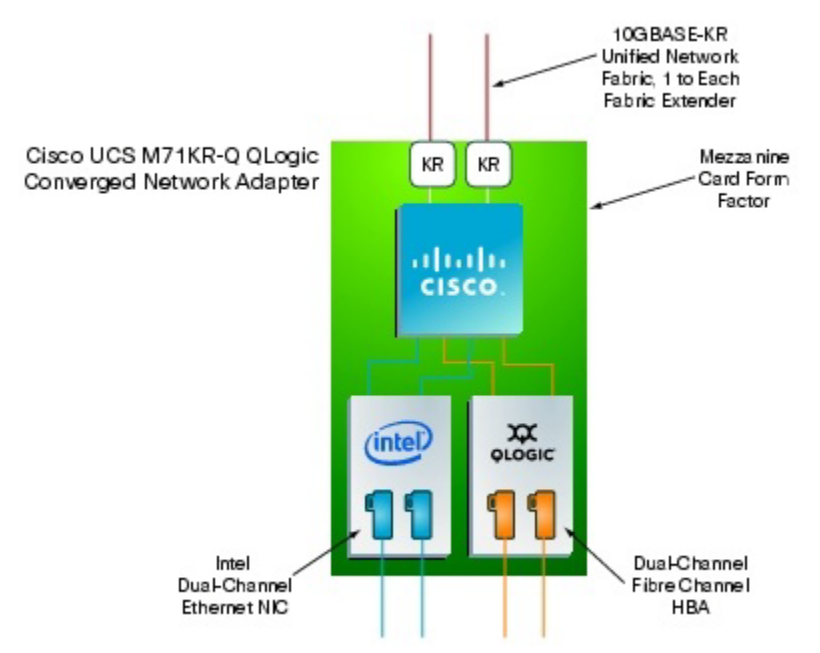

#### <span id="page-14-0"></span>**3.2.12** シスコ拡張メモリ アーキテクチャ

内蔵メモリ コントローラを搭載する新世代の CPU では、CPU あたりのサポート可能メモリ チャネルとスロットの数に制限 があります。仮想化ソフトウェアは複数の OS インスタンスを実行する必要があるため、大量のメモリが必要になります。 さらに、CPU のパフォーマンスがメモリのパフォーマンスを上回っていることから、メモリがボトルネックとなります。従来の 仮想化されていないアプリケーションでさえも、大量のメイン メモリを必要とします。たとえば、データベース管理システム は、データベース テーブルをメモリ内にキャッシュすることでパフォーマンスが大幅に向上します。また、モデリングやシ ミュレーションのソフトウェアは、より多くの問題状態をメモリ内にキャッシュすることで利点を享受できます。

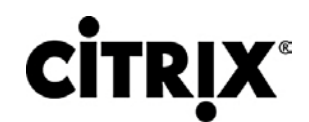

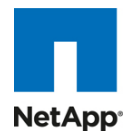

メモリ フットプリントを大きくするには、多くの IT 組織ではより大規模で高価な 4 ソケット サーバへのアップグレードが必 要です。4 ソケット構成をサポートできる CPU は一般に高価で、消費電力も大きく、ライセンス コストも高額です。Cisco 拡張メモリ テクノロジーは、標準の DDR3 メモリを引き続き使用しながら、メイン メモリの形状を論理的に変更することに よって、CPU ベースのメモリ コントローラの能力を拡張します。このテクノロジーが採用されている拡張メモリ ブレード サーバでは、4 個の DIMM スロットが、CPU のメモリ コントローラからは 1 つの DIMM(容量は 4 倍)として認識されます (図 16)。たとえば、標準の DDR3 DIMM を使用する場合は、このテクノロジーにより、4 個の 8 GB DIMM が 1 個の 32 GB DIMM として認識されます。

この特許取得済みテクノロジーによって、2 ソケット サーバの CPU からアクセスできる業界標準メモリの大きさがこれま でよりも拡大します。

- 大容量のメモリを必要とする環境の場合、データセンターでは、CPU 能力とメモリの比率を改善し、より大容量のメ モリを実装できます。メモリ容量を増やすためだけに、高価でエネルギー消費の多い 4 ソケット サーバに移行する 必要はありません。メイン メモリのフットプリントが大きくなれば、ページインやその他の I/O 操作のためのディスク 待機が減るため、CPU 使用率が向上します。その結果、資本投資の有効活用が可能になり、消費電力も節約でき ます。
- 相当量のメイン メモリを必要とするが、384 GB をフルに使用する必要はない環境の場合は、小容量の DIMM を 8 GB DIMM の代わりに使用することで、コストを削減できます。一般に、2 個の 4 GB DIMM は 1 個の 8 GB DIMM よりも安価です。

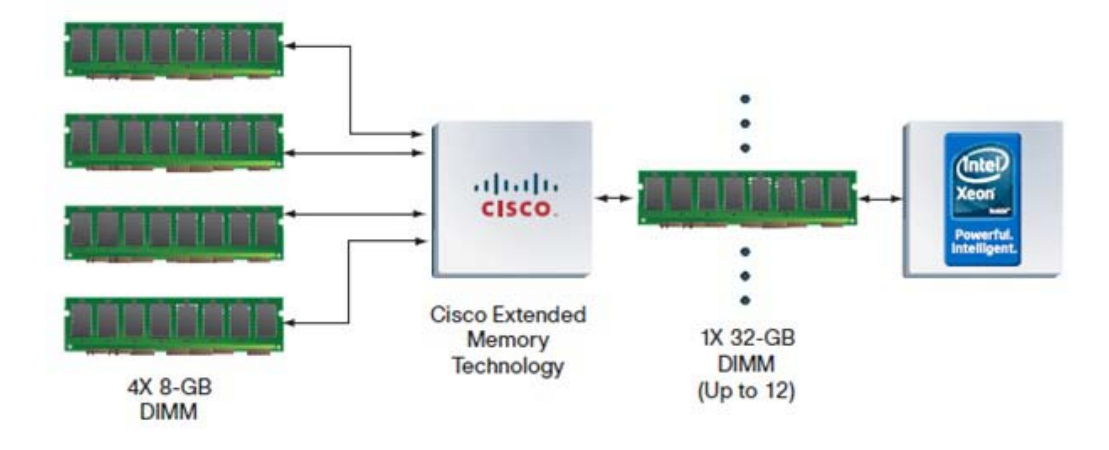

図 **16.** シスコ拡張メモリ アーキテクチャ

#### <span id="page-15-0"></span>**3.2.13 Cisco UCS C** シリーズ ラック マウント サーバ

Cisco UCS C シリーズ ラック マウント サーバ(図 17)は、標準ベースのユニファイド ネットワーク ファブリック、Cisco VN-Link 仮想化サポート、Cisco 拡張メモリ テクノロジーなどの Cisco Unified Computing System の技術革新をラック マウントのフォーム ファクタでも利用できるようにします。これらのサーバはスタンドアロンの環境や Cisco Unified Computing System の一部としても動作するように設計されているため、サーバを必要なだけ使用して、組織のタイミング と予算に合わせた最適なスケジュールでシステムを徐々に拡張できます。Cisco UCS C シリーズ サーバは、異種混合環 境のデータセンターにスタンドアロン サーバとして導入することも、Cisco Unified Computing System の一部として導入 することもできるため、投資を保護できます。

この調査は Cisco UCS B シリーズ ブレード サーバで実行されていますが、C シリーズ ラック マウント サーバでも同じ利 点が得られます。今後、このサーバ プラットフォームでもデスクトップ仮想化の調査が行われる予定です。

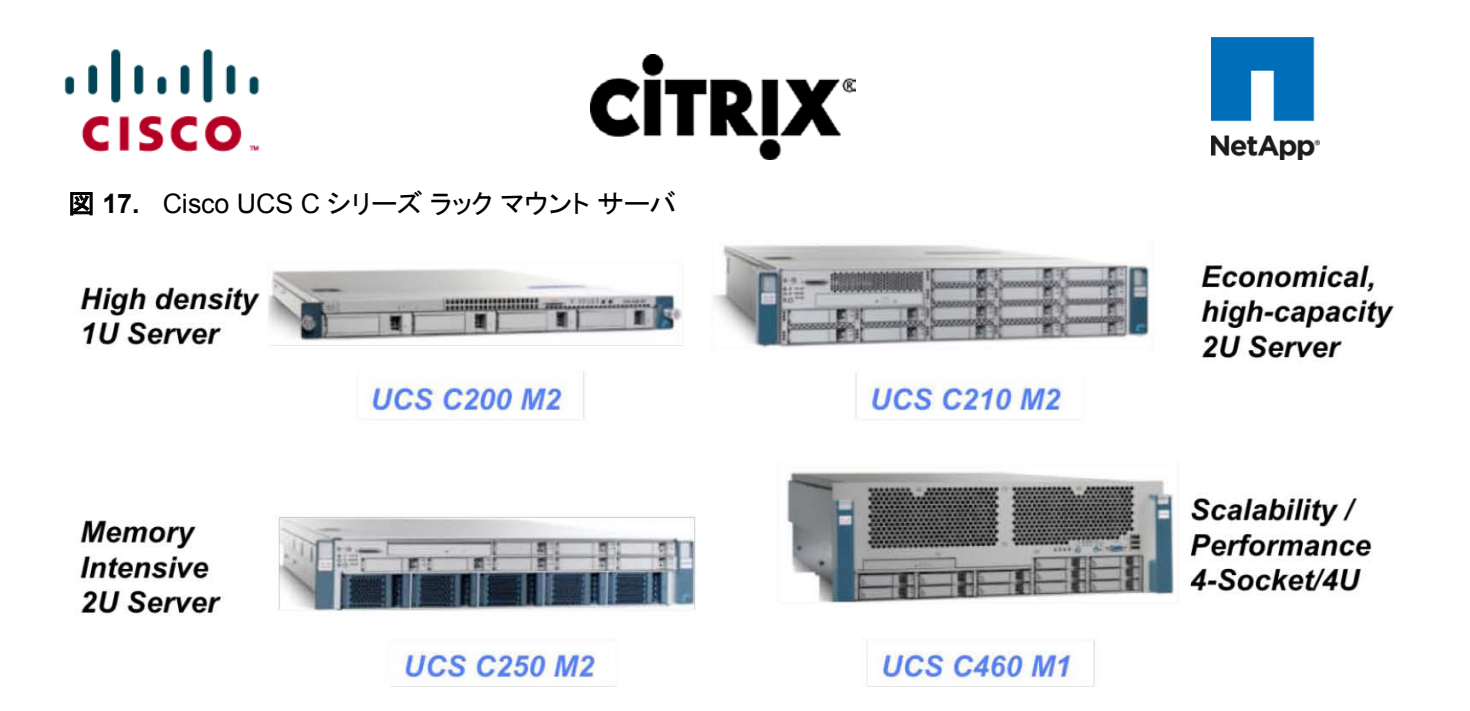

### <span id="page-16-0"></span>**3.3 Citrix XenDesktop**

Citrix XenDesktop は、Windows デスクトップを任意のユーザや場所にオンデマンド サービスとして配信するデスクトップ 仮想化ソリューションです。FlexCast™ 配信テクノロジーを搭載した XenDesktop は、迅速かつ安全に個々のアプリケー ションやすべてのデスクトップを、タスク ワーカー、ナレッジ ワーカー、モバイル ワーカーなどエンタープライズ全体に配信 できます。これにより、ユーザはデバイスや場所にとらわれずに自分のデスクトップに柔軟にアクセスでき、高品質なユー ザ エクスペリエンスを実感できます。XenDesktop でそれぞれの OS、アプリケーション、ユーザ プロファイルを単一イン スタンスとして管理すると、それらを動的に収集してビジネスの俊敏性を高め、デスクトップ管理を大幅に簡素化できます。 XenDesktop にはオープン アーキテクチャが使用されているため、ユーザは任意のハイパーバイザ、ストレージ、管理イ ンフラストラクチャを使用して、簡単にデスクトップの仮想化を採用できます。

#### <span id="page-16-1"></span>**3.3.1 Citrix FlexCast** テクノロジー

XenDesktop FlexCast は、ユーザ、デバイス、ネットワークを認識するインテリジェントな配信テクノロジーであり、正確な 仮想デスクトップとアプリケーションを配信し、ユーザ シナリオにおけるパフォーマンス、セキュリティ、柔軟性に関する要 件を満たすように作られています。FlexCast for Desktops はあらゆるタイプの仮想デスクトップを任意のデバイスに配信 します。仮想デスクトップとデバイスの組み合わせはいつでも変更できます。On-Demand Apps はあらゆるタイプの仮想 アプリケーションを任意のデバイスに配信します。FlexCast の配信テクノロジーは次のように分類されます。

- Hosted Shared デスクトップは環境を固定化、合理化、標準化して、主要なアプリケーション セットとともに提供し ます。パーソナライズが不要または適切ではないタスク ワーカーに最適です。
- ホステッド仮想マシンベース デスクトップ(VDI)は、パーソナライズされた Windows デスクトップ環境をオフィス ワーカーに提供し、Windows デスクトップをネットワークから任意のデバイスに安全に配信できます。
- Streamed VHD デスクトップはリッチ クライアントのローカル処理能力を使用しながら、デスクトップの一元化され た単一イメージを管理します。このようなデスクトップ タイプは、コンピュータ ラボやトレーニング施設で、ユーザが 特定のアプリケーションやペリフェラルをローカルに操作する必要がある場合によく使用されます。
- Local Virtual Machine デスクトップは仮想デスクトップの利点を、オフラインでノート PC を使用する必要があるモ バイル ワーカーでも利用できるようにします。
- On-Demand Apps は、Microsoft Windows アプリケーションをデータセンターで一元的に管理し、複数のユーザ ターミナル サーバまたは仮想マシンのいずれかでホストし、物理デスクトップおよび仮想デスクトップにサービスと して即座に配信できるようにします。それぞれのユーザ デバイス、ネットワーク、場所に最適化されているアプリ ケーションは、オンラインの場合は、高速プロトコル経由で送信して使用できます。また、オフラインの場合には、 Citrix アプリケーション仮想化または Microsoft App-V 経由で直接エンドポイントにストリーミングして使用できます。

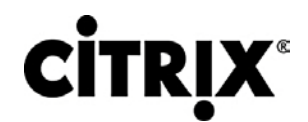

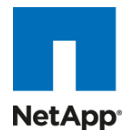

FlexCast テクノロジーの詳細な概要については、[Citrix.com](http://flexcast.citrix.com/) を参照してください。ただし、本書はテストと検証を目的とし ているため、NetApp ストレージ ソリューションを併用する Cisco UCS ハードウェアでは、Hosted VDI モデルおよび Hosted Shared モデルのみが検証されています。Hosted Shared モデルおよび Hosted VDI モデルは、既存の PC リ ソースを使用する低コストの仮想デスクトップ配信ソリューションを提供するため、デスクトップの仮想化を手軽に始めるこ とができます。

#### <span id="page-17-0"></span>**3.3.2 Citrix XenServer**

FlexCast で利用可能な仮想デスクトップの配信オプションに加え、XenDesktop は意図的にハイパーバイザに依存しな いように設計されているため、仮想マシンベースのデスクトップをホストするハイパーバイザの選択肢が広がります。 XenDesktop のオープン アーキテクチャでは、Citrix XenServer、Microsoft Hyper-V、VMware vSphere のハイパーバ イザを使用して、仮想デスクトップ インフラストラクチャをホストできます。本書はテストと検証を目的としているため、仮想 デスクトップのホストには Citrix XenServer のベアメタル ハイパーバイザのみが使用されています。

Citrix XenServer はエンタープライズに対応した、クラウドを活用可能な仮想化プラットフォームであり、他のソリューショ ンの半分の価格で、仮想インフラストラクチャの作成および管理に必要な機能がすべて装備されています。無料の XenServer はあらゆる規模の組織で 10 分未満でインストールでき、最も要求の厳しい作業負荷を仮想化したり、管理プ ロセスを自動化したりできるため、IT の柔軟性と俊敏性を安価に高めることができます。また、XenServer の拡張バー ジョンにアップグレードするだけで、仮想コンピューティング センターの構築を支援する豊富な管理と自動化の機能一式を 追加できます。

#### <span id="page-17-1"></span>**3.3.3** 高品質なユーザ エクスペリエンス(**HDX**)テクノロジー

Citrix は 20 年以上にわたり、優れた仮想アプリケーション配信テクノロジーを提供してきました。これらの High-Definition User Experience(HDX; 高品質なユーザ エクスペリエンス)テクノロジーには、ソフトウェア製品とハードウェア製品、高度 な配信プロトコル、インテリジェントなアルゴリズムが含まれ、エンドツーエンドのシステム パフォーマンスを最適化します。 Citrix XenDesktop にはこれらの HDX テクノロジーが搭載され、あらゆるネットワークから任意のデバイスに高品質なデ スクトップおよびアプリケーションの仮想化を実現する最も包括的なソリューションを提供します。Citrix HDX は高品質な マルチメディア コンテンツやグラフィックスを WAN を介して集中的に使用するアプリケーション向けの市場で唯一のソ リューションであり、地理的に散らばった従業員の才能を活用すると同時に、データセンターにある知的財産を保護できま す。HDX テクノロジーによりネットワークとパフォーマンスが最適化されるため、低帯域幅および高遅延 WAN 接続などの アレイ ネットワーク上でも最高レベルのユーザ エクスペリエンスを実感できます。このようなユーザ エクスペリエンスの強 化により、低帯域幅でも最大限のパフォーマンスを発揮し、他の製品とは比較にならないほどの実用性と拡張性を実現し ます。

#### <span id="page-17-2"></span>**3.3.4 Citrix XenDesktop** アーキテクチャの概要

Citrix XenDesktop Hosted Shared および Hosted VDI の FlexCast 配信テクノロジーは、各ユーザのパフォーマンス、 セキュリティ、柔軟性の要件に基づいて異なるタイプの仮想デスクトップを配信します。これら 2 つのデスクトップ配信モデ ルは類似するコンポーネントを使用しますが、全体的なアーキテクチャは明らかに異なります。

#### <span id="page-17-3"></span>**3.3.5 Citrix XenDesktop Hosted VDI** の概要

Hosted VDI はハイパーバイザを使用して、すべてのデスクトップをデータセンターでホストします。Hosted VDI デスクトッ プは、プール化することも割り当てることもできます。プール化されている仮想デスクトップは Citrix Provisioning Services を使用して、起動時に標準のデスクトップ イメージを各デスクトップ インスタンスにストリーミングするため、デスクトップは 常にクリーンな元の状態に戻ります。Citrix Provisioning Services を使用すると、単一のデスクトップ イメージをストリーミ ングして、データセンター内で 1 つ以上のハイパーバイザ上に複数の仮想デスクトップを作成できます。この機能により、 他の仮想デスクトップの作成方法と比較して、必要なストレージの量を大幅に削減できます。

デスクトップ配信に Hosted VDI モデルを活用する Citrix XenDesktop アーキテクチャのコンポーネントの概念を図 18 に 示します。

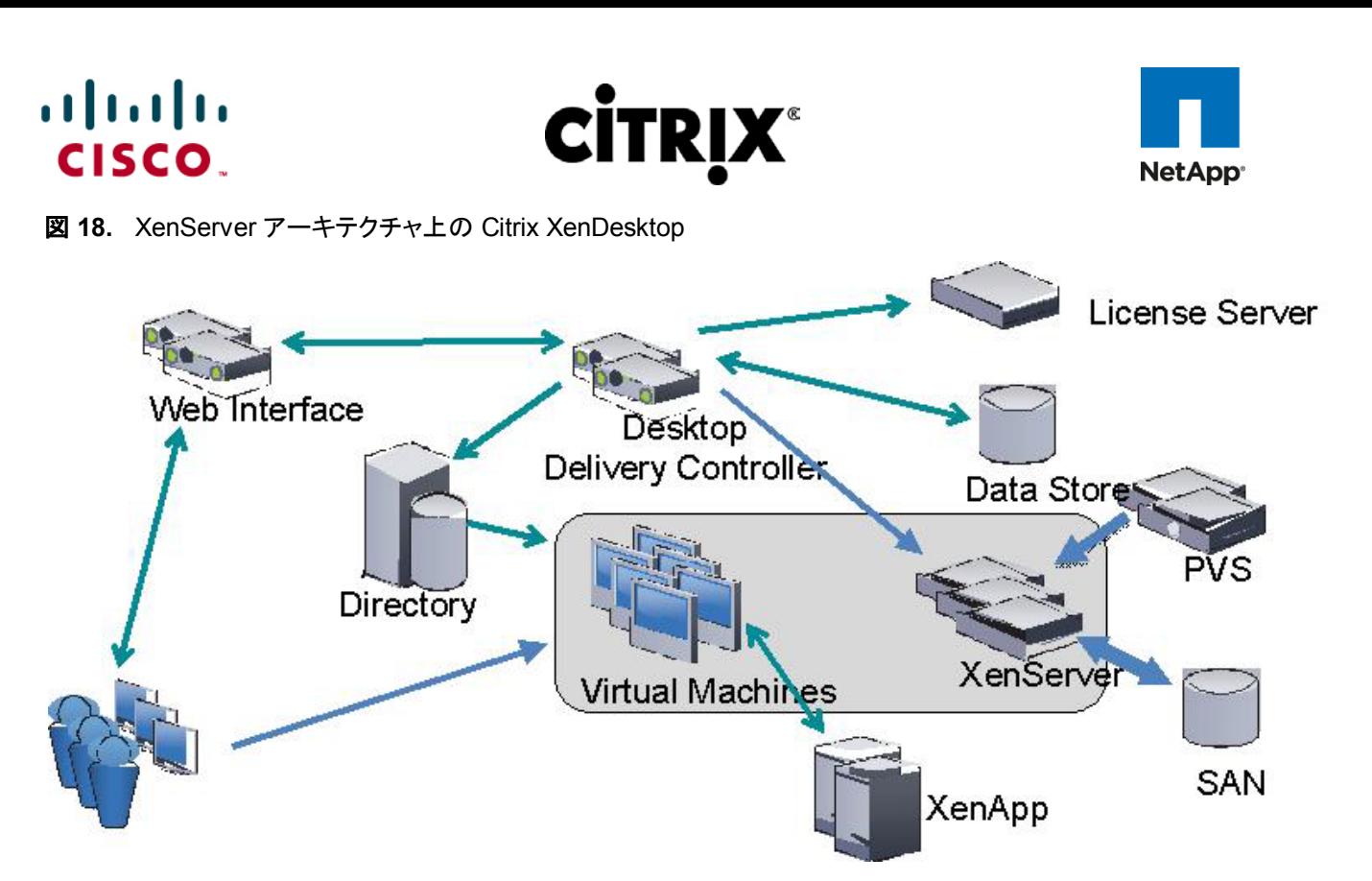

- Web Interface: Web Interface は、XenDesktop 環境へのユーザ インターフェイスです。Web Interface はユーザ 認証のブローカ処理を行い、利用可能なデスクトップを列挙します。また、起動時には .ica ファイルをユーザのロー カル デバイス上にある Citrix Receiver に配信して接続を開始します。Web Interface は重要なコンポーネントで あるため、冗長化サーバを利用して耐障害性を備える必要があります。
- License Server:Citrix License Server は、XenServer 5.6 を含む XenDesktop 4 のすべてのコンポーネントのラ イセンスを管理します(License Server を使用できるのは XenServer 5.6 のみです)。XenDesktop には 90 日間 の猶予期間があり、ライセンス サーバが使用できない場合でも、システムは 90 日間通常どおりに動作します。こ の猶予期間により、ライセンス サーバに冗長化を構築する際の複雑さを軽減できます。
- Domain Controller:Domain Controller は Active Directory、Dynamic Host Configuration Protocol(DHCP)、 Domain Name System(DNS; ドメイン ネーム システム)をホストします。Active Directory は、環境内にあるすべ てのサーバとデスクトップ間に、共通の名前空間とセキュリティで保護されている通信方法を提供します。DNS は 主要な XenDesktop インフラストラクチャ コンポーネントの IP ホスト名解決を提供します。DHCP は、IP アドレス 要求して DHCP サービスから取得するために仮想デスクトップによって使用されます。DHCP はオプション 66 と 67 を使用して、ブートストラップ ファイルの場所とファイル名を仮想デスクトップに指定します。DHCP サービスは UDP 67 番ポートで要求を受信し、仮想デスクトップの UDP 68 番ポートにデータを送信します。次に、仮想デスク トップは Citrix Provisioning Services を使用してネットワーク経由でオペレーティング システムをストリーミングし ます。
- Provisioning Services: Provisioning Services(PVS)は、単一のデスクトップ イメージ(vDisk)からオンデマンドに 仮想デスクトップを作成およびプロビジョニングし、ストレージの利用率を最適化して、ユーザがログインするたびに 新しい仮想デスクトップを各ユーザに提供します。デスクトップ プロビジョニングによりデスクトップ イメージも簡素 化され、最高レベルの柔軟性を実現し、アプリケーションとデスクトップの両方でデスクトップの管理ポイントを削減 できます。仮想デスクトップをネットワークからブートして、ブートストラップ ファイルをダウンロードするには、Trivial File Transfer Protocol(TFTP; 簡易ファイル転送プロトコル)および Pre-boot eXecution Environment(PXE) サービスが必要です。このブートストラップ ファイルは、登録して vDisk アクセス手順を取得するために PVS サー バに接続するように仮想デスクトップに指示します。
- Desktop Delivery Controller:XenDesktop コントローラは、瞬時の接続、オンラインおよび接続されている仮想デ スクトップの状態のモニタリング、必要に応じた仮想デスクトップのシャットダウンを可能にするために、アイドル状

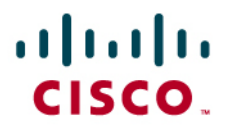

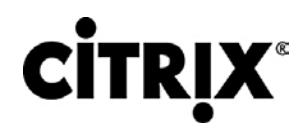

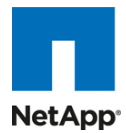

態にあるデスクトップ数を適切なレベルに保ちます。プライマリ XD コントローラはファーム マスター サーバとして 構成されます。追加の XenDesktop Controller が専用の XML サーバとして動作する場合、このファーム マスター はファームを管理する役割に集中できます。この XML サーバはユーザ認証、リソース列挙、デスクトップ起動プロ セスを担当します。XML ブローカ サービスにエラーが発生すると、ユーザはデスクトップを起動できなくなります。 このため、ファームごとに複数のコントローラを設定することを推奨します。

- データ ストア:各 XenDesktop ファームには、データ ストアと呼ばれるデータベースが必要です。Citrix XenDesktop はデータ ストアを使用して、ファームの設定情報を一元的に管理します。データ ストアには XenDesktop 環境のスタティック情報がすべて格納されます。
- Virtual Desktop Agent:Virtual Desktop Agent(VDA)は仮想デスクトップにインストールされ、Citrix オンライン プ ラグインを使用して、仮想デスクトップとユーザ デバイス間で直接 Independent Computing Architecture(ICA)を 接続できるようにします。
- Citrix オンライン プラグイン:Citrix オンライン プラグインをユーザ デバイス上にインストールすると、ユーザ デバイ スから仮想デスクトップに直接 ICA を接続できます。このプラグイン ソフトウェアは、多様なデバイスで利用できる ため、ユーザは公開されているアプリケーションにさまざまなプラットフォームから接続できます。このオンライン プ ラグインは Citrix Receiver を使用して導入および更新できます。
- Citrix XenServer:XenServer はエンタープライズ クラスの仮想マシン インフラストラクチャ ソリューションであり、 仮想デスクトップの配信の基礎を構築し、高度な管理機能を提供します。XenServer 上では複数の仮想マシンを 実行できます。これは、Intel および AMD の最新の仮想化対応プロセッサの高度な仮想化機能を活用して行われ ます。
- Citrix XenApp:Citrix XenApp はオンデマンド アプリケーション配信ソリューションであり、任意の Windows アプリ ケーションをデータセンターで仮想化、一元化して管理し、場所を問わずあらゆるデバイスにアプリケーションを サービスとしてすぐに配信します。XenApp を使用して、仮想アプリケーションと仮想デスクトップの両方を配信でき ます。Hosted VDI モデルでのアプリケーション仮想化には、通常 XenApp が使用されます。

前述のコンポーネントはすべて連動し、XenDesktop の Provisioning Services 機能を使用する FlexCast Hosted VDI デスクトップ配信モデルに基づいて、エンド ユーザに仮想デスクトップを提供します。このアーキテクチャにより、エンド ユーザはログインのたびに、IT で一元的に所有および管理されているデスクトップ イメージに基づく新しいデスクトップを 利用できます。

次の手順では、Hosted VDI 仮想デスクトップをエンド ユーザに配信するために XenDesktop で実行される一連の操作 を説明します。

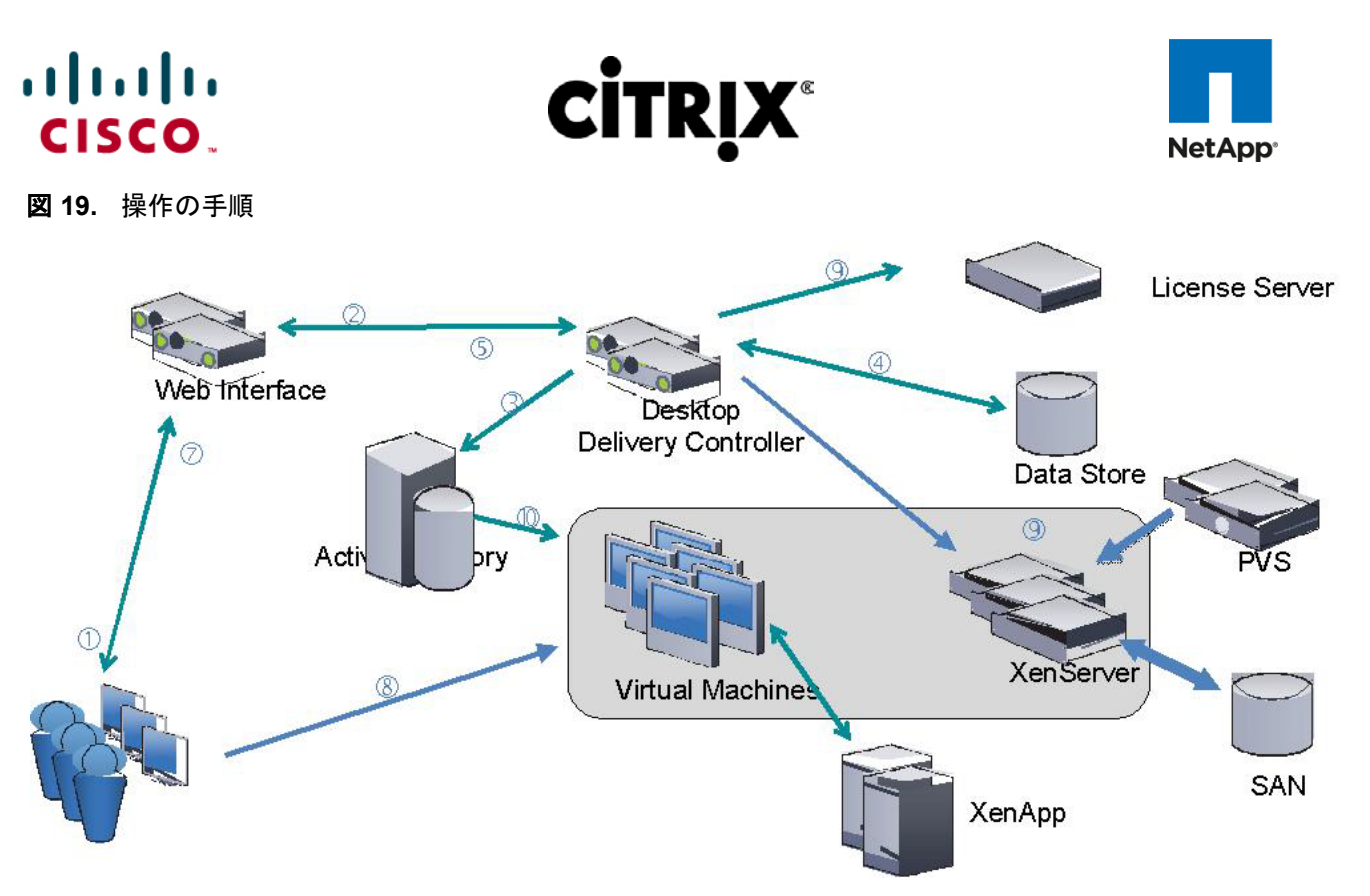

- 1. エンド ユーザはインターネット ブラウザを起動し、Web Interface にアクセスします。
- 2. Web Interface はユーザに Active Directory の資格情報を要求し、専用の XML サーバとして動作する Desktop Delivery Controller にその資格情報を渡します。
- 3. 専用の XML サーバ(Desktop Delivery Controller)を実行している XML Service は Active Directory に対して そのユーザを認証します。
- 4. ユーザが正常に認証されると、XML Service はユーザが利用できる仮想デスクトップをデータ ストアに問い合わ せます。
- 5. Web Interface に仮想デスクトップ情報が返送され、Web Interface には利用可能なデスクトップのリストが示さ れている Web ページが表示されます。
- 6. ユーザはデスクトップ アイコンをクリックし、Web Interface は Desktop Delivery Controller にその要求を転送し ます。仮想デスクトップの電源が投入されると、Desktop Delivery Controller は仮想マシンで実行している Virtual Desktop Agent に対し、着信セッションのリスニングを開始するように指示します。仮想デスクトップの電 源が投入されていない場合、Desktop Delivery Controller は新しい仮想デスクトップを起動するように XenServer に指示し、Virtual Desktop Agent に通知します。
	- a. Provisioning Services を使用する Hosted VDI 構成では、仮想デスクトップはネットワーク PXE ブート 経由で起動します。仮想デスクトップは DHCP サーバに問い合わせ、IP アドレスとブート ファイルの場 所を見つけます。ブート ファイルは Provisioning Services から提供されます。このブート ファイルには、 一元化されたデスクトップ イメージへのアクセス方法が記されています。
	- b. 仮想デスクトップがブート ファイルとアクセス方法を受信すると、仮想デスクトップは Provisioning Server にその MAC アドレスを送信します。Provisioning Server はその MAC アドレスに基づいて正し い仮想デスクトップ ディスクを特定し、マシンを起動するために必要な仮想ディスクの一部を仮想デスク トップに送信します。
- 7. この仮想デスクトップ接続情報は Web Interface に転送されます。Web Interface は特定の仮想デスクトップの 起動ファイル(ICA)を作成し、その起動ファイルをエンド ユーザのデバイスに転送します。

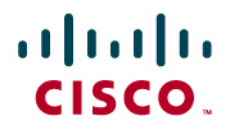

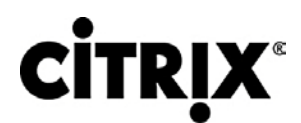

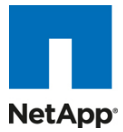

- 8. 仮想デスクトップで実行されている Virtual Desktop Agent は、ユーザが接続したことを Desktop Delivery Controller に通知します。ユーザのログイン情報が検証用に送信されます。
- 9. Desktop Delivery Controller はログイン資格情報を検証し、そのライセンスを Citrix License Server からチェッ クアウトします。資格情報が有効でライセンスが利用可能な場合、資格情報、XenDesktop ライセンス、ポリシー は仮想デスクトップに送信されて処理されます。
- 10. 接続が承認されると、Virtual Desktop Agent は転送された資格情報を Active Directory に対して使用してログ インし、プロファイル構成を適用します。

#### <span id="page-21-0"></span>**3.3.5 Citrix XenDesktop Hosted Shared** デスクトップの概要

Hosted Shared デスクトップは XenDestkop の XenApp 機能を使用して、セッションベースのデスクトップを配信します。 Hosted Shared モデルは Microsoft Remote Desktop Services(旧 Terminal Services)プラットフォーム上に構築され、 エンド ユーザは Windows Server デスクトップの 1 つの構成を個別のセッション間で効率的に共有できます。

XenDesktop アーキテクチャにおける Citrix XenApp 機能のコンポーネントの概念を図 20 に示します。これは、デスク トップ配信用 Hosted Shared モデルと仮想アプリケーション配信用の従来の XenApp モデルの両方に適用されます。

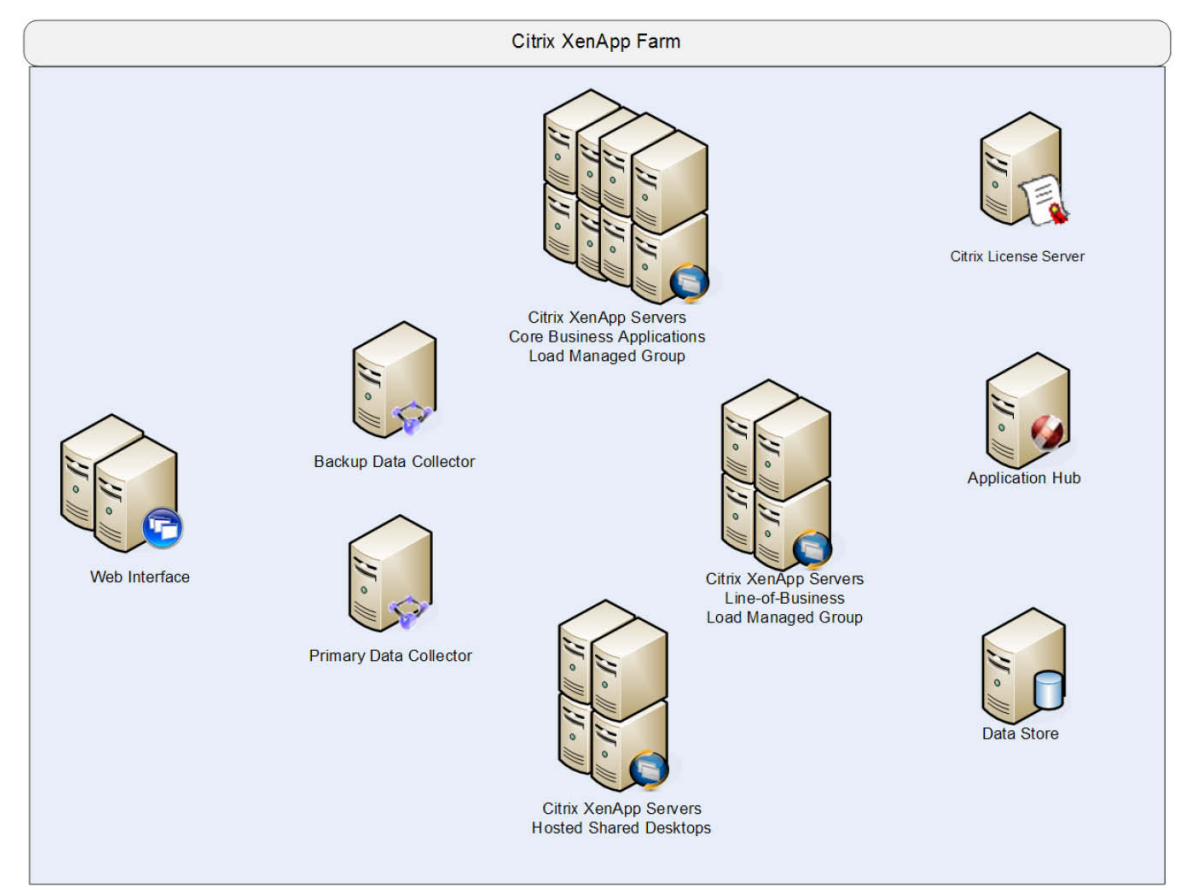

#### 図 **20.** Citrix XenApp アーキテクチャ

• Web Interface:Web Interface は、仮想アプリケーションとデスクトップのユーザ インターフェイスです。Web Interface はユーザ認証のブローカ処理や、利用可能なデスクトップとアプリケーションの列挙を行います。アプリ ケーションやデスクトップの起動時には、.ica ファイルをユーザのローカル デバイス上にある Citrix Receiver に配 信して接続を開始します。Web Interface は重要なコンポーネントであるため、冗長化サーバを利用して耐障害性 を備える必要があります。

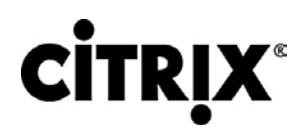

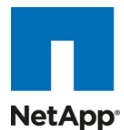

- データ コレクタ:データ コレクタはユーザの認証、アクセス可能なデスクトップやアプリケーションの特定、ユーザが 接続する XenApp サーバの識別を行います。データ コレクタはエンド ユーザおよび Web Interface から XenApp ファーム宛ての要求を処理するブローカ機構です。XenApp ファームのサイズが大きくなると、データ コレクタは、 デスクトップやアプリケーションを配信する共有サーバから専用サーバになります。プライマリのデータ コレクタにエ ラーが発生すると、同じハードウェアおよびソフトウェア構成のバックアップも利用できます。Web Interface と同様 に、Data Collector サーバに耐障害性を備えることを推奨します。
	- **◦** データ コレクタ(専用 XML サーバ):専用 XML サーバとして動作するデータ コレクタを導入すると、マスター データ コレクタは Web Interface サーバに XML サーバと通信するように指示しながら、ファーム管理に集 中できるようになります。XML ブローカはユーザ認証、リソース列挙、リソース起動プロセスを担当します。 XML ブローカ サービスにエラーが発生すると、ユーザはデスクトップを起動できなくなります。XML サーバ は重要であるため、できれば少なくとも 2 台の XML サーバを使用してください。
- 負荷管理グループ:アプリケーションまたはデスクトップの配信を問わず、ビジネスの要件に基づいて負荷管理グ ループを作成できます。負荷管理グループを作成すると、任意の XenApp サーバ セットを特定のアプリケーション やデスクトップのセットに集中させことができます。更新頻度、ビジネス ユニット サーバの所有権、重大度、地域的 なアクセス、言語要件など、さまざまなビジネス的、技術的理由に応じて、グループを作成できます。

負荷管理グループを作成する場合、各グループに十分な冗長性を確保して、サーバに障害が発生してもすべての ユーザをサポートできるようにします。十分な冗長性を確保するには、N+1 のシナリオを使用します。この場合、負 荷管理グループごとに追加の XenApp サーバが少なくとも 1 台必要です。多くの場合、組織では N+10 % の戦略 を採用しています。この場合、複数のサーバの障害やメンテナンスに備えて、負荷管理グループごとに XenApp サーバが 10 % 多く割り当てられます。

- ライセンス サーバ:ライセンス サーバは、XenDesktop と同じように、XenApp サーバからのライセンスのチェック イン要求とチェックアウト要求を受信します。このサービスは非常に軽量で、XenApp ライセンスの猶予期間がある ため、ライセンス サーバを使用できない場合でも、システムは通常どおりに動作します。この猶予期間により、ライ センス サーバに冗長化を構築する際の複雑さを軽減できます。
- データ ストア:各 XenApp ファームには、データ ストアと呼ばれるデータベースが必要です。Citrix XenApp はデー タ ストアを使用して、ファームの設定情報を一元的に管理します。データ ストアには、サーバ ファームにある XenApp サーバ、アプリケーション、管理者に関するスタティック情報がすべて格納されます。

Citrix XenApp はエンドツーエンドの仮想化ソリューションの提供において、重要な役割を果たします。XenApp の本来の 機能は、1 台の XenApp サーバ上にあるアプリケーションやデスクトップの個別のインスタンスに複数のユーザがアクセ スできるようにする機能です。XenApp はこれまで主にアプリケーション仮想化での使用において評判を得てきました。 Windows Server 2008 R2 よりも前では、公開された XenApp デスクトップはサーバ デスクトップでしたが、現在では Windows 2008 R2 の Desktop Experience 機能のリリースに伴い、Windows 7 デスクトップの表示や機能をサーバ デ スクトップでカスタマイズできるため、Hosted Shared デスクトップの XenApp 仮想デスクトップ配信モデルも強化されて います。

XenApp には仮想デスクトップと仮想アプリケーションの両方を提供できる機能があるため、次のセクションでは、XenApp でホストされている仮想デスクトップにアクセスするために必要な操作の手順と、XenApp でホストされている仮想化され たアプリケーションを仮想デスクトップから起動する機能を説明します。

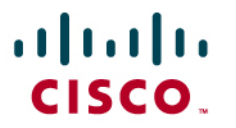

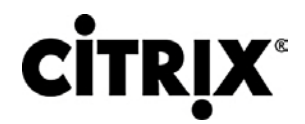

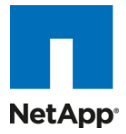

#### <span id="page-23-0"></span>**3.3.6 Citrix XenDesktop Hosted Shared** デスクトップ

図 21 では Citrix XenDesktop Hosted Shared デスクトップのアーキテクチャを詳しく示します。

#### 図 **21.** XenApp アーキテクチャ上の Citrix XenDesktop Hosted Shared デスクトップ

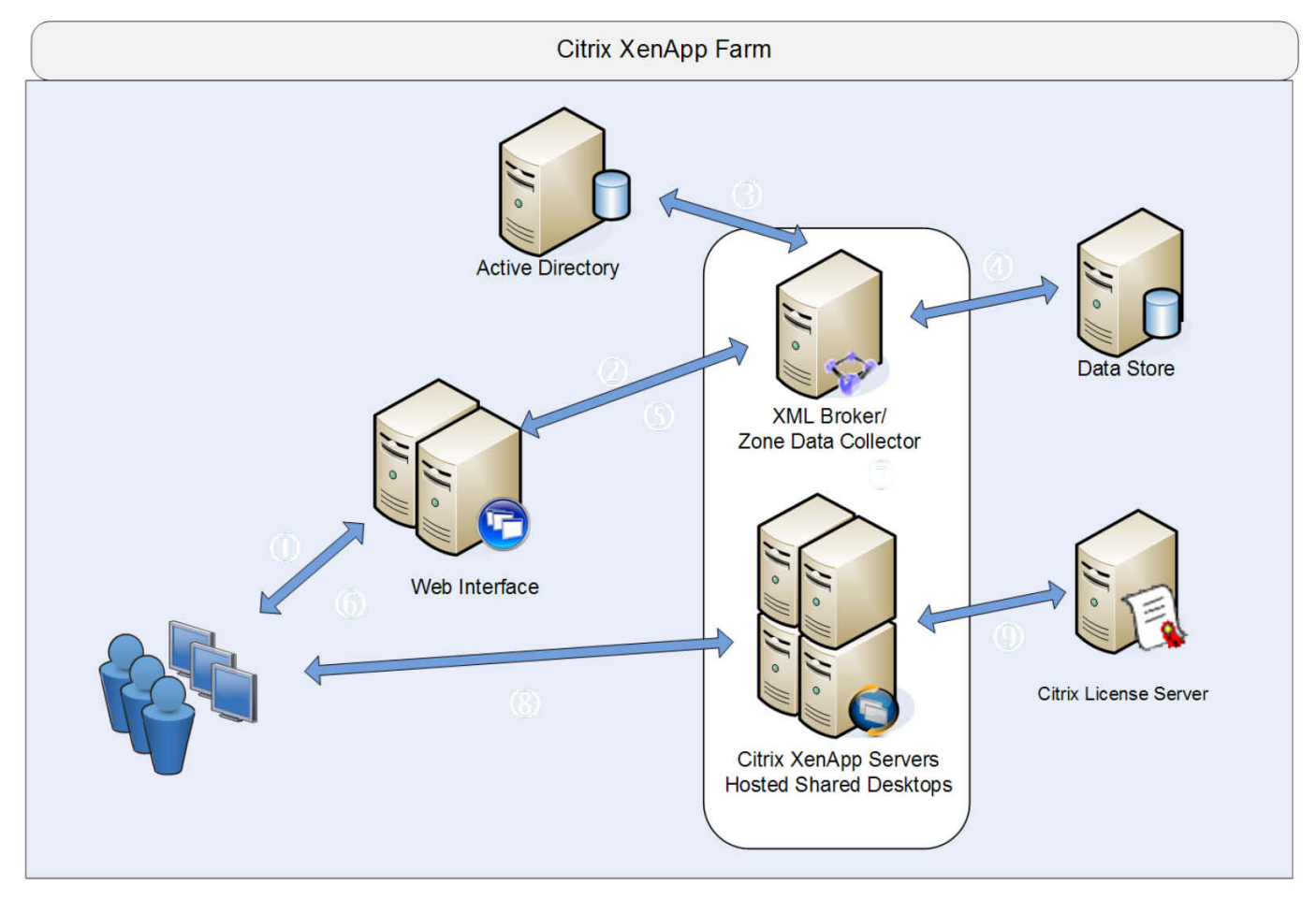

- 1. エンド ユーザはブラウザを起動して、Web Interface サイトの URL を入力します。
- 2. 明示的な認証機能を使用している場合、Web Interface はユーザに Active Directory の資格情報を要求し、 XML ブローカとして動作するサーバにその資格情報を渡します。Citrix では、プライマリの Zone Data Collector を XML ブローカ サーバとして使用することを推奨します。
- 3. XML ブローカは Active Directory に対してユーザを認証して、ユーザの資格情報を確認します。
- 4. ユーザの資格情報が正常に確認されると、XML ブローカはデータ ストアまたはローカルにキャッシュされている データベースに問い合わせ、ユーザが公開されているサーバ デスクトップにアクセスするための許可があるかど うかを判別します。
- 5. XML ブローカは XML サービス応答を作成し、その公開されているデスクトップのアイコンをユーザの Web Interface ページに表示します。
- 6. ユーザがデスクトップ アイコンをクリックすると、Web Interface は XML ブローカに対し、そのユーザにデスクトッ プを提供する XenApp サーバのアドレス要求を送信します。

# $\left\vert .\right\vert$   $\left\vert .\right\vert$   $\left\vert .\right\vert$   $\left\vert .\right\vert$ CISCO.

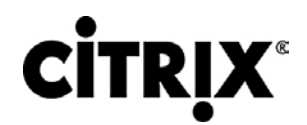

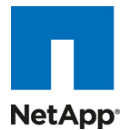

- 7. XML ブローカは適切な XenApp サーバのアドレスを取得するように、プライマリの Zone Data Collector(ZDC) にクエリに送信します。ZDC はこのアドレスを XML ブローカに返します。XML ブローカは XML サービス応答を 作成し、Web Interface サーバにアドレスをリレーして返します。
- 8. Web Interface サーバは、割り当てられた XenApp サーバの接続情報を ICA ファイル形式でクライアント デバ イスに渡します。クライアント デバイスは自動的にその ICA ファイルを起動し、Windows 2008 R2 の Desktop Experience 機能が有効になっている XenApp サーバのデスクトップに直接接続します。
- 9. デスクトップを開く前に、クライアントに代わって XenApp サーバはそのライセンスを Citrix License Server から チェックアウトします。以上で、クライアントは XenApp サーバのデスクトップに接続されました。

#### <span id="page-24-0"></span>**3.3.7 Citrix XenApp** 仮想アプリケーション

Citrix XenDesktop が配信されたデスクトップから Citrix XenApp を使用して、仮想化されているアプリケーションにアク セスするために必要な操作の手順を図 22 で説明します。

図 **22.** XenApp アプリケーション配信での通信の流れ

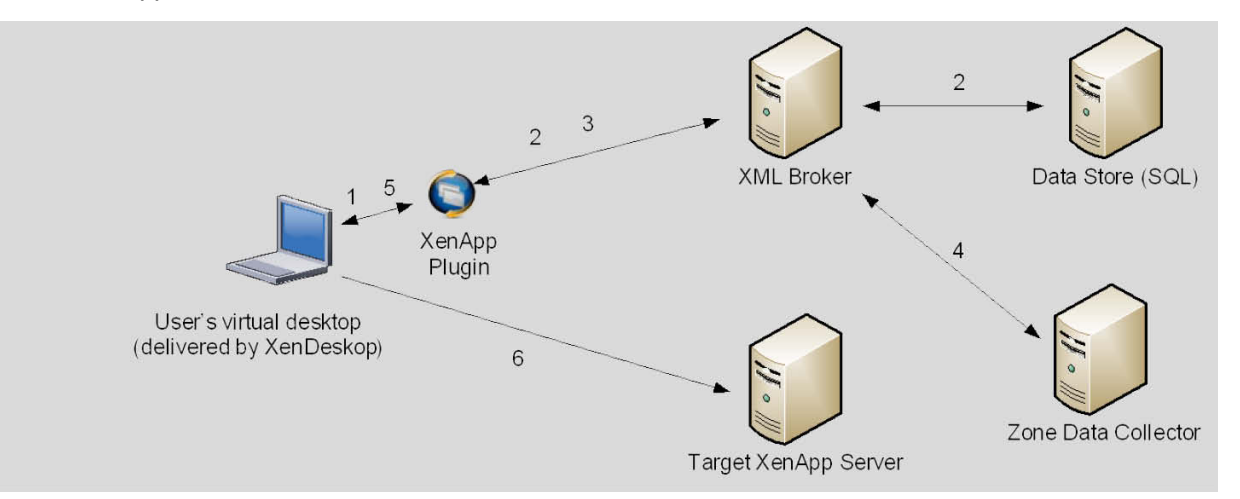

- 1. ユーザは XenDesktop によって配信された仮想デスクトップ内で XenApp プラグインにアクセスします。このプラ グインは、Web Interface サーバに設定されている、対応する Web Interface サイトと併用します。
- 2. XenApp プラグインの Web Interface サイトは XML ブローカにクエリを送信し、ユーザが利用可能なアプリケー ションのリストを決定します。XML ブローカの IMA サービスはローカルのメモリ内アプリケーション キャッシュにク エリを送信し、ユーザのアプリケーション セットを決定します。このメモリ内アプリケーション キャッシュは、ローカ ル ホスト キャッシュから自動的に入力されます。XML ブローカは XML サービス応答を作成し、アプリケーション リストを XenApp プラグイン サイトにリレーします。
- 3. ユーザがアプリケーション アイコンをクリックすると、XenApp プラグイン サイトは XML ブローカに対し、アプリ ケーションをユーザに提供する XenApp サーバのアドレス要求を送信します。
- 4. XML ブローカは XenApp サーバ アドレスを取得するように Zone Data Collector(ZDC)にクエリに送信します。 ZDC はこのアドレスを XML ブローカに返します。XML ブローカは XML サービス応答を作成し、アドレスを XenApp プラグイン サイトにリレーします。
- 5. Web Interface サーバの XenApp プラグイン サイトは、選択された XenApp サーバの情報を ICA ファイル形式 でクライアント デバイスに渡します。
- 6. クライアント デバイスは ICA ファイルを起動して、アプリケーションを提供する目的の XenApp サーバに直接接 続します。

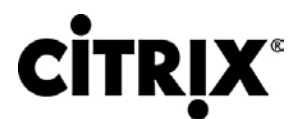

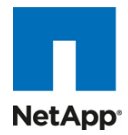

#### <span id="page-25-0"></span>**3.3.8 Citrix XD** の一般的な利点と提供する価値

Citrix XenDesktop は、Windows デスクトップを任意のユーザや場所にオンデマンド サービスとして配信するデスクトップ 仮想化ソリューションです。ユーザがタスク ワーカー、ナレッジ ワーカー、モバイル ワーカーかを問わず、XenDesktop は すばやく安全に個別のアプリケーションや完全なデスクトップを配信するとともに、高品質なユーザ エクスペリエンスを提 供します。

XenDesktop 4 の戦略的な 8 つの機能を次に説明します。

- いつでも、任意の場所やデバイスで。今日のデジタル ワーカーには、あらゆるデバイスを使用して、いつでも任意 の場所で作業できる柔軟性が必要です。軽量な汎用クライアントとして Citrix Receiver を使用すると、 XenDesktop ユーザは自分のデスクトップにアクセスして、任意の PC、Mac、シンクライアント、スマートフォンから アプリケーションを利用できます。これにより、ユーザは場所にとらわれず、いつでも任意の場所で仕事を行うこと ができます。
- HDX™ のユーザ エクスペリエンス。XenDesktop 4 はあらゆるデバイスに任意のネットワークから HDX™ のユー ザ エクスペリエンスを提供し、従来の PC よりも高い信頼性とアベイラビリティを実現します。Citrix HDX™ テクノ ロジーにより、マルチメディア、USB 機器、3D グラフィックスを使用している場合やリアルタイムで共同作業を行っ ている場合でも、ローカル PC のように操作できます。XenDesktop 4 は類似するソリューションと比較して 90 % 減の帯域幅を使用しながら最高レベルのパフォーマンスを発揮します。Webcam と VoIP のサポート、音質の向上、 3D グラフィックスのサポート、支社の WAN の最適化などの新しい機能が搭載され、ユーザは場所を問わず高品 質なユーザ エクスペリエンスを実感できます。
- FlexCast™ 配信テクノロジー。企業のさまざまな部署で働く従業員の種類によって、必要な性能とパーソナライ ゼーションは異なります。シンプルで標準化されたデスクトップが必要な従業員もいれば、高性能で完全にパーソ ナライズされたデスクトップが必要な従業員もいます。当社独自の Citrix FlexCast™ 配信テクノロジーを活用する XenDesktop は、1 つのソリューションであらゆるニーズに対応します。FlexCast を使用すると、ホストまたはロー カル、物理または仮想を問わず、あらゆるタイプの仮想デスクトップを提供できます。それぞれの仮想デスクトップ は性能、セキュリティ、柔軟性の要件に応じてユーザごとにカスタマイズできます。
- XenApp™ によるオンデマンド アプリケーション。デスクトップの管理コストと複雑性を軽減するために、 XenDesktop では多彩な Citrix アプリケーション仮想化テクノロジーを、XenApp™ によるオンデマンド アプリケー ションとともに提供します。これには Microsoft App-V との統合も含まれています。XenApp のアプリケーション向 け仮想化テクノロジーは、データ アクセスの制御、管理するデスクトップ イメージの削減、システムの競合の排除、 アプリケーション回帰テストの軽減を実行できるため、デスクトップの仮想化には不可欠です。ユーザはセルフサー ビスのアプリケーション ストアを使用して、即座に任意の場所からアプリケーションにアクセスできるため、アプリ ケーションの追加、更新、削除を簡単に行えます。
- オープン アーキテクチャ。XenDesktop は既存のハイパーバイザ、ストレージ、Microsoft インフラストラクチャで動 作するため、現在の投資を活用できるとともに、将来的に別のソリューションを追加したり、これに変更したりする場 合にも柔軟に対応できます。XenDesktop は XenServer、Microsoft Hyper-V、VMware ESX、vSphere をすべて サポートし、StorageLink™ テクノロジーを使用して、ネットワーク ストレージの管理を簡素化します。また、 XenDesktop は Microsoft App-V および System Center と緊密に統合してアプリケーションを管理します。
- 単一のインスタンスの管理。XenDesktop は、デバイス、OS、アプリケーション、ユーザ パーソナライズを切り離し て、それぞれの単一マスター イメージを維持します。数千ものスタティックなデスクトップ イメージを管理するのでは なく、OS とアプリケーションを一度に同じ場所から管理および更新できます。企業全体を Windows 7 にアップグ レードすることも、何カ月もかけずに週末で実行できます。単一インスタンスの管理により、継続的なパッチやアップ グレードのメンテナンス作業が劇的に軽減されます。また、重複するコピーを削除すると、データセンターのストレー ジ コストも最大 90 % 削減できます。
- データ セキュリティとアクセス コントロール。XenDesktop を使用すると、ユーザはあらゆる場所およびデバイスか らデスクトップとアプリケーションにアクセスでき、IT はデータセンターから送信されるデータを制御するポリシーを 設定できます。XenDesktop によりユーザ デバイスにデータを格納する必要がなくなるため、エンドポイント セキュ

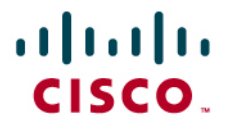

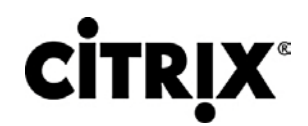

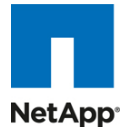

リティが劇的に向上します。データの一元管理、配信の暗号化、強化された SSL VPN アプライアンスおよびマル チファクター認証により、許可されたユーザのみがデスクトップに接続できること、知的所有権が保護されること、規 制への準拠要件が満たされることをより一層保証します。

● エンタープライズ クラスのスケーラビリティ。XenDesktop にはアプリケーション、デスクトップ、サーバの仮想化イ ンフラストラクチャが含まれています。これらはグローバル企業の厳しい要件を満たすように拡張できます。計画的 なモニタリングとレポーティングにより、迅速に問題を解決できるとともに、インテリジェントな負荷管理およびキャパ シティ管理により、問題を未然に防止できます。ライブ マイグレーション、アベイラビリティの高いベアメタル サーバ プロビジョニングなど、内蔵されている仮想化管理機能により、堅牢で復元性の高いインフラストラクチャを実現し ます。

Citrix XenDesktop が組み込まれたシスコのデスクトップ仮想化ソリューションでは、時間と場所を選ばす、ユーザの好み のデバイスにデスクトップとアプリケーションをオンデマンド サービスとして提供します。このソリューションは、IT とユーザ 間の新しいバランスをサポートします。ユーザ モビリティ、柔軟性、生産性を世界規模で改善することを可能にします。IT 組織は、合併や買収から新しいブランチ オフィスの開設に至るさまざまな状況への迅速な対応など、ビジネス状況の変化 に適切に対応できる各種ツールを必要としており、このソリューションではそのようなツールが提供されます。

このソリューションでは、仮想デスクトップのホスティングに対応した、柔軟性に優れたコスト効率の高いスケーラブルなプ ラットフォームを取り入れています。仮想化をサポートするために一から構築されたこのソリューションは、サーバおよび ワークロード管理を簡素化することによってデータセンターの運営を変革し、IT スタッフの生産性を高めます。Citrix XenDesktop を組み込んだシスコのデスクトップ仮想化ソリューションは、全面的なアップグレードを行わずに新しいテクノ ロジーを取り入れることで、成長とビジネス ニーズへの適応を実現することによって IT 投資を保護します。

Citrix HDX テクノロジーを使用することで妥協のないユーザ エクスペリエンスが実現し、ユーザベースのカスタマイズが 可能になります。エンタープライズ ネットワーキングとコンピューティングの分野におけるシスコのリーダーシップによって、 このソリューションの範囲が拡大しています。Cisco Unified Computing System で使用する Intel® Xeon® シリーズ プロ セッサは、パフォーマンスを高速化し、データセンター クラスの信頼性と可用性を提供します。このソリューションは、デー タセンター運営の安全性と準拠性を、他のソリューションの追随を許さないレベルにまで高めます。これにより、ビジネスに 不可欠な一元管理されたデータと、各 OS、アプリケーション、およびユーザ プロファイルの単一インスタンス ストレージを 組み合わせることで、IT 組織が規制要件を満たすことを支援します。

シスコと Citrix の連携により、事業運営の変革を可能にする仮想デスクトップ ソリューションが実現し、組織の最大の資産 である人材の生産性を向上します。

## <span id="page-26-1"></span><span id="page-26-0"></span>**3.4 NetApp** ストレージ ソリューションおよびコンポーネント

#### **3.4.1** 単一のスケーラブルな統合アーキテクチャ

NetApp 統合ストレージ アーキテクチャでは、俊敏性が高いスケーラブルなストレージ プラットフォームを提供します。 NetApp の革新的なストレージ ソリューションは、お客様に新しい選択肢と従来のストレージ ベンダーに優る大きな可能 性を提供します。すべての NetApp ストレージ システムでは、単一の統合プラットフォーム内で SAN(FCoE、ファイバ チャネル、および iSCSI)、NAS(CIFS、NFS)、プライマリ ストレージ、およびセカンダリ ストレージを提供するための Data ONTAP オペレーティング システムを使用することで、すべての仮想デスクトップ データ コンポーネントが同じスト レージ アレイ上にホストできます。インストール、プロビジョニング、ミラーリング、バックアップ、およびアップグレードなど のアクティビティの単一プロセスは、エントリ レベルからエンタープライズ クラスのコントローラまでの全製品ラインにわ たって使用されます。ソフトウェアとプロセスの単一のセットを持つことにより、最も複雑なエンタープライズ データ管理の 課題に対しても最大限の簡潔さをもたらします。ストレージとデータ管理ソフトウェアおよびプロセスを統合することで、 データ所有の複雑さを緩和し、企業は変わりつつあるビジネス ニーズに適応でき、総所有コストの大幅な低下につながり ます。

大規模でスケーラブルな Citrix XenDesktop 環境では、NetApp ソリューションは次の固有の利点を提供します。

● ストレージ、電力、および冷却要件を最低でも 50 % 節減

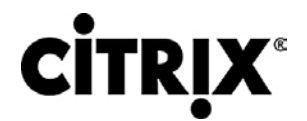

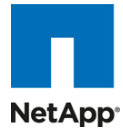

- 最も俊敏性が高く操作が効率的なストレージ ソリューション
- あらゆるレベルのデータ可用性要求に対処するためのクラス最高のデータ保護およびビジネス継続性ソリューション

#### <span id="page-27-0"></span>**3.4.2** ストレージの効率性

VDI 採用の決定的な障壁の 1 つは、可用性の高いエンタープライズ品質のインフラストラクチャを得るために共有スト レージを使用することでコストが増加することです。仮想デスクトップの導入によって、(特に仮想マシン OS データについ て)高いレベルのデータ冗長性が生じます。このことは従来のストレージを使用した場合、各仮想マシンが必要とするスト レージの合計に等しいストレージが必要なことを意味します。たとえば、各仮想マシンのサイズが 20 GB で、ソリューショ ンの仮想マシン数が 1000 になる見込みの場合、共有ストレージには最低 20 TB の使用可能なデータが必要になります。

シン プロビジョニング、データ重複排除、および FlexClone® は NetApp ソリューションの重要なコンポーネントで、仮想 デスクトップ OS データ、インストール済みアプリケーション、およびユーザ データ全体にわたる複数レベルでのストレージ 効率向上を実現します。この機能により、共有ストレージに関連するコストを平均 50 ~ 90 % 節減します(既存のお客様 の導入事例と NetApp ソリューションのラボ検証に基づきます)。NetApp は、稼動中の仮想マシンに対してマイナスのト レードオフを生じることなくブロック レベルのデータ重複排除を実現する唯一のストレージ ベンダーです。

#### <span id="page-27-1"></span>**3.4.3** シン プロビジョニング

シン プロビジョニングとは、物理的に使用可能なストレージよりも多くのストレージをホストに対して論理的に提供する方法 です。シン プロビジョニングを使用すると、ストレージ管理者は物理ディスクのプール(アグリゲートと呼ばれます)を使用し て、使用するさまざまなアプリケーション用の論理ボリュームを作成でき、これらのボリュームにスペースを事前割り当てし ません。スペースは、ホストがスペースを必要とするときだけ割り当てられます。使用されないアグリゲート スペースは、既 存のシン プロビジョニング済みボリュームを拡張したり、新規ボリュームの作成に使用したりするために使用できます。シ ン プロビジョニングの詳細については、『NetApp TR-3563:NetApp[シン・プロビジョニング』](http://media.netapp.com/documents/tr-3563-ja.pdf)を参照してください。

#### 図 **23.** 従来型プロビジョニングとシン プロビジョニング

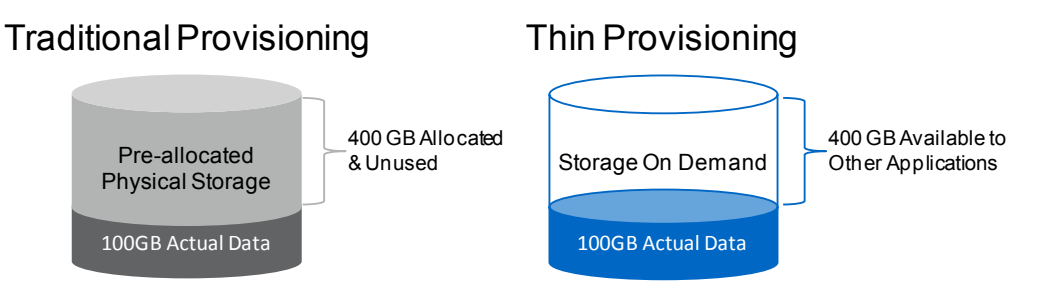

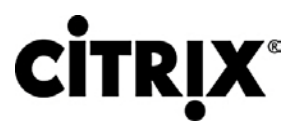

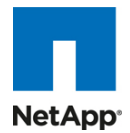

#### 図 **24.** NetApp シン プロビジョニングによるディスク使用率の増加

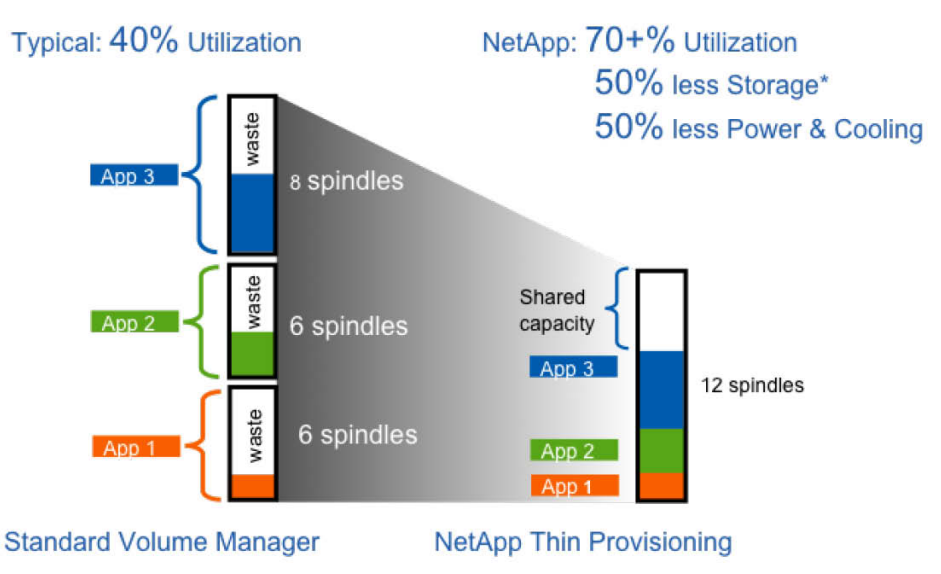

Source: Oliver Wyman Study: "Making Green IT a Reality." November 2007. \*Thin Provisioning, clones, & multiprotocol all contribute to savings.

#### <span id="page-28-0"></span>**3.4.4 NetApp** 重複排除

NetApp 重複排除では、数百の仮想デスクトップをホストするボリューム内で重複するブロックのコピーを削除することに よって、プライマリ ストレージのスペースを節減します。このプロセスはアプリケーションおよびユーザに対して透過的で、 実行中に有効または無効にできます。Citrix XenDesktop 環境では、各仮想マシンが OS、アプリケーション、およびパッ チの同一コピーである場合、重複排除によってスペースが大幅に節減されます。この節減は、CIFS ホーム ディレクトリに ホストされているユーザ データによっても実現されます。NetApp 重複排除の詳細については、『[NetApp TR-3505](http://www.netapp.com/jp/library/technical-reports/tr-3505-ja.html): NetApp FAS[の重複排除機能における導入および実装ガイド』](http://www.netapp.com/jp/library/technical-reports/tr-3505-ja.html)を参照してください。

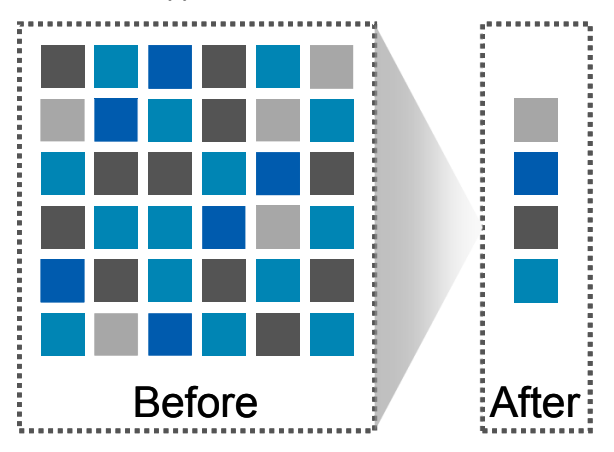

#### 図 **25.** NetApp 重複排除

NetApp 重複排除とファイル FlexClone を使用すると、Citrix XenDesktop デスクトップの全体的なストレージ占有スペー スを低下させるだけでなく、Transparent Storage Cache Sharing を使用することによってパフォーマンスを向上できます。 ディスク上で重複排除されたデータまたは重複排除されないデータ(ファイル FlexClone データの場合)は、ボリュームあ たりストレージ アレイ キャッシュ上に 1 つだけ存在します。すでにキャッシュに存在する仮想マシン ディスクのブロックか らのすべての読み取りは、ディスクではなくキャッシュから読み取られるため、パフォーマンスが 10 倍向上します。キャッ シュ内に存在しない非重複排除データはディスクから読み取る必要があります。重複排除されているが、著しく重複排除

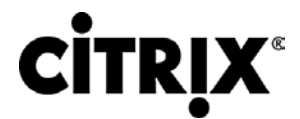

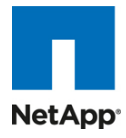

されているデータほど多くのブロック参照を持たないデータは、キャッシュ内に 1 回だけ現れますが、アクセスの頻度に基 づき、多くの参照を持つか著しく使用されているデータよりも早期に除外される場合もあります。

#### 図 **26.** NetApp 重複排除および FlexClone

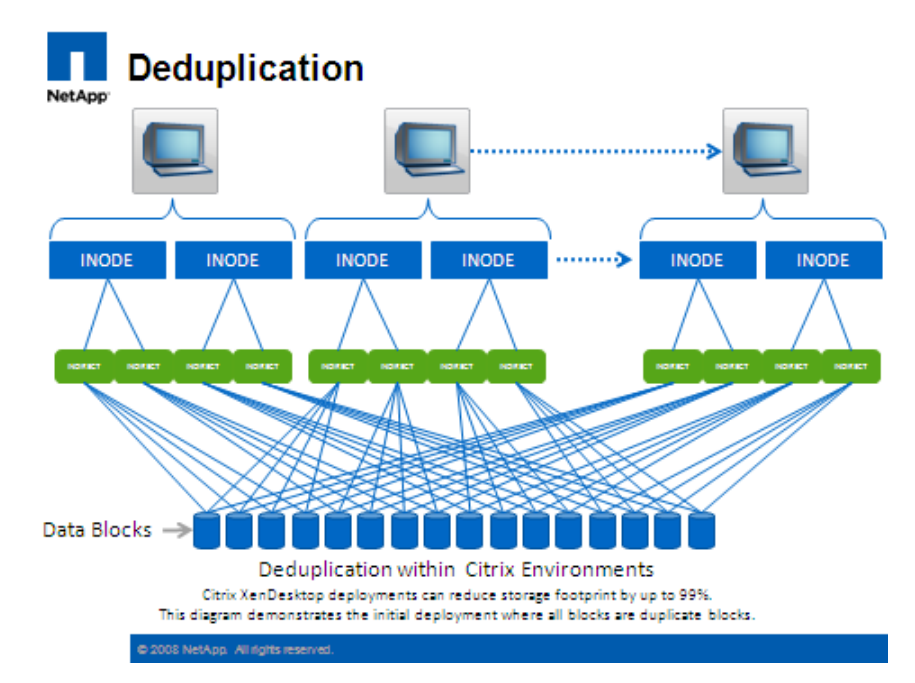

重複排除の詳細については、『NetApp TR-3505:NetApp FAS[の重複排除機能における導入および実装ガイド』](http://www.netapp.com/jp/library/technical-reports/tr-3505-ja.html)を参照 してください。

#### <span id="page-29-0"></span>**3.4.5** パフォーマンス

仮想デスクトップはユーザのアクティビティとデスクトップのメンテナンス サイクルによって、デスクトップのライフサイクル 中の異なるタイミングで読み取りが多くなったり、書き込みが多くなったりする可能性があります。パフォーマンスが大きく なるアクティビティは、ほぼすべての大規模導入において発生し、次のようなストーム アクティビティと呼ばれています。

- ブート ストーム
- ログイン ストーム
- ウイルス スキャン ストームまたは定義更新ストーム、あるいはその両方

物理的なデスクトップでは、各マシンは独自のディスクを持ち、入出力は単一のデスクトップ内に収まっていたため、パ フォーマンスは問題になりませんでした。共有ストレージ インフラストラクチャを使用した Citrix XenDesktop では、これら の重要な操作中に重大なパフォーマンス課題が生じる場合があります。このことは本質的に、このソリューションではパ フォーマンス要件を満たすための大量の追加スピンドルを必要とし、結果としてソリューションの全体コストが増加すること を意味します。

この問題を解決するため、NetApp ソリューションには Transparent Storage Cache Sharing(TSCS)が組み込まれてい ます。TSCS は Data ONTAP のコア コンポーネントで、Flash Cache(または PAM)を使用して拡張されています。これ らのソリューション コンポーネントは次のことを実現することによってお客様の支出を抑えます。

- 必要なディスクおよびキャッシュを大幅に削減する
- キャッシュからデータを読み取ることで、ディスク入出力を書き込み実行用に解放する
- スループットとシステム使用率を高める
- 応答時間を速め、総合的なエンド ユーザ エクスペリエンスを高める

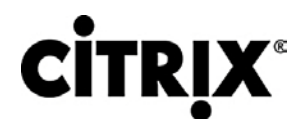

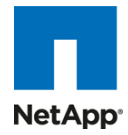

#### <span id="page-30-0"></span>**3.4.6 Transparent Storage Cache Sharing**

Transparent Storage Cache Sharing(TSCS)によって、NetApp のストレージ効率向上の利点を得つつ、同時に入出力 パフォーマンスを大幅に高めることができます。TSCS は Data ONTAP オペレーティング システムにネイティブで組み込 まれており、NetApp プライマリ ストレージ重複排除やファイルまたはボリュームの FlexClone などのブロック共有テクノ ロジーを使用して必要なキャッシュの量を減らし、重複するディスク読み取りを排除します。重複するブロックのうち 1 つの インスタンスだけがキャッシュに読み込まれるため、必要なキャッシュは従来のストレージ ソリューションよりも少なくなりま す。Citrix XenDesktop 実装では NetApp によるスペース効率の高いクローン テクノロジーを使用することで、99 % もの 初期スペース節減を実現できるため(NetApp ソリューション ラボで検証済み)、言い換えれば、キャッシュの重複排除 レートとキャッシュ ヒット レートが高いということになります。TSCS は、従来のレガシー ストレージ システムを過負荷状態 にする可能性がある、数百から数千の仮想デスクトップ システムの同時システム ブート(つまり「ブート ストーム」)の対策 として特に有効です。

TSCS の主な利点は次のとおりです。

- パフォーマンスの向上:TSCS を FlexClone および重複排除と組み合わせると、回転が最も速いディスクからの データ提供に比べて遅延が大幅に低下し(10 倍)、ミリ秒以下のデータ アクセスを提供します。遅延が減少すると、 スループットが高まってディスク使用率が下がり、言い換えればディスク読み取りが減少するということになります。
- TCO の低下:必要なディスクが減少してパフォーマンスが向上すると、お客様は特定のストレージ プラットフォーム 上の仮想マシンの数を増やすことができ、結果として総所有コストが低下します。
- 環境へのメリット:Flash Cache モジュールの稼動と冷却に必要な合計エネルギーは、ファイバ チャネル ディスク のわずか単一シェルフ用のエネルギーよりも格段に少ないため、電力と冷却のコストが減少します。標準的なディ スク シェルフ(300 GB 15K RPM ディスク)は 340 ワット(W)/時を消費し、1394 BTU/時の熱を生成します。対照 的に、Flash Cache モジュールはわずか 18 W/時を消費し、90 BTU/時を生成します。単一のシェルフを導入しな いことで、電力の節約だけでもシェルフあたり 3000 kWh/年になる可能性があります。熱と冷却での環境面のメ リットに加え、シェルフあたり 3U のラック スペースを節約できます。実際の導入においては、NetApp ソリューショ ン(主要コンポーネントとして Flash Cache を使用する)では通常、そのようなストレージ シェルフをいくつか交換す るため、節約効果はかなり大きくなる可能性があります。

#### <span id="page-30-1"></span>**3.4.7 NetApp Flash Cache** および **PAM**

NetApp Flash Cache および PAM は、ネイティブの Data ONTAP TSCS 機能を拡張するハードウェア デバイスです。 Flash Cache は使用可能なキャッシュの量を増やすことで、仮想デスクトップ ストーム アクティビティを減少させるのに役 立ちます。Flash Cache についての詳細は、このマニュアルの後の方で説明します。NetApp Flash Cache テクノロジー の詳細については、『[Flash Cache](http://www.netapp.com/jp/products/storage-systems/flash-cache/flash-cache-tech-specs-ja.html)(PAM II)技術仕様』にアクセスしてください。

注:このマニュアルではこれ以降、Flash Cache の使用は Flash Cache と PAM の両方のモジュールの使用を意味します。

#### <span id="page-30-2"></span>**3.4.8 NetApp** 書き込み最適化

仮想デスクトップの入出力パターンは本来、きわめてランダムになるのがふつうです。ランダムな書き込みは、それぞれの 書き込み操作で複数ディスクの操作が必要になるため、ほとんどすべての RAID タイプについて最もコストのかかる操作 です。VDI クライアントの操作とディスク操作の比率は、バックエンド ストレージ アレイの RAID タイプにも依存します。従 来のストレージ アレイにおける RAID 5 コンフィギュレーションでは、クライアントの各書き込み操作には最大 4 回のディ スク操作が必要です。大容量の書き込みキャッシュが役立つ場合もありますが、従来のストレージ アレイでは、やはり最 低 2 回のディスク操作が必要です (十分に大きい書き込みキャッシュがある場合、要求の合体が発生することがあります。 また、いずれかの読み取りが読み取りキャッシュから発生する可能性もあります)。RAID 10 コンフィギュレーションでは、 クライアントの各書き込み操作には 2 回のディスク操作が必要です。RAID 10 のコストは RAID 5 に比べて非常に高くな ります。ただし、RAID 5 は復元力が低くなります(単一のディスク障害に対する保護機能)。日中に 2 つのディスク障害が 発生し、数百から数千のユーザの生産性が失われることを想像してみてください。

NetApp では、コア オペレーティング システムの Data ONTAP と WAFL® の発明以来、書き込み操作はこれらによって RAID-DP 用に最適化されています。NetApp アレイでは複数のクライアント書き込み操作を合体し、単一の IOP として

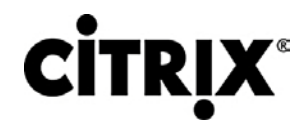

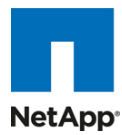

ディスクに送信します。したがって、クライアント操作とディスク操作の比率は常に 1 未満です。これに対して、RAID 5 ま たは RAID 10 を使用した従来のストレージ アレイでは、クライアント操作につき少なくとも 2 倍のディスク操作が必要で す。また、RAID-DP は適切な復元力(2 つのディスク障害に対する保護)とパフォーマンスを備え、RAID 10 と同等ですが、 RAID 5 に優ります。

#### <span id="page-31-0"></span>**3.4.9** フレキシブル ボリュームおよびアグリゲート

フレキシブル ボリューム(FlexVol ボリュームとも呼ばれます)およびアグリゲートは、ストレージのプールを提供します。こ のストレージ仮想化によって、パフォーマンスと容量が、ボリュームまたはアグリゲート内のすべてのデスクトップによって 共有されます。Citrix がコンピューティング リソースを仮想化する方法と同じように、NetApp はストレージ リソースを仮想 化します。

#### <span id="page-31-1"></span>**3.4.10** 動作の俊敏性

Citrix XenDesktop ソリューションの導入に関連する実装と管理の複雑さは、VDI を採用するときの別の潜在的な障壁と なります。Citrix StorageLink は、Citrix XenDesktop 実装のためのすばやいプロビジョニング、管理、設定、バックアップ、 および障害回復機能を目的とした XenServer と NetApp の統合を実現します。Citrix StorageLink は XenServer Enterprise Edition と一緒に使用でき、Windows Server 仮想マシンまたは物理サーバ上に StorageLink Gateway サー ビスをインストールする必要があります。

#### 図 **27.** Citrix StorageLink

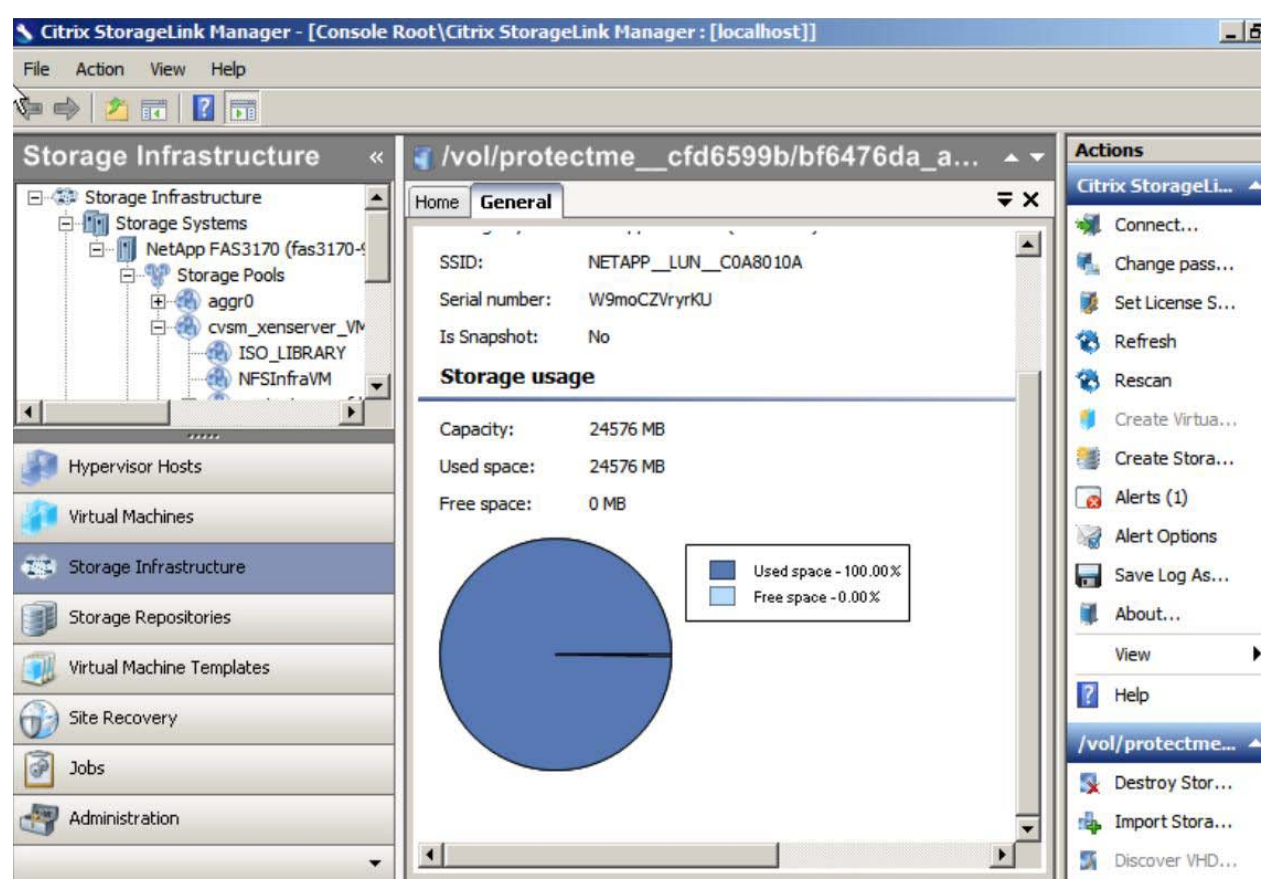

#### <span id="page-31-2"></span>**3.4.11 NetApp Operations Manager**

NetApp Operations Manager は、Citrix XenDesktop インフラストラクチャのための包括的なモニタリングおよび管理ソ リューションを提供します。これは、キャパシティ プランニングおよびスペース使用についての使用率およびトレンドに関す る包括的なレポートを提供します。また、潜在的な問題を解決するためのシステム パフォーマンス、ストレージ容量、およ

# $\mathbf{d}$  and  $\mathbf{d}$ CISCO.

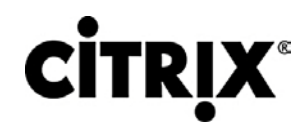

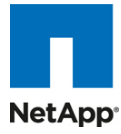

びヘルス データをモニタします。NetApp [Operations Manager](http://www.netapp.com/jp/products/management-software/operations-manager-ja.html) の詳細については、『Operations Manager』にアクセスし てください。

#### 図 **28.** NetApp Operations Manager

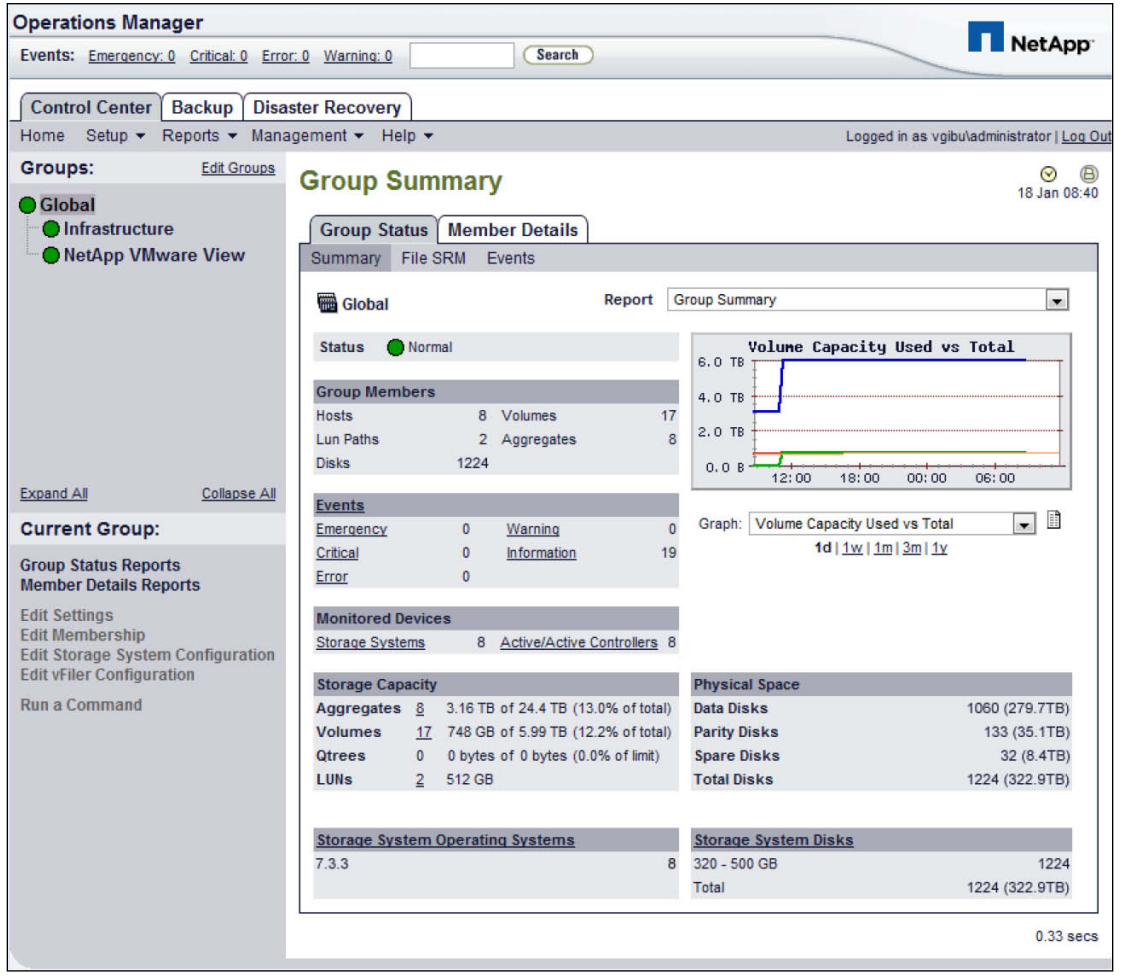

#### <span id="page-32-0"></span>**3.4.12** データ保護

数千の仮想デスクトップの可用性は、仮想デスクトップがホストされている共有ストレージの可用性に依存します。した がって、適切な RAID テクノロジーを使用することが非常に重要です。また、仮想デスクトップ イメージとユーザ データを 保護できることも非常に重要です。RAID-DP®、Citrix StorageLink 仮想マシン バックアップおよびリカバリ機能、NetApp SnapMirror®、および NetApp スナップショットのコピーは、ストレージの可用性に対処するために役立つ NetApp ソ リューションの重要なコンポーネントです。

#### <span id="page-32-1"></span>3.4.12.1 RAID-DP

Citrix XenDesktop の導入では、何らかの RAID 障害の結果として数百から数千のエンド ユーザがデスクトップから切断 されて生産性が失われるため、データ保護がきわめて重要です。RAID DP は RAID 10 と同等のパフォーマンスを提供し ますが、同等の保護機能を実現するために必要なディスクは少なくなります。RAID DP は 2 つのディスク障害に対する 保護機能を提供しますが、これに比べて RAID 5 では RAID グループにつき 1 つのディスク障害に対する保護機能しか 提供できません。RAID DP の詳細については、『NetApp TR-3298:RAID-DP™:[Network Appliance™](http://www.netapp.com/jp/library/technical-reports/tr-3298-ja.html)のRAID Double Parity[の実装によるデータ保護』](http://www.netapp.com/jp/library/technical-reports/tr-3298-ja.html)を参照してください。

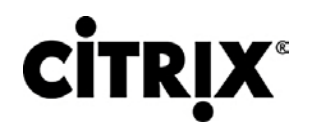

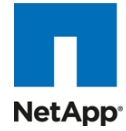

#### <span id="page-33-0"></span>3.4.12.2 バックアップおよびリカバリ

XenCenter の仮想マシン バックアップおよびリカバリ機能では、NetApp アレイベースのブロック レベル スナップショット コピーを使用して、仮想デスクトップ用の一貫性のあるバックアップを実現できます。NetApp スナップショットは最もシンプ ルなスナップショット モデルで、トップクラスのディスク使用率と高速なパフォーマンスを実現します。

StorageLink Platinum Edition(バージョン 2.0 から始まります)にはサイト リカバリ機能があります。この機能は、 StorageLink が管理するアプリケーション ストレージ リソース、物理ホスト、および仮想マシンの導入を別のロケーション に複製およびスイッチ オーバーするためのフレームワークを提供します。サイト リカバリによって、組織では非常に重要な 仮想インフラストラクチャの高速かつ高信頼性のサイト リカバリを目的とした、完全に自動化された障害回復計画を実装 できます。またサイト リカバリは、セカンダリ サイトにフェールオーバーした後のプライマリ サイトへのフェールバックもサ ポートしています。バックアップおよびリカバリ プラグインは NetApp SnapMirror レプリケーション テクノロジーと統合され ているため、重複排除されたストレージ節約は、ソース ストレージ アレイから宛先ストレージ アレイに保持されます。した がって、重複排除を宛先ストレージ アレイ上で再実行する必要はありません。また、Citrix XenDesktop 環境を SnapMirror で複製すると、複製されたデータは、サイトまたはデータセンターの停電時にすぐにオンラインにして、実運用 アクセスを提供できます。Citrix StorageLink サイト リカバリは NetApp FlexClone テクノロジーと統合されており、複製さ れた仮想デスクトップのゼロコストの書き込み可能なコピーをリモート サイトに即座に作成し、DR テストまたはテストおよ び開発作業に使用できます。SnapMirror の詳細については、『NetApp TR-3446:SnapMirror® [ベストプラクティスガイド』](http://www.netapp.com/jp/library/technical-reports/tr-3446-ja.html) および『[Citrix StorageLink user guide](http://support.citrix.com/servlet/KbServlet/download/19783-102-590481/StorageLinkUserGuide.pdf)』を参照してください。

図 **29.** Citrix StorageLink サイト リカバリ

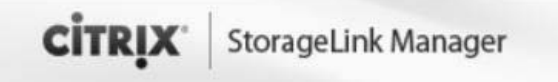

#### **Welcome to Citrix StorageLink Manager - Site Recovery**

Site Recovery provides a framework for replicating and switching over a StorageLink-managed deployment of application storage resources, physical hosts, and virtual machines to another location

#### Site Recovery tasks for the Primary site:

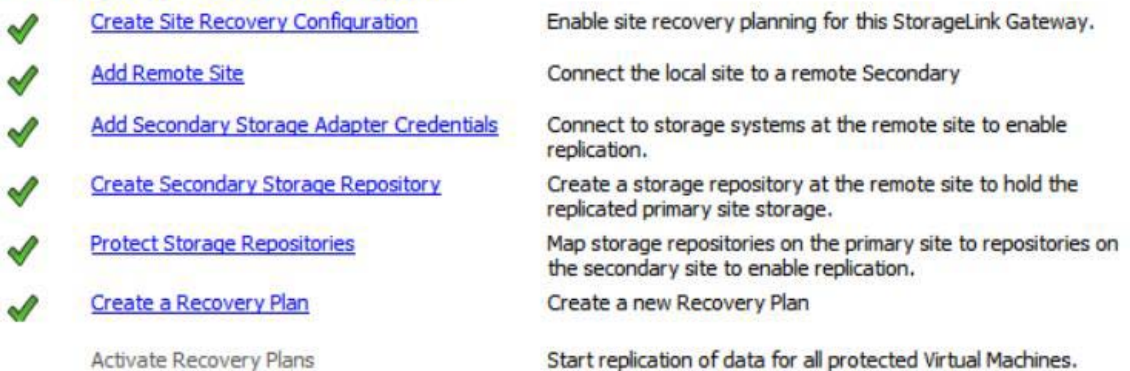

#### <span id="page-33-1"></span>**3.4.13** ストレージ規模評価のベスト プラクティス

NetApp 上に Citrix XenDesktop ソリューションを導入するためのストレージ予測には、次の作業があります。

- 重要なソリューション要件の収集
- パフォーマンスベースおよびキャパシティベースのストレージ予測の実行
- ストレージ システムの物理および論理コンフィギュレーションに関する推奨事項の取得

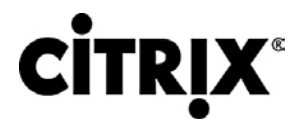

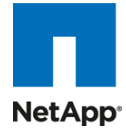

#### <span id="page-34-0"></span>3.4.13.1 重要なソリューション要件の収集

ストレージ規模評価プロセスの最初の手順は、ソリューション要件を収集することです。ストレージ システムの規模は、必 要な NetApp ストレージ コントローラのモデルと数、ディスク スピンドルのタイプと数、ソフトウェア機能、および一般的な 設定の推奨事項の観点から正しく評価することが不可欠です。

主要なストレージ規模評価要素は次のとおりです。

- システムを設計する仮想マシンの総数(たとえば仮想マシン 2000 個)。
- 導入するさまざまなデスクトップのタイプと割合。たとえば、Citrix XenDesktop を使用する場合、デスクトップ配信 モデルの種類によってはストレージについての特別な検討が必要なこともあります。
- 仮想マシンあたりのサイズ(たとえば 20 GB の C: ドライブ、2 GB のデータ ディスク)。
- 仮想マシンの OS(たとえば、Windows XP、Windows 7 など)。
- 作業者のワークロード プロファイル(わかる場合は仮想マシン上のアプリケーションのタイプ、IOPS 要件、読み取 り書き込み比率など)。
- ストレージの増大を考慮する必要がある年数。
- 障害回復およびビジネス継続性の要件。
- NAS(CIFS)ホーム ディレクトリのサイズ。

NetApp はユーザのデータを NAS(CIFS)ホーム ドライブに保存することを強く推奨します。NAS ホーム ドライブ を使用することで、企業はユーザ データの管理と保護の効率を高めることができ、仮想デスクトップをバックアップ する必要がなくなります。

- Citrix XenDesktop の導入ではほとんどの場合、企業は移動プロファイルまたはフォルダ リダイレクトあるいはそ の両方の実装を計画する場合もあります。これらのテクノロジーの実装の詳細については、次のマニュアルを参照 してください。
	- **◦** Microsoft [Configuring Roaming User Profiles](http://technet2.microsoft.com/windowsserver/en/library/b41402c2-c982-4bfb-891e-91b47f211e181033.mspx?mfr=true)
	- **◦** NetApp [TR-3367: NetApp Systems in a Microsoft Windows Environment](http://www.netapp.com/library/tr/3367.pdf)
	- **◦** Microsoft [Configuring Folder Redirection](http://technet2.microsoft.com/windowsserver/en/library/cad7966e-c9b6-495f-b7bb-2a9673f69f4f1033.mspx?mfr=true)
- Citrix XenDesktop の検討事項:Citrix XenDesktop を実装するとき、次のことを決定します。
	- **◦** さまざまなユーザ プロファイルに応じて導入されるデスクトップのタイプ
	- **◦** 実装される各デスクトップ タイプに対するさまざまなデータ コンポーネント(OS ディスク、ユーザ データ ディ スク、CIFS ホーム ディレクトリ)に応じたデータ保護要件
	- **◦** Citrix Provisioning Server のプールされたデスクトップの場合、ライト バック キャッシュ サイズは、ユーザが デスクトップをリブートする頻度と、ユーザが使用するアプリケーションに基づいて計算する必要があります。 ライト バック キャッシュには、スペース効率が高く管理が容易な NFS の使用を推奨します。
	- **◦** 「ユーザ データ ディスク」に必要なストレージ効率とデータ保護を達成するためには、NetApp シン プロビ ジョニング、重複排除、および NetApp スナップショットを使用できます。

#### <span id="page-34-1"></span>3.4.13.2 パフォーマンスベースおよびキャパシティベースのストレージ予測

Citrix XenDesktop 用のストレージを規模評価するためには、2 つの重要な考慮事項があります。ストレージ システムは、 プロジェクトのパフォーマンス要件とキャパシティ要件の両方を満たし、将来の増大に対応するためにスケーラブルである ことが必要です。

これらのストレージ要件を計算する手順は次のとおりです。

- 1. ストレージ規模評価の構成要素の決定
- 2. 詳細なパフォーマンス予測の実行

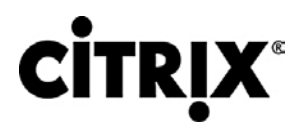

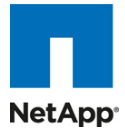

- 3. 詳細なキャパシティ予測の実行
- 4. ストレージ システムの物理および論理コンフィギュレーションに関する推奨事項の取得

<span id="page-35-0"></span>3.4.13.3 ストレージ システムの物理および論理コンフィギュレーションに関する推奨事項の取得 キャパシティおよびパフォーマンスのすべての要件を決定した後、現地の NetApp 技術要員に連絡を取り、適切なスト レージ システム設定を決定します。キャパシティおよびパフォーマンスのすべての要件を NetApp SE に提供し、適切な ストレージ システムの設定を取得します。必要な場合、上記で説明した各フェーズについて、NetApp の支援を受けること ができます。NetApp には、あらゆる規模の Citrix XenDesktop の導入の構築に役立つ、Citrix XenDesktop に固有の 詳細な規模評価ツールがあります。このツールは、これまでに説明した NetApp のストレージ効率向上およびパフォーマ ンス高速化のコンポーネントを考慮に入れた設計になっています。

この手順には、論理アーキテクチャの計画(プロビジョニングする必要がある、アグリゲートあたりのテンプレートと、関連 付けられた FlexClone ボリュームの総数)も入っています。ここでの推奨事項は、小さいアグリゲートを多くプロビジョニン グするよりも、大きいアグリゲートを少なくプロビジョニングすることです。大きいアグリゲートの利点は、入出力によって横 断的に書き込まれるディスクが増えることで、アグリゲートの内部に含まれるすべてのボリュームのパフォーマンスが増加 することです。前のキャパシティ計算のセクションから得た予測ボリューム サイズに基づき、可能な最大のアグリゲートに ホストできるテンプレートと、関連する FlexClone ボリュームの数を決定します。また、予期しない増大が発生した場合に、 状況に対処するためにアグリゲートが増大する余地を残しておくことも良い方法です。さらに、スケジュール化されたアグ リゲートのスナップショット コピーを無効にし、アグリゲート スナップの予約容量をゼロに設定します。アグリゲート内にホ ストされるボリュームに対して、アグリゲート内のデータ ディスクが、予定された仮想マシン数に対するパフォーマンス要件 を満たすようにします。

#### <span id="page-35-1"></span>**3.4.14** ストレージ アーキテクチャのベスト プラクティス

Citrix XenDesktop 環境では、ストレージの停止またはパフォーマンスの問題によって数千ユーザが影響を受けるため、 ストレージ インフラストラクチャの可用性とパフォーマンスは非常に重要です。したがって、ストレージ アーキテクチャでは、 ビジネス クリティカルなアプリケーションで一般的に見られるレベルの可用性とパフォーマンスを実現する必要があります。 NetApp には、大規模でスケーラブルな Citrix XenDesktop 環境のための可用性とパフォーマンスに対応したすべてのソ フトウェア ソリューションおよびハードウェア ソリューションが用意されています。完全な Citrix XenDesktop 導入ガイドに ついては、[NetApp TR-3795: XenDesktop on ESX with NetApp](http://media.netapp.com/documents/tr-3795.pdf) を参照してください。

#### <span id="page-35-2"></span>**3.4.15** ストレージ システム コンフィギュレーションのベスト プラクティス

このセクションでは、NetApp 上で Citrix XenDesktop インフラストラクチャを導入するときに考慮する必要があるコンポー ネントおよび機能についての全体的な概要を説明します。ストレージの復元力の詳細については、次を参照してください。

- [NetApp TR-3437: Storage Best Practices and Resiliency Guide](http://media.netapp.com/documents/wp-3437.pdf)
- [NetApp TR-3450: Active-Active Controller Overview and Best Practices Guidelines](http://media.netapp.com/documents/tr-3450.pdf)

#### <span id="page-35-3"></span>**3.4.16** 復元力のあるストレージ アーキテクチャの構築

- アクティブ-アクティブ NetApp コントローラ。ストレージ システムのコントローラは、適切に設計されていない場合は シングル ポイント障害になる可能性があります。アクティブ-アクティブ コントローラはコントローラ冗長性を備え、コ ントローラ障害の際にはシンプルで自動的な透過的フェールオーバーを実現でき、エンタープライズ クラスの可用 性を提供します。すべてのデスクトップが共有ストレージに依存しているため、コンポーネント障害からの透過的な リカバリを提供できることが非常に重要です。詳細については、ww[w.netapp.com/us/products/platform](http://media.netapp.com/documents/tr-3437.pdf)[os/active-active.html](http://media.netapp.com/documents/tr-3437.pdf) を参照してください。
- マルチパス High Availability(HA; ハイ アベイラビリティ)。マルチパス HA ストレージ設定は、アクティブ-アクティ ブ コントローラ設定の復元力とパフォーマンスをさらに高めます。マルチパス HA 設定されたストレージは、スト レージ障害に起因するパートナー ノードによる不要なテイクオーバーを削減することでストレージの復元力を高め、
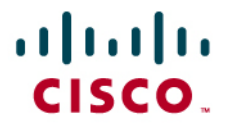

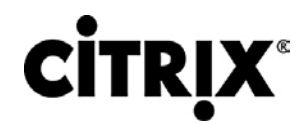

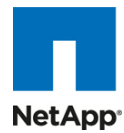

システムの全体可用性を向上させ、パフォーマンスの一貫性を高めます。マルチパス HA は、HBA またはポート 障害、コントローラとシェルフの間のケーブル障害、シェルフ モジュール障害、シェルフ間の二重ケーブル障害、セ カンダリ パス障害などのさまざまなストレージ障害に対する保護能力を追加します。マルチパス HA は、アグリ ゲート ストレージ ループ帯域幅を大きくすることによって、アクティブ-アクティブ設定における一貫性のあるパ フォーマンスの実現に寄与します。詳細については、<http://media.netapp.com/documents/tr-3437.pdf> を参照し てください。

- RAID データ保護。ディスク ドライブに対しての RAID を使用したデータ保護は、ほとんどの共有ストレージ デバイ スでの標準的な機能ですが、現在のハード ドライブのキャパシティと事後の再構築時間を考慮して、もう一つのド ライブ障害の損失額が甚大な場合は、両方のディスク障害に対する保護が不可欠になってきます。NetApp RAID-DP は、すべての FAS システム上でデフォルトの RAID レベルとして提供される先進の RAID テクノロジーです。 RAID-DP が提供するパフォーマンスは RAID 10 と同等ですが、復元力はかなり上回っています。これは 2 つの ディスク障害に対する保護機能を提供しますが、これに比べて RAID 5 では 1 つのディスク障害に対する保護機 能しか提供できません。NetApp は、Citrix XenDesktop データを保存するすべての RAID グループで RAID-DP を使用することを強く推奨します。RAID-DP の詳細については、『[NetApp TR-3298](http://www.netapp.com/jp/library/technical-reports/tr-3298-ja.html):RAID-DP™:Network Appliance™のRAID Double Parity[の実装によるデータ保護』](http://www.netapp.com/jp/library/technical-reports/tr-3298-ja.html)を参照してください。
- Remote LAN Management(RLM; リモート LAN 管理)カード。RLM カードは、ストレージ コントローラの状態に関 係なく使用できる、ストレージ コントローラへのセキュアなアウトオブバンド アクセスを提供することによって、スト レージ システムのモニタリングを改善します。RLM は、リモート アクセス、モニタリング、トラブルシューティング、ロ ギング、およびアラート機能など、NetApp コントローラ用のいくつかのリモート管理機能を提供します。また RLM は、NetApp コントローラがダウンすると、コントローラが AutoSupport メッセージを送信できるかどうかにかかわら ず、アラートまたは「ダウン ストレージ システム」通知を AutoSupport メッセージと一緒に送信することによって、コ ントローラの AutoSupport™ 機能を拡張します。これらの AutoSupport メッセージは、すばやいサービスの提供 に役立てるためのプロアクティブなアラートも NetApp に提供します 。 RLM の詳細について は、[http://now.netapp.com/NOW/download/tools/rlm\\_fw/info.shtml](http://now.netapp.com/NOW/download/tools/rlm_fw/info.shtml) を参照してください。
- ネットワーキング インフラストラクチャ設計(FCoE、FC ファイバ チャネル、または IP)。ネットワーク インフラストラ クチャ(FCoE、ファイバ チャネル、または IP)は、シングル ポイント障害があってはなりません。可用性の高いソ リューションには、2 つ以上のファイバ チャネル、FCoE または IP ネットワーク スイッチ、ホストあたり 2 つ以上の CNA、HBA、または NIC、およびストレージ コントローラあたり 2 つ以上のターゲット ポートまたは NIC があります。 さらに、ファイバ チャネルを使用する場合、本当に冗長なアーキテクチャにするには 2 つの独立したファブリックが 必要です。

## **3.4.17** 最高の復元力のためのプラクティス

- データ保護機能を高めるには、NetApp による RAID 6 の高パフォーマンス実装である RAID-DP を使用します。
- システムの全体的な可用性を向上させ、パフォーマンスの一貫性を高めるには、マルチパス HA およびアクティブ-アクティブのストレージ設定を使用します。
- アグリゲートを作成するとき、デフォルトの RAID グループ サイズ(16)を使用します。
- アグリゲートまたはボリュームを作成するとき、Data ONTAP にディスクを自動的に選択させます。
- NOW サイトから入手できる最新の Data ONTAP 一般提供リリースを使用します。
- NOW サイトから入手できる最新のストレージ コントローラ、シェルフ、およびディスク ファームウェアを使用します。
- ディスク ドライブの差異は、ファイバ チャネル、SAS、SATA のディスク ドライブ タイプ、ディスク サイズ、および回 転速度(RPM)です。
- メンテナンス センターを利用するために、ストレージ システム内のディスク ドライブのそれぞれのタイプについて 2 つのホット スペアを維持します。

# ahah CISCO.

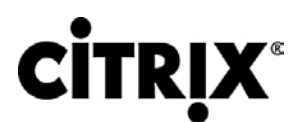

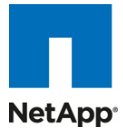

- FAS 2000 シリーズでない限り、ディスク スピンドルが不足するためユーザ データをルート ボリュームに置かない でください。
- データは Disaster Recovery(DR; 障害回復)保護のために SnapMirror または SnapVault で複製します。
- データ保護レベルを高めるためにリモート ロケーションに複製します。
- Single Points Of Failure(SPOF; シングル ポイント障害)を排除するためにアクティブ-アクティブのストレージ コン トローラ設定(クラスタ フェールオーバー)を使用します。
- 最高レベルのストレージ復元力を得るために SyncMirror® および RAID-DP を導入します。

詳細については、『[NetApp TR-3437: Storage Best Practices and Resiliency Guide](http://media.netapp.com/documents/wp-3437.pdf)』を参照してください。

## **3.4.18** ハイパフォーマンス ストレージ アーキテクチャの構築

XenDesktop のワークロードは、特に同時のブートアップ、ログイン、仮想デスクトップ内のウイルス スキャンなどの期間 中に入出力がきわめて多くなることがあります。ストレージの規模が適切に評価されていない場合、ストレージに接続され ているサーバおよびゲストの数によっては、ブート ストームがパフォーマンスに著しい影響を及ぼす可能性があります。 ブート ストームは、お客様がデスクトップを利用する際の速度と、全体的なカスタマー エクスペリエンスの両方に影響を及 ぼす可能性があります。「ウイルス スキャン ストーム」はブート ストームの入出力と類似していますが、長引くことがある ため、カスタマー エクスペリエンスに著しい影響を及ぼす可能性があります。

これらの要素があるため、これらの事象の影響を排除または低下させるような方法でストレージを構築することが重要で す。

- アグリゲートの規模評価。アグリゲートは NetApp の仮想化レイヤで、論理データセットから物理ディスクを抽象化 し、これをフレキシブル ボリュームと呼びます。アグリゲートは、すべての物理ディスクで使用できる全 IOPS をリ ソースとしてプールするための手段です。この設計は、予期できないワークロードや混在したワークロードのニーズ を満たすのに適しています。NetApp では、可能な場合は常に、小さいアグリゲートをルート アグリゲートとして使 用することを推奨しています。このルート アグリゲートは、ストレージ システム用の GUI 管理ツールを実行および 提供するために必要なファイルを保存します。残りのストレージは、少ない数の大きいアグリゲートに配分する必要 があります。仮想化環境からの全体的なディスク入出力は、元々ランダムな性質であるため、このストレージ設計 では、サービス入出力要求に対して多くの物理スピンドルを使用できることから、最適なパフォーマンスが提供され ます。小さいストレージ システムでは、システム上のディスク ドライブ数が制約されることから、複数のアグリゲート を作成することが実用的でない場合もあります。こうした場合、単一のアグリゲートを作成するだけでかまいません。
- ディスク設定のまとめ。ディスク ソリューションの規模を評価するとき、ストレージ コントローラまたはディスク システ ムによってサービスが提供されるデスクトップの数と、デスクトップあたりの IOPS 数を検討します。この方法によっ て、特定のワークロードについてサービスを提供するために必要なディスクの数とサイズを導くための計算を行うこ とができます。アグリゲートを大きく、スピンドル数を多く、回転速度を速くするようにします。1 つの要素の調節が必 要な場合、Flash Cache がディスクの潜在的なボトルネックの解消に役立ちます。
- フレキシブル ボリューム。フレキシブル ボリュームには、Citrix XenDesktop サーバによってアクセスされる LUN または仮想ディスク ファイルが含まれています。NetApp は、Citrix XenDesktop データストアとフレキシブル ボ リュームを 1 対 1 で対応させることを推奨しています。この設計によって、ストレージ システムからストレージ設定 を見たとき、Citrix XenDesktop データ レイアウトを理解するのが容易になります。このマッピング モデルでは、ス ナップショット バックアップと SnapMirror レプリケーション ポリシーをデータストア レベルで実装することも容易に なります。これは、NetApp はこれらのストレージ側の機能をフレキシブル ボリューム レベルで実装しているためで す。
- Flash Cache。Flash Cache は TSCS を有効にし、読み取りパフォーマンスを向上させる一方、スループットを増 加させて遅延を低下させます。これはディスクのボトルネックを原因とする IOPS の制限を取り除くことでシステム のスケーラビリティを高め、少ないディスクで同等のパフォーマンスを提供することによってコストを下げます。高密 度の(重複排除された)ボリュームで Flash Cache を使用すれば、すべての共有ブロックは、ディスクではなくイン

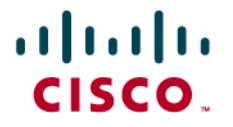

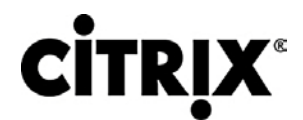

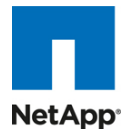

テリジェントで高速な Flash Cache から直接アクセスされます。Flash Cache では、重複排除されたデータの 1 つ のコピーだけを(各ボリュームにつき)ディスクから読み取ればよいため、Citrix XenDesktop 環境において、特に ブート ストーム、ログイン ストーム、またはウイルス ストーム中に大きな利点が得られます。共有ブロックへの後続 のアクセスはディスクでなく Flash Cache から読み取られるため、パフォーマンスが向上し、遅延が減少して全体 的なディスク使用率が低下します。

# **3.5** シスコ ネットワーキング インフラストラクチャ

## **3.5.1 Cisco Nexus 5010 28** ポート スイッチ

Cisco Nexus® 5010 スイッチは、1RU、10 ギガビット イーサネットおよび FCoE アクセス レイヤ スイッチで、500 Gbps を超えるスループットを非常に低い遅延で提供します。これには Small Form-Factor Pluggable Plus(SFP+)フォーム ファクタに合ったモジュールおよびケーブルを受け入れる、固定の 10 ギガビット イーサネットおよび FCoE ポートが 20 個あります。拡張モジュール スロットを 1 つ設定でき、最大 6 つの 10 ギガビット イーサネットおよび FCoE ポートか、最 大 8 つのファイバ チャネル ポートか、または両方のポートを組み合わせてサポートすることができます。スイッチには単 一のシリアル コンソール ポートと、単一のアウトオブバンド 10/100/1000 Mbps のイーサネット管理ポートがあります。2 個のホットプラグ可能な N+1 冗長電源と、5 個のホットプラグ可能な N+1 冗長ファン モジュールがあり、前面から背面に 確実に冷却されます。

## **3.5.2 Cisco Nexus 5000** シリーズの主な機能

### 3.5.2.1 機能と利点

スイッチ ファミリの豊富なフィーチャ セットを搭載したこのシリーズは、ラックレベルのアクセス レイヤ アプリケーションに 理想的です。このシリーズは、IT 部門が独自の要件とタイミングに基づいてネットワークを統合できる、標準ベースのイー サネットと FCoE 機能を備えることで、データセンターのラックへの投資を保護します。

- 高いポート密度、ワイヤ速度のパフォーマンス、およびきわめて低い遅延性を兼ね備えたこのスイッチは、ラック レ ベルの 10 ギガビット イーサネットに対して増大する需要を満たす理想的な製品です。このスイッチ ファミリは、ブ レード サーバおよびラック マウント サーバが完全に搭載された単一ラックまたは複数ラックをサポートするのに十 分なポート密度を備えています。
- 今日のデータセンター向けに作られたこのスイッチは、スイッチがサポートするサーバと同じように設計されていま す。ポートおよび電源の接続は背面にあって、サーバのポートに近いため、ケーブルをできるだけ短くシンプルにま とめやすくなっています。ホットスワップ可能な電源および冷却モジュールは前面パネルからアクセスでき、ステー タス ランプによって、スイッチ操作が一目でわかります。前面から背面への冷却はサーバの設計と一貫性があり、 データセンターの効率的な暖気通路と冷気通路の設計に対応しています。お客様が交換可能なユニットをすべて 前面パネルからアクセス可能にすることで、サービスアビリティが向上しています。SFP+ ポートを使用することで、 短期的には銅線、長期的には光ファイバを使用するなど、さまざまな相互接続ソリューションを使用するための高 い柔軟性を備えています。
- Fibre Channel over Ethernet 機能と IEEE データセンター ブリッジング機能は入出力の統合をサポートし、複数 のトラフィック フローの管理を容易にし、パフォーマンスを最適化します。SAN 統合の実装にはイーサネットのポー ズ(一時停止)メカニズムによって提供されるロスレス ファブリックのみが必要ですが、Cisco Nexus 5000 シリーズ は、より一層管理しやすいハイパフォーマンスなユニファイド ネットワーク ファブリックを構築するための追加機能 を提供します。

3.5.2.2 10 ギガビット イーサネットおよびユニファイド ファブリック機能 Cisco Nexus 5000 シリーズは、10 ギガビット イーサネット接続用の傑出したアクセス スイッチのファミリです。スイッチの ほとんどの機能は 10 ギガビット イーサネットのハイパフォーマンス用に設計されています。また Cisco Nexus 5000 シ

# $(1)$  $(1)$  $(1)$ CISCO.

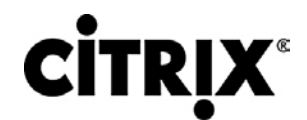

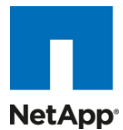

リーズは、各 10 ギガビット イーサネット ポート上において、LAN、SAN、およびサーバ クラスタリング トラフィックを統合 するユニファイド データセンター ファブリックの実装に使用できる FCoE をサポートしています。

### 3.5.2.3 低遅延性

Cisco Nexus 5000 シリーズの ASIC で使用されているカットスルー スイッチング テクノロジーにより、この製品では 3.2 マイクロ秒の低遅延を実現しています。この遅延は、スイッチングするパケットのサイズにかかわらず一定に維持されます。 この遅延は、Access Control List(ACL; アクセス コントロール リスト)、QoS(Quality of Service)、およびすべてのデー タ パス機能がオンになった完全に設定済みのインターフェイスで測定されたものです。Cisco Nexus 5000 シリーズの低 遅延性により、アプリケーション間の遅延は約 10 マイクロ秒です(Network Interface Card(NIC; ネットワーク インター フェイス カード)に依存します)。これらの数値と、次に説明する輻輳管理機能によって、Cisco Nexus 5000 シリーズは、 遅延の影響を受けやすい環境で大変好んで選択される製品になっています。

その他の機能に、ノンブロッキング ライン レート パフォーマンス、シングルステージ ファブリック、輻輳管理、仮想出力 キュー、ロスレス イーサネット(優先フロー制御)、遅延ドロップ、Fibre Channel over Ethernet、ハードウェア レベルの入 出力統合、およびエンドポート仮想化があります。詳細について

は、[http://www.cisco.com/en/US/products/ps9670/prod\\_white\\_papers\\_list.html](http://www.cisco.com/en/US/products/ps9670/prod_white_papers_list.html) を参照してください。

## **3.6 Microsoft Windows 7**

Microsoft は 2009 年の秋、自社の旗艦ソフトウェアである Windows XP を引き継ぐ次世代デスクトップ オペレーティング システムとして Windows 7 を導入しました。IDC レポートによると、エンタープライズ ユーザの約 70 % が Windows XP を使用しており、その大多数が Windows 7 への移行をすでに検討しています。

## **3.6.1 Microsoft Windows 7** のイメージ作成およびプロビジョニング

Microsoft Windows 7 のイメージと追加のソフトウェアは、最初は標準の仮想マシンとして Citrix XenServer 5.6 上にイ ンストールされて作成されます。この作業は、各仮想マシンが別々の Citrix Provisioning Server vDisk イメージに変換さ れ、XenDesktop セットアップ ウィザード ツールを使用して 100 個の仮想クローンが作成されるよりも前に実施されます。

XenDesktop Setup Wizard は実際に仮想マシン オブジェクトを作成し、メモリ、正しいネットワーク割り当てを設定し、 NetApp が提供するストレージ ボリュームから NFS を介してハイパーバイザにマウントされたデータストア上にホストされ た 3 GB 仮想ディスクにそれぞれを割り当てます。また、これらのオブジェクトに関連付けられた PVS、DDC、および AD オブジェクトを作成して設定します。

追加の仮想ディスクが必要な詳しい理由については、「Cisco Unified Computing System と NetApp ストレージでの Citrix XenDesktops のスケーラビリティの設定トポロジ」のセクションにあります。

次のセクションでは、Provisioning Services によって使用される一元化された Windows 7 vDisk イメージを作成するプロ セスについて説明します(図 31)。

# $(11.11)$ CISCO.

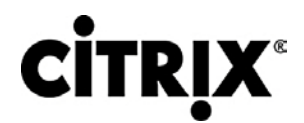

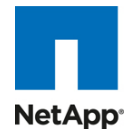

図 **30.** Windows 7 のイメージと vDisk のプロビジョニング プロセスの概要

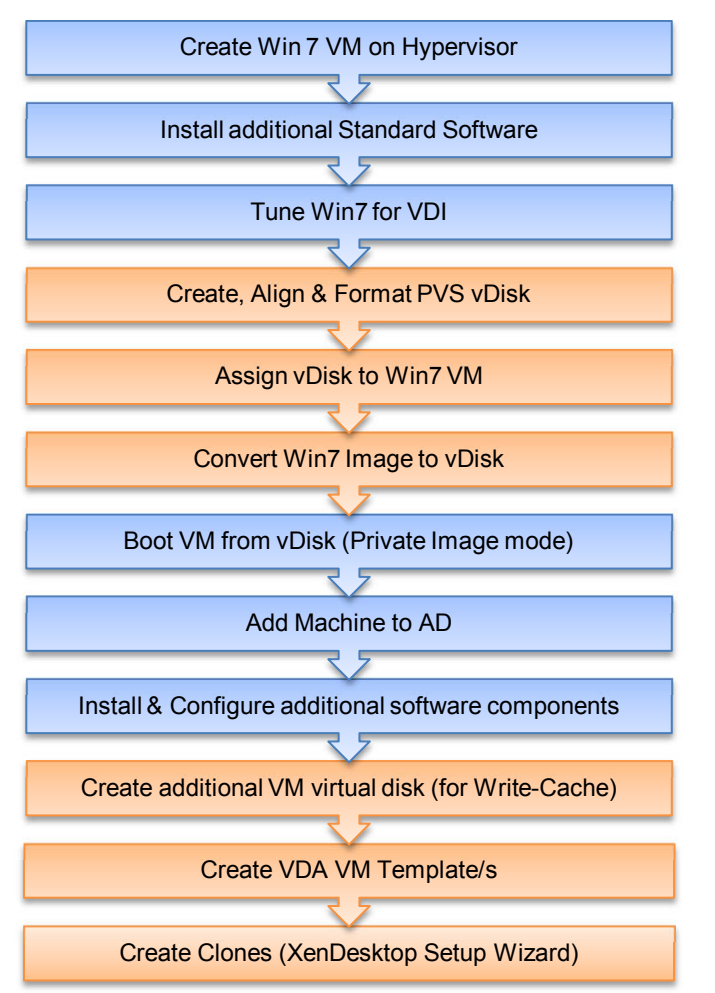

# $\mathbf{d}$  and  $\mathbf{d}$ CISCO.

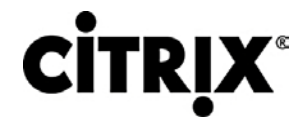

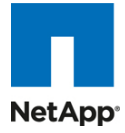

3.6.1.1 Windows 7 仮想マシンの作成と標準ソフトウェアのインストール

次の仮想マシン設定とソフトウェアを使用して、最初の Windows 7 仮想マシンをハイパーバイザ上に作成し、後でこの仮 想マシンを抽出して Citrix Provisioning Server vDisk イメージを .vhd 形式で作成しました。

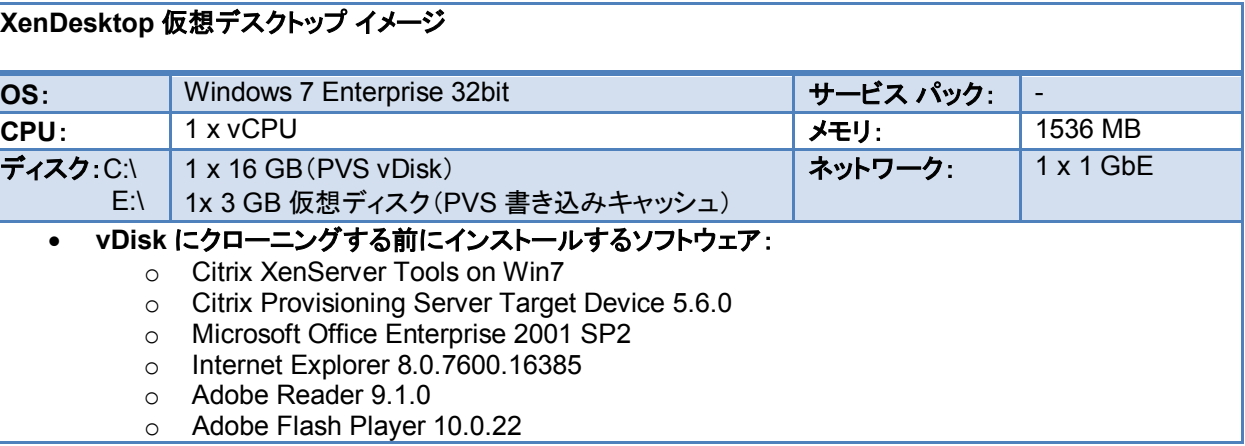

### 3.6.1.2 Microsoft Windows 7 イメージの VDI 用の調整

多くの Windows デスクトップがハイパーバイザ上で実行するとき、システムのパフォーマンスと安定性を向上させるため に、不要な CPU サイクルとディスク入出力を削減しておく必要があります。たとえば、不要なプロセスや、必要のない他の デスクトップ サービスを無効にすることによって、このことが実現しやすくなります。

標準のイメージに対して次の設定を加えました。

- 1.5 GB の固定ページ ファイルの設定
- ネットワーキングおよびファイアウォールの設定
	- **◦** ファイアウォールを無効にする
	- **◦** ドメインの DNS IP アドレスの設定
	- **◦** IPV6 の無効化
- 次の Citrix ブログにある Windows 7 の最適化の推奨事 項: htt[p://community.citrix.com/pages/viewpage.action?pageId=113247185](http://community.citrix.com/pages/viewpage.action?pageId=113247185)
	- **◦** 推奨される「Default User Profile」設定も、最新の Forensit User Profile Manager ツールを使用して 「Default User」にコピーされます。 <http://www.forensit.com/desktop-management.html>
- Citrix PVS TCP Large Send Offload は PVS サーバとターゲット デバイス(Windows 7 イメージ)の両方で無効 にする必要があります。これを行うには、次のサイトの指示に従ってくださ い。<http://support.citrix.com/article/CTX117374>

# $\mathbf{d}$  and  $\mathbf{d}$ CISCO.

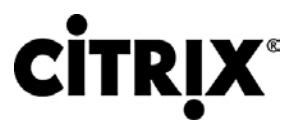

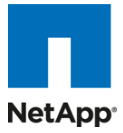

3.6.1.3 Provisioning Services(PVS)vDisk の作成

必要なソフトウェアが付属した Windows 7 のイメージが作成されたら、次は Provisioning Server vDisk イメージに抽出 する必要があります。これを行うには、PVS Target Device のインストールの一部である Citrix XenConvert 2.1 ツール を使用します。

PVS vDisk を作成するには、次の操作を行います。

- 1. PVS コンソールを使用します(コンソールは PVS サーバから使用する必要があります)
- 2. 新規 vDisk(16 GB)を作成します(要件によって異なる場合があります)。
- 3. Diskpart を使用して、パーティション オフセットを 1024 に設定します。ディスク調整のベスト プラクティスについ ては、<http://support.citrix.com/article/CTX122737> を参照してください。
- 4. PVS サーバからコマンド ウィンドウを開きます。

*C:\>diskpart DISKPART> list disk Disk ### Status Size Free Dyn GPT -------- ---------- ------- ------- --- --- Disk 0 Online 186 GB 0 B Disk 1 Online 16 GB 0 B DISKPART> select disk 1 Disk 1 is now the selected disk. DISKPART> create partition primary align=1024 DiskPart succeeded in creating the specified partition.* DISKPART> Exit

vDisk をフォーマットするには(NTFS)、次の操作を行います。

- 1. PVS コンソールを使用して vDisk をアンマウントします。
- 2. 新規 vDisk を Windows 7 仮想マシンに接続します。
- 3. Windows 7 仮想マシンをネットワークからブートするように設定します。
- 4. PVS コレクションに新規デバイスを作成し、仮想マシンの MAC アドレスをこの PVS オブジェクトに割り当てます。
- 5. vDisk を割り当て、次のオプションを設定します。

Private Image モード

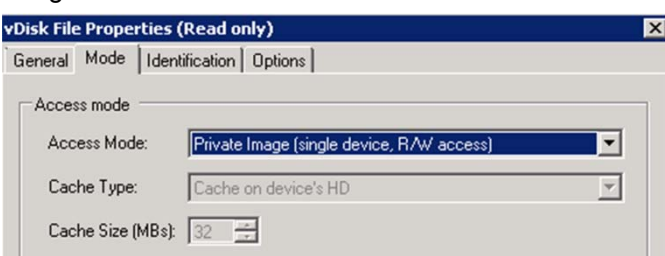

# aludu CISCO.

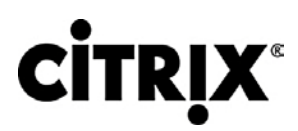

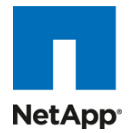

### AD パスワードの管理

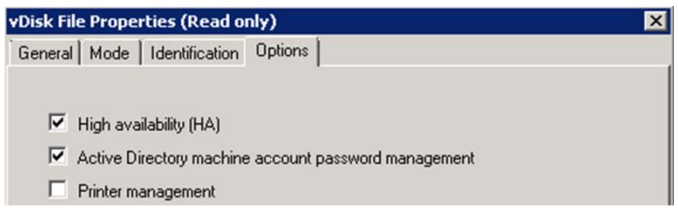

## ハード ディスクからのブートへのデバイスの設定

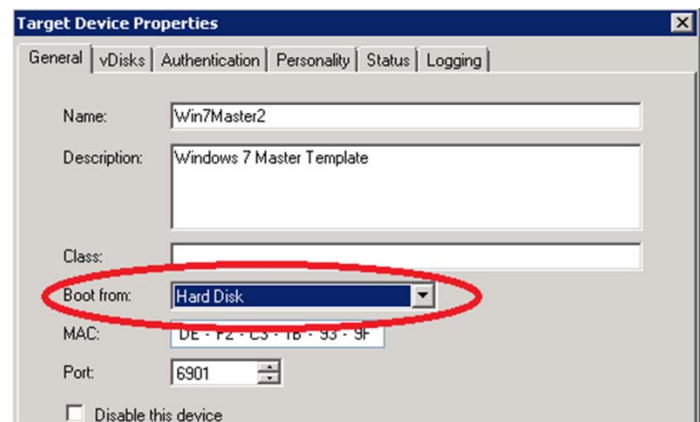

6. Windows 7 仮想マシンからブートし、vDisk が接続されていることを確認します。

Windows 7 イメージを vDisk にクローンするには、次の操作を行います。

1. 1024 のパーティション オフセットを vDisk 内で維持するには、C:\Program Files\Citrix\XenConvert.ini に次の 内容を追加する必要があります。

[parameters]

PartitionOffsetBase=1048576

- 2. XenConvert を実行します。
- 3. [Optimize] ボタンをクリックして PVS Device Optimization Tool を実行します。

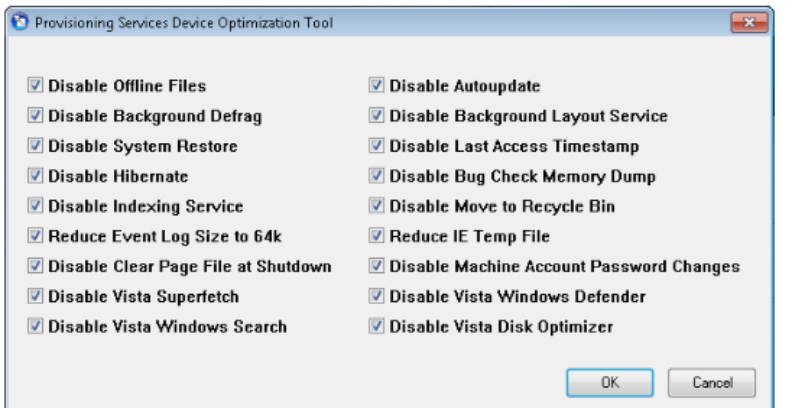

- 4. 割り当て済み vDisk(E:\)にイメージを作成します。
- 5. イメージ作成プロセスが完了したら、仮想マシンをシャットダウンします。

# $(1)$  $(1)$  $(1)$ CISCO.

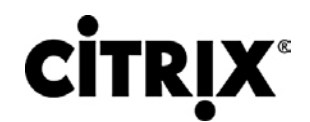

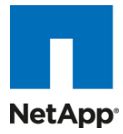

仮想マシンを(vDisk ではなく)PVS vDisk からブートするように設定し、仮想マシンを開始するには、次の操作を行います。

1. PVS コンソールを使用して、ターゲット デバイス オプションを「vDisk からのブート」に変更します。

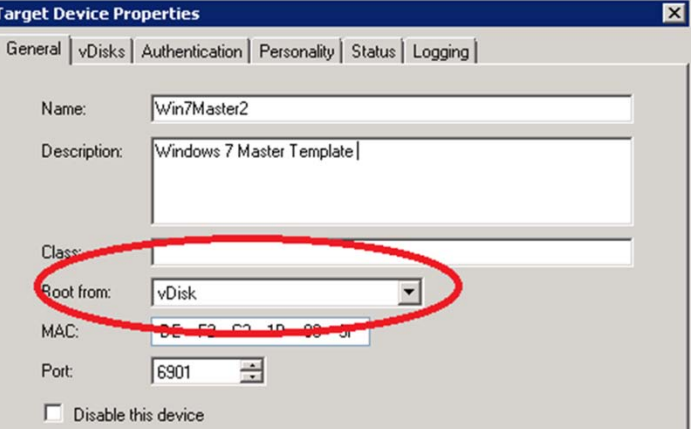

- 2. Virtual Center または XenCenter を使用して仮想マシンを開始します。
- 3. ホストをドメインに追加します。
- 4. ゲスト OS を再起動します。

3.6.1.4 追加のソフトウェア コンポーネントのインストールおよび設定 vDisk のクローニング後に、次のソフトウェアをインストールします。

- Citrix XenDesktop VDA 4.0.5010
- Login VSI 2.1 および STAT Agent(ベンチマーキングに使用するツール)
- SQL 2008 Native Client (STAT agent 用)

3.6.1.5 3 GB の書き込みキャッシュ .VHD の vDisk イメージへの追加

ディスク シグニチャが一致するように、Windows 7 イメージに対して追加の仮想ディスクを作成してフォーマットする必要 があります。この仮想ディスクは後でクローニング プロセス用のデフォルト仮想マシン テンプレートとして切り離されて使 用され、各クローンは独自の 3 GB 仮想ディスク(E:\ ドライブ)を持つようになります。この場所に、クローンごとの PVS 書 き込みキャッシュが配置され、後ですべての書き込み入出力が実行されます。

XenCenter クライアントを使用して 3 GB の新しい仮想ディスクを作成するには、次の操作を行います。

- 1. Windows 7 仮想マシンに接続される新しい仮想ディスクを作成します。
- 2. 新しいディスクをアクティブにします(Standard モードを使用し、Dynamic モードを使用しないでください)。
- 3. まだフォーマットしないでください。
- 4. Diskpart を使用して、パーティション オフセットを 1024 に設定します。
- 5. 新規ボリュームを NTFS でフォーマットします。
- 6. 仮想マシンをシャットダウンします。
- 7. 新しい仮想ディスクを仮想マシンから切り離しますが、仮想ディスクを削除しないでください(後で説明する次のス テージに備えて保存先を覚えておいてください)。
- 8. [PVS Console] で、vDisk モードを [Standard] に変更し、さらにキャッシュの場所を [Cache on device's HD] に 変更します。

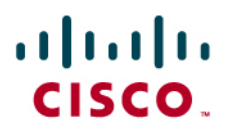

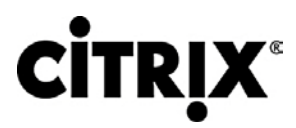

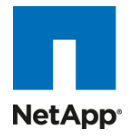

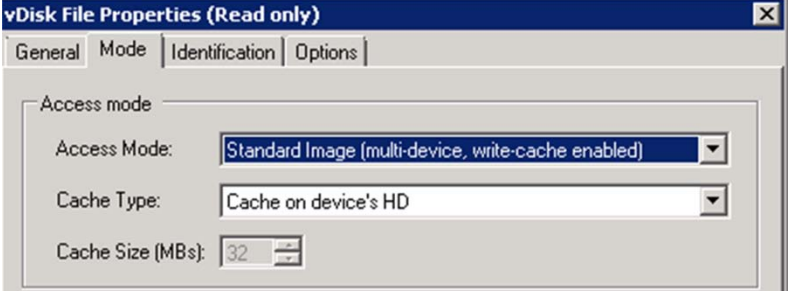

次に、仮想マシン テンプレートを、NetApp ストレージ上にホストされた関連する NFS データ ストア上に作成する必要が あります。多数のクローンが作成される場合、少なくとも 2 個の NetApp ストレージ コントローラの間でバランスさせて、複 数の NFS ボリュームをハイパーバイザにマウントすることを推奨します。

NFS ボリュームがハイパーバイザ上にマウントされたら、XenCenter クライアントを使用して Windows 仮想マシンを作成 しますが、仮想マシンを開始しないでください。

新しい Windows 7 仮想マシン(Win7\_PVS\_Temp)を作成するには、次の操作を行います。

- 1. 1.5 GB のメモリを割り当てます。
- 2. XenCenter を使用して、仮想マシンを開始します。
- 3. ブート順序をネットワーク ブートに変更します。
- 4. 割り当てた仮想ディスクを削除します。
- 5. 上記ステージで作成された仮想ディスクを接続します。
- 6. 仮想マシンをテンプレートに変換します。
- 7. フル コピー:目的の NFS ボリュームおよび名前のテンプレート(つまり、Win7PVSTemp (1))。
- 8. フル コピー:目的の NFS ボリュームおよび名前のテンプレート(つまり、Win7PVSTemp (2))。
- 9. 使用する各ターゲット NFS ボリュームにテンプレートが作成されるまで続行します。
- 10. テンプレート(Win7\_PVS\_Temp)を誤って使用しないようにするために削除します。

PVS サーバ上にインストール済みの XenDesktop Setup Wizard ツールを使用することで、大規模クローニングを簡単 に実行できます。

注:XenDesktop インフラストラクチャ全体を設定してテストした後で、クローンを作成して、このツールによって Active Directory などの 各コンポーネント上に登録または設定されるようにする必要があります。

作業の目的は、使用可能なすべてのマウント済み NFS データ ストアにわたって VDI クローンを均等に分配して作成する ことであるため、各データ ストア上に作成する数を検討してから XenDesktop セットアップ ツールを実行します。

XenDesktop Setup Wizard は PVS サーバ上にインストールされ、実行中のはずです。

VDI クローンを作成するには、次の操作を行います。

- 1. XenDesktop ファームを選択します。
- 2. ホスティング インフラストラクチャ(ハイパーバイザ リソース プールおよびクラスタ)。

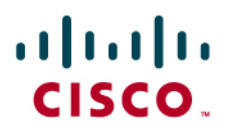

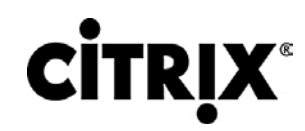

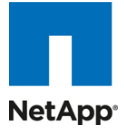

3. 仮想マシン インスタンスを追加するボリュームに関連付けられたテンプレートを選択します。

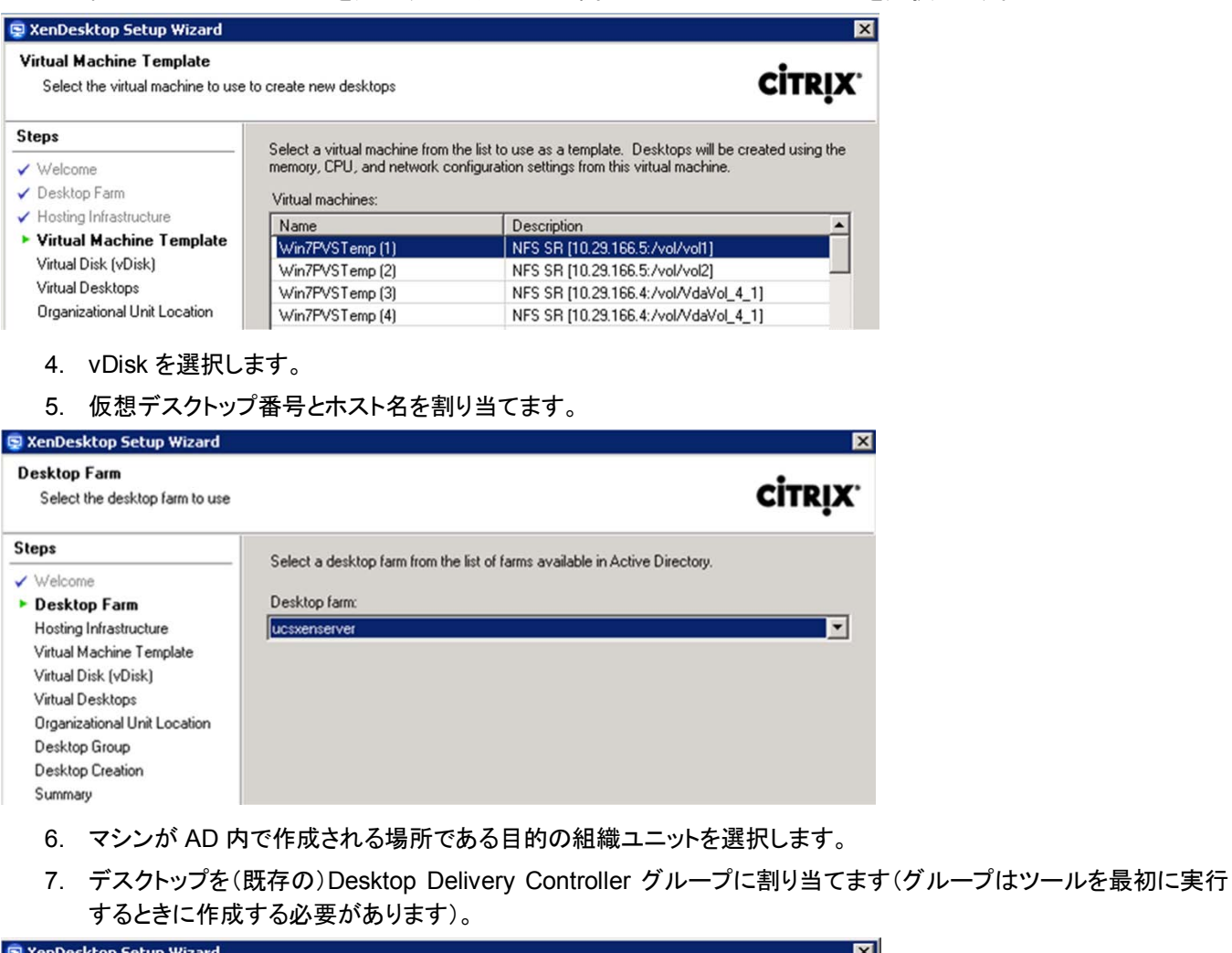

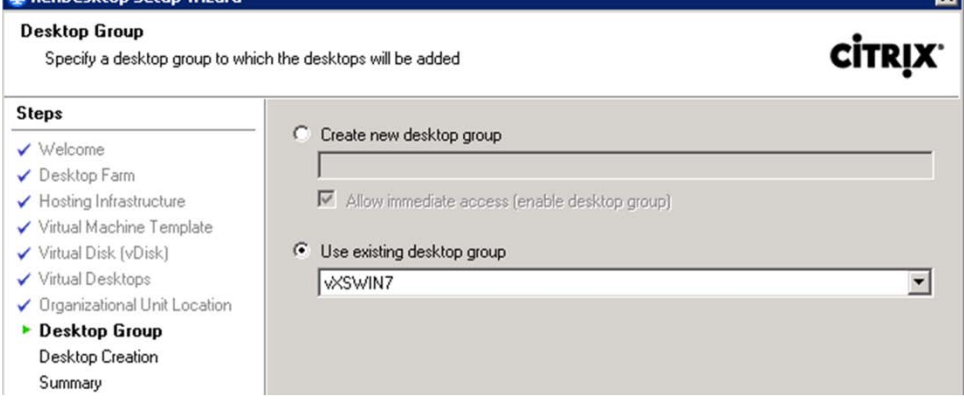

8. 選択内容を確認して作成プロセスを開始します。

プロセスが完了すると、XenDesktop Setup Wizard が再実行されますが、別のテンプレートが選択されることと、次に使 用可能なホスト番号から仮想デスクトップ番号が開始される(上記の例を使用した場合は 121)こと以外は同じプロセスが 使用されます。

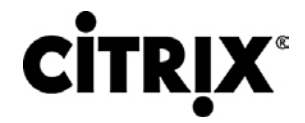

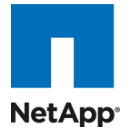

# **5.0 Cisco Unified Computing System** および **NetApp** ストレージ上の **Citrix XenDesktop** のアーキテクチャおよび設計

# **5.1** 設計の基礎

仮想デスクトップ ソリューションを考慮する際の理由は多く、たとえば、ますます増え続ける多様なユーザ デバイス、従来 のデスクトップ管理の複雑さ、セキュリティ、Bring Your Own Computer(BYOC; 私物コンピュータの持ち込み)によるプ ログラムの操作などがあります。仮想デスクトップ ソリューションを設計する際の最初の手順は、ユーザ コミュニティと、役 割を正常に実行するために必要なタスクの種類を理解することです。

ユーザ分類は次のとおりです。

- ナレッジ ワーカーは現在、ただオフィスで一日中作業するだけではありません。会議に出席し、支店を訪れ、自宅 やコーヒー ショップでさえも作業を行います。これらの作業者は、自分がどのような場所にいても、すべてのアプリ ケーションとデータにアクセスできることを期待しています。
- 外部の請負業者は、ますます日常業務の一部となってきています。すべてのアプリケーションとデータにアクセスす る必要がありますが、管理者は、業者が使用するデバイスと作業する場所を依然としてほとんど制御できていませ ん。結果として、IT 担当者はこれらの作業者にデバイスを提供するコストと 自分のデバイスからアクセスできるよう にした場合のセキュリティ リスクとの間のトレードオフを行ううえで困難に陥っています。
- タスク ワーカーは、明確に定義された一連のタスクを実行します。これらのワーカーは、少数のアプリケーション セットにアクセスし、PC からの要件は限定されています。ただし、これらのワーカーは、顧客、パートナー、および 従業員と対話するため、最も機密性の高いデータにアクセスします。
- 社外に出て活躍する社員は、ネットワークへの接続能力にかかわらず、どのような場所からでも自分の仮想デスク トップにアクセスする必要があります。さらに、これらのワーカーは、自分の PC に独自のアプリケーションをインス トールし、写真や音楽などの自身のデータを格納することによって、このようなデバイスをパーソナライズできること を求めています。
- 共用ワークステーション ユーザは、多くの場合最先端の大学やビジネス コンピュータ ラボ、会議室やトレーニング センターにいます。共用ワークスペース環境では、組織変更の必要に応じて、デスクトップを最新のオペレーティン グ システムおよびアプリケーションで再プロビジョニングするという必要条件が常に存在します。

ユーザ分類が識別され、各ユーザ分類についてのビジネス要件が定義されたら、ユーザ要件に基づいて使用可能な仮想 デスクトップのタイプを評価することが不可欠です。各ユーザについて考えられるデスクトップ環境は次のとおりです。

- 従来の PC:従来の PC は、「一般的に」デスクトップ環境を構成していたもの(ローカルにオペレーティング システ ムがインストールされた物理デバイス)です。
- ホステッド サーバベース デスクトップ:ホステッド サーバベース デスクトップは、ユーザが配信プロトコルを介して 対話するデスクトップです。ホステッド サーバベース デスクトップを使用して、サーバ オペレーティング システムの 単一のインストール済みインスタンス(Microsoft Windows Server 2008 R2 など)が複数のユーザによって同時に 共有されます。各ユーザは、デスクトップ「セッション」を受信し、隔離されたメモリ スペースで作業します。1 人の ユーザによって行われた変更は他のユーザに影響を与える可能性があります。
- ホステッド仮想デスクトップ:ホステッド仮想デスクトップは、仮想レイヤ(XenServer、Hyper-V、または ESX)また はベアメタル ハードウェアのいずれかで実行される仮想デスクトップです。ユーザはデスクトップを使用して作業し たり、デスクトップの前に座ったりしませんが、代わりにユーザは配信プロトコルを介して対話します。
- ストリーム配信デスクトップ:ストリーム配信デスクトップは、ユーザのローカル クライアント デバイスで完全に実行 されているデスクトップです。ユーザは、デスクトップと直接対話しますが、ネットワークに接続されている間だけ使 用可能です。

# $(1)$  $(1)$  $(1)$ CISCO.

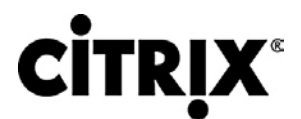

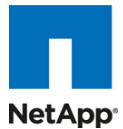

• ローカル仮想デスクトップ:ローカル仮想デスクトップは、ユーザのローカル デバイスで完全に実行されているデス クトップで、ネットワークから切断されているときも作動し続けます。

このマニュアルで表されている検証のために、次の 2 つの仮想デスクトップが検証されました。各セクションでは、それぞ れの環境についての基本的な設計の決定事項を示します。前に述べたホステッド サーバベース デスクトップを Hosted Shared と呼び、ホステッド仮想デスクトップを Hosted VDI と呼びます。

## **5.1.1 Hosted Shared** についての設計の基礎

Citrix XenApp 6 を使用して、デスクトップとアプリケーションの両方を仮想化できます。次に、サーバベースのデスクトップ XenApp 6 の導入時に評価すべき設計上の考慮事項の概要を示します。

### 5.1.1.1 Citrix XenApp ポリシー

Citrix XenApp 6 ポリシーとサーバの設定が、管理者による AD インフラストラクチャを使用した XenApp ポリシーの管理 を可能にする Active Directory グループ ポリシーに追加されています。ポリシーは、グループ ポリシー管理コンソールを 使用するか、Citrix デリバリ サービス コンソールから直接作成して設定できます。これによって顧客環境が単純化され、 管理者は Citrix ポリシーの管理時にすべてのグループ ポリシー機能を使用できます。

Citrix XenApp ポリシーは、仮想デスクトップ セッション内にクライアント デバイスをマップする能力などの設定や、 XenApp ファーム内のすべてのサーバに対する Citrix License Server FQDN の設定などの管理タスクを制御します。 Hosted Shared デスクトップを XenApp に導入する際には、次の設定の XenApp ポリシーを厳密に評価します。

- 仮想 IP、ヘルス モニタリングと回復、およびマルチメディア アクセラレーションなどのファーム設定を行います。
- クライアント デバイスの音声品質を制御します。
- ユーザは、ローカル クライアント デバイスにある Documents フォルダにアクセスできます。
- リモート ユーザによるセッションからハード ドライブへの保存を許可または防止します。
- ユーザによる Windows クリップボードへのアクセスを許可または防止します。
- Citrix プラグインに必要な暗号化レベルを設定します。
- 優先的な負荷分散機能のリソース割り当てを決定するセッション重要度レベルを、アプリケーション重要度レベルと ともに設定します。

### 5.1.1.2 ワーカー グループ

ワーカー グループでは、類似した XenApp サーバをまとめて、XenApp ファームの管理を大幅に単純化できます。ワー カー グループは、アプリケーションの作業負荷管理を単純化して、ワーカー グループ内のすべてのサーバが同じアプリ ケーションとポリシーを使用できるようにすることで、「設定のずれ」をなくします。

### 5.1.1.3 負荷管理グループ

負荷管理グループを作成すると、任意の XenApp サーバ セットを特定のアプリケーションやデスクトップのセットに集中さ せことができます。更新頻度、ビジネス ユニット サーバの所有権、重大度、地域的なアクセス、言語要件など、さまざまな ビジネス的、技術的理由に応じて、グループを作成できます。

負荷管理グループを作成する場合、各グループに十分な冗長性を確保して、サーバに障害が発生してもすべてのユーザ をサポートできるようにします。十分な冗長性を確保するには、N+1 のシナリオを使用します。この場合、負荷管理グルー プごとに追加の XenApp サーバが少なくとも 1 台必要です。組織は多くの場合、複数のサーバ障害またはメンテナンスを 考慮するために、負荷管理グループごとに XenApp サーバの追加の 10 % が割り当てられる、N+10 % の戦略を実装し ます。

# ahah CISCO.

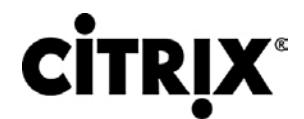

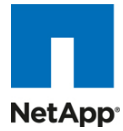

## **5.1.2 Hosted VDI** 設計の基本

Citrix XenDesktop は、さまざまな仮想デスクトップ設定の提供に使用できます。次に、Hosted VDI 導入を評価する際の 設計上の考慮事項の概要を示します。

### 5.1.2.1 ハイパーバイザの選択

Citrix XenDesktop はハイパーバイザに依存しないため、次のハイパーバイザはいずれも、Hosted VDI ベース デスク トップに使用できます。

• XenServer

Citrix® XenServer® は、高性能な Xen® ハイパーバイザ上に構築された、完全な管理対象サーバの仮想化プ ラットフォームです。Xen テクノロジーは、業界で最速かつ最も安全な仮想化ソフトウェアとして広く認められていま す。XenServer は、Windows® および Linux® 仮想サーバを効果的に管理するために設計されており、コスト効 率の良いサーバの統合とビジネスの継続性を提供します。Hyper-V に関する詳細は、会社の Web サイトから入 手できます。

• vSphere

VMware vSphere は、管理インフラストラクチャまたは仮想センター サーバ ソフトウェア、およびサーバでハード ウェア リソースを仮想化するハイパーバイザ ソフトウェアで構成されます。これは、分散リソース スケジューラ、 vMotion、HA、Storage vMotion、VMFS、およびマルチパス ストレージ レイヤなどの機能を提供します。vSphere についての詳細情報は、企業の Web サイトから取得できます。

• Hyper-V

Microsoft Windows Server 2008 R2 Hyper-V は、製品の柔軟性を強化する複数の新機能を追加することによっ て、Windows Server 2008 Hyper-V のアーキテクチャと機能の上に構築されています。Hyper-V は、Standard、 Server Core、および無償の Hyper-V Server 2008 R2 バージョンで入手可能です。Hyper-V に関する詳細は、会 社の Web サイトから入手できます。

### 5.1.2.2 Provisioning Services

Hosted VDI デスクトップは、Citrix Provisioning Services とともに、またはこのサービスなしで導入できますが、Citrix Provisioning Services を使用すると、単一のデスクトップ イメージをストリーミングして、データセンター内の 1 つ以上の サーバで複数の仮想デスクトップを作成できます。この機能は、仮想デスクトップの他の作成方法と比較して、必要なスト レージの量を大幅に削減します。Citrix Provisioning Services デスクトップは、「プール」または「専用」として導入できます。

- 専用デスクトップ:専用デスクトップは、1 人の個別のユーザに割り当てられた単一の専用デスクトップです。
- プール デスクトップ:プール仮想デスクトップは、Citrix Provisioning Services を使用して、起動時に標準のデスク トップ イメージを複数のデスクトップ インスタンスにストリーミングします。

Provisioning Services の導入を検討する際には、プロビジョニングを活用する仮想デスクトップ デバイスの書き込み キャッシュに関して設計上の決定を行う必要があります。書き込みキャッシュは、ターゲット デバイスによって書き込まれ たすべてのデータのキャッシュです。キャッシング モードで Provisioning Server vDisk に書き込まれたデータは、基本 vDisk には再度書き込まれません。代わりに、次に指定されたいずれかの場所にある書き込みキャッシュ ファイルに書き 込まれます。Provisioning Services 書き込みキャッシュには次のオプションが存在します。

- ローカル HD のキャッシュ:ローカル HD のキャッシュは、デバイスのセカンダリ ローカル ハード ドライブのファイ ルに格納されます。これは、ローカル HD のルート フォルダに非表示のファイルとして作成されます。キャッシュ ファイルのサイズは必要に応じて大きくなりますが、元の vDisk よりも大きくなることはなく、多くの場合元の vDisk の空き容量よりも大きくなりません。
- RAM キャッシュ:キャッシュは、クライアントの RAM(メモリ)に格納されます。キャッシュの最大サイズは、vDisk プ ロパティの設定によって固定されます。書き込まれたデータはすべて、サーバに戻されるのではなくローカル RAM

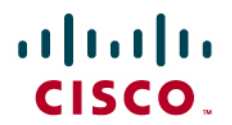

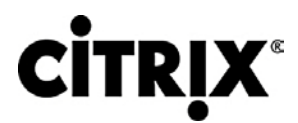

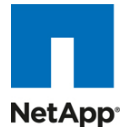

から読み取られることがあります。RAM キャッシュはサーバ キャッシュよりも高速で、ハイ アベイラビリティ環境で 機能します。

- サーバ キャッシュ:サーバ キャッシュは、サーバ上、共有上、SAN、またはその他の場所のファイルに格納されま す。ファイルのサイズは必要に応じて大きくなりますが、元の vDisk よりも大きくなることはなく、多くの場合元の vDisk の空き容量よりも大きくなりません。これは、RAM キャッシュよりも低速です。すべての読み取りまたは書き 込みがサーバに戻され、ファイルから読み取られる必要があるためです。キャッシュは、デバイスの再起動時に削 除されます。言い換えれば、ブート時に毎回デバイスは基本イメージに戻ります。変更は、単一のブート セッション の間だけ残ります。
- 差異ディスク モード:差異キャッシュは、サーバ、共有、SAN、またはその他の場所のファイルにあります。キャッ シュ ファイルのサイズは必要に応じて大きくなりますが、元の vDisk よりも大きくなることはなく、多くの場合元の vDisk の空き容量よりも大きくなりません。これは、RAM キャッシュとサーバ キャッシュよりも低速です。

### **5.1.3 Citrix XenDesktop** 導入の設計

XenDesktop を使用して仮想デスクトップを提供するための設定、アーキテクチャ、および設計に関する推奨事項の詳細 については、[http://support.citrix.com/proddocs/index.jsp?topic=/xendesktop-bdx/cds-admin-deploy-plan-wrapper](http://support.citrix.com/proddocs/index.jsp?topic=/xendesktop-bdx/cds-admin-deploy-plan-wrapper-bdx.html)[bdx.html](http://support.citrix.com/proddocs/index.jsp?topic=/xendesktop-bdx/cds-admin-deploy-plan-wrapper-bdx.html) を参照してください。

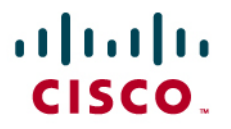

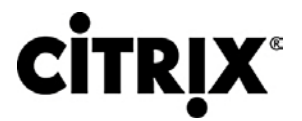

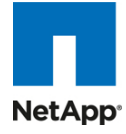

# **6.0** ソリューションの検証

ここでは、完全なソリューションの検証のためにさまざまなコンポーネントに対して行われた設定と調整について詳細に説 明します。

# **6.1 Cisco Unified Computing System** と **NetApp** ストレージでの **Citrix XenDesktop** のスケーラビリティの設定トポロジ

図 31 は、設定アーキテクチャを示しています。

図 **31.** アーキテクチャ ブロック ダイアグラム

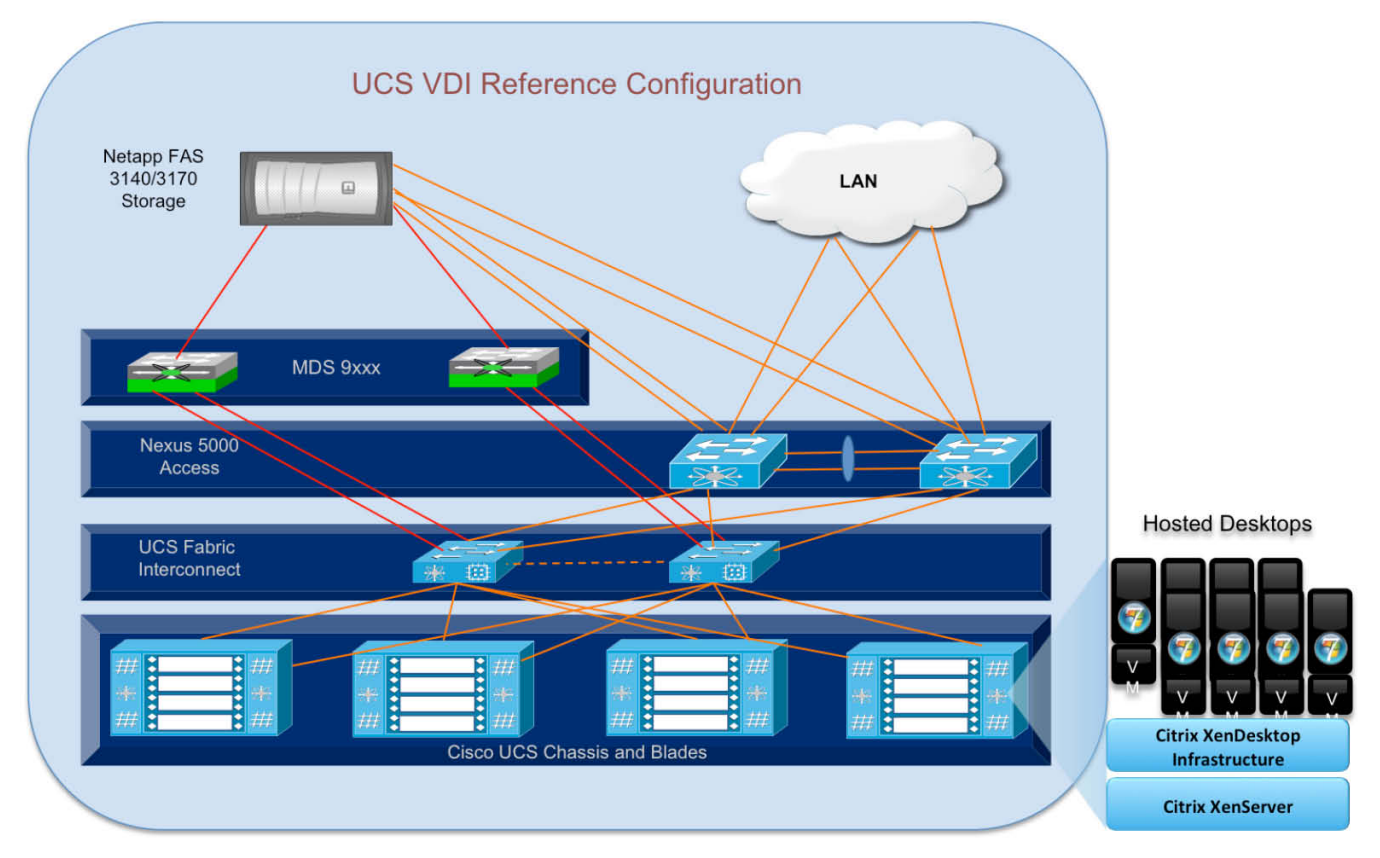

上の図 31 は、この調査のためにアーキテクチャ ダイアグラムを取り込んだものです。アーキテクチャは次の 4 つのレイ ヤに明確に分かれています。

- Cisco UCS コンピューティング プラットフォーム
- 仮想インフラストラクチャ(ハイパーバイザ)で実行される仮想デスクトップ インフラストラクチャ
- ネットワーク アクセス レイヤと LAN
- ストレージ アクセス(SAN)とストレージ アレイ

# $\mathbf{d}$  and  $\mathbf{d}$ CISCO.

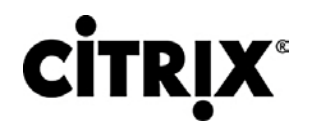

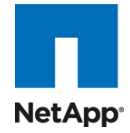

図 **32.** 詳細なアーキテクチャ設定

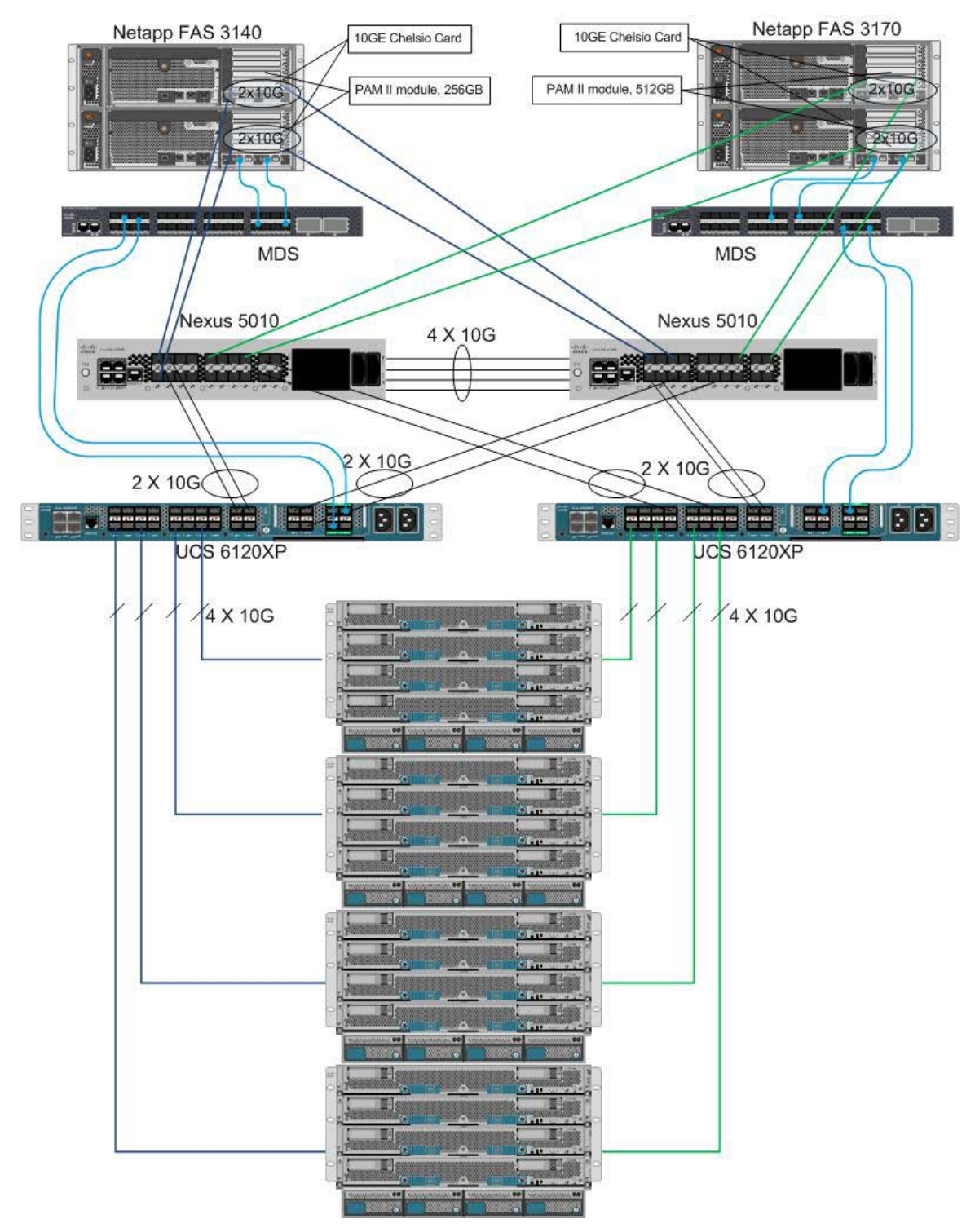

# **6.2 Cisco Unified Computing System** 設定

ここでは、インフラストラクチャの構築の一環として行われた Cisco Unified Computing System 設定について詳細に説 明します。シャーシのラック、電源、および取り付けについては、インストール ガイド ([http://www.cisco.com/en/US/docs/unified\\_computing/ucs/hw/chassis/install/ucs5108\\_install.html](http://www.cisco.com/en/US/docs/unified_computing/ucs/hw/chassis/install/ucs5108_install.html) を参照)で説明さ れており、このマニュアルの範囲外です。各手順の詳細は、次のマニュアルに記載されています。

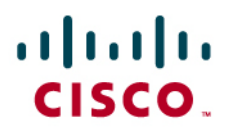

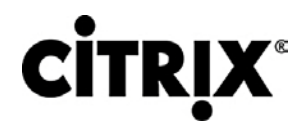

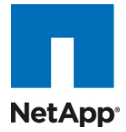

- **『Cisco Unified Computing System CLI Configuration** guide』[http://www.cisco.com/en/US/docs/unified\\_computing/ucs/sw/cli/config/guide/1.3.1/b\\_CLI\\_Config\\_Gui](http://www.cisco.com/en/US/docs/unified_computing/ucs/sw/cli/config/guide/1.3.1/b_CLI_Config_Guide_1_3_1.html) [de\\_1\\_3\\_1.html](http://www.cisco.com/en/US/docs/unified_computing/ucs/sw/cli/config/guide/1.3.1/b_CLI_Config_Guide_1_3_1.html)
- 『Cisco UCS Manager GUI configuration guide』 [http://www.cisco.com/en/US/docs/unified\\_computing/ucs/sw/gui/config/guide/1.3.1/b\\_UCSM\\_GUI\\_Configur](http://www.cisco.com/en/US/docs/unified_computing/ucs/sw/gui/config/guide/1.3.1/b_UCSM_GUI_Configuration_Guide_1_3_1.html) [ation\\_Guide\\_1\\_3\\_1.html](http://www.cisco.com/en/US/docs/unified_computing/ucs/sw/gui/config/guide/1.3.1/b_UCSM_GUI_Configuration_Guide_1_3_1.html)

Cisco Unified Computing System を設定するには、次の手順を実行します。

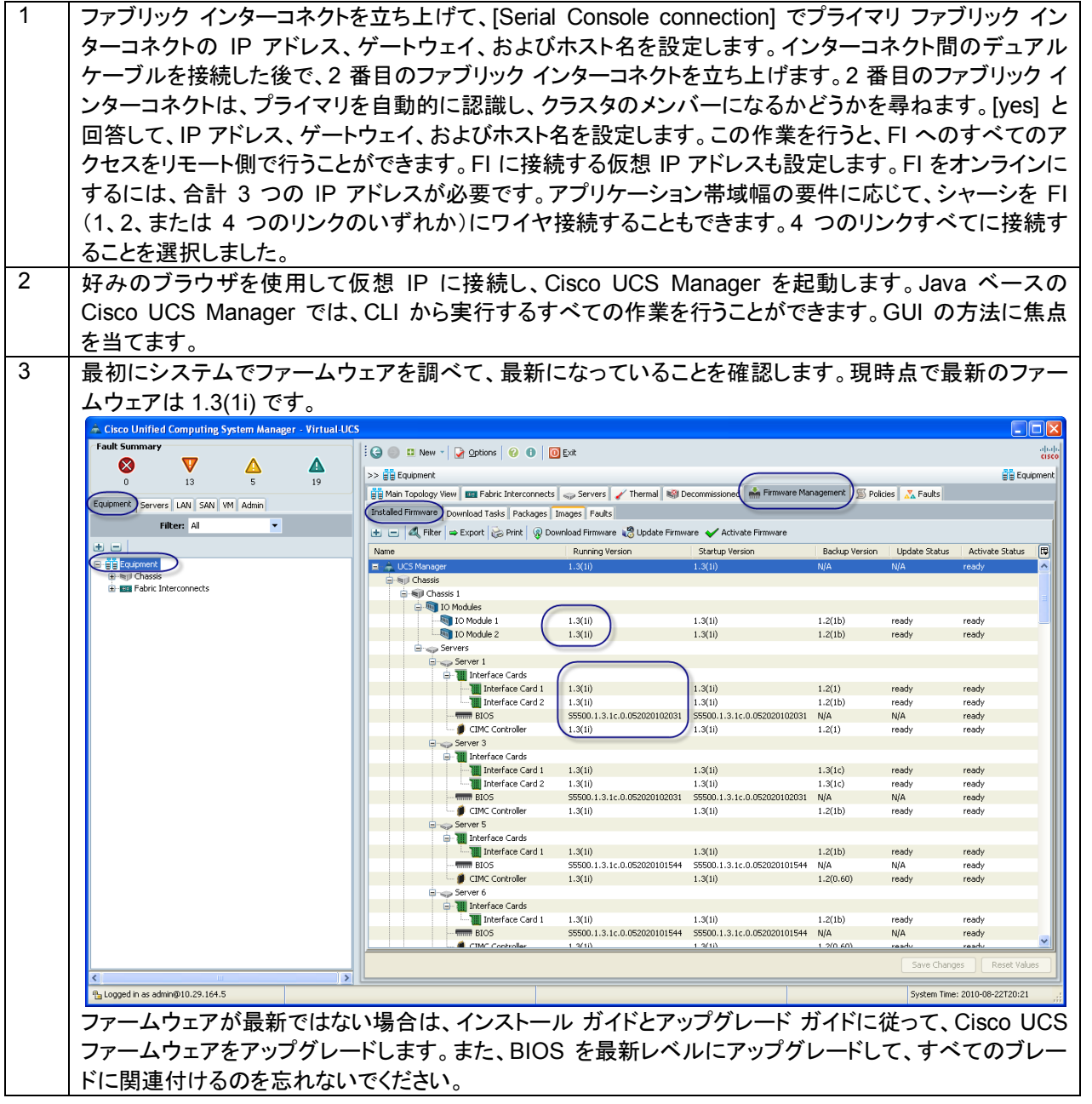

# $\frac{d\ln\ln}{d\cos\theta}$

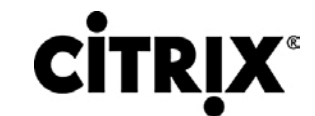

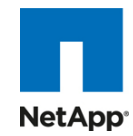

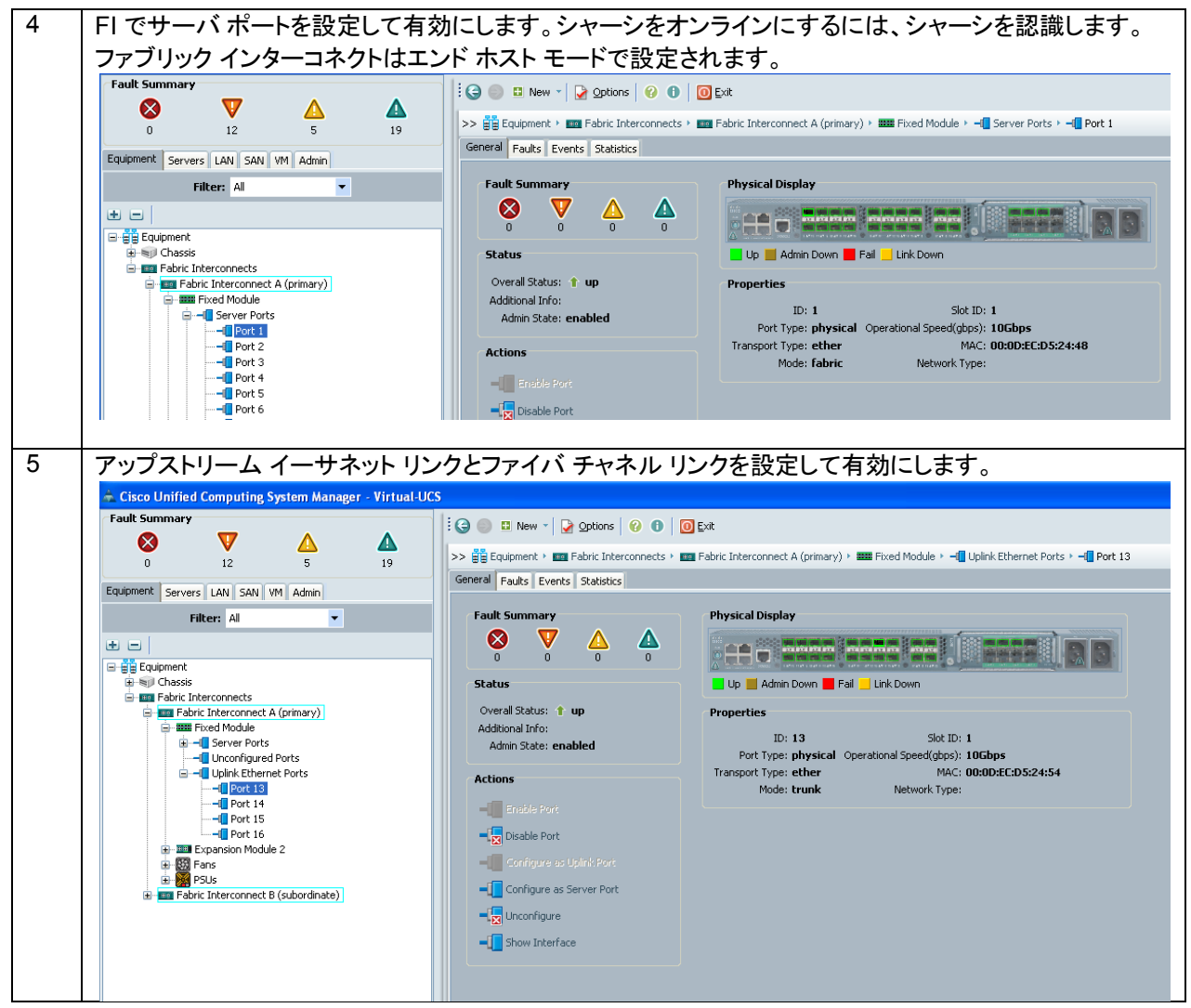

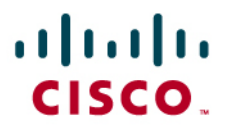

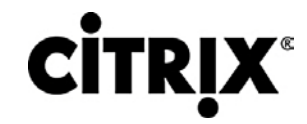

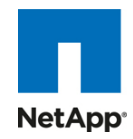

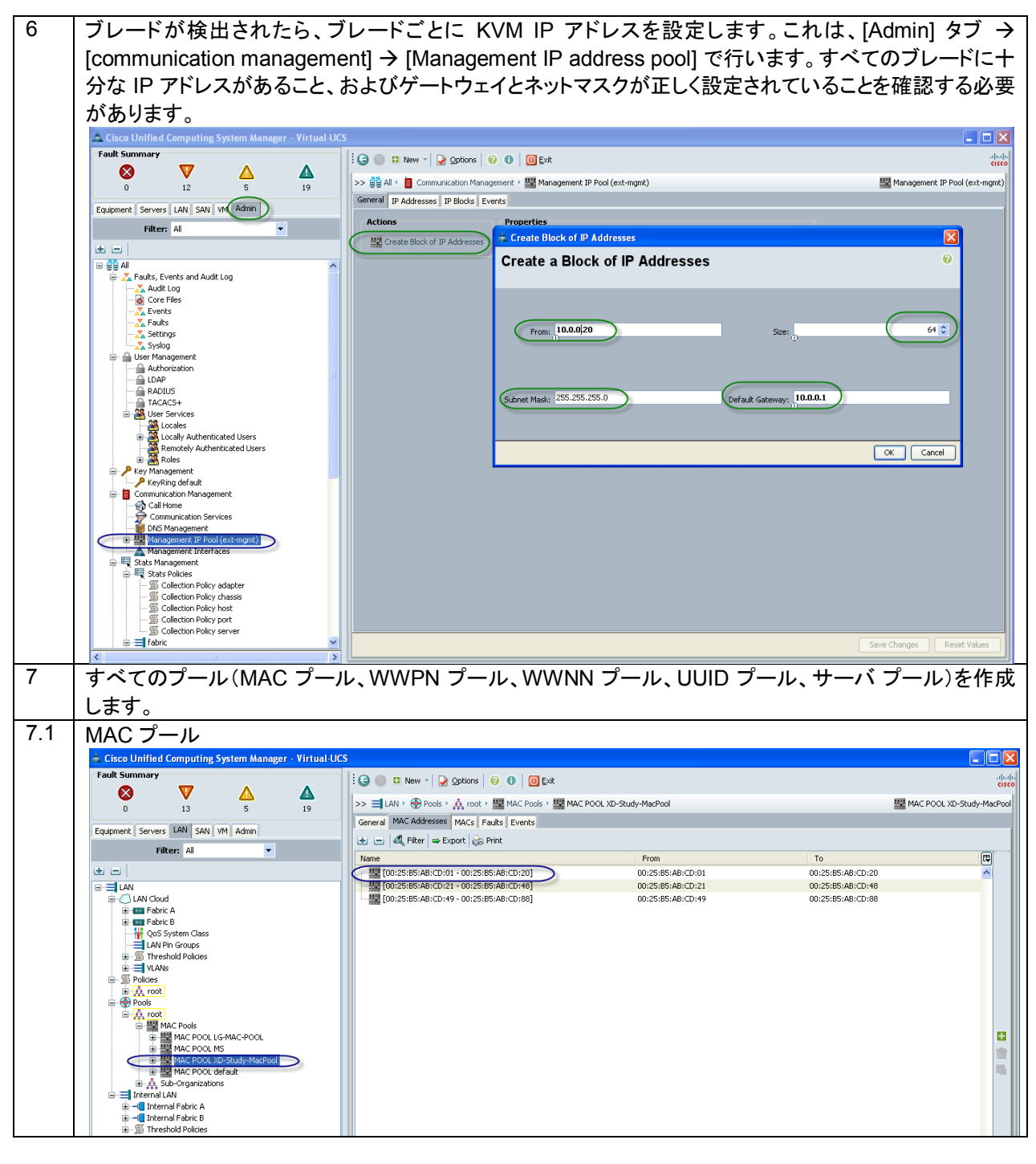

# $\frac{d\ln\ln}{d\cos\theta}$

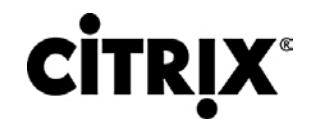

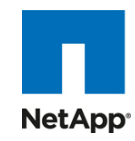

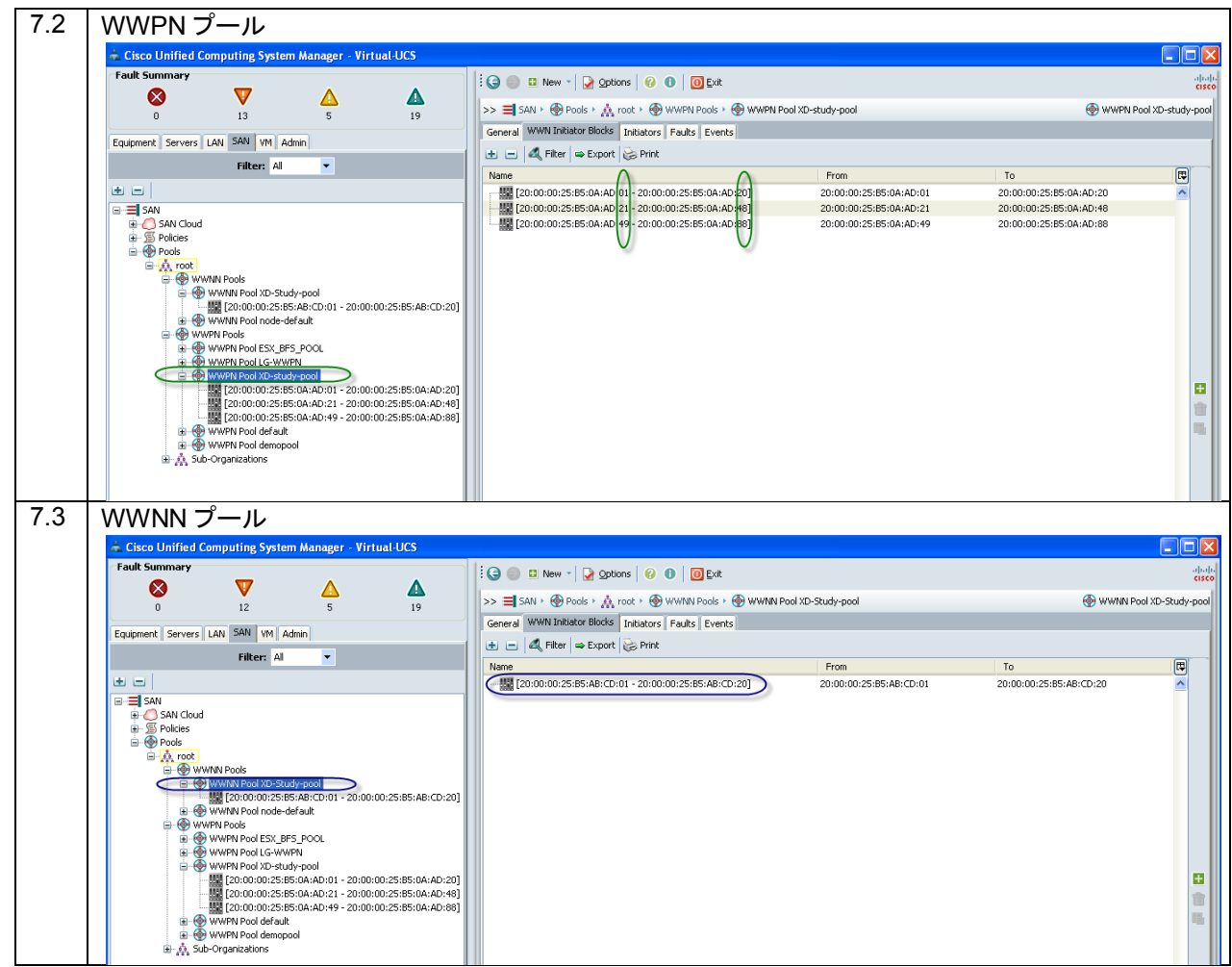

# $(1)$   $(1)$   $(1)$ CISCO.

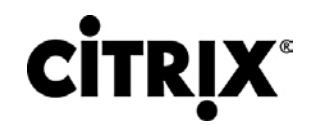

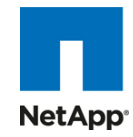

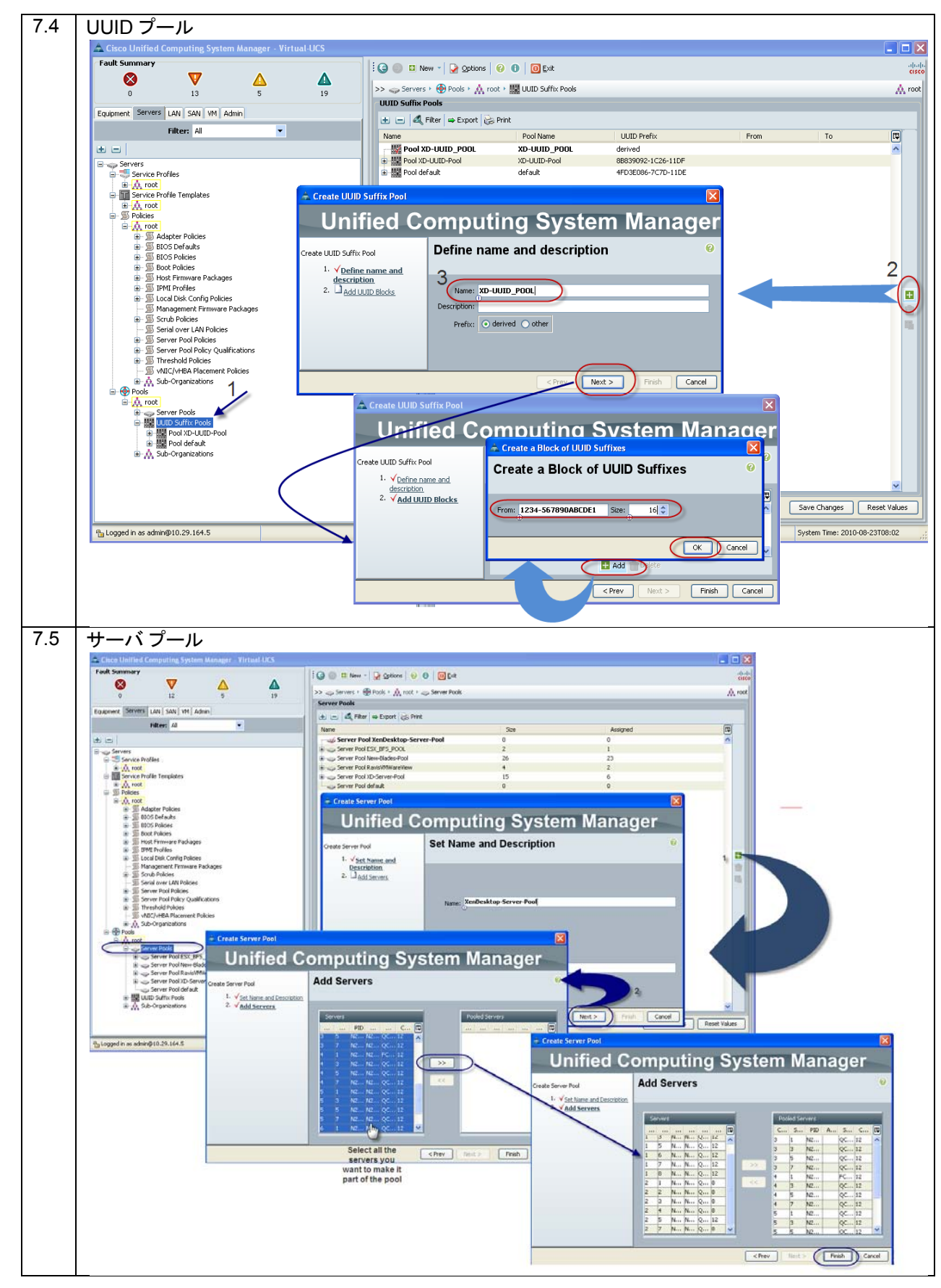

© 2010 Cisco Systems, Inc. All rights reserved. This document is Cisco Public Information. Cisco Validated Design Page 58

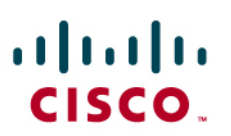

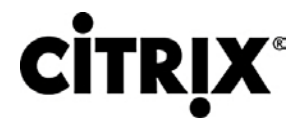

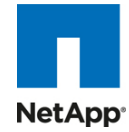

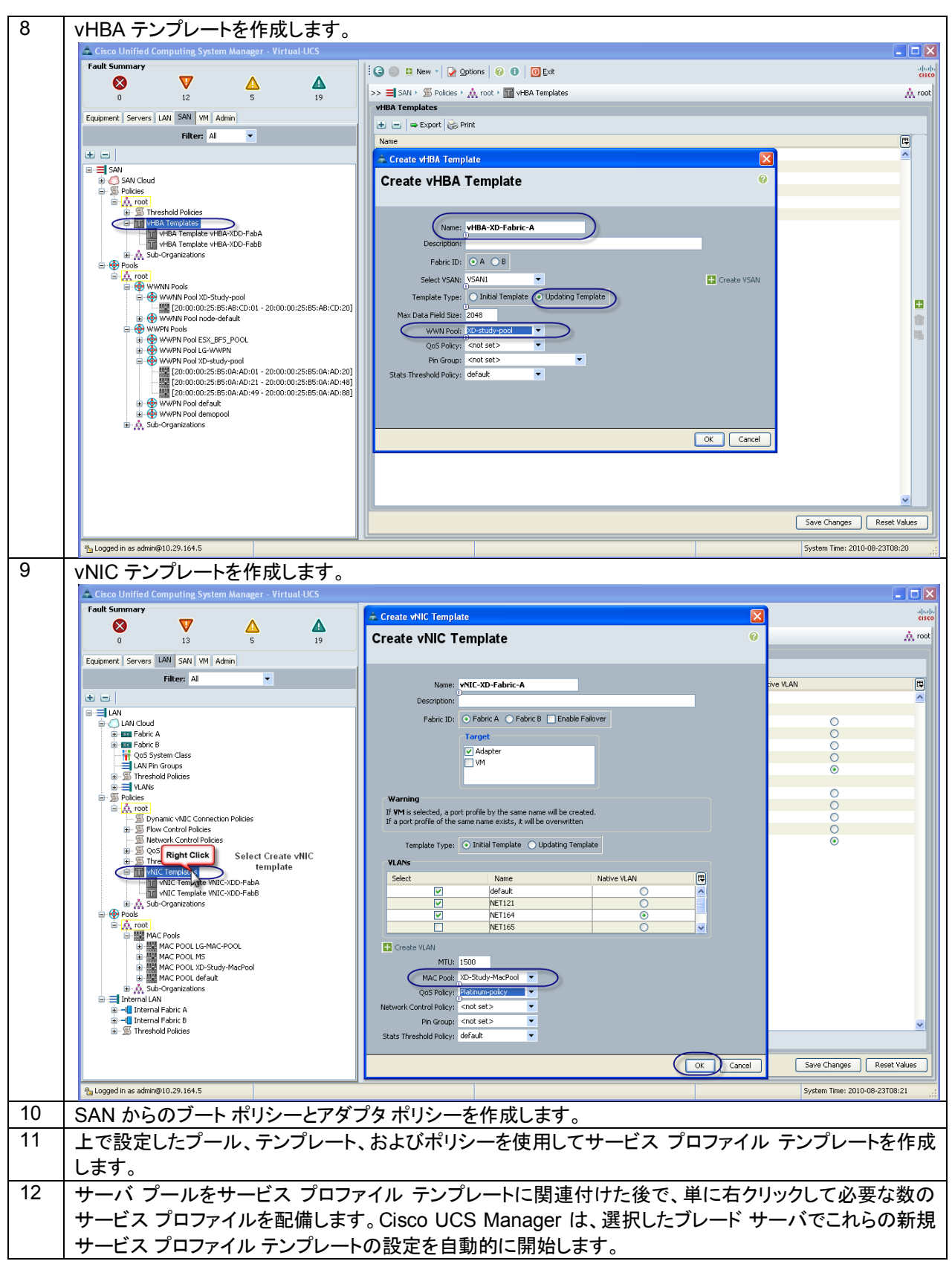

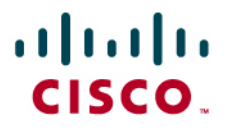

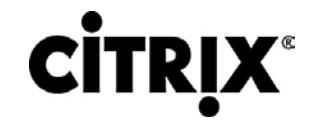

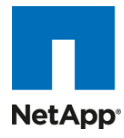

13 この時点で、サーバは OS プロビジョニングの準備ができています。OS インストールを固定するように PXE サーバをセットアップすることをお勧めします。仮想メディア CD ベースの OS インストールも可能で す。

4 GB -1333 MHz DDR3 低電圧デュアル ランク DIMM での作業時には、ポリシーでパフォーマンス モードを設定してい ない場合は、これは 1067 として表示されます。次の例を参照してください。

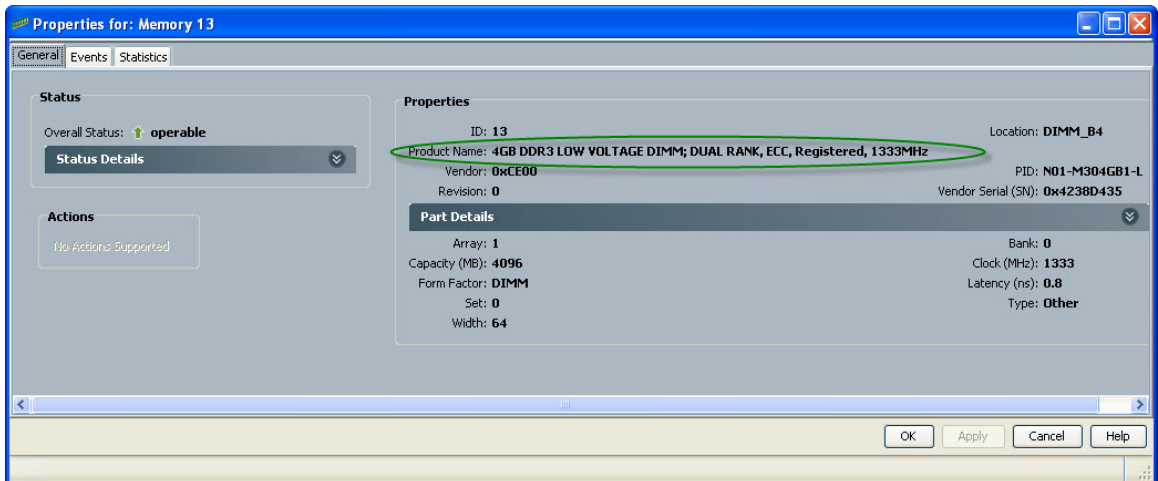

- 1. BIOS ポリシー(現在は、UCSM 1.3(1i) から制御されています)でパフォーマンス モードを設定して、有効にする ためにサーバを再起動する必要があり、メモリ DIMM では 1333 MHz の速度が必要です。
- 2. すべてをプラットフォームのデフォルトに設定して BIOS ポリシーを設定し、単にデフォルトの省電力モードをパ フォーマンス モードに変更します。

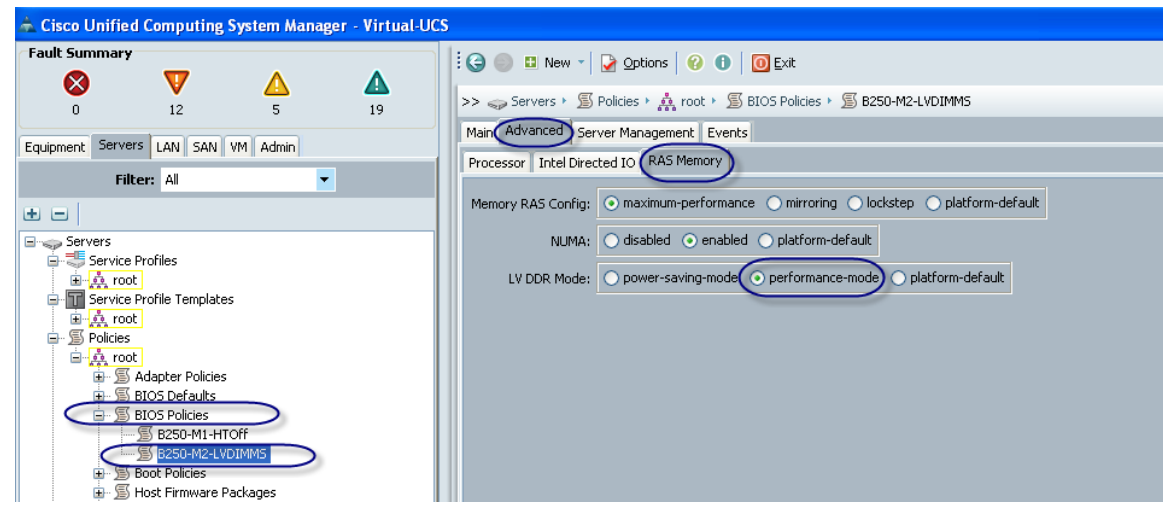

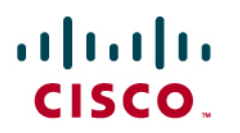

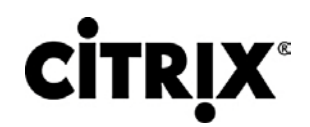

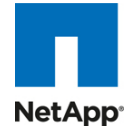

3. 次に、これをポリシーとしてテンプレートに追加します。

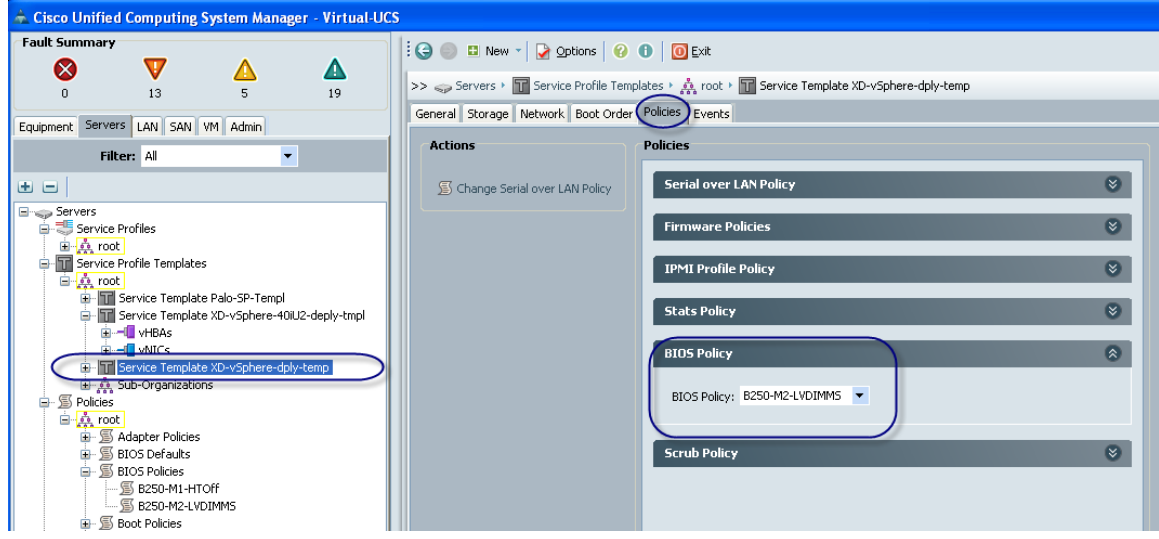

これによってサーバが再起動し、サーバの回復時にメモリ DIMM が 1333 MHz になります。

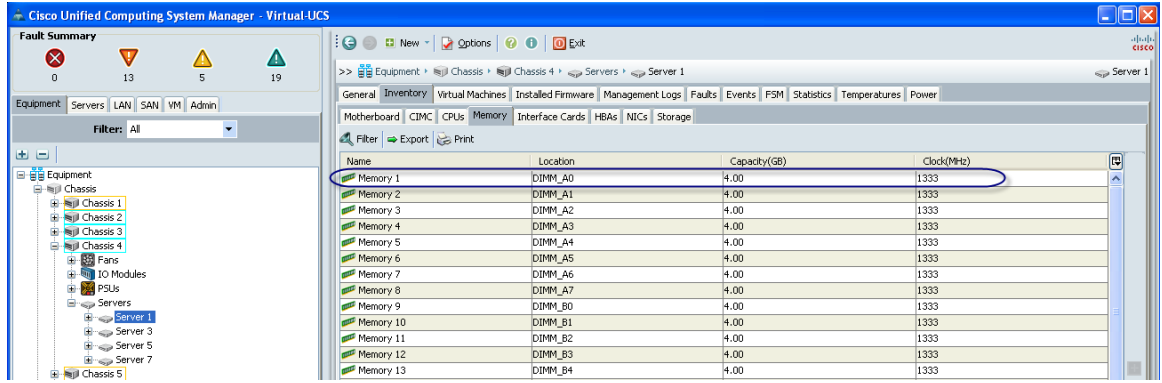

# $\mathbf{d}$  and  $\mathbf{d}$ CISCO.

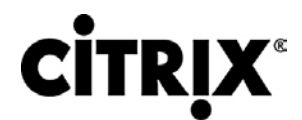

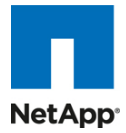

## **6.2.1 Cisco Unified Computing System** での **QOS** と **COS**

Cisco Unified Computing System は、次のものを含め、Quality of Service を実装するためにサービスのさまざまなシス テム クラスを提供します。

- システム全体にわたって特定のタイプのトラフィックのグローバル設定を指定するシステム クラス
- 個々の vNIC のシステム クラスを割り当てる QoS ポリシー
- アップリンク イーサネット ポートがポーズ フレームを処理する方法を決定するフロー制御ポリシー

Cisco Unified Computing System などのアプリケーションや、時間が重要なその他のアプリケーションは、最適なパ フォーマンスを確保するために厳格な QOS に従う必要があります。

## **6.2.2** システム クラス設定

システム クラスは、システム インターフェイス全体が QoS ルールを定義しているグローバル操作です。

- デフォルトでは、システムには、ベスト エフォート クラスと FCoE クラスがあります。
	- **◦** ベスト エフォートは、MQC 用語では「match any」と同等です。
	- **◦** FCoE は、FCoE トラフィックに対して定義された特殊なクラスです。MQC 用語では「match cos 3」です。
- 4 人以上のユーザによって許可されたシステム クラスは、次の設定可能ルールでクラスを定義します。
	- **◦** クラス マップへの CoS
	- **◦** ウェイト:帯域幅
	- **◦** クラス MTU あたり
	- **◦** クラスのプロパティ(ドロップ対ノードロップ)
- クラスあたりに許可される最大 MTU は 9216 です。
- Cisco Unified Computing System を使用して、1 つの CoS 値を特定のクラスにマップできます。
- FCoE クラスは別として、ノードロップ プロパティとして設定できるクラスがさらに 1 つだけ存在することがあります。
- ウェイトは、0 ~ 10 までの数に基づいて設定できます。システムは、内部で次の式に基づいて帯域幅を計算しま す(数値は丸められます)。
	- > 特定のクラスの割り当て帯域幅(%) =

(特定の優先順位のウェイト \* 100)

すべての優先順位のウェイトの合計

## **6.2.3 Cisco UCS** システム クラス設定

Cisco Unified Computing System は、ユーザ クラス名を次のように定義します。

- プラチナ
- ゴールド
- シルバー
- ブロンズ

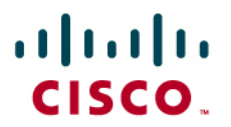

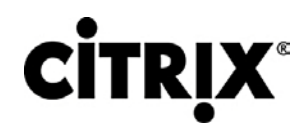

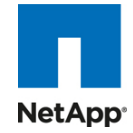

### **Cisco Unified Computing System** と **Cisco NX-OS** ソフトウェア間の名前テーブル マップ

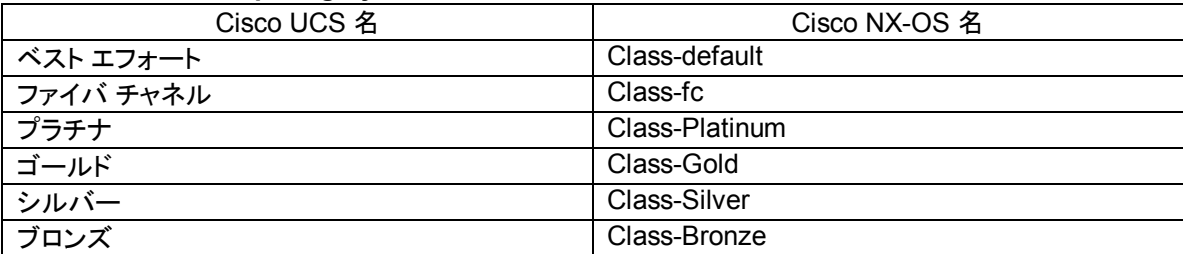

### **Cisco Unified Computing System** でのデフォルトでのクラスと **CoS** のマップ

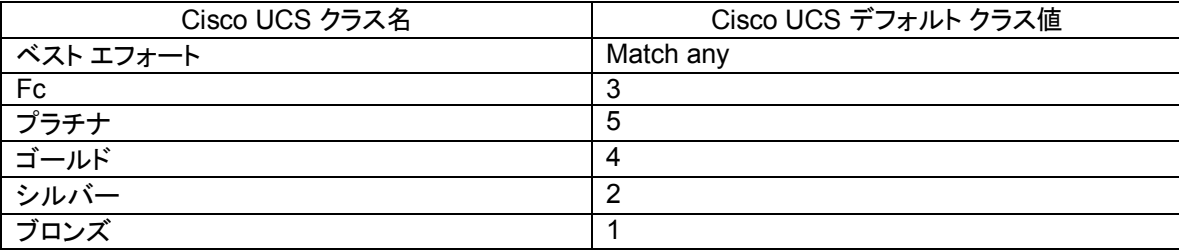

## **Cisco Unified Computing System** でのデフォルトのウェイト

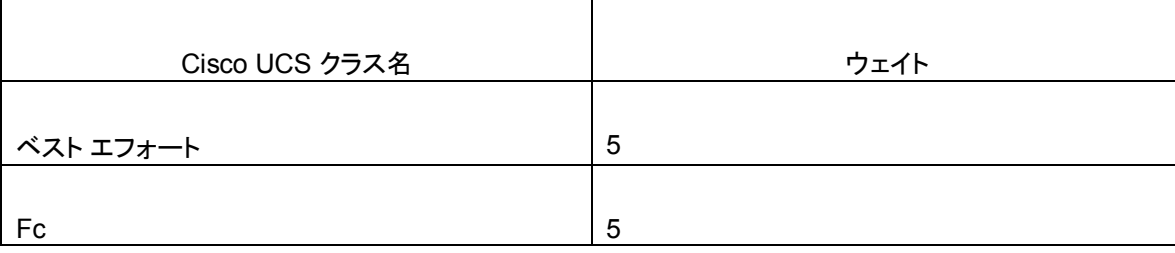

次に、Cisco Unified Computing System で QOS を有効にするための手順を示します。

1. [Platinum] ポリシー ボックスをオンにしてプラチナ ポリシーを設定して、ジャンボ フレームを有効にする場合は MTU を [normal] から [9000] に変更します。この設定中に、ノー パケット ドロップ ポリシーを設定するオプション に注意してください。

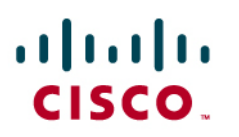

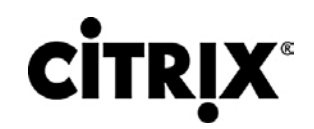

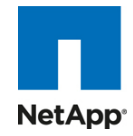

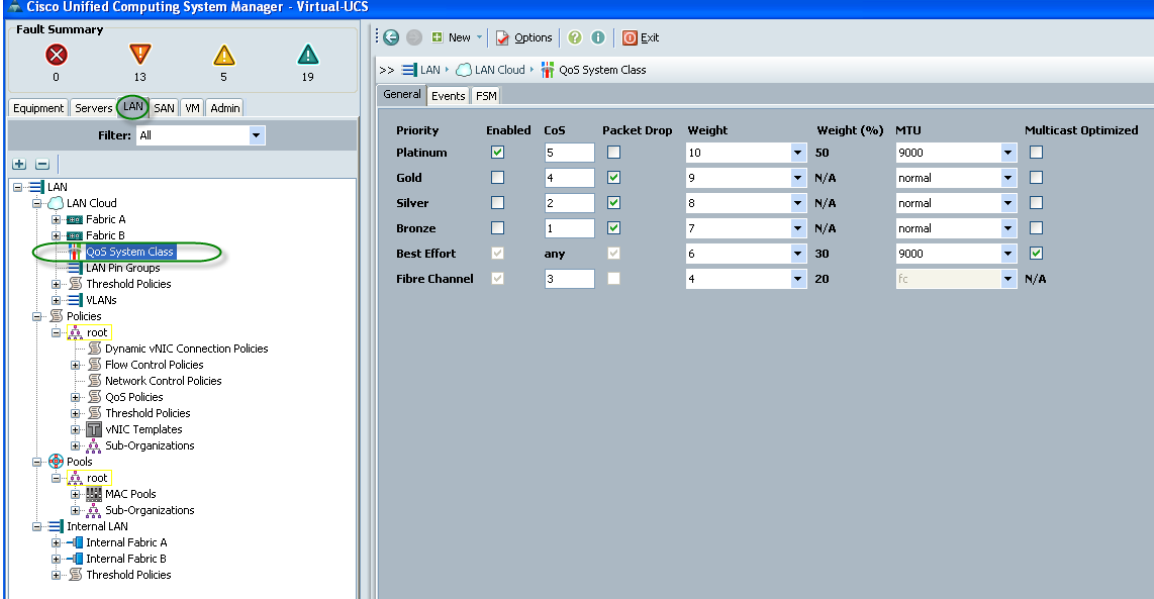

2. ポリシーの下にある [LAN] タブで、platinum-policy を定義して、優先順位として [platinum] を選択します。

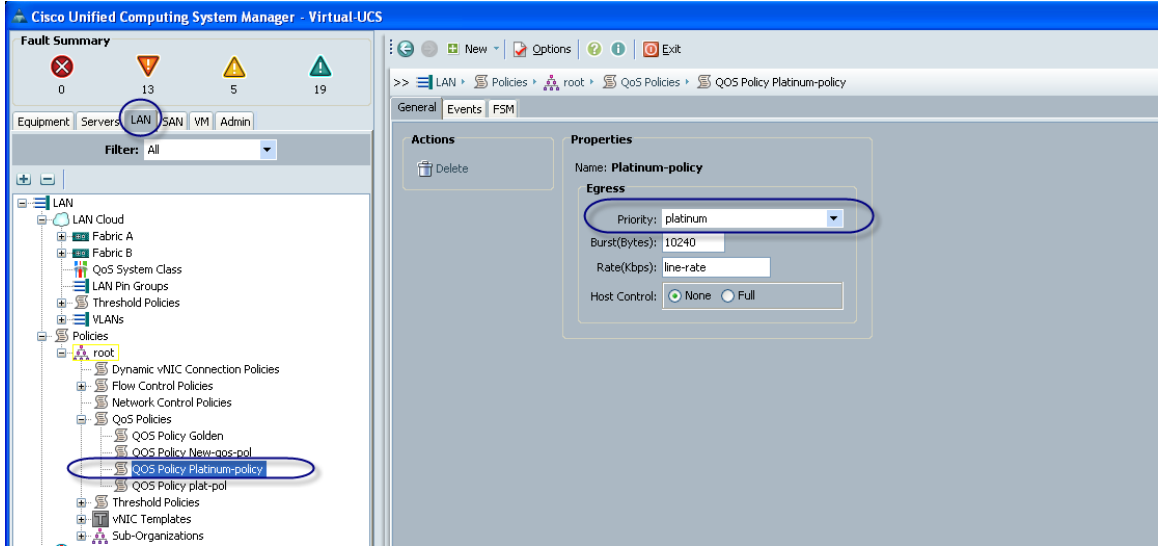

3. このポリシーを、QoS ポリシーの下にある vNIC テンプレートに含めます。

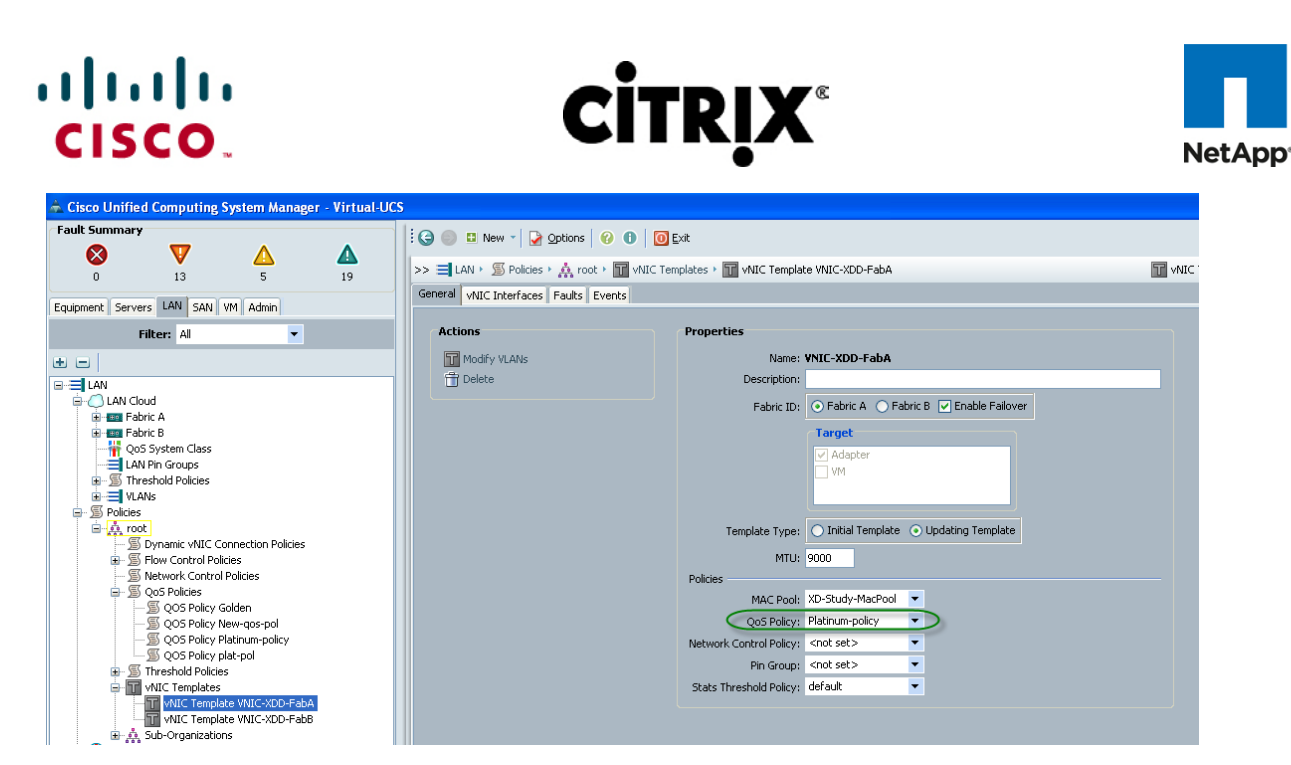

これは、エンドツーエンド QOS に関する Cisco Unified Computing System の固有の価値提案です。たとえば、NetApp ストレージに VLAN を使用して、プラチナ ポリシーとジャンボ フレームを設定して、エンドツーエンド QOS とパフォーマン スを保証できます。ノードロップ クラスをプラチナ ポリシーとともに使用するよう NIC を設定できます。

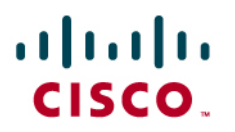

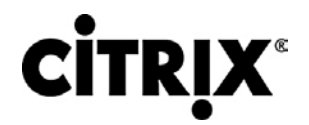

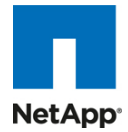

# **6.3 Citrix XenDesktop** 設定

図 33 は、Citrix XenDesktop 設定を示しています。

## 図 **33.** Citrix XenDesktop 設定

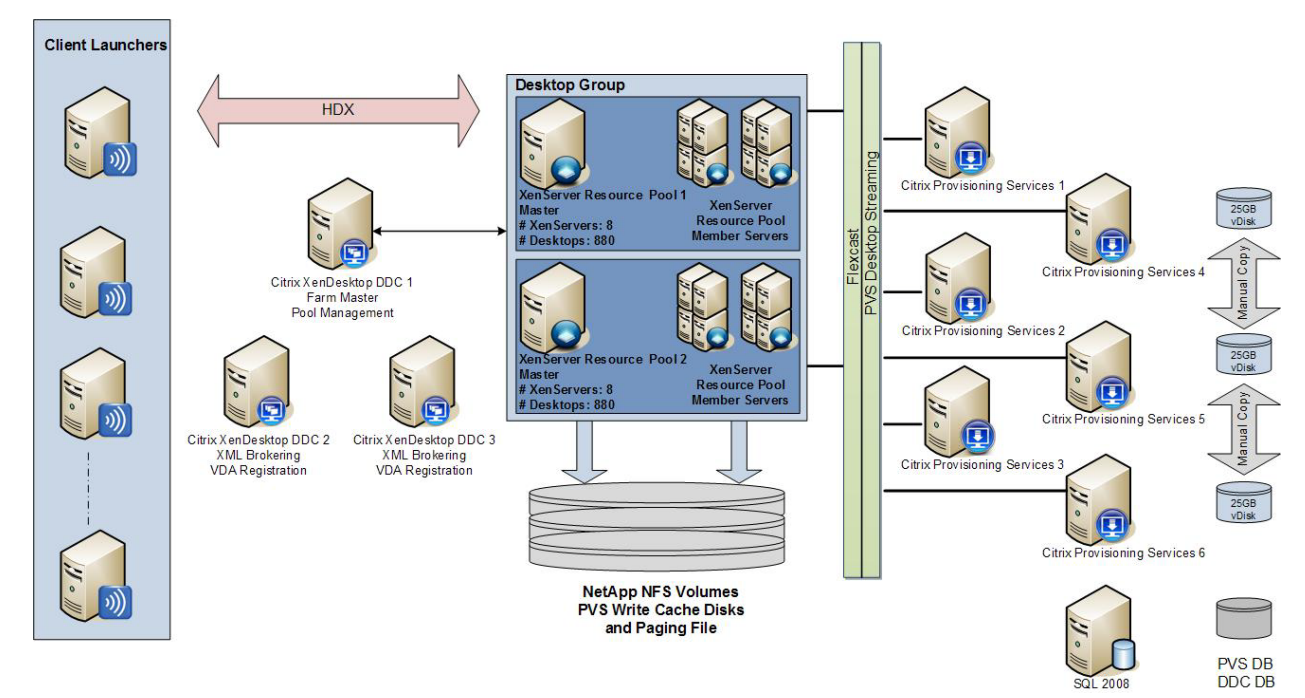

### 環境の要約:

- 3 つの Desktop Delivery Controller
- 6 つの Provisioning Services Server
- 3 つの XenServer リソース プール
- 1760 個の仮想デスクトップ
- 1 つの Citrix Licensing Server
- ローミング プロファイルおよび VSI データ用の 1 つのファイル サーバ
- DDC および PVS DB 用の 1 つの SQL 2008 Server
- 2 つの NetApp Filer、6 つの NFS ボリューム
- 複数のクライアント ランチャ

表 1 ~ 5 に示されたコンポーネント別の設定。

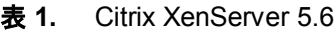

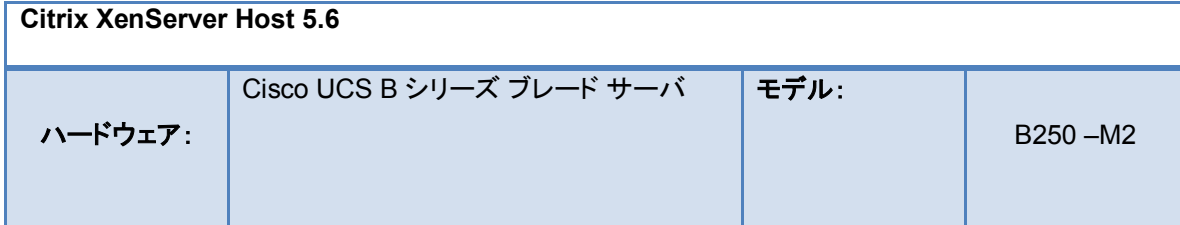

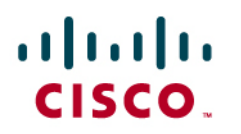

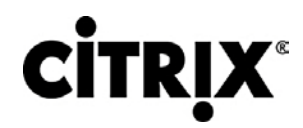

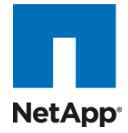

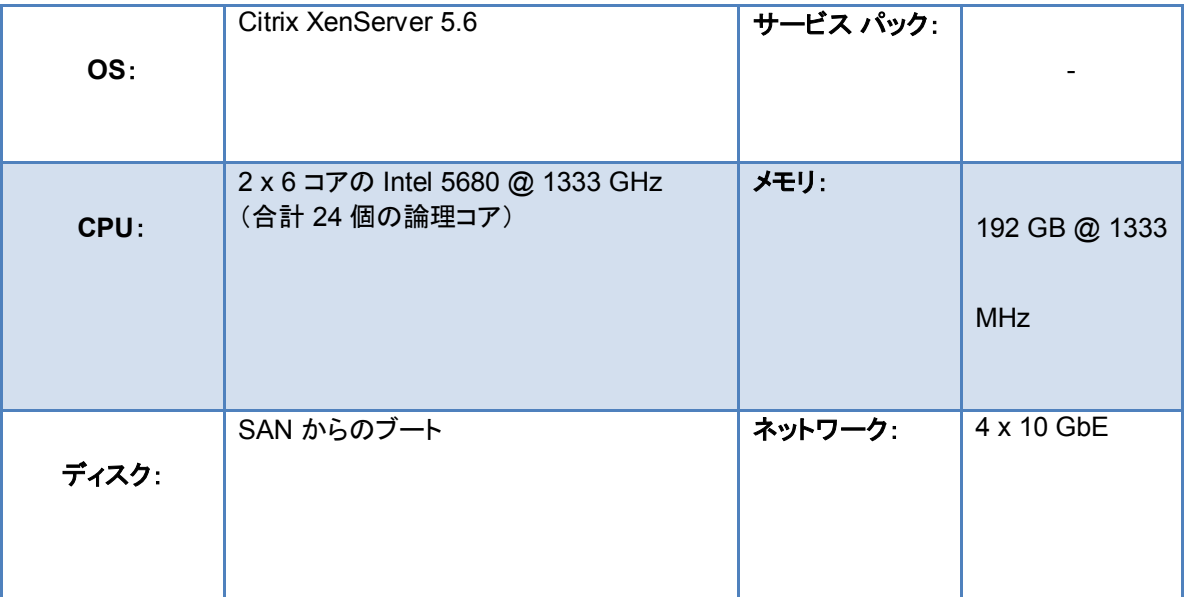

### 表 **2.** Citrix Provisioning Server 5.6

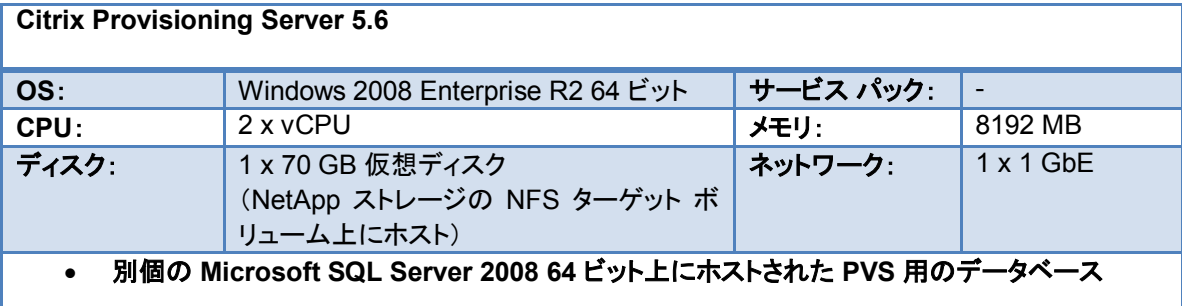

### 表 **3.** Citrix XenDesktop Desktop Delivery Controller

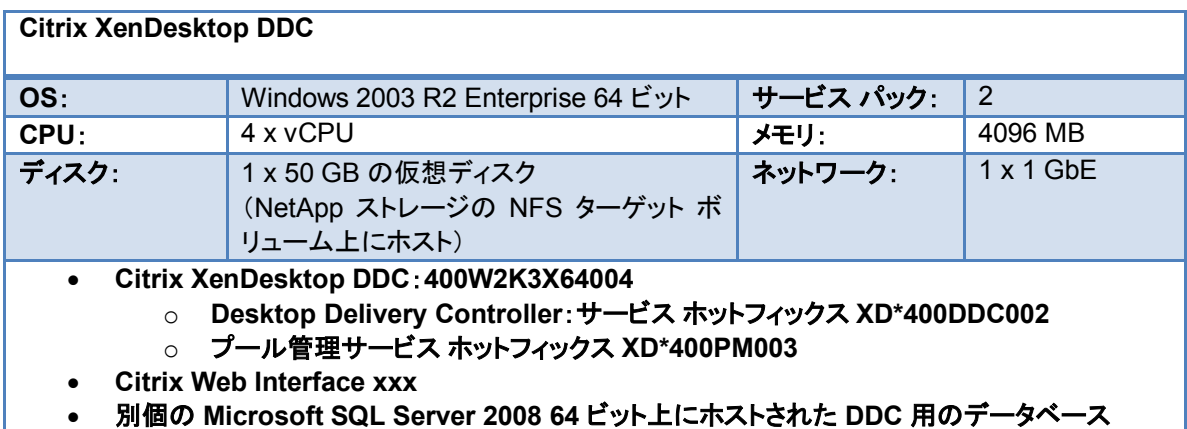

### 表 **4.** Citrix License Server

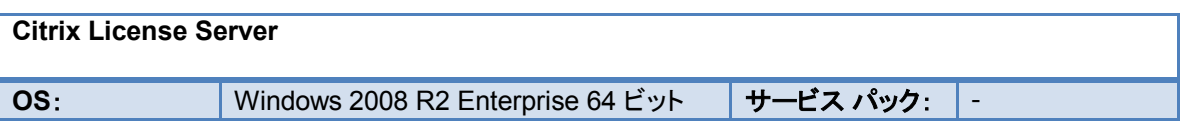

# $\frac{d\ln\ln}{d\cos\theta}$

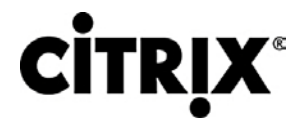

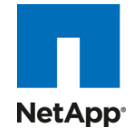

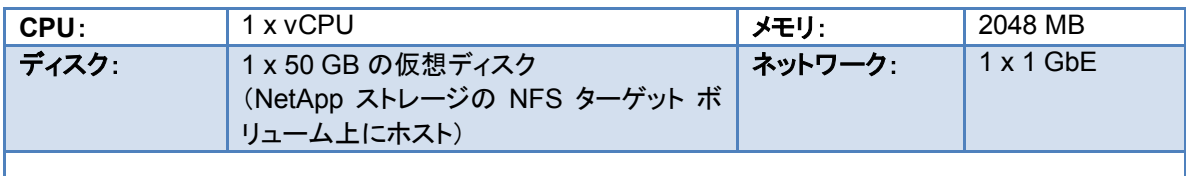

### 表 **5.** ICA クライアント ホスト

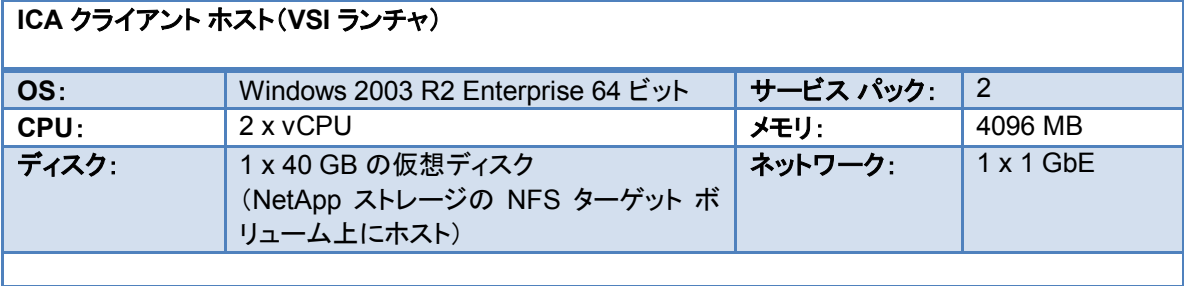

# ahah CISCO.

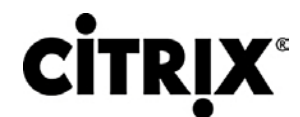

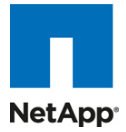

## **6.3.1 Citrix XenDesktop Desktop Delivery Controller**(**DDC**)

DDC は XenServer サーバで仮想化され、DDC の一部の役割は、Citrix XenApp の導入で一般に取られるアプローチ である、特定の DDC に割り当てられました。

DDC は次のように設定されました。

- DDC 1:ファーム マスターおよびプール管理
- DDC 2 および 3:VDA 登録および XML ブローカリング

この環境では、3 個の DDC(4vCPU、4 GB のメモリ)は、1920 個のデスクトップのファーム サイズを容易に維持し、さま ざまなすべてのテスト段階で安定していることを証明しました。

## **6.3.2** ファーム設定

標準の XenDesktop ファーム インストールに加えて、次の追加の項目が設定またはインストールされました。

- Citrix Pool Management ホットフィックス XDE400PM004 がインストールされました。
- Citrix Desktop Delivery Controller ホットフィックス DDCE400W2K3X64005 がインストールされました。
- Citrix Delivery Services Console ホットフィックス XDE400AMC002 がインストールされました。
- クライアント プリンタ マッピングを無効にする XenDesktop ポリシーが作成されました。
- CTX117477 に従って DDC1 がファーム マスターおよびプール管理として設定されました。
- CTX117477 に従って登録および XML ブローカリング用の DDC2 および 3 が構成されました。
- 1 つのデスクトップ グループが作成され、CTX120077 に従って 2 つの XenServer リソース プールが集約されま した。

16 個のブレード検証をサポートするには、複数のリソース プール インスタンスが必要でした。それぞれのインスタンスに は、新規の XenDesktop デスクトップ グループが必要でした。テストでは、次の配布とともに 3 つのリソース プールが使 用されました。

- 2 つの RP x 880:1760 のスケールアウト テスト用の仮想デスクトップ
- 1 つの RP:XenDesktop および関連するインフラストラクチャ

デフォルトでは、プール管理は、合計プール サイズの 10 % を開始しようとします。大規模環境では、これは、ホスティン グ インフラストラクチャが処理できるよりも大きいことがあります。

- 同時要求の数は、次のプール管理サービス コンフィギュレーション ファイルを編集することで抑えることができます。
	- **◦** C:\Program Files\Citrix \VMManagement\CdsPoolMgr.exe.config
- 次の行を追加して、<appSetting> セクションを変更します。
- <add key="MaximumTransitionRate" value="40"/>
- 新しい設定を読み取るには、プール管理サービスを再起動する必要があります。
- これは固定値であり、この環境に固有の設定であることに注意してください。

## **6.3.3 Provisioning Services** 設定

スケールアウト テスト用に、合計 6 個の Provisioning Server で 1760 個の Windows 7 デスクトップがサポートされまし た。Provisioning Server は、単一の仮想 NIC を使用して、仮想マシンベースのサーバごとに約 293 個のデスクトップに ストリームされました。

注:PVS ファームでは、1 つ以上少ないサーバを備えたデスクトップをサポートできると判別されました。

Provisioning Services ファームが作成されました。次の項目は、最初のデフォルト インストール後の環境に対する追加 の変更を表しています。

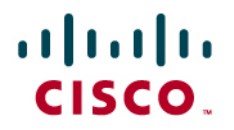

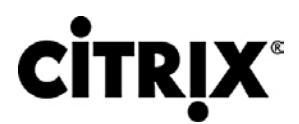

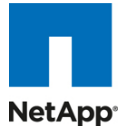

- ポートあたりのスレッド数がデフォルトの 8 個から 31 個に変更されました。これは、多数のターゲット デバイスへ のストリーム時に必要です。
- Provisioning Server ごとに割り当てられたスタティック IP アドレスを含めるようブートストラップ ファイルを設定しま した。
- Provisioning Server ごとに 1 個のローカル vDisk ストアを作成し、D: ドライブに対して設定しました。
- 各サーバの D: ドライブに 25 GB の Windows7 vDisk をコピーしました。

## **6.3.4** 仮想デスクトップの仮想マシンをホストしている **Citrix XenServer** のストレージ設定

この環境では、2 つの NetApp Filer を使用しました(図 34)。

- Filer1 では、それぞれ NFS マウントとして示される 4 つの FlexVol が提供されました。
- Filer2 では、両方とも NFS マウントとして示される 2 つの FlexVol が含まれていました。Filer 間では合計 6 つの NFS マウントになります。
- 2 つの各 XenServer リソース プールには、合計 6 つのストレージ リポジトリ(各 NFS マウントに 1 つ)が含まれて いた結果、すべてのホスト リソース間の Filer マウントの背後でリソースが最大限に使用されました。この結果、各 NFS マウントで 2 つのディレクトリ(リソース プールごとに 1 つ)が作成されました。この設定によって、両方のリ ソース プールが、相互に競合や可視性を引き起こすことなく、同じ NFS マウントを使用できます。

図 **34.** ストレージ リポジトリ

New SR... | Properties

Search | General | Memory | Storage | Network | NICs | Console | Performance | Users | Logs |

#### **Storage Repositories**

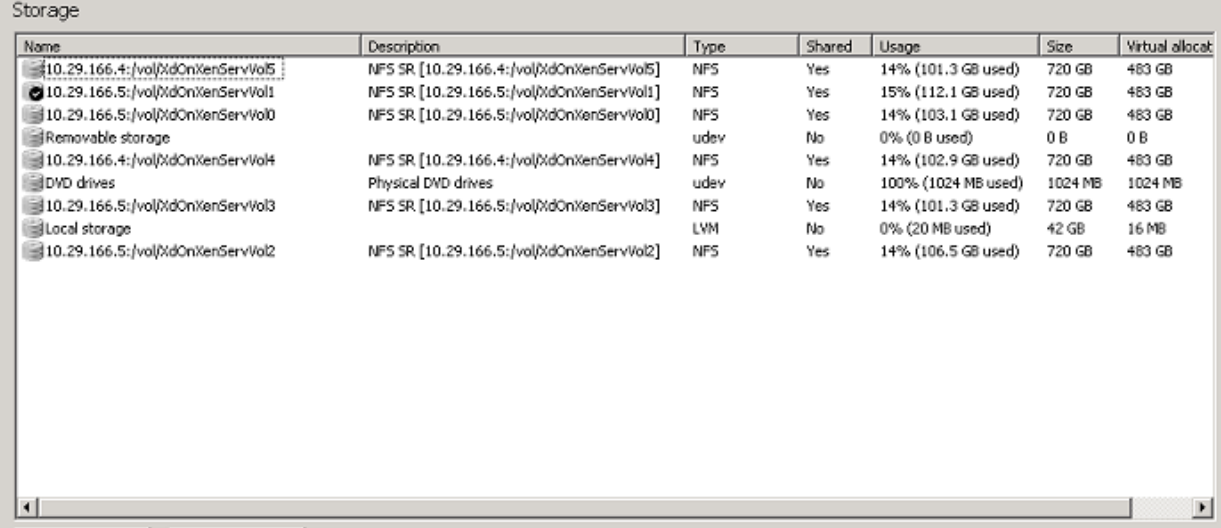

# ahah CISCO.

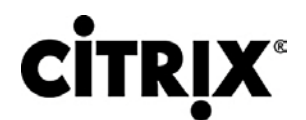

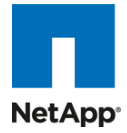

仮想デスクトップの仮想マシンをホストしている XenServer のネットワーク設定:

- 管理トラフィックとストレージ トラフィックに別個の NIC が割り当てられ、正しい VLAN にアクセスを制限するために NetApp で適切なホスト アクセスが設定されました。
- NIC0:管理ネットワーク(UCS ネットワーク設定で 164 に設定されたネイティブ vLAN)
- NIC1:vLAN122 はデスクトップ専用です。
- $\bullet$  NIC 2: vLAN166

正しい VLAN にアクセスを制限するために NetApp で適切なホスト アクセスが設定されています(図 35)。

- IP アドレスが NIC2 インターフェイスに割り当てられ、ルーティング不可(ゲートウェイなし)になるよう設定されました。
- NIC2 では、NetApp にこの IP アドレスが含まれており、その他すべてのデータ トラフィックを管理 IP アドレスまた はその他のアドレスから分離しました。

#### 図 **35.** サーバ ネットワーク

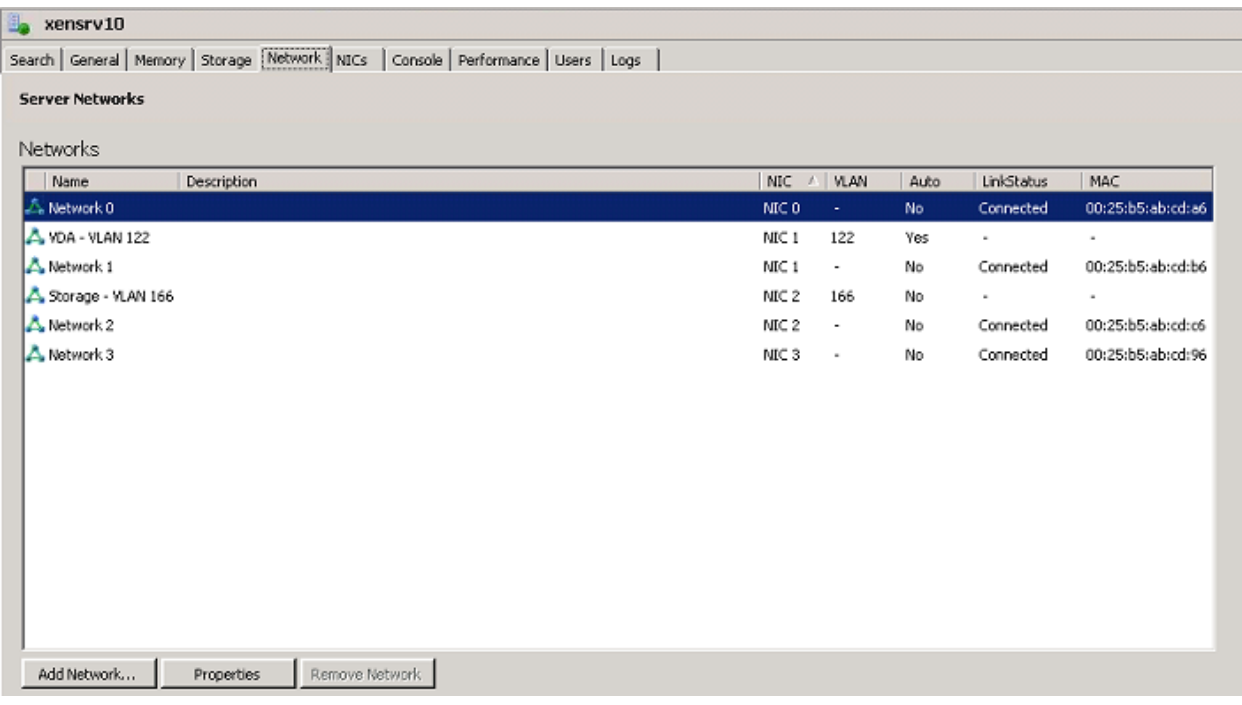

### **6.3.5 Citrix Provisioning Services**

Citrix Provisioning Server(PVS)は、XenDesktop Enterprise および Platinum スイートの一部であり、すべてのテスト 済みシナリオで使用されました。これによって、ハイパーバイザ サーバにホストされた 1000 個の仮想マシンを単一の ゴールド Windows 7 イメージから PXE ブートし、共有できます。

## **6.3.6** 標準デスクトップとともに使用するための **Citrix Provisioning Server**(**PVS**)

Windows デスクトップ イメージは、vDisk(.vhd)イメージに変換され、その後「共有」(読み取り専用)モードでロックされて、 PVS サーバのローカル ディスクまたは共有ファイルの場所にホストされます。

- 仮想デスクトップは、ハイパーバイザ サーバで PXE ブートするよう設定されます。
- PVS は、起動時に vDisk イメージをハイパーバイザにストリームし、メモリにロードされます。

# $(1)$  $(1)$  $(1)$ CISCO.

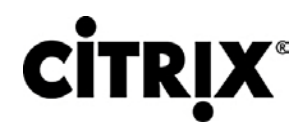

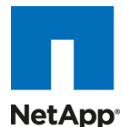

● PVS は、Security Identifier(SID)とホスト名をそれぞれのデスクトップ ブートとして挿入し、AD で固有にします。こ れらのオブジェクト マッピングは、PVS サーバ内でメンテナンスおよび管理され、PVS コンソールの [Collections] ビューの下に表示されます。これらは、最初に XenDesktop Setup ツールによって作成され、マップされます。

注:CIFS を使用した vDisk のホストは Citrix では推奨されません。PVS 5.8 で「読み取り専用」の ISCSI ターゲット モードを使用およ び管理できるようになりましたが、ハイ アベイラビリティを確保して、ファーム内のすべてのサーバによるロード バランシングを行うため に、テストの目的で vDisk のコピーが各 PVS サーバのローカル ディスクにホストされ、メンテナンスされました。PVS サーバに 8 GB のメモリが割り当てられると、イメージは永続状態のままになり、各サーバによって初めて提供された後でメモリによって提供されます。

PVS サーバは、ハイ アベイラビリティと復元力を確保するようファーム内で設定できます。接続は、障害時には、デスク トップを中断せずにファーム内の作業サーバに自動的にフェールオーバーされます。

それぞれの仮想デスクトップには、作業ライフサイクル全体を通じてデフォルト イメージに対するデルタ変更(書き込み)が 記録されて仮想 Windows オペレーティング システムによって使用される、「書き込みキャッシュ」(一時ファイル)が割り当 てられます。これは、特定の仮想デスクトップ インスタンスについてすべての書き込み入出力が行われる場所であるため、 PVS サーバを使用した仮想デスクトップの拡張時に書き込みキャッシュを置く場所を考慮することが重要です。書き込み キャッシュを置くことができる場所についてはいくつかのオプションがあります。

- $\cdot$  PVS  $+ i$
- ハイパーバイザ RAM
- デバイスのローカル ディスク(VDI インスタンス用の追加の仮想ディスク)

最適なパフォーマンスとスケーラビリティを確保するために、[Cache on devices HD] オプションが使用され、3 GB の仮 想ディスクが、クローン作成プロセス(セクション 5.7 で説明)で使用される仮想マシン テンプレートに割り当てられます。 ハイパーバイザにマウントされた NFS ボリュームでテンプレートに関連付けられた 3 GB のドライブを作成することによっ て、PVS 書き込みキャッシュが置かれる独自の 3 GB のドライブをそれぞれ備えた VDI インスタンスを作成できます。 PVS に加えて、このモードの有効時に、Windows 7 イメージにインストールされたターゲット デバイス エージェントも自動 的に、Windows スワップ ファイルを同じドライブに置きます。

そのため、PVS 書き込みキャッシュと Windows スワップ ファイルの両方が、NetApp ストレージにホストされた NFS マウ ント ボリュームにホストされるようになります。スケーラビリティをさらに強化するために、4 個の仮想マシン テンプレート (それぞれ異なるデータ ストアまたはストレージ リポジトリに作成されます)を使用して、プロセスごとに別の仮想マシン テ ンプレートを使用して XenDesktop Setup Wizard ツールを 4 回実行することによって、複数のボリュームとストレージ コ ントローラ間のロード バランシングが行われました。

次の図 36 は、PVS の単一マスター イメージからブートするハイパーバイザ サーバにホストされた複数の仮想マシン イ ンスタンスを示しています。それぞれのインスタンスには、PVS キャッシュが置かれる、さまざまな NetApp 提供の NFS ボリュームにホストされた仮想ディスクがあります。これは、すべての書き込み入出力が、高いパフォーマンスのストレージ を使用して NFS を介して NetApp ストレージで行われるようにするのに役立ちます。
## aludu CISCO.

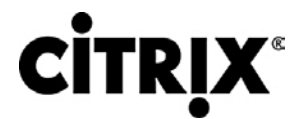

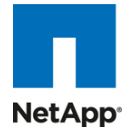

#### 図 **36.** NFS ボリュームにホストされている vDisk

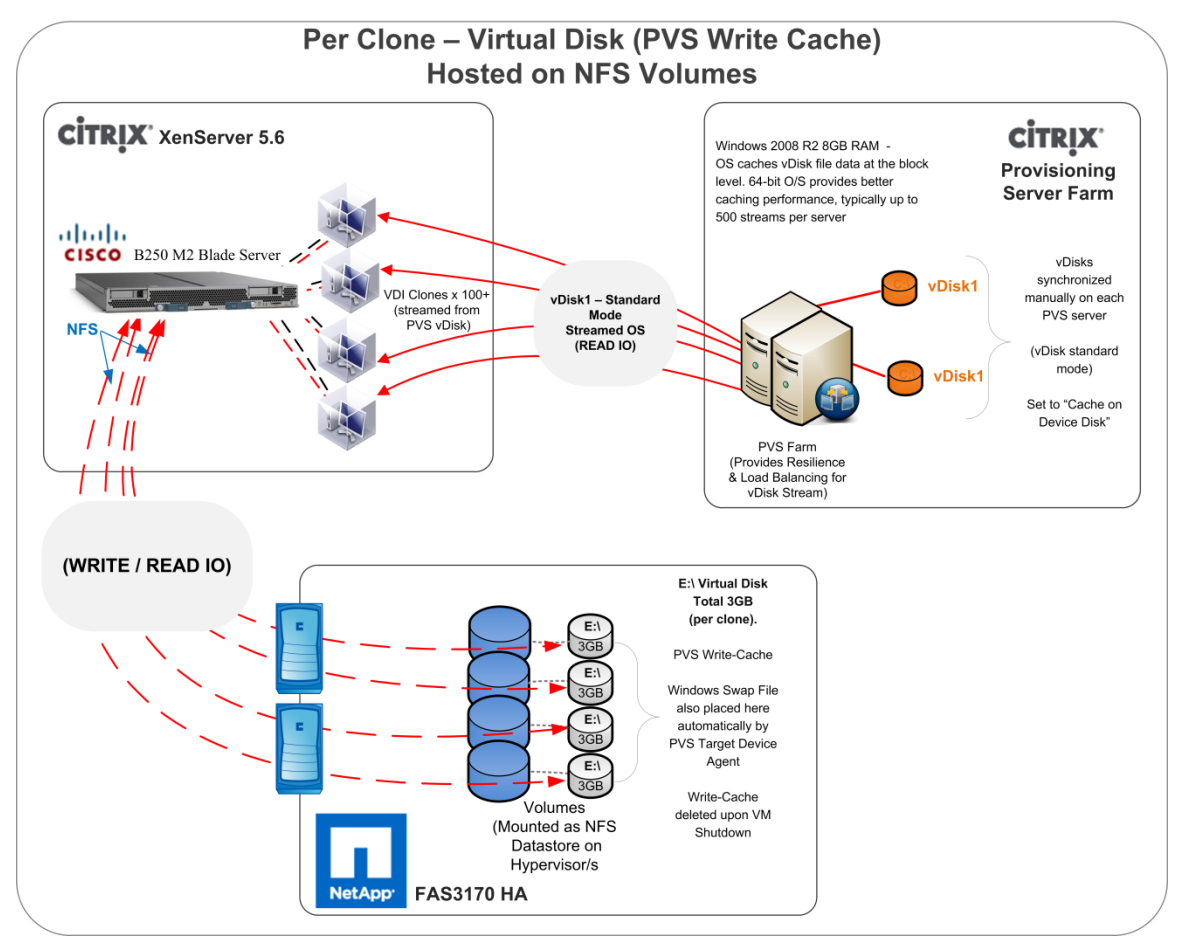

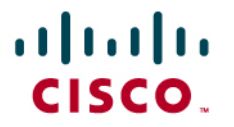

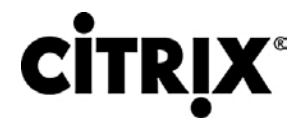

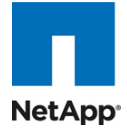

### **6.3.7 Hosted Shared** デスクトップ環境設定

図 37 では、Cisco ラボの XenApp パフォーマンス テスト セットアップでの Hosted Shared デスクトップについて詳細に 説明します。インフラストラクチャの役割を含むすべてのコンポーネントが Citrix XenServer を使用して仮想化されました。

図 **37.** Cisco UCS B200 M2 ブレード サーバでの Citrix XenApp スケーラビリティ テスト

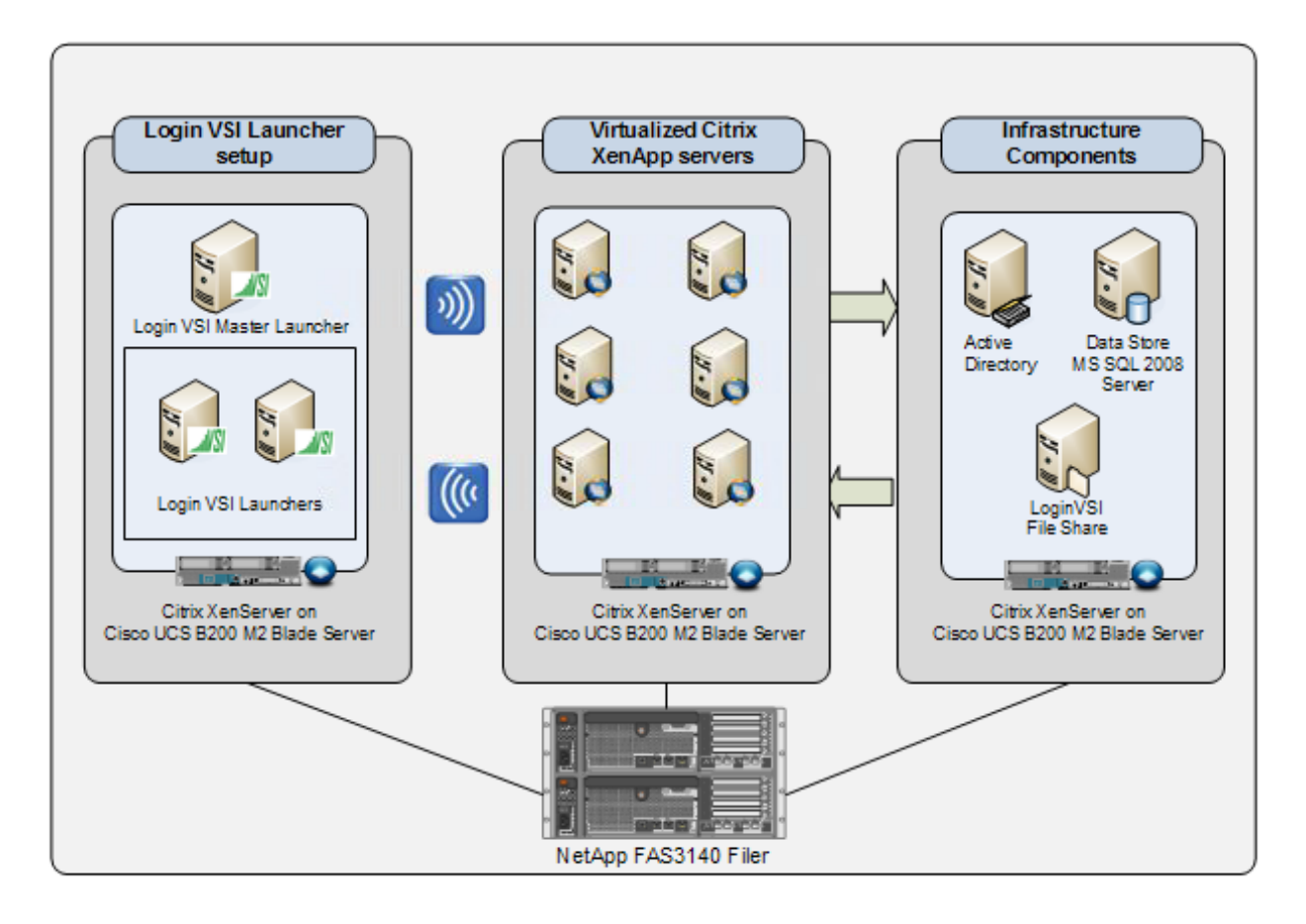

- ログイン VSI ランチャ セットアップ。1 つのマスター ランチャと複数のメンバー ランチャを持つログイン VSI 2.1 ラ ンチャ セットアップは、Citrix XenApp サーバの共有デスクトップへのシミュレートされたユーザ接続を起動するた めに使用されました。VSI ランチャは、Citrix Receiver によって、Active Directory テスト ユーザ アカウントを使用 して複数の XenApp サーバへの ICA 接続を起動しました。
- 仮想化された Citrix XenApp VM。Citrix XenApp の 6 個の VM は Citrix XenServer 5.6 で仮想化され、図 38 に示されているように、XenApp 作業負荷のデフォルトのシャドー メモリ最適化設定を使用してテストが実行されま した。

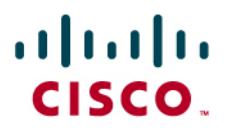

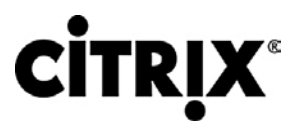

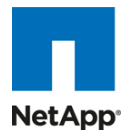

### 図 **38.** Citrix XenServer で Citrix XenApp を仮想化するための最適化

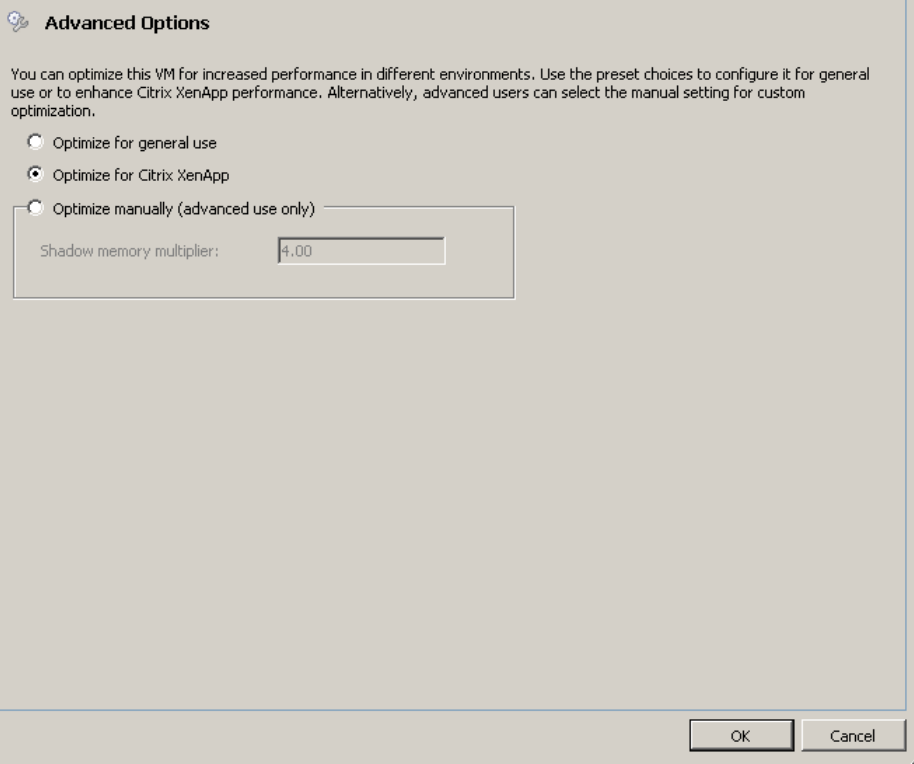

- Cisco UCS B200 M2 ブレード サーバ。2 つの Intel Xeon 5600 シリーズ プロセッサと 96 GB の DDR3 メモリを 搭載した Cisco UCS B200 M2 ブレード サーバがテストに使用されました。
- NetApp FAS3140 Filer。NetApp FAS3140 Filer でファイバ チャネル LUN を介した専用のストレージ リポジトリ が、Citrix XenApp 仮想マシンを含む環境で仮想化されたすべての作業負荷に関するデータを格納するために使 用されました。

### **6.4 LAN** 設定

この設定は、Cisco Nexus 5010 と、データセンター アプリケーション用の低遅延でライン レートの 10 ギガビット イーサ ネットおよび FCoE スイッチ ファミリのペアで構成されます。4 個の 10 ギガビット イーサネット アップリンク ポートが、そ れぞれの Cisco UCS ファブリック インターコネクトで設定され、次に示す蝶ネクタイ型の方法で Cisco Nexus 5010 ペア に接続されます。Cisco Unified Computing System の推奨されるベスト プラクティスに従ってファイバ チャネルとイーサ ネット データ アクセスの両方を行っているため、ファブリック インターコネクトはエンド ホスト モードになっています。ス ケーラブルで拡張可能なシステムを構築しているため、スケーラビリティのためこのように構築し、ファブリック インターコ ネクトあたり 40 G を超えてプロビジョニングしました(図 39)。

アップストリーム設定はこのマニュアルの範囲外です。Cisco Nexus 5000 と 7000 シリーズ スイッチの使用に関するベス ト プラクティスについて説明した役に立つ参照マニュアル [4] があります。

## ahah CISCO.

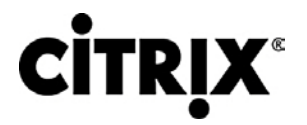

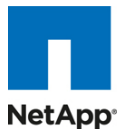

図 **39.** Cisco Unified Computing System からのアップストリーム Cisco Nexus 5000 シリーズを使用したネットワーク 設定

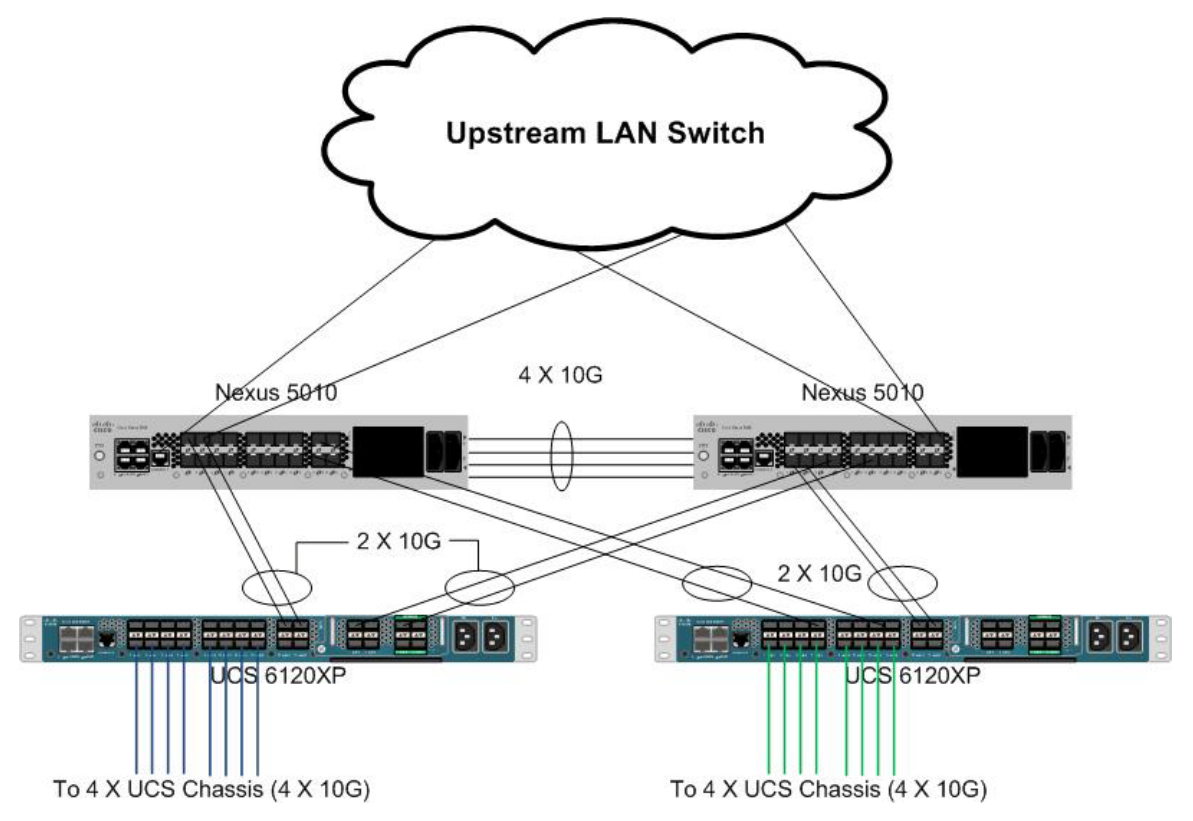

NAS アクセスのための NetApp FAS 3140/3170 ストレージ システムへの接続には、Cisco Nexus 5000 シリーズが使 用されます。NetApp では、ポート チャネルで設定され、Cisco Nexus 5000 シリーズ ダウンストリームのペアに接続され ているデュアル ポート 10 G の Chelsio カードがサポートされます。これによって、エンドツーエンドの 10 G アクセスが可 能になります。ポートにジャンボ フレームを実装し、NetApp ストレージ データ アクセスにプラチナ COS を使用してプライ オリティ フロー制御を行いました。次に、NetApp 接続図を示します。ここでも、サーバでは合計 40 G の帯域幅が使用可 能です(図 40)。

## $(1)$  $(1)$  $(1)$ CISCO.

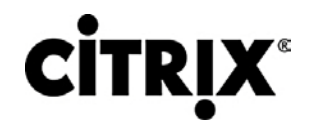

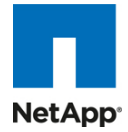

#### 図 **40.** NetApp NAS または Filer ストレージのネットワーク設定

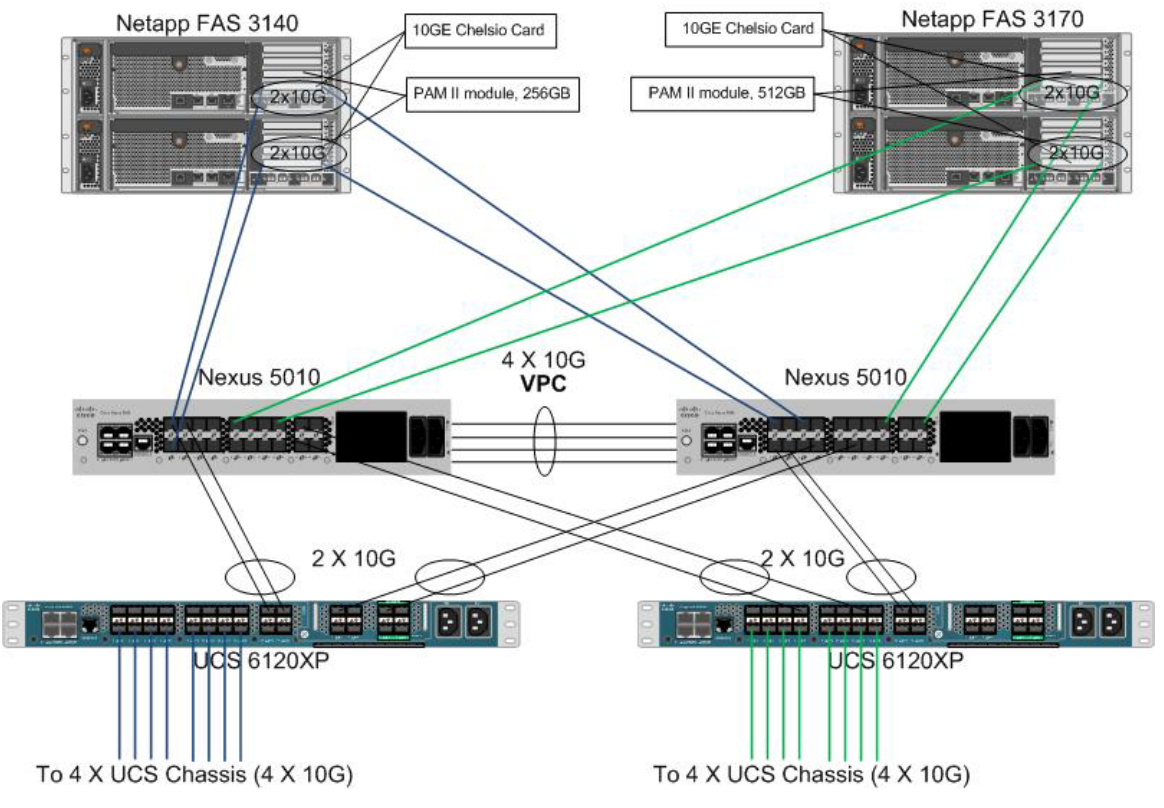

図 41 に、[Filer] ビューから収集された NetApp ストレージの設定を示します。

図 **41.** NetApp ストレージ側のネットワーク設定

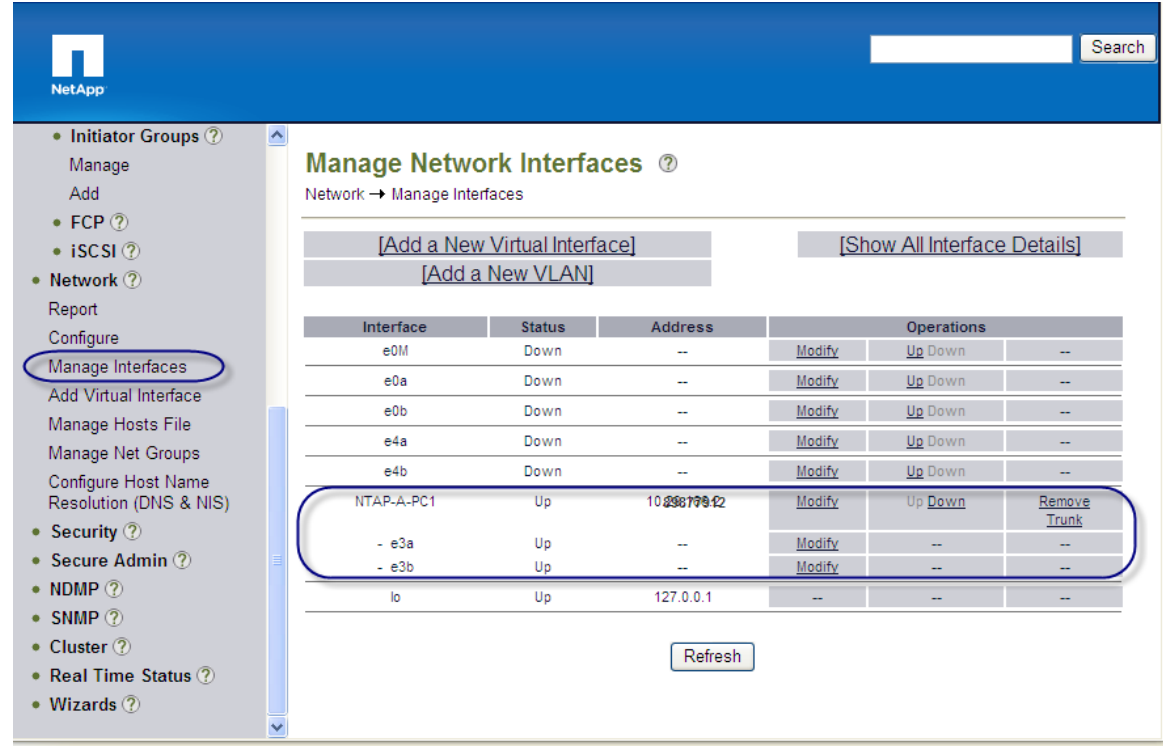

# $\mathbf{d}$  and  $\mathbf{d}$ CISCO.

# **CİTRIX®**

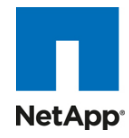

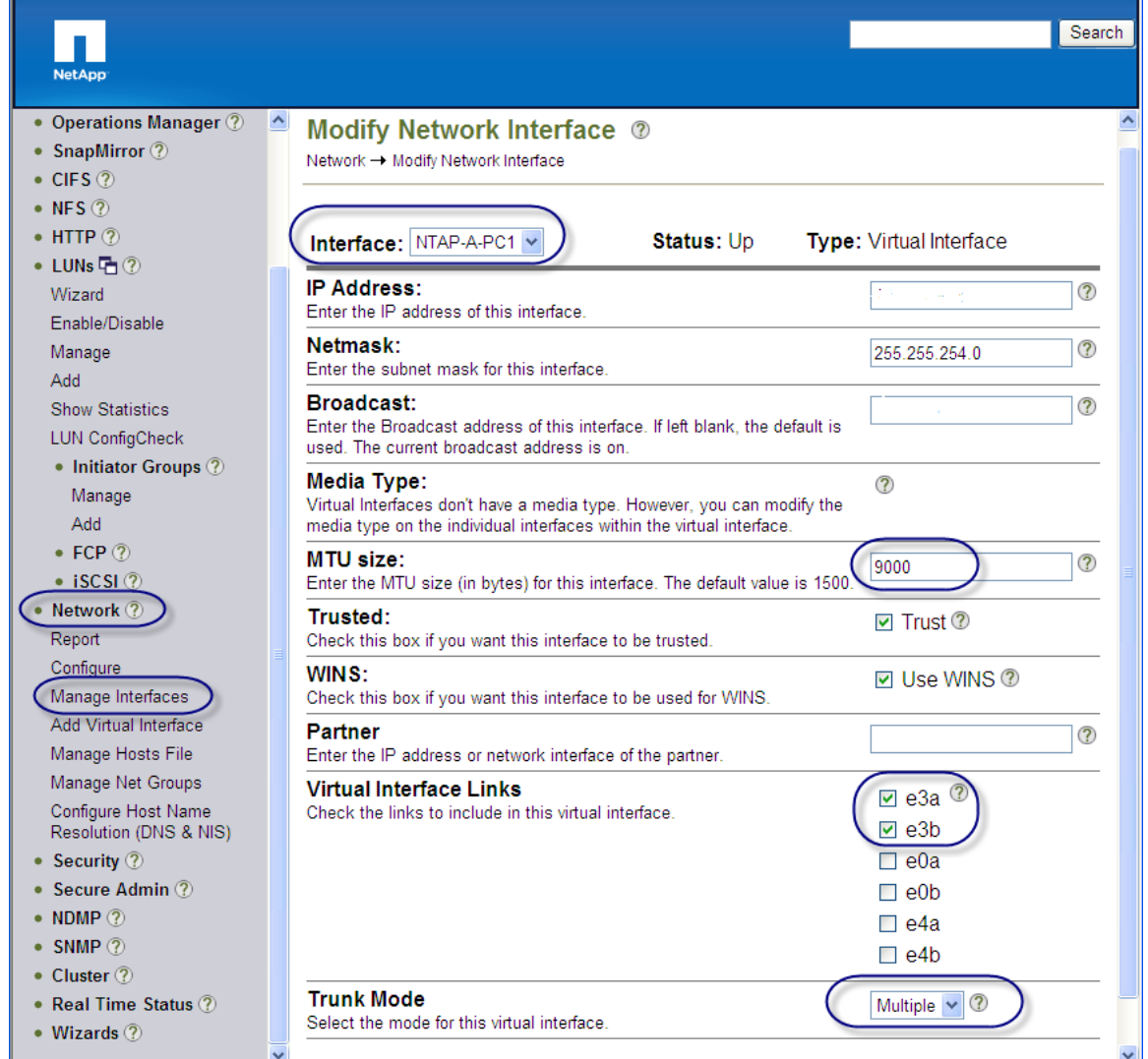

### **6.5 SAN** 設定

Cisco MDS 9134 マルチレイヤ ファブリック スイッチのペアは、Cisco UCS ファブリック インターコネクト ファイバ チャネ ル拡張モジュール ポートのファイバ チャネル ポートを NetApp ストレージ ファイバ チャネル ポートに接続するための設 定で使用されました。NetApp ファイバ チャネル ポートへの接続に Cisco MDS 9000 ファミリの単一イニシエータ ゾーン が使用されました。SAN スイッチは主として、XenServer サーバ ブレードの SAN からのブートを設定するために使用さ れました。

インフラストラクチャ ボリュームはブロック ベースであり、これらの NetApp LUN がインフラストラクチャで表示されるよう にして、サーバをテストするためにゾーニングが行われました。次に、ファブリック A 側での SAN ゾーン設定の例を示しま す。

MDS-A# sh zoneset active vsan 1

zoneset name FAB-A-XD-XS-BFS vsan 1

zone name XD-Xen-Server-1-fc0 vsan 1

\* fcid 0x470133 [pwwn 20:00:00:25:b5:0a:ad:3e]

\* fcid 0x470200 [pwwn 50:0a:09:83:89:1a:b9:d9]

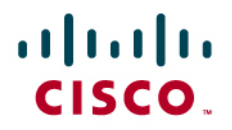

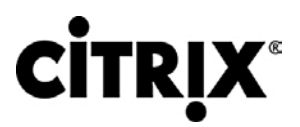

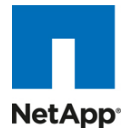

\* fcid 0x470300 [pwwn 50:0a:09:81:89:1a:b9:d9]

zone name XD-Xen-Server-2-fc0 vsan 1

- \* fcid 0x47002e [pwwn 20:00:00:25:b5:0a:ad:3c]
- \* fcid 0x470200 [pwwn 50:0a:09:83:89:1a:b9:d9]
- \* fcid 0x470300 [pwwn 50:0a:09:81:89:1a:b9:d9]

ここで、20:00:00:25:b5:0a:ad:3e/20:00:00:25:b5:0a:ad:2e は、ファブリック A 側の一部である、CNA のサーバの pwwn です。次に示すように、ファブリック B 側を管理するために、対応する Cisco MDS 9000 ファミリ スイッチ ペアで類 似したゾーニングが行われます。

MDS-B# sh zoneset active vsan 1

zoneset name FAB-B-XD-XS-BFS vsan 1

zone name XD-Xen-Server-1-fc1 vsan 1

- \* fcid 0x47002e [pwwn 20:00:00:25:b5:0a:ad:2e]
- \* fcid 0x470500 [pwwn 50:0a:09:81:99:1a:b9:d9]
- \* fcid 0x470400 [pwwn 50:0a:09:83:99:1a:b9:d9]

zone name XD-Xen-Server-2-fc1 vsan 1

- \* fcid 0x470735 [pwwn 20:00:00:25:b5:0a:ad:2c]
- \* fcid 0x470500 [pwwn 50:0a:09:83:99:1a:b9:d9]
- \* fcid 0x470400 [pwwn 50:0a:09:81:99:1a:b9:d9]

NetApp ファイバ チャネル ターゲット ポートである 50:0a:09:83:89:1a:b9:d9/50:0a:09:83:99:1a:b9:d9 はあるコントロー ラに属しており、50:0a:09:81:99:1a:b9:d9/50:0a:09:81:89:1a:b9:d9 は、2 番目のコントローラの一部でした。これらは、 図 42 に示すように、冗長性を確保するために 2 つのコントローラにまたがっています。

# $(1)$  $(1)$  $(1)$ CISCO.

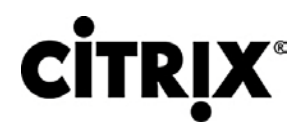

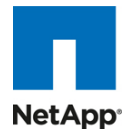

図 **42.** NetApp ファイバ チャネル ターゲット ポート

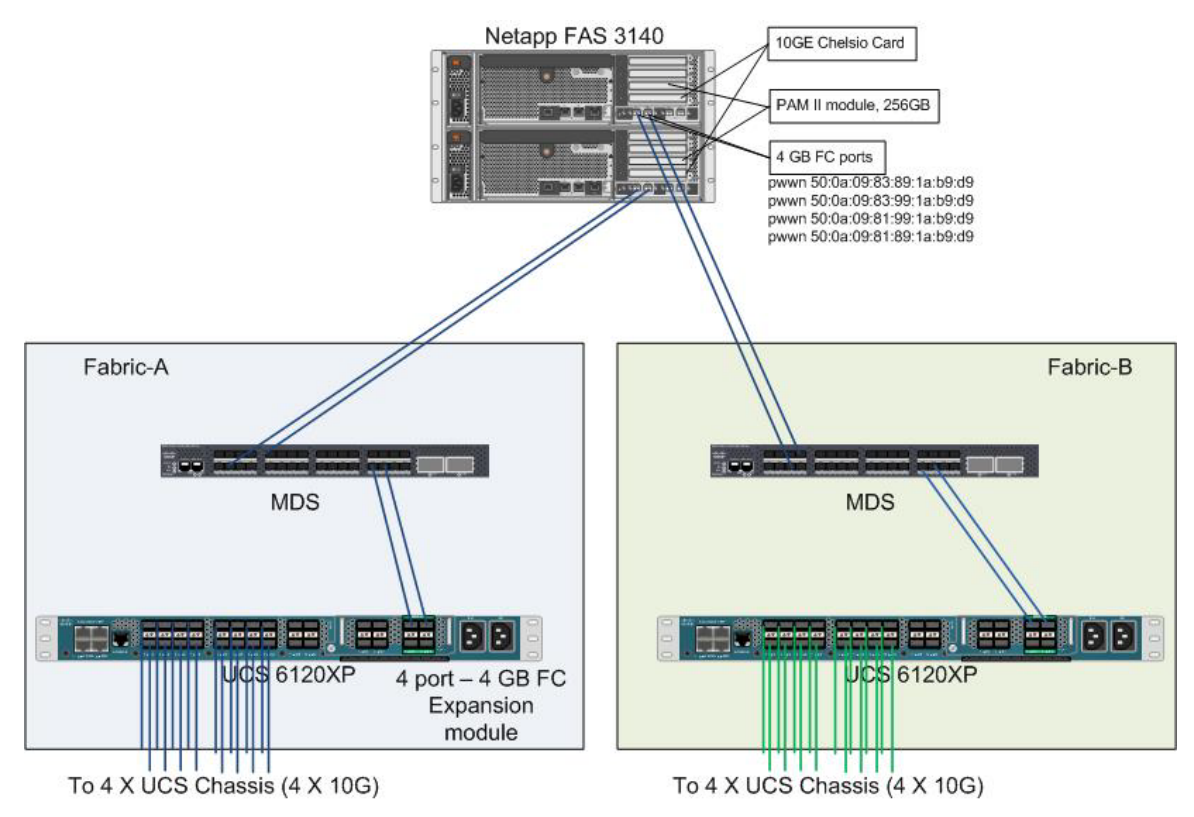

### **6.5.1 SAN** からのブート

SAN からのブートは、物理サーバと、物理サーバが実行すると仮定する OS またはアプリケーション間の静的なバイン ディングが存在しない、ステートレス コンピューティングに移行するうえで役立つ別の重要な機能です。OS は SAN LUN にインストールされ、SAN からのブート ポリシーは、サービス プロファイル テンプレートまたはサービス プロファイルに適 用されます。サービス プロファイルが別のサーバに移動された場合は、HBA の pwwn と BFS ポリシーも一緒に移動さ れます。新規サーバは、古いサーバの完全に同一の見解である、ブレード サーバの真のステートレスな性質を使用しま す。

ネットワークからのブートの主な利点は次のとおりです。

- サーバ設置面積の削減:SAN からのブートは、各サーバが独自の直接接続ディスクを確保する必要性を軽減して、 潜在的な障害ポイントとしての内部ディスクをなくします。このディスクレス サーバでは使用されるハードウェア コン ポーネントが少ないため、占有する機器のスペースの減少、必要な電力の削減、および通常はコストの削減も可能 です。
- 災害およびサーバの障害回復:ローカル SAN に格納されているすべてのブート情報と実運用データをリモートの 障害回復サイトの SAN に複製できます。災害によって主要なサイトのサーバの機能が破壊された場合は、リモー ト サイトが最小のダウンタイムで引き継ぐことができます。

サーバの障害からの回復は、SAN 環境では単純化されます。スナップショットを活用して、イメージのオリジナル コ ピーからブートすることで障害が発生したサーバのミラーを迅速に復旧できます。その結果、SAN からのブートに よって、サーバの回復に必要な時間を大幅に短縮できます。

● ハイ アベイラビリティ:一般的なデータセンターは、本質的に高度に冗長(冗長なパス、冗長なディスク、および冗長 なストレージ コントローラ)です。オペレーティング システム イメージが SAN 内のディスクに格納されている場合は、 ハイ アベイラビリティがサポートされ、ローカル ディスクの機械的な故障が発生する可能性がなくなります。

## ahah CISCO.

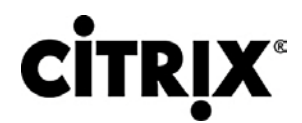

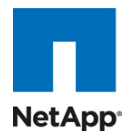

- 迅速な再配置:一時的に高い実稼動作業負荷が発生している業務では、SAN テクノロジーを活用して、ブート イ メージを複製し、迅速な配置のためにイメージを複数のサーバに配布できます。そのようなサーバを稼動状態にす る必要があるのは数時間または数日の間だけである可能性があり、実稼動のニーズを満たしたらすぐにサーバを 取り外すことができます。ブート イメージの効率性の高い配置によって、サーバの一時的な使用は、費用対効果が 高い取り組みになります。
- イメージの中央集中型管理:ネットワーク接続されたディスクにオペレーティング システム イメージが格納されてい る場合は、すべてのアップグレードと修正を中央の場所で管理できます。ストレージ アレイ内のディスクに対して行 われた変更には、各サーバからすぐにアクセスできます。

### **6.5.2 Cisco Unified Computing System** での **SAN** からのブートの設定

SAN からのブートでは、イメージは SAN にあり、サーバは Host Bus Adapter(HBA; ホスト バス アダプタ)を介して SAN と通信します。HBA の BIOS には、サーバがブート ディスクを検出できるようにする指示が含まれています。 Cisco UCS B シリーズ ブレード サーバでサポートされるすべてのファイバ チャネル対応 CNA カードで、SAN からの ブートがサポートされます。Power On Self Test(POST; 電源投入時自己診断テスト)後に、サーバ ハードウェア コン ポーネントは、ハードウェアの BOIS 設定でブート デバイスとして指定されたブート デバイスを取得します。ハードウェ アは、ブート デバイスの検出後に、通常のブート プロセスに従います。

注:2 個の SAN ファブリックはデータの面では互いに関係なく、デュアル ポート HBA によってストレージ コントローラの冗長性が確保 されます。

BFS の手順には、次の 3 つの異なる部分があります。

- 1. ストレージ アレイ設定
- 2. SAN ゾーン設定
- 3. サービス プロファイルの Cisco UCS 設定
	- ストレージ アレイ設定:最初に、ストレージ アレイ管理者は、OS のインストールに必要なサイズの LUN をプロビ ジョニングして、SAN からのブートを有効にする必要があります。SAN からのブートの LUN は通常 LUN 0 です。 SAN 管理者は、必要な LUN マスキングが導入されるように、アダプタのポート World-Wide Name も把握する必 要があります。LUN マスキングは、SAN LUN 設定での重要な手順でもあります。

たとえば、NetApp 3140/3170 ストレージ アレイの場合は、ストレージ管理者は、BootVolume を作成してから、ブ レードの WWPN をイニシエータ グループに含めて、ストレージが次に示すように設定されるポート WWPN に追 加する必要があります。

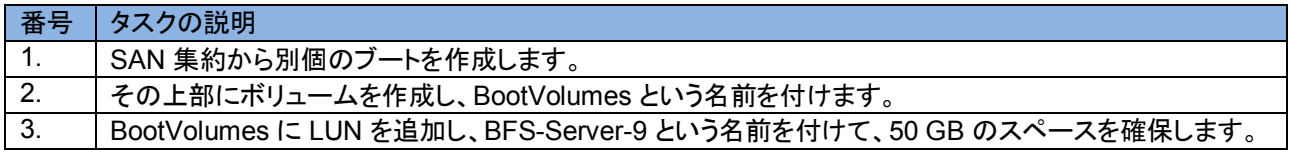

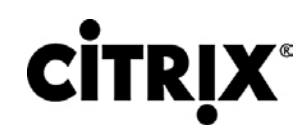

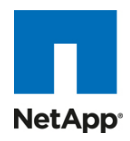

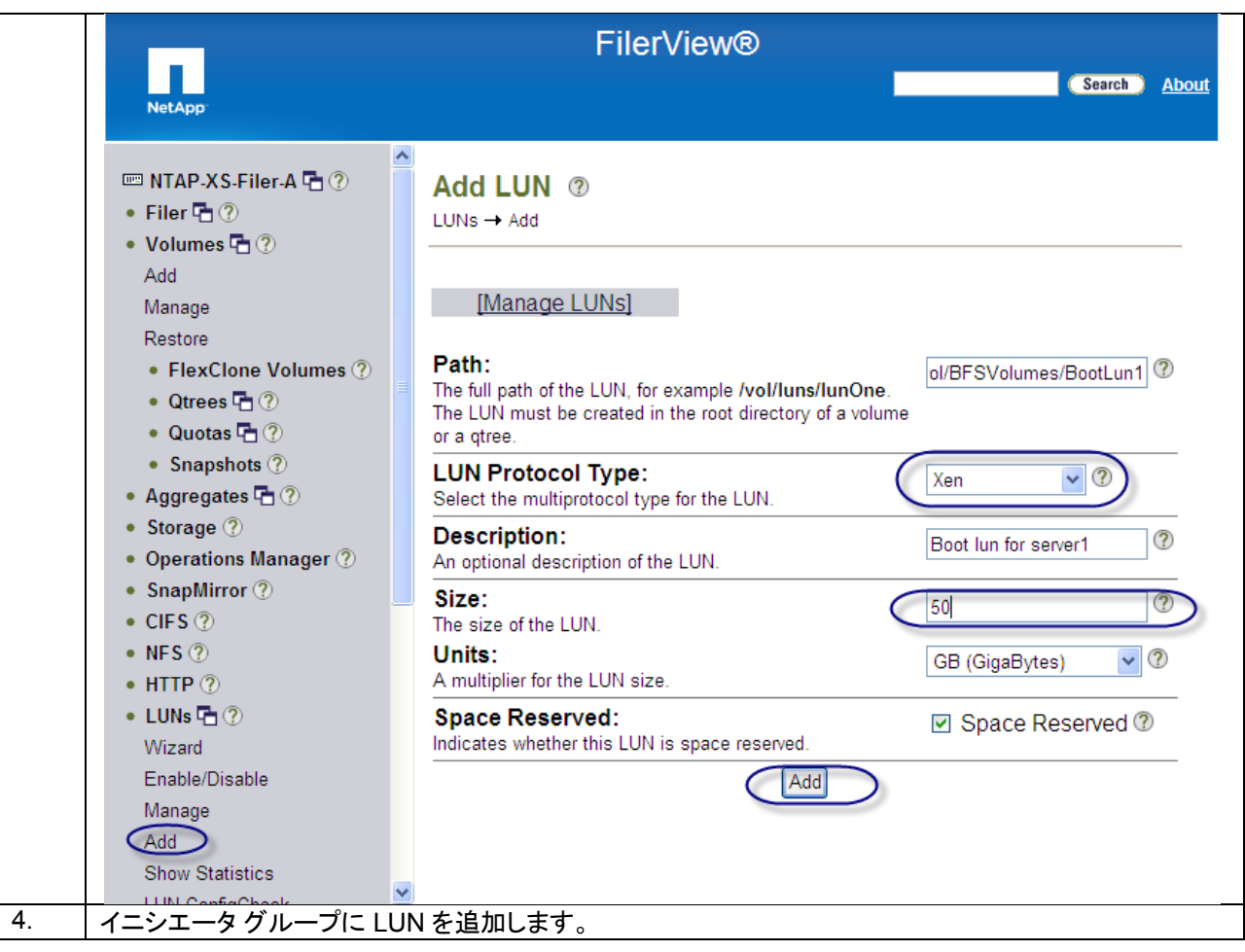

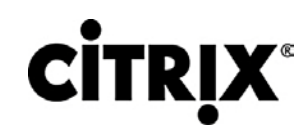

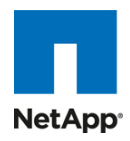

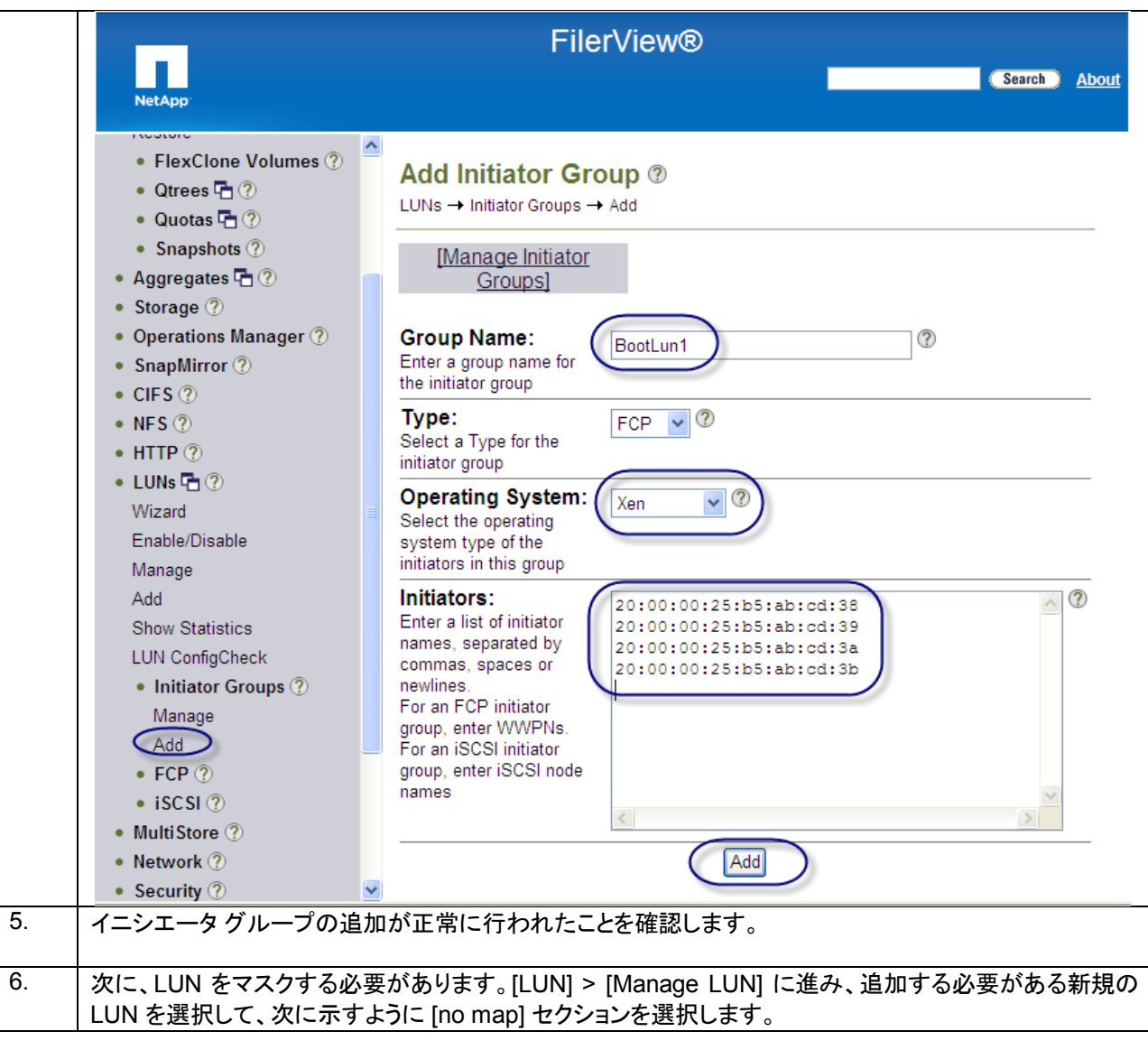

# **CİTRIX®**

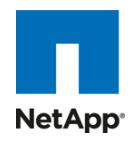

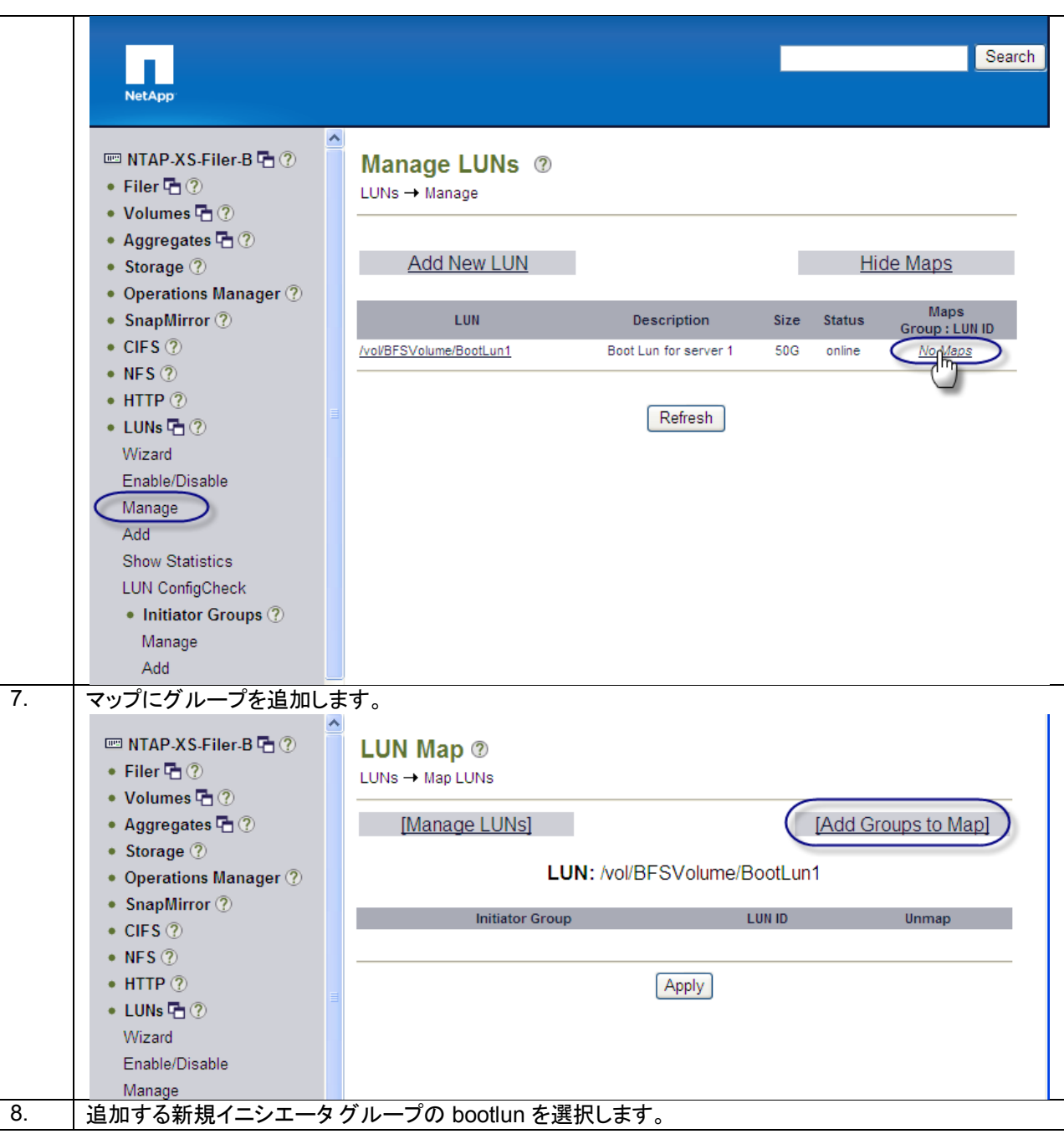

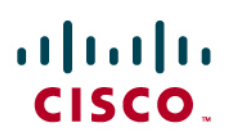

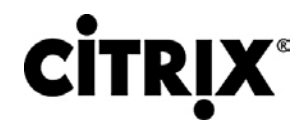

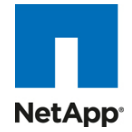

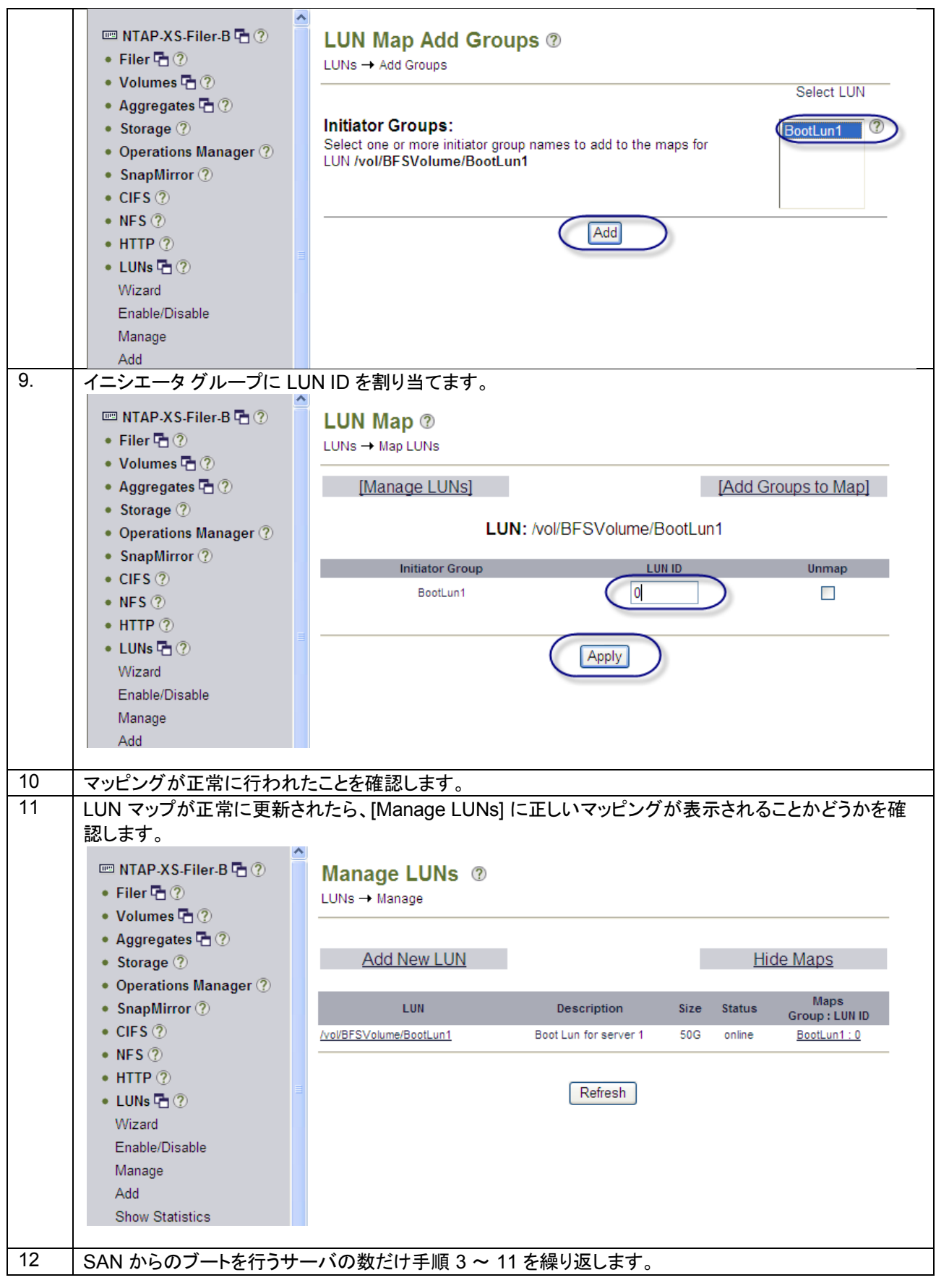

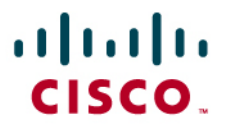

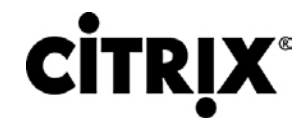

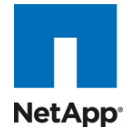

### **6.5.3 SAN** 設定

SAN スイッチでは、NPIV 機能をオンにする必要があります。また、4 GB SPF+ モジュールが Cisco UCS 6120 および 6140 XP ファブリック インターコネクトに接続されていることを確認します。ポート モードは AUTO に設定され、同時に速 度は AUTO に設定されます。速度モードは「dedicated」であり、すべての項目が正しく設定されている場合は、特定の ポート(たとえば、Fc2/16)の Cisco MDS デバイス マネージャに次の図のようなものが表示されることがあります。VSAN 設定は、Cisco MDS デバイス マネージャのように、SAN スイッチの CLI または GUI のいずれかで行うことができます。 SAN 設定の全体図とゾーニング情報を取得するために Cisco Fabric Manager を使用することもできます。前に説明し たように、SAN ゾーニングは、NetApp ターゲット pwwn を持つイニシエータのすべての pwwn で事前に行われます。

# show feature | grep npiv

npiv 1 enabled

# show interface br

-------------------------------------------------------------------------------

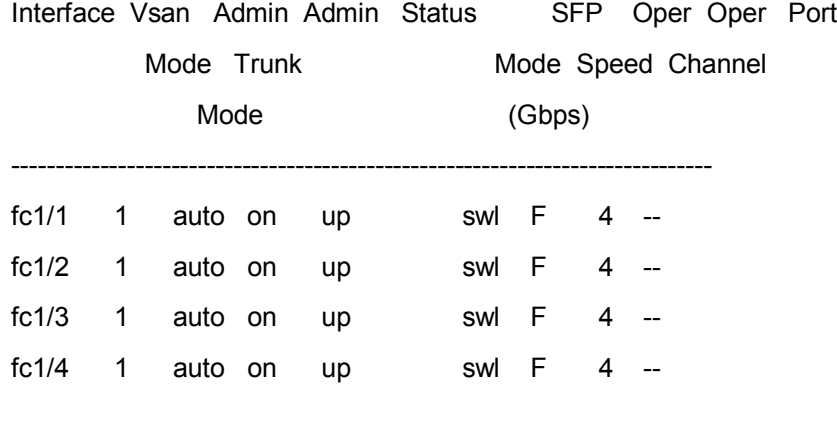

# sh int fc1/1 brief

-------------------------------------------------------------------------------

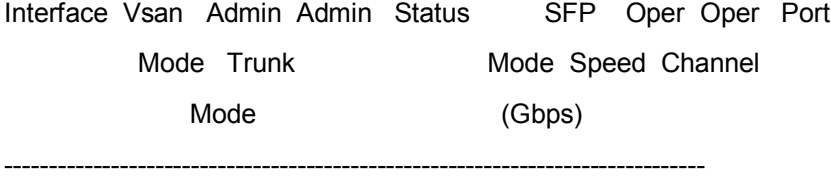

fc1/1 1 auto on up swl  $F = 4$  --

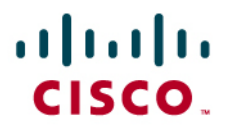

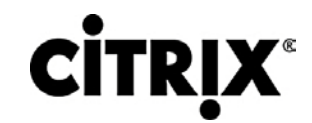

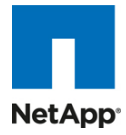

### **6.5.4 Cisco UCS Manager** 設定

Cisco UCS Manager の観点で SAN からのブートを有効にするには、次の手順を実行します。

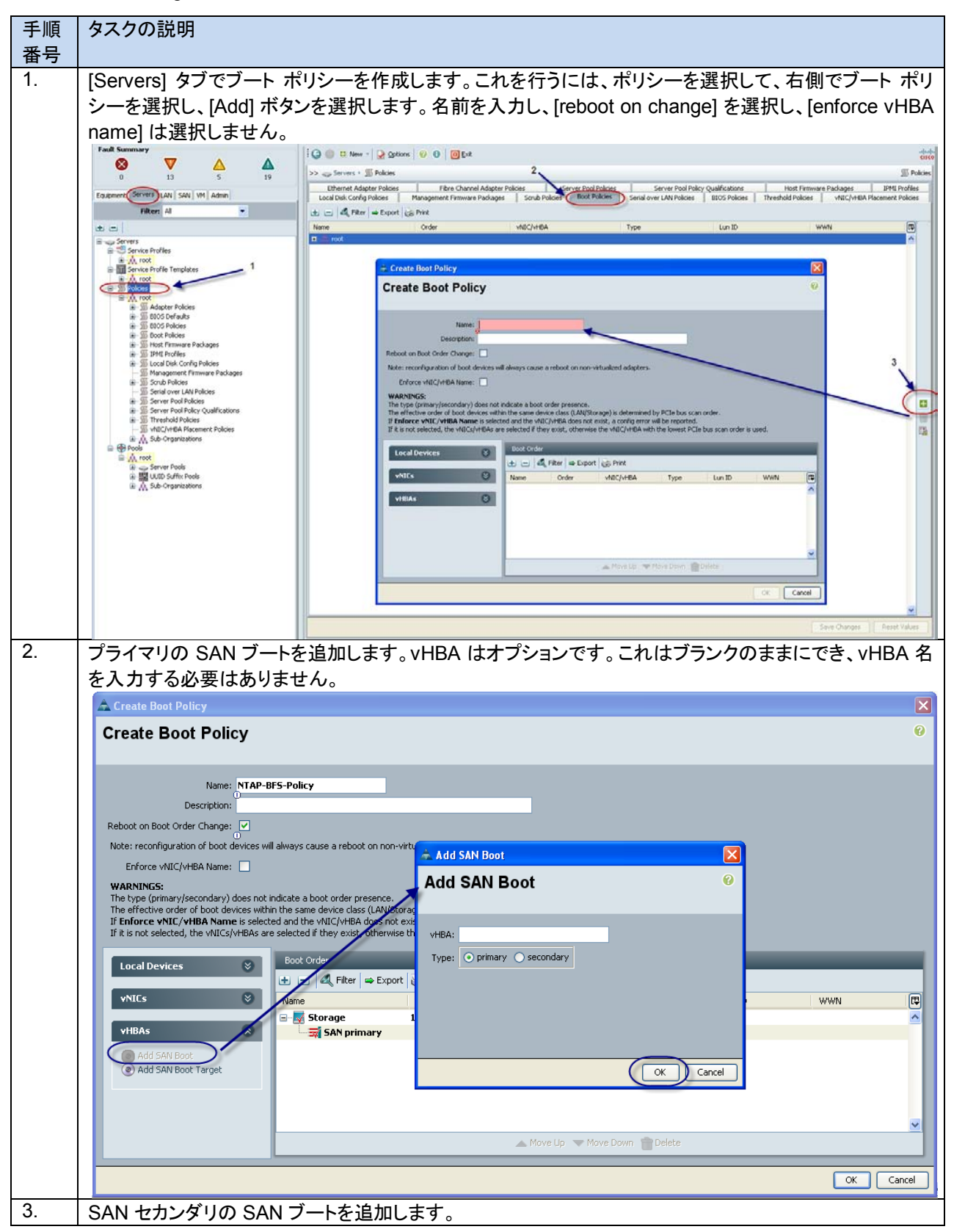

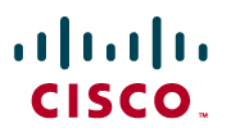

# **CİTRIX®**

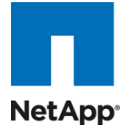

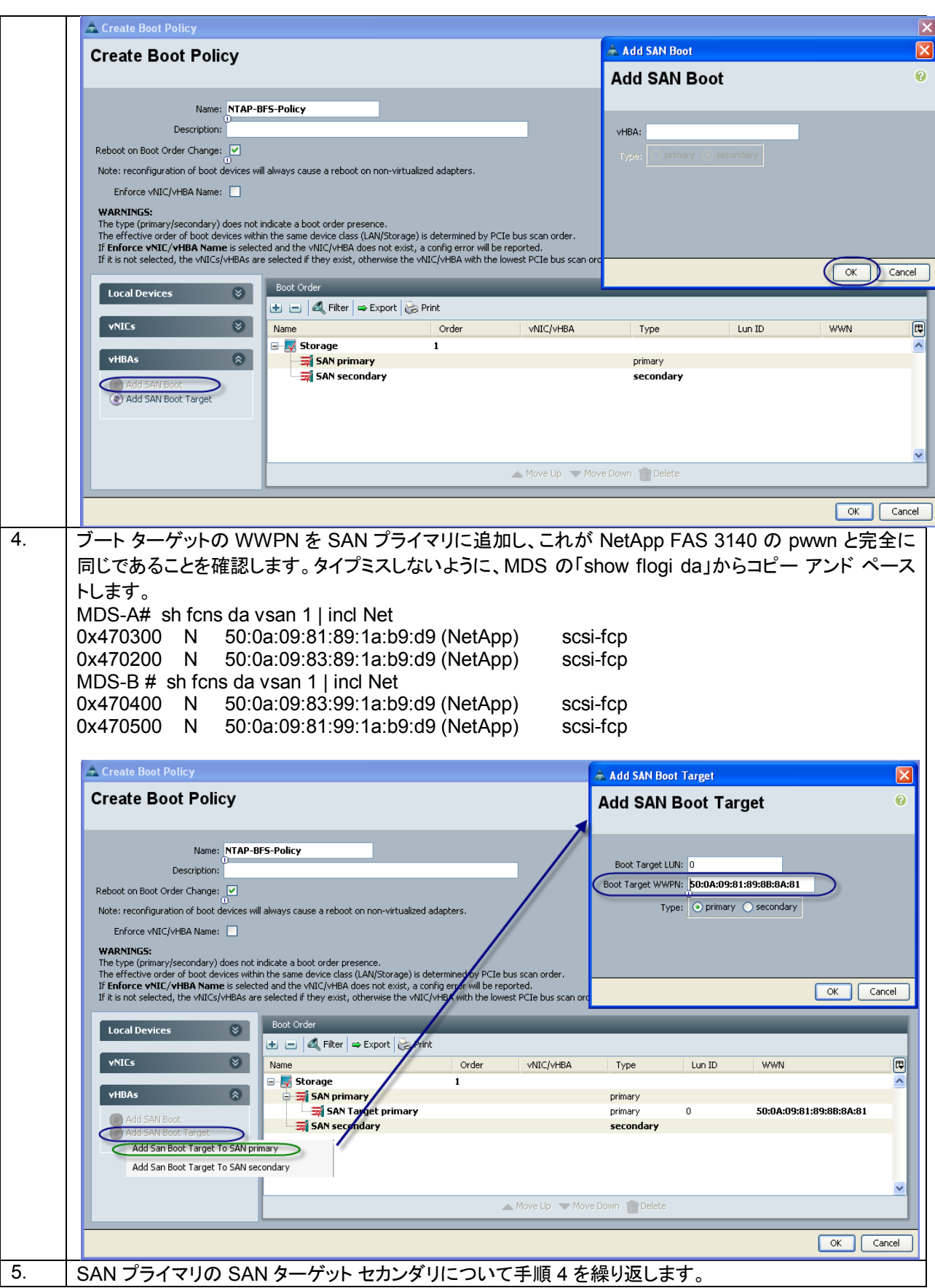

## aludu CISCO.

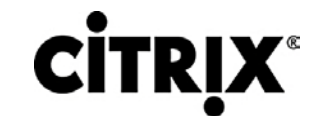

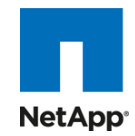

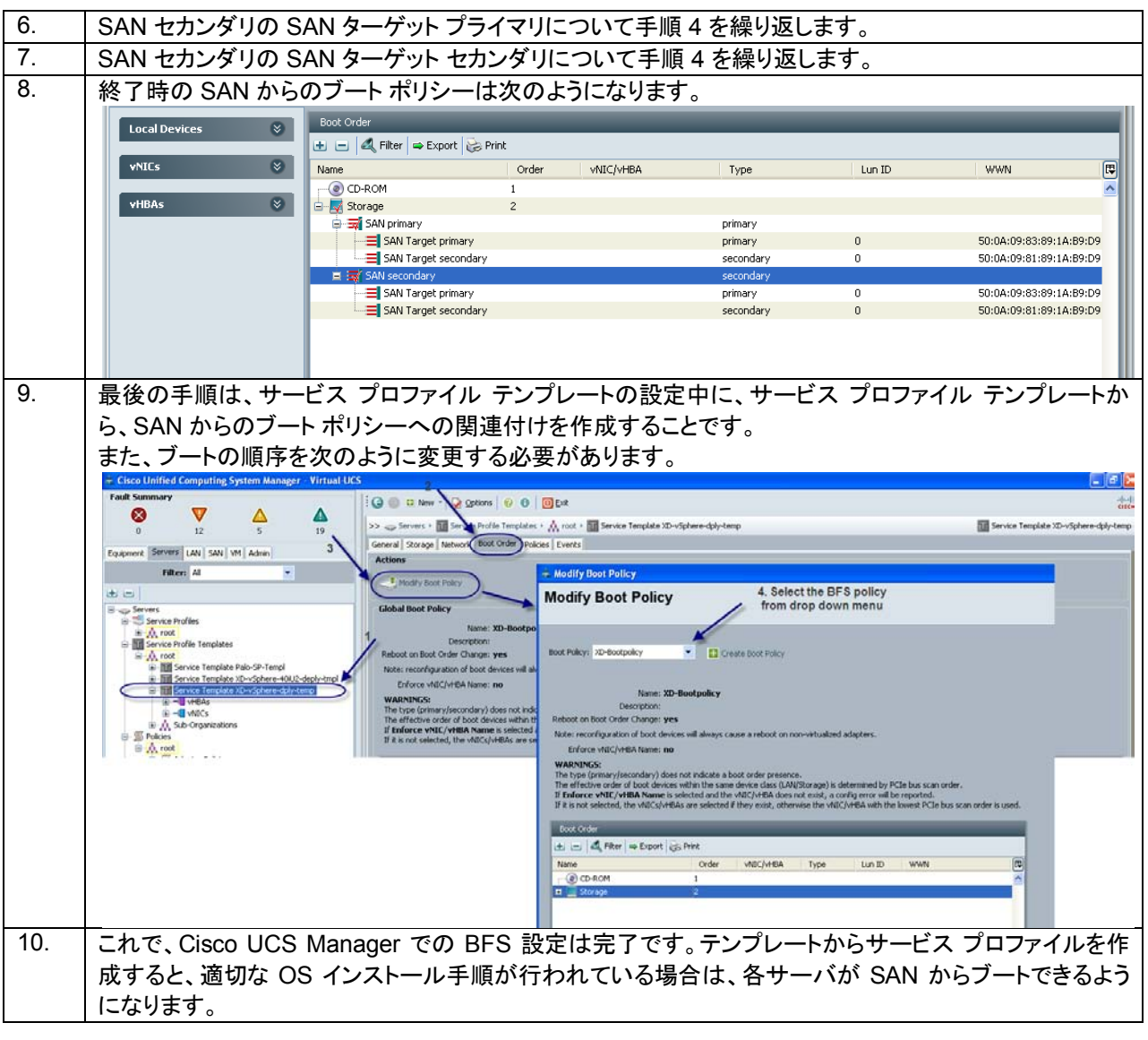

### **6.6 NetApp** ストレージの設定

大規模な 16 件のホスト テスト シナリオには、2 個の NetApp ストレージ(FAS3140 および FAS3170)が使用されました (図 43)。

- 次のものをホストするために FAS3140 が使用されました。
	- **◦** 1 つのコントローラ(2)によって提供される単一のボリュームにあるすべてのインフラストラクチャ仮想サーバ
	- **◦** 1 つのコントローラ(1)から 3 個の VDA ボリューム 2 と、コントローラ(2)から 1 個
	- **◦** 16 個の XenServer ホストのブート ボリューム
- 次のものをホストするために、PAM-II カードを備えた FAS3170 が使用されました。
	- **◦** 2 個の VDA ボリューム(各コントローラから 1 つ)

# almlu CISCO.

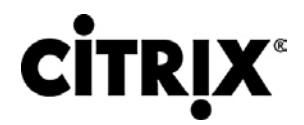

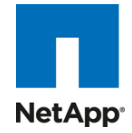

図 **43.** NetApp ストレージの設定

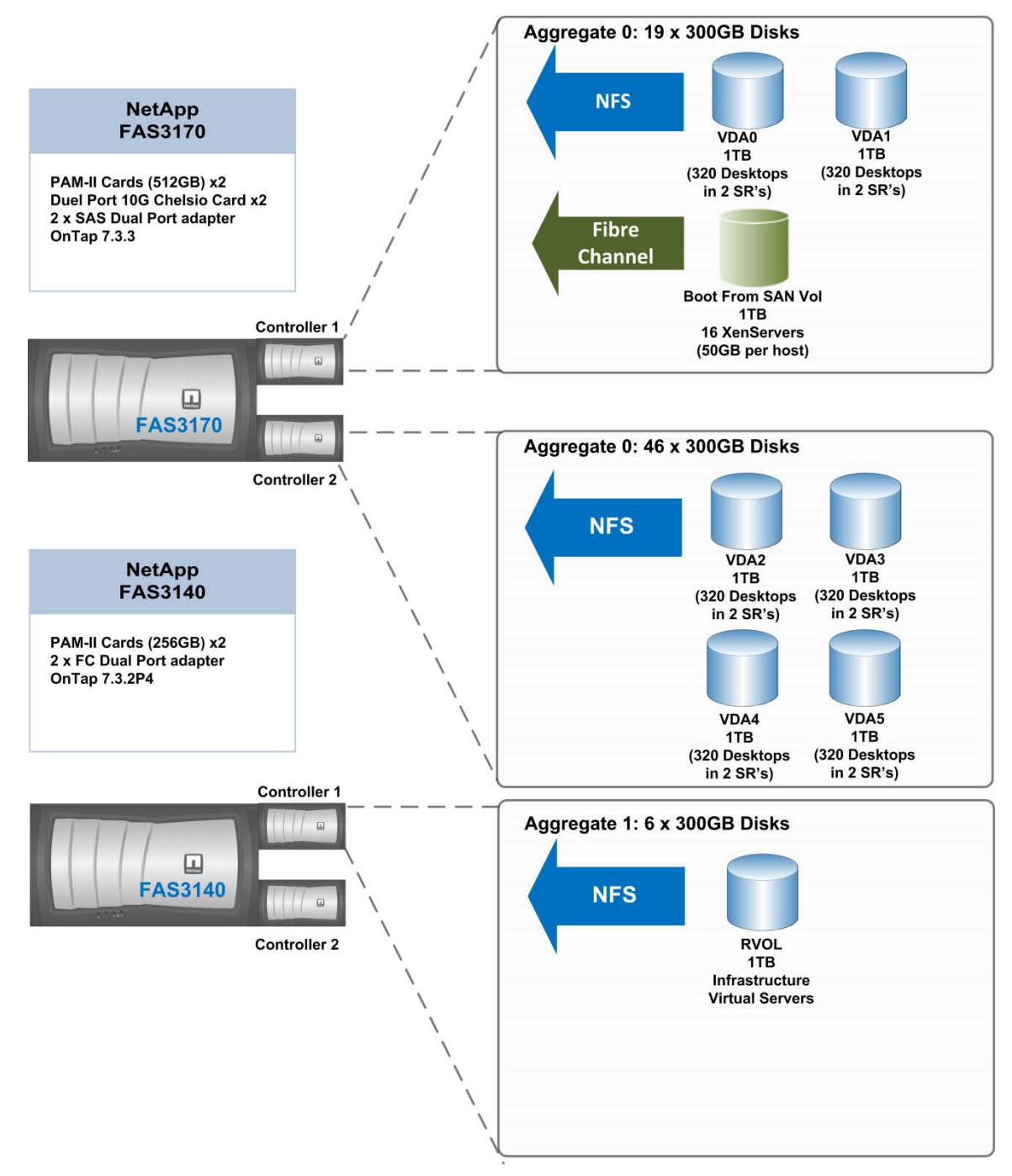

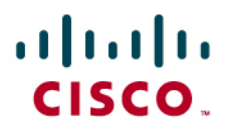

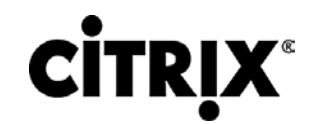

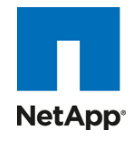

### **6.6.1 NetApp NFS** ボリューム設定の例

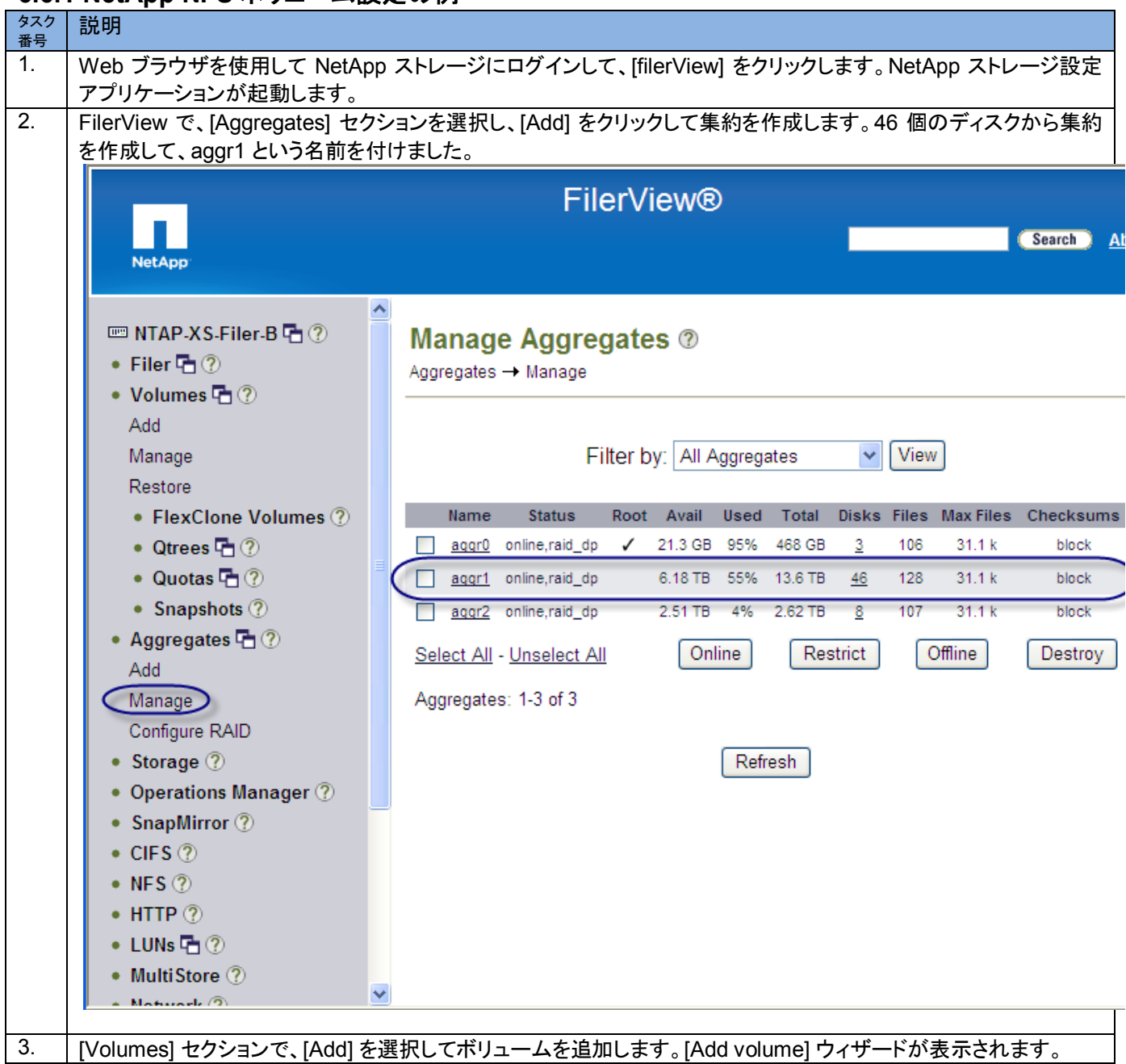

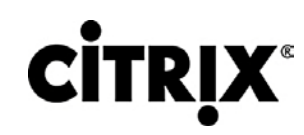

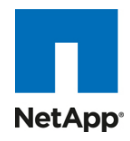

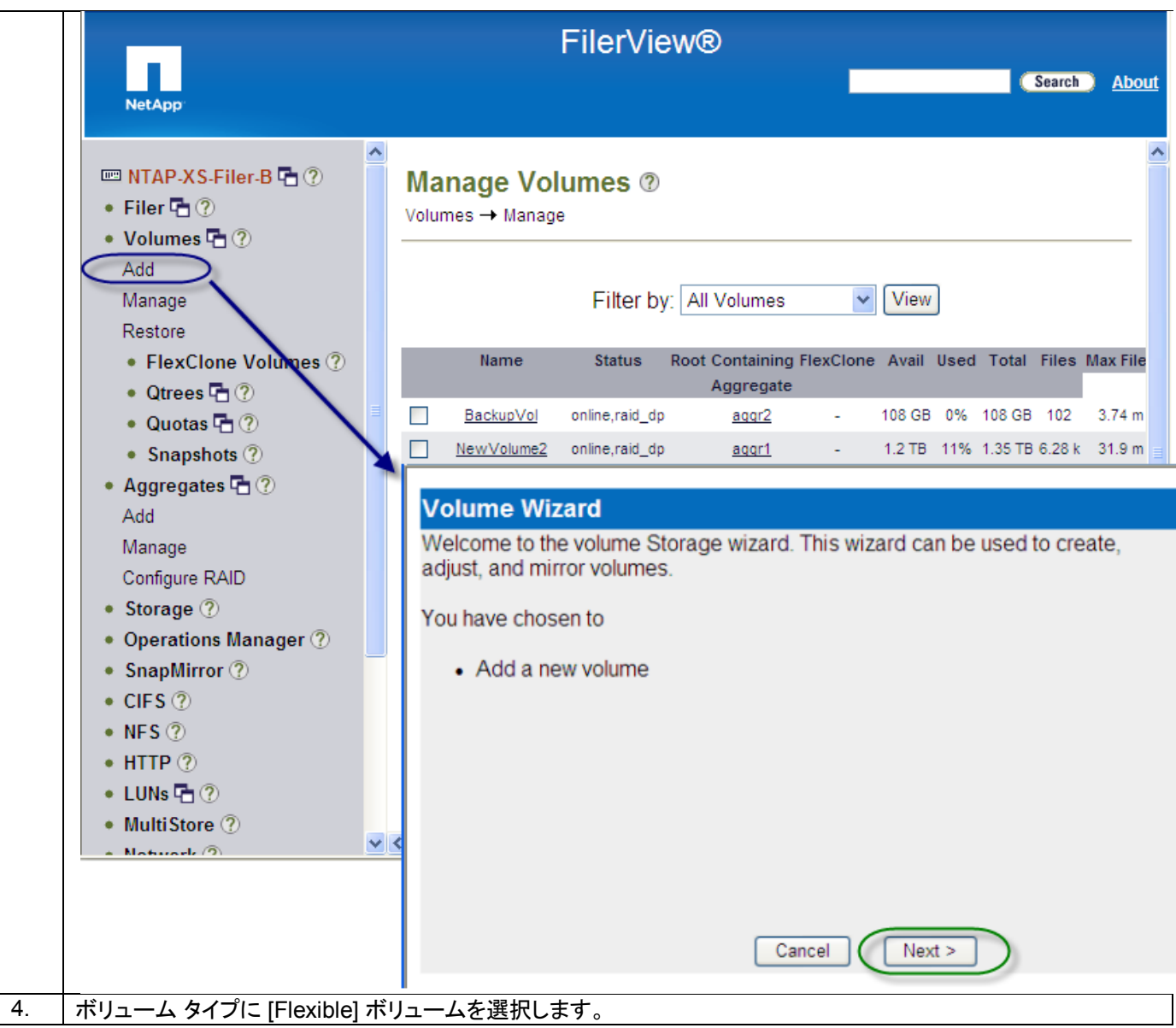

# $\frac{d\ln\ln}{d\cos\theta}$

# **CİTRIX®**

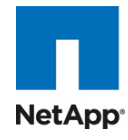

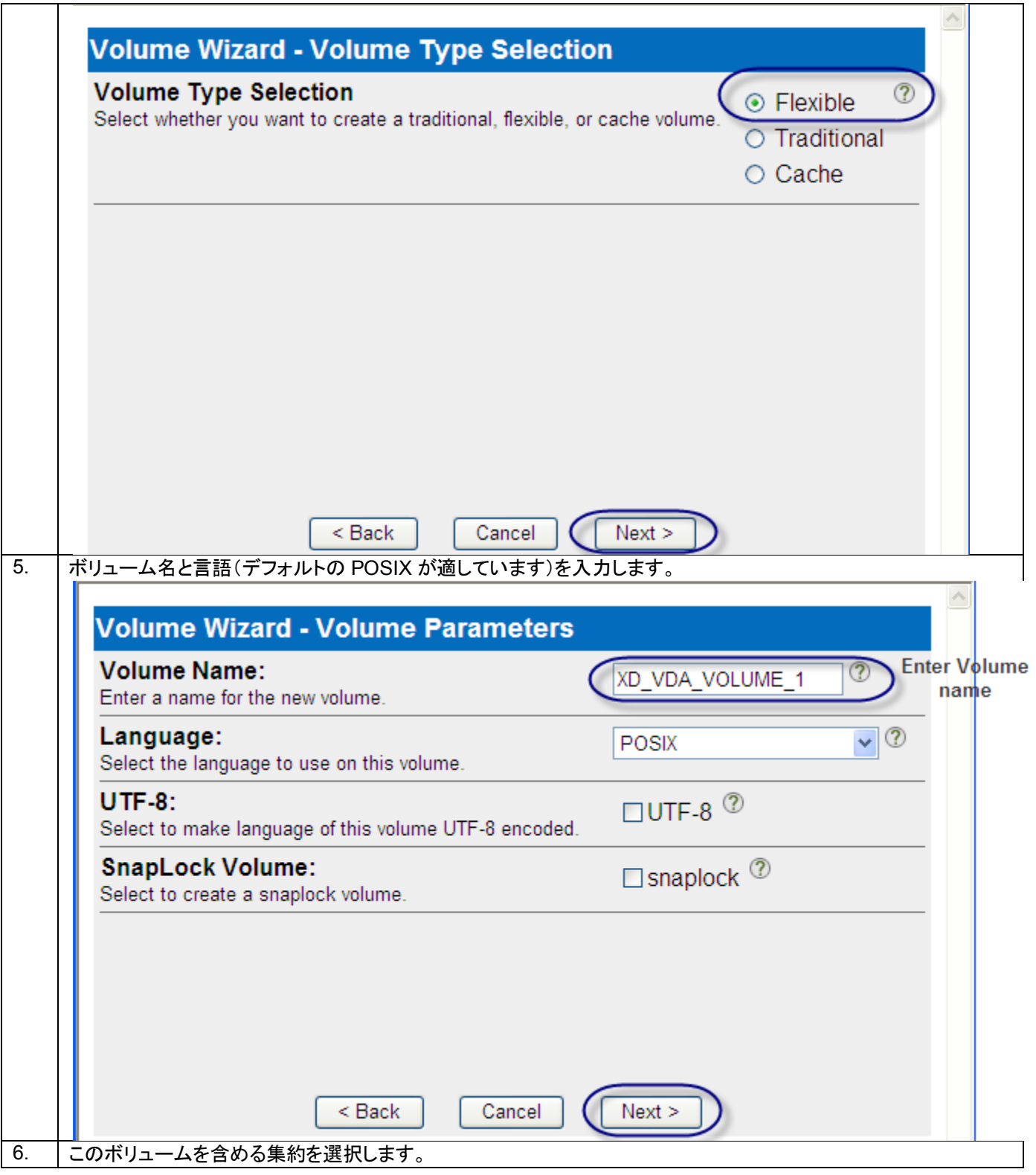

# $\frac{d\ln\ln}{d\cos\theta}$

# **CİTRIX®**

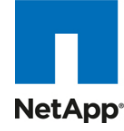

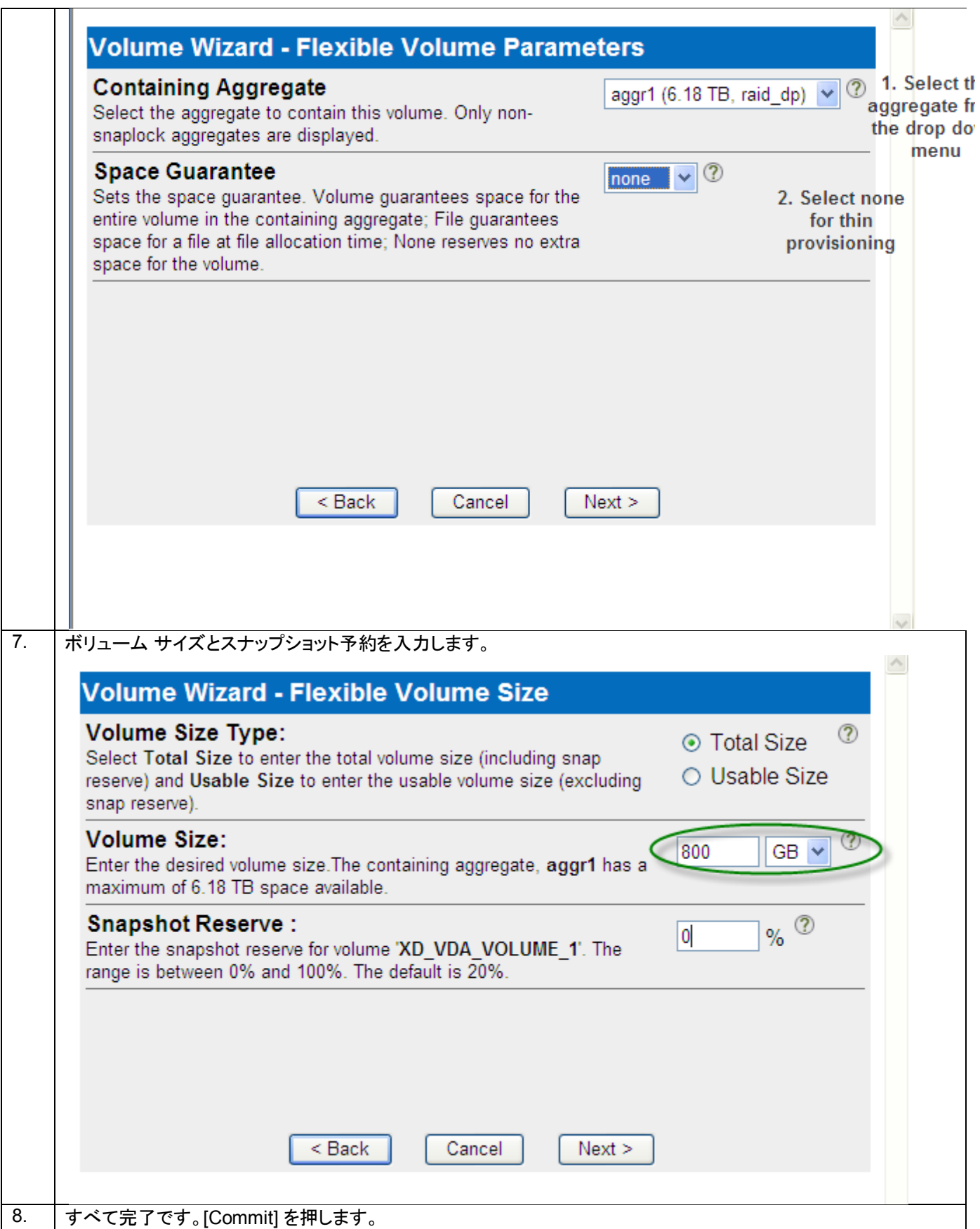

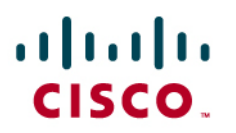

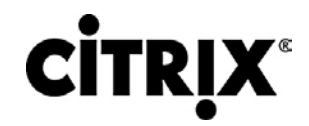

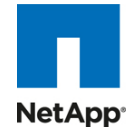

 $\curvearrowright$ 

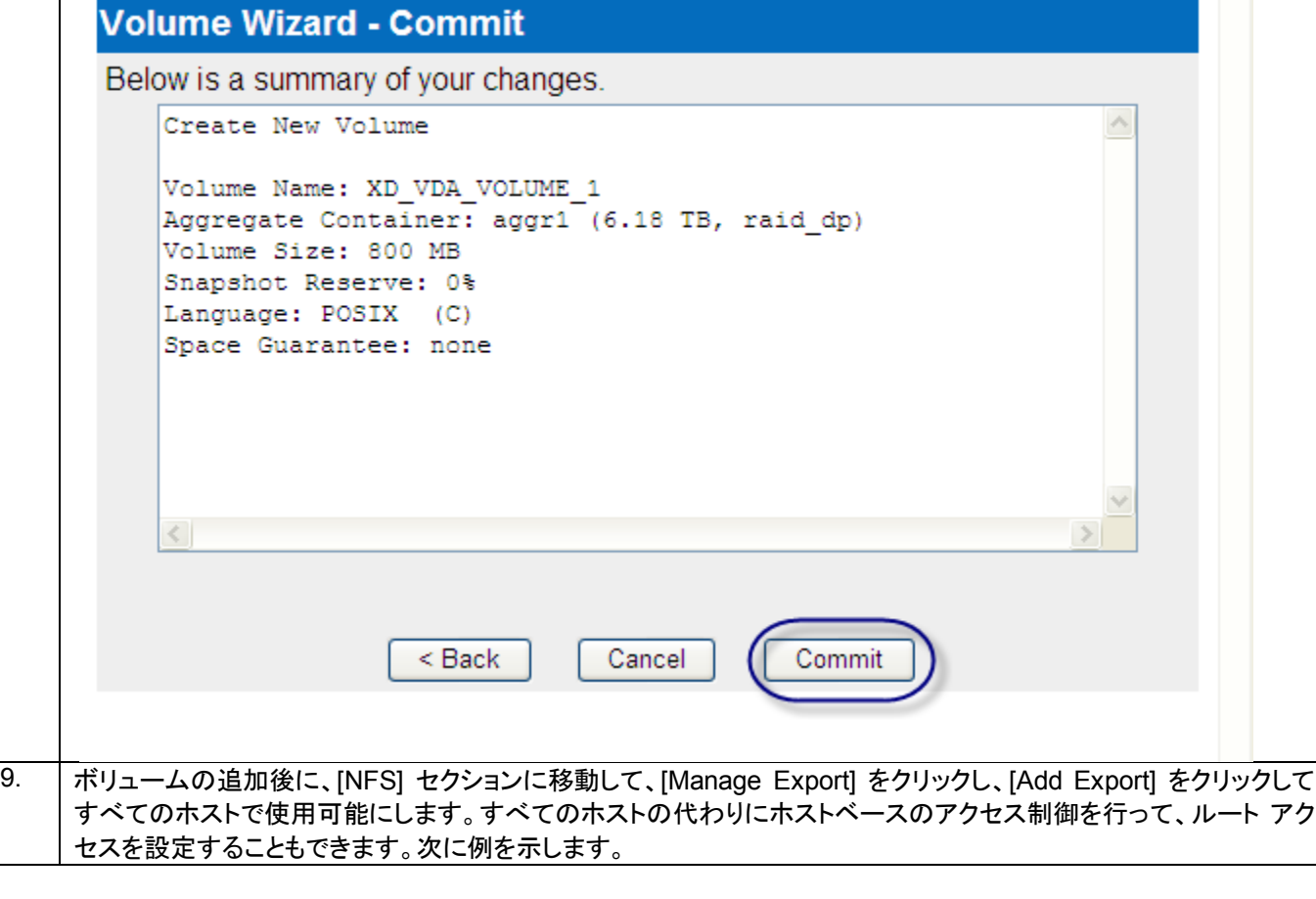

# almh CISCO.

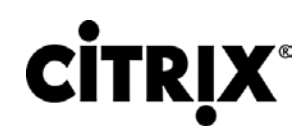

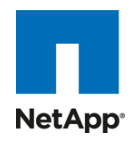

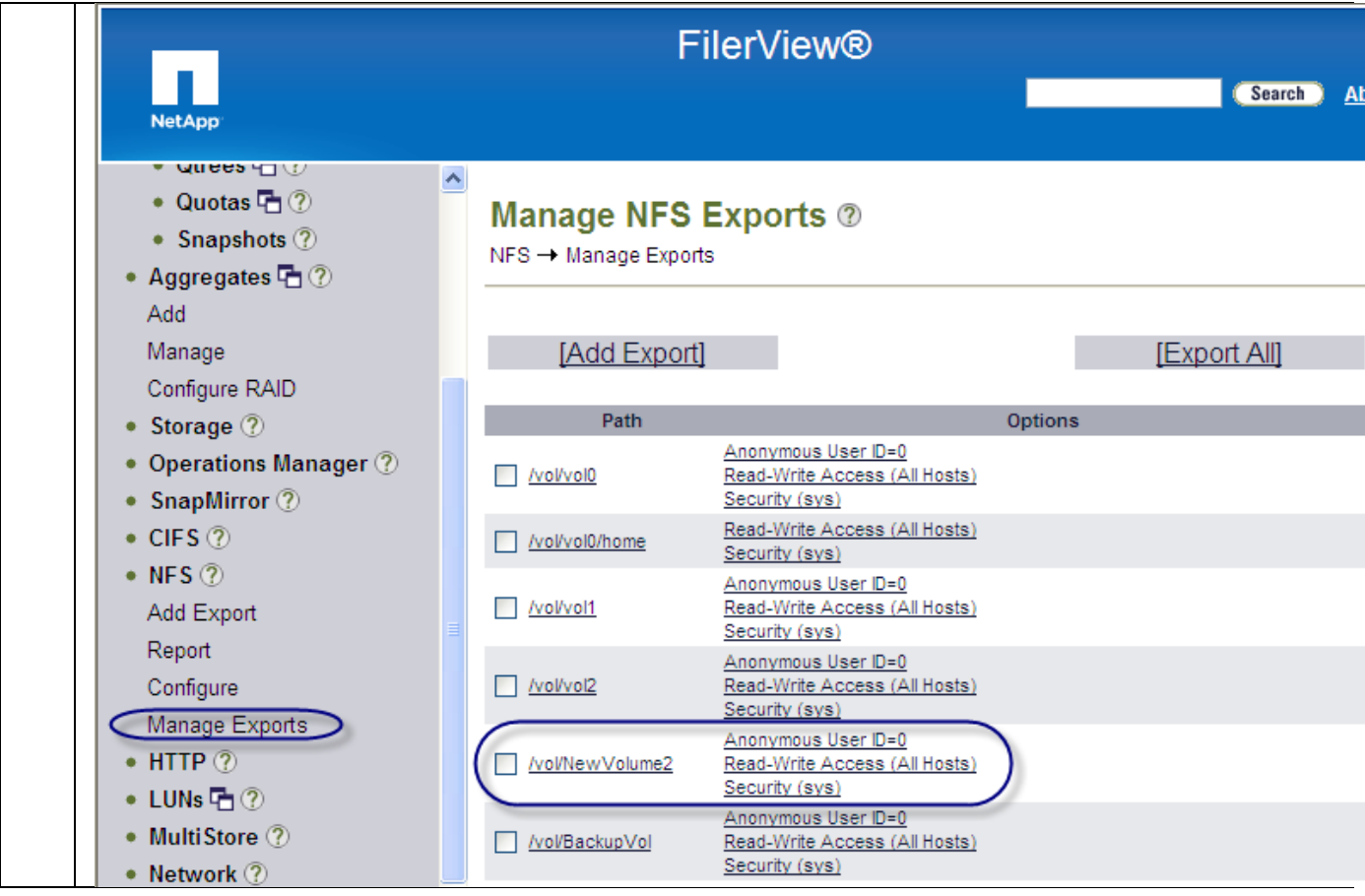

### **6.6.2** 実施中の **NetApp** 重複排除

セクション 3.5.4 で説明したように、NetApp 重複排除は、数百の仮想デスクトップをホストしているボリューム内にあるブ ロックの冗長なコピーを削除することによって、プライマリ ストレージのスペースを節約します。図 44 に、それぞれ 3 GB の容量を持つ 428 個のデスクトップをホストしている 800 GB ボリュームの例を示します。

# $\mathbf{d}$  and  $\mathbf{d}$ CISCO.

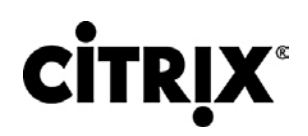

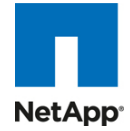

図 **44.** NetApp 重複排除  $\blacksquare$  NTAD VC City D  $\blacksquare$   $\oslash$ 

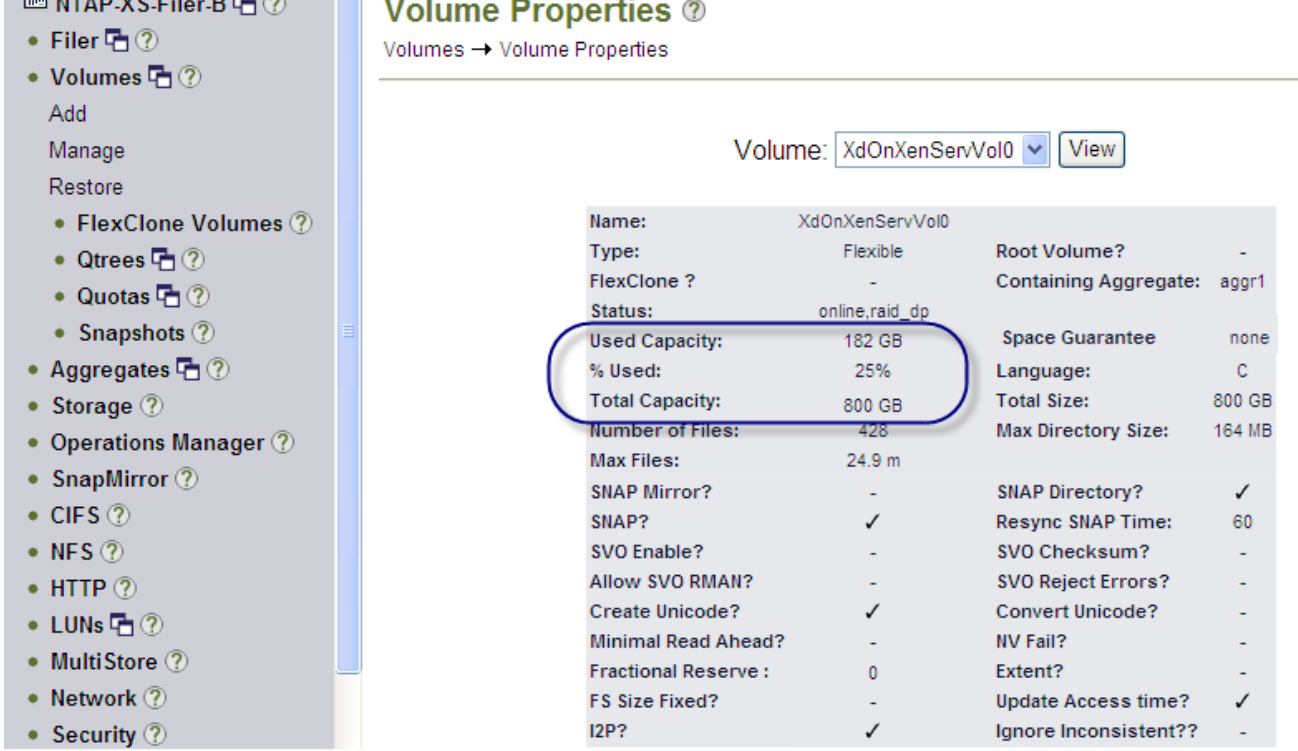

### 6.7 Citrix XenServer 設定

ここでは、XenServer 設定と、テストのために行われた調整について詳細に説明します。

データを収集して、全体的なパフォーマンスを向上させるために、環境に対して次の設定が行われました。

- CTX124157 に従って、Citrix サポート記事に示されているより具体的な CPU データを収集するために、カスタム の XenServer パフォーマンス測定スクリプトが XenServer で設定されました。
- CTX124259 に従って、量を 2,490 MB に増やすためにメモリが Dom0 に追加されています。
- XenServer 制御ドメインをマルチコア対応にできるように、すべての XenServer でプライベート ホットフィックス (Dom0-multivCPU)がインストールされました。このプライベート ホットフィックスは 2010 Q4 リリース用にスケ ジュールされています。

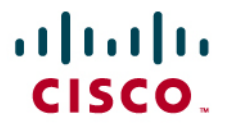

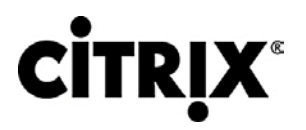

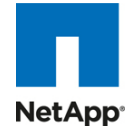

図 **45.** ソフトウェア コンポーネント

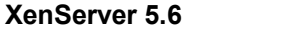

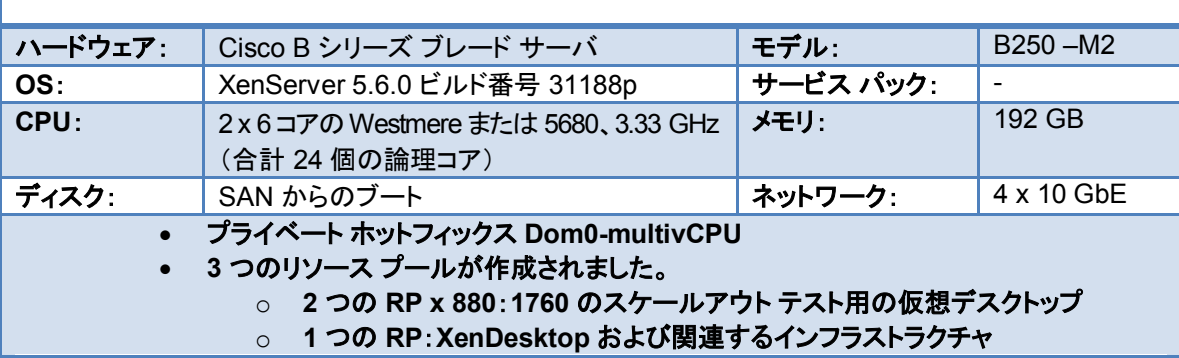

XenServer は、リソース プール内のホスト間で共有される組み込みのデータベースを使用するため、XenCenter クライア ントは、任意の Windows マシンにインストールして実行でき、管理者は接続と管理にこのクライアント使用できます。その ため、別個の管理サーバの要件はありません。

この演習でのテストのために設定した目標の 1 つは、Citrix XenDesktop 管理サービスを含むインフラストラクチャ コン ポーネント全体を仮想化することでした。オペレーティング システムの完全にゼロのベアメタル インストールを使用して、 この目標を達成しました。すべてのインフラストラクチャ コンポーネントが、仮想マシンに存在していました。

### **6.7.1 Citrix XenServer** インストールのための **Cisco UCS** 設定

Citrix XenServer をインストールするために、ローカル ディスクではなく SAN からのブートが使用されました。これは、 Cisco Unified Computing System が提供するサービス プロファイルの動的プロビジョニングとの調和状態を保ち、ポー タブルにするため、必要に応じて物理リソースを迅速かつ容易に再利用できます。

インストール前に、それぞれの XenServer には、NetApp ストレージで独自に 50 GB のボリュームが割り当てられ、専用 アクセスを可能にしてこのリソースを使用するために WWPN がゾーニングされました。

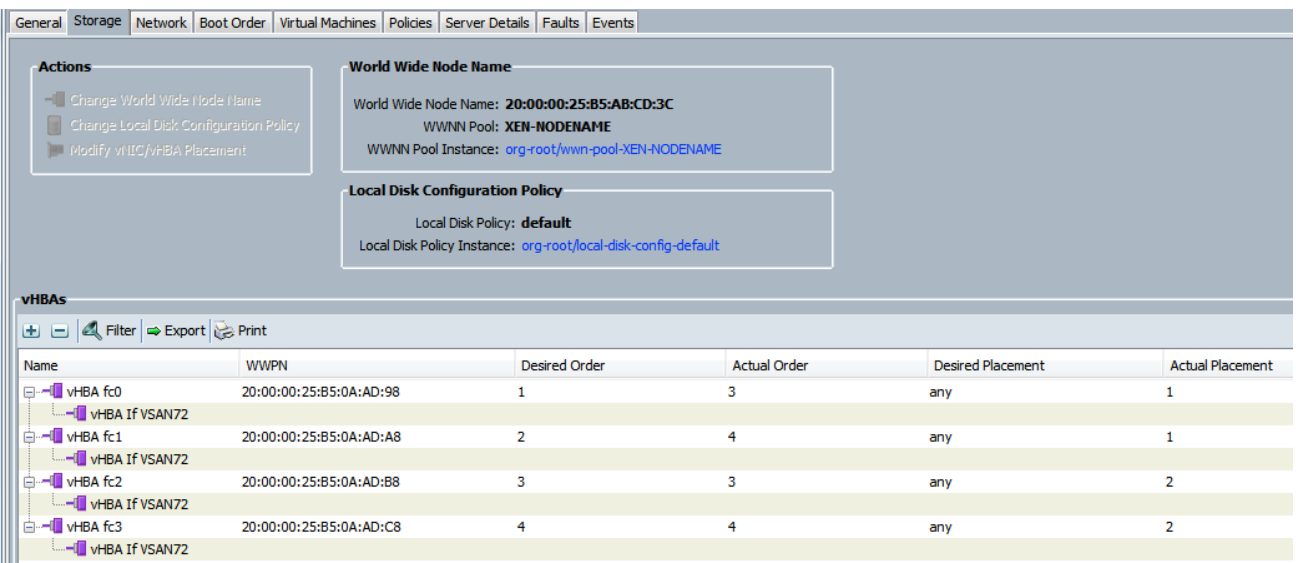

使用される Cisco UCS サーバ ポリシーにも、一貫した「ブート順序」ポリシーが添付され、Cisco UCS プール内のすべて のサーバに対して設定されています。

# ahah **CISCO**

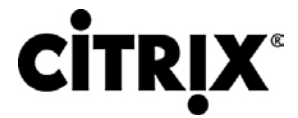

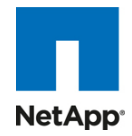

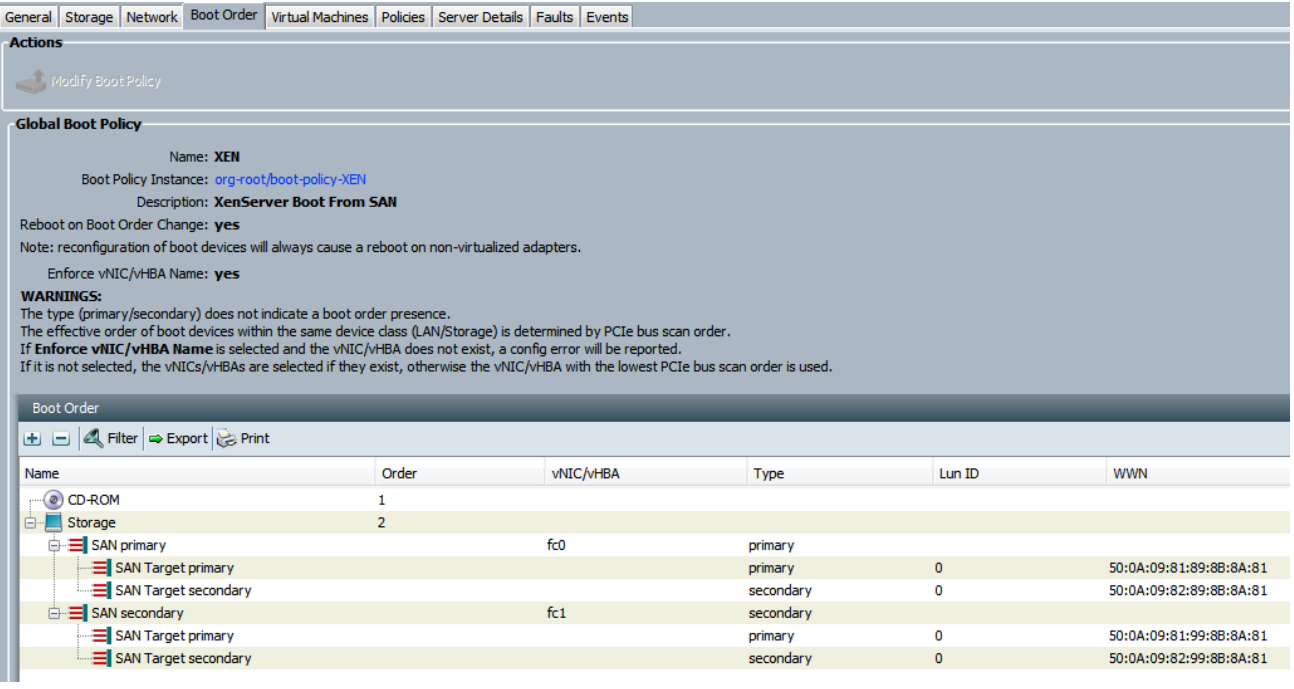

### **6.7.2 XenServer** ホスト管理インターフェイスの **VLAN** 設定

一般にネイティブ VLAN(またはアクセス モード)ポートを備えたポートとも呼ばれる、802.1Q VLAN タギングまたはタギ ング解除を実行するようにスイッチ ポートが設定されました。これらは、必要な VLAN で管理トラフィックに XenServer 管 理インターフェイスとともに使用することがサポートされている唯一のポート タイプです。この場合、XenServer ホストは VLAN 設定を認識しません。

eth0 で VLAN 164 用に設定されているネットワーク ポリシーが、XenServer のインストール中に管理インターフェイスと して指定されました。

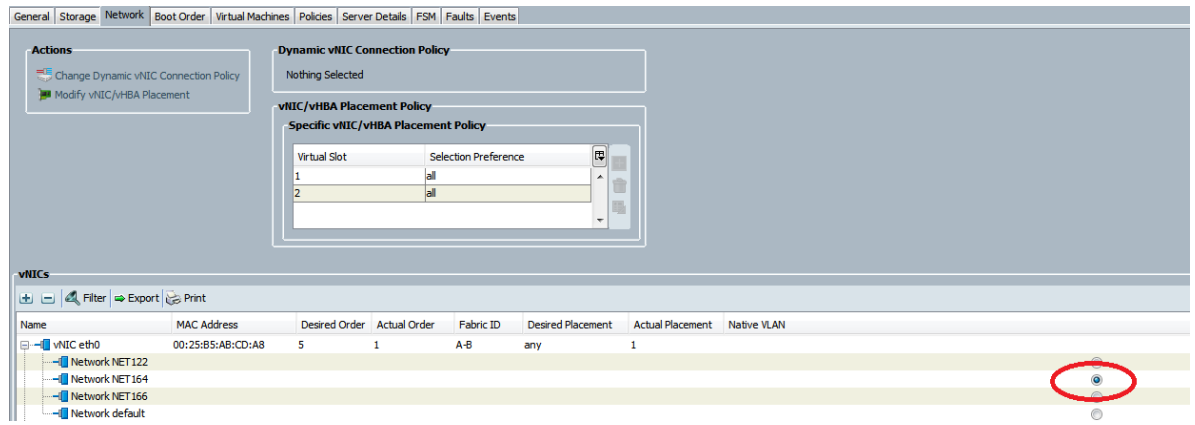

注:トランク ポートから XenServer 管理インターフェイスを XenServer VLAN に割り当てることはできません。

### **6.8 OS** インストール

XenServer 5.6 の標準のデフォルト インストールが使用され、インストール時に追加の QLogic ドライバ パック (CTX125877)がロードされました。XenServer ホストのインストールに Cisco UCS Manager KVM が使用されました。

サーバを起動する前に、必要な 2 つのメディア(.iso)が、XenServer インストール メディアが最初にマップされたエンジニ アの PC から KVM 仮想メディアにマウントされました。

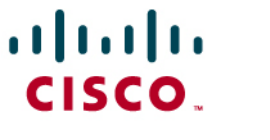

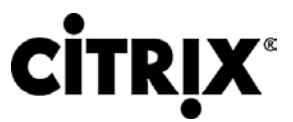

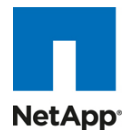

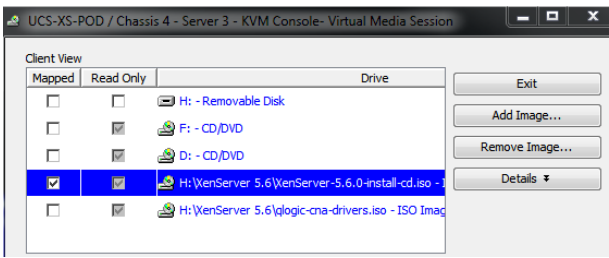

XenServer のインストールを開始すると、キーボード マップを最初に設定した後で次の画面が表示されます。

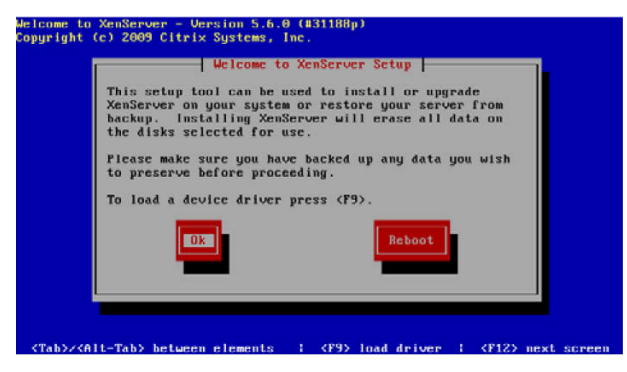

- 1. この段階で、QLogic .iso が接続されるように KVM 仮想メディアを変更してから、[Local Media] を選択します。
- 2. 「F9」を押して追加のドライバをロードし、使用可能な QLogic ドライバをインストールします。

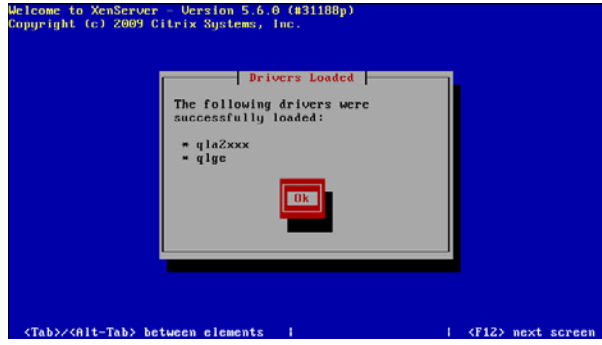

注:この段階では、ドライバを後でインストールするために Supplemental Pack を定義しているだけであるため、このプロセスは実際の XenServer インストールの最後に繰り返されます。

3. [Networking] オプションで、管理インターフェイスとして [eth0] を選択します。

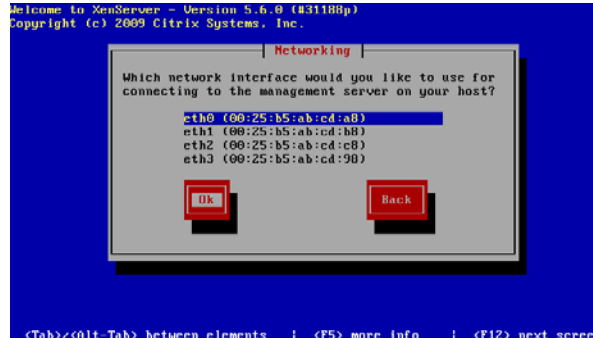

4. 完了すると、[XenServer Setup] 画面に戻ります。KVM 仮想メディアを変更して、XenServer インストール .iso に再接続し、[Local media] オプションを使用してインストールを続行します。

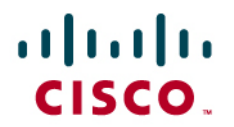

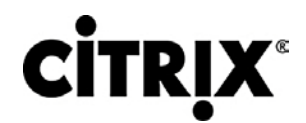

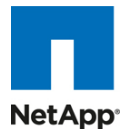

5. XenServer を SAN にインストールするには、使用可能な「NetApp LUN」ドライブ(つまり「sdc – 50 GB [NETAPP LUN]」)を選択します。

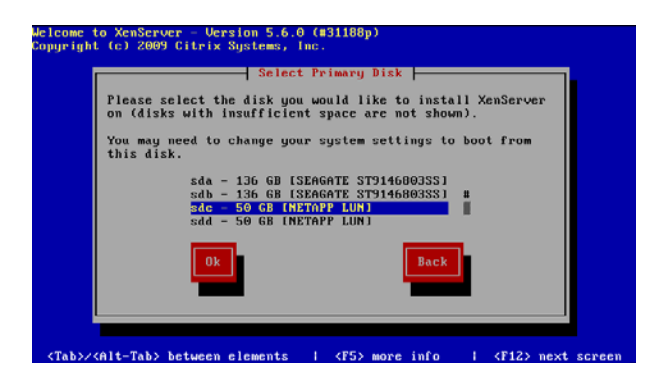

6. XenServer のインストールの終了時に、QLogic ドライバの Supplemental Pack について尋ねられます。KVM 仮想メディアを使用して QLogic .iso に接続して、[OK] を選択します。通常どおりインストール画面に従います。 終了時に、追加の Supplemental Pack について尋ねられます。ない場合は、[skip] を押してインストールを完了 します。

注:XenDesktop では、Linux Supplemental Pack は必要ないためインストールされません。必要な場合は、仮想メディアにマウントし て、インストールします。

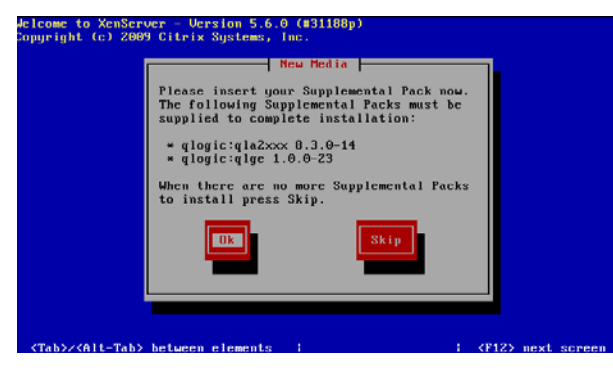

7. [OK] をクリックしてインストールを完了し、サーバをリブートします。

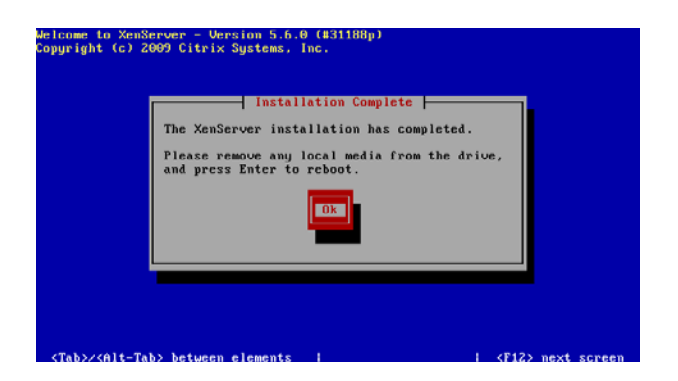

### **6.8.1 XenServer** ネットワーキング

ストレージ ネットワーク VLAN(166)に割り当てられた IP アドレスを使用して、各 XenServer で追加の管理インターフェ イスを設定することで、ストレージ トラフィックを管理トラフィックから分けることができます(VDA サーバには 4 つの物理 NIC があるため、この方法が使用されました)。NetApp コントローラでは、これらの IP アドレスだけに、関係するボリュー

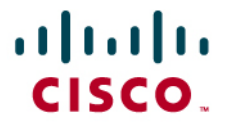

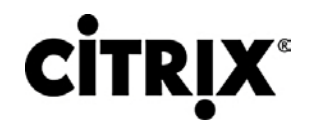

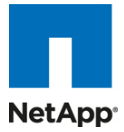

ムにアクセスするための許可が付与されます。これによって、デフォルトの管理 NIC を通過するネットワーク トラフィックが 停止し、ストレージ トラフィックがルーティングされないようにもできます。

XenCenter クライアントを使用してサーバごとにこの操作を行うには、各ホストをリソース プールに追加した後で、VLAN ネットワークが作成されます。

- 1. リストのサーバ。
- 2. [Network] タブを選択します。
- 3. [Configure] ボタンをクリックします。
- 4. 名前(Storage)を入力します。
- 5. ネットワークを割り当てます(つまり、ドロップダウン リストから [VLAN 166] を選択します)。

6. IP とサブネット マスク アドレスを入力します(トラフィックを他のネットワークにルーティングすることは希望していないた め、ゲートウェイは設定しません)。

7. [OK] をクリックします。

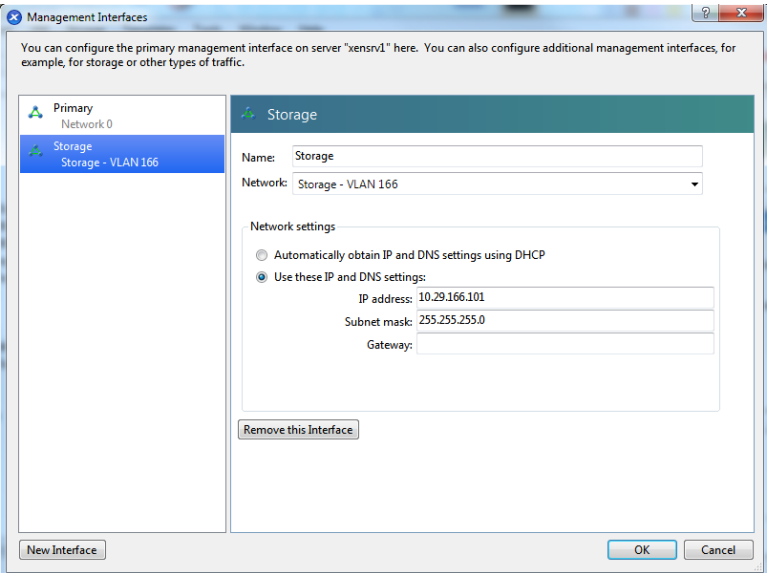

各 VDA リソース プール内のすべてのサーバでこのプロセスを繰り返して、NetApp コンフィギュレーション マネージャを 使用して各ボリュームでこれらの IP アドレスを許可します。

### **6.9 XenServer** リソース プール

作成後の XenServer は、管理可能にして、その後適切なリソース プールに追加されるように、XenCenter クライアントに 追加されます。

リソース プールには、プールに追加された各ホストに割り当てられる、一貫した共有ストレージとネットワーク設定がありま す。プール メンバーを追加する前に、ストレージ(この場合は、NetApp FAS3170 からマウントされた NFS ボリューム)と ネットワークをプール マスターに割り当ててテストするのがベスト プラクティスです。

テスト シナリオでは、次のリソース プールが設定されました。

- インフラストラクチャ プール(すべてのサーバ仮想マシンで)
- ネットワーキング:VLAN 164 上のインフラストラクチャ仮想マシン。eth1 上のネイティブ VLAN もセットアップしま す。

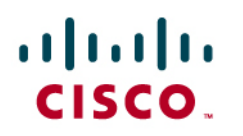

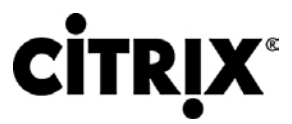

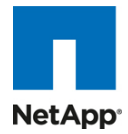

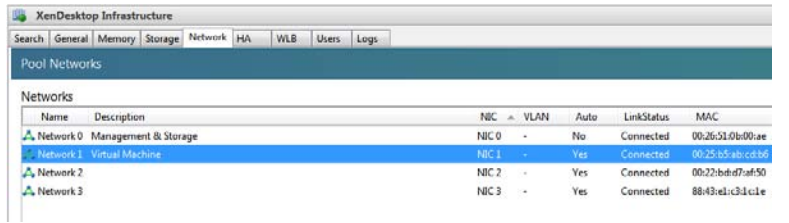

• ストレージ:すべてのインフラストラクチャ仮想サーバをホストするために単一のボリュームが使用され、ネイティブ NFS オプションを使用してマウントされました。

さらに、インストールおよび設定プロセス中に .iso イメージを仮想マシンの仮想 CD ドライブから接続できるように、 CIFS 共有がマウントされました。

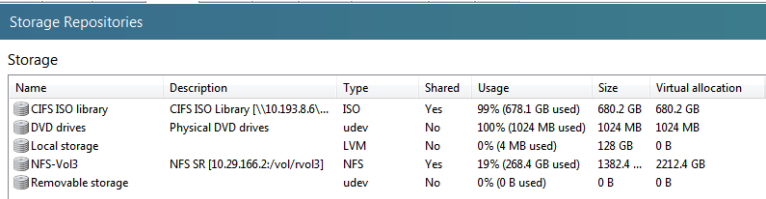

- VDA プール 1 と 2(各プールで設定された 8 個の XenServer、それぞれデスクトップ仮想マシンの 50 % をホスト するよう同様に設定)。
- ネットワーキング:
	- **◦** XenServer 管理:ネイティブ VLAN として設定された NIC 1(eth0)で設定されます。
	- **◦** ストレージ:VLAN 166 の NIC2(eth1)で設定されます(この NIC には、この NIC の使用を強制する NetApp で許可される IP アドレスが割り当てられていることに注意してください)。
	- **◦** VLAN 122 にホストされている Windows デスクトップ:「外部」ネットワークが定義され、VLAN 122 が指定さ れて、NIC3(eth2)に接続されました。

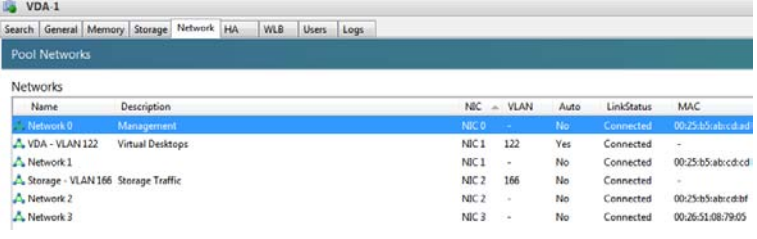

● ストレージ:NetApp FAS3170 の 4 つのボリュームが、クローンの「書き込みキャッシュ」ディスクごとに 3 GB をホ ストするために使用され、それぞれがネイティブ NFS を使用してリソース プールにマウントされました。

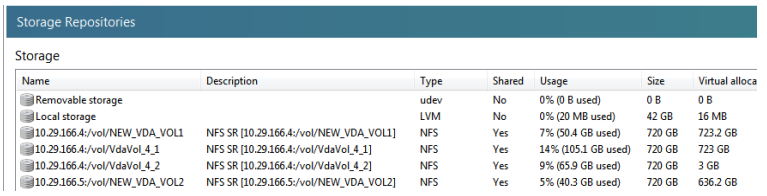

NetApp 側から、ストレージ(VLAN166)の IP アドレスだけを許可するアクセス制御を追加しました。次に例を示します。

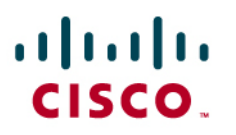

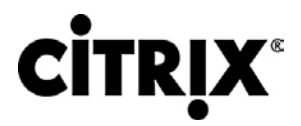

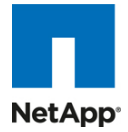

### **View All Hosts ®**

NFS → View All Hosts

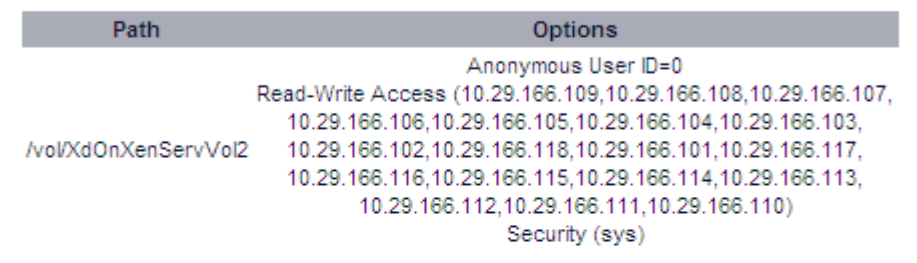

Close

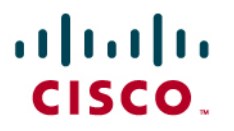

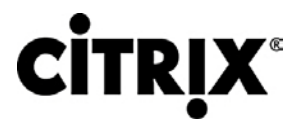

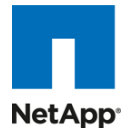

## **7.0** テスト セットアップとテスト構成

この項ではさまざまなテスト構成について検討します。まず、1 台のサーバのスケーラビリティから開始しました。これは、 他の成功の基準となるパラメータとともにユーザ応答時間が成功の基準を超えることなく、1 台の任意のサーバにホスト 可能な最大デスクトップ数を決定するためです。そして、2 つのシャーシの環境、その後 4 つのシャーシの環境の拡張を 行いました。

### **7.1 1** 台のサーバ スケーラビリティ テスト セットアップ向け **Cisco UCS** テスト構成

図 **46.** 1 台のサーバ スケーラビリティ向け Cisco UCS B250 M2 ブレード サーバ

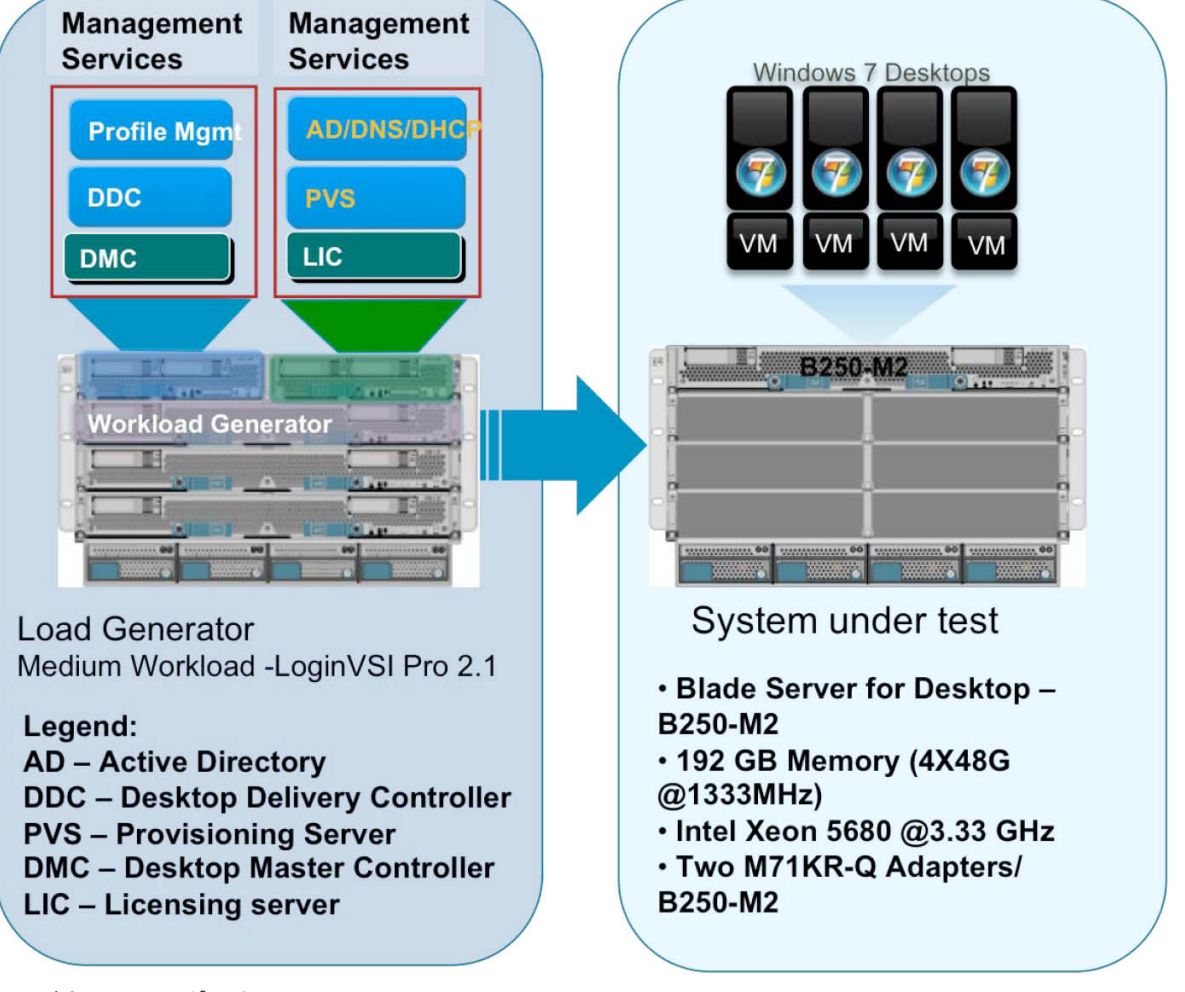

### ハードウェア コンポーネント

- 1 台の Cisco UCS B250 M2(5680、3.33 GHz)ブレード サーバに 192 GB のメモリ(48 個の 4 GB DIMM、 1333 MHz)を搭載
- 2 台の Cisco UCS B200 M2(5680、3.33 GHz)ブレード サーバに 48 GB のメモリ(12 個の 4 GB DIMM、1333 MHz)を搭載
- 2 つの Menlo-Q または Cisco M71KR-Q QLogic ベースの CNA(サーバあたり 2 つ)
- Cisco Nexus 5000 および 7000 シリーズ

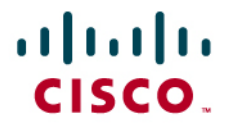

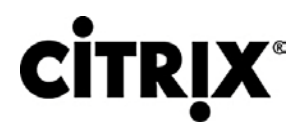

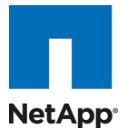

● NetApp FAS 3140 ストレージ アレイ、2 台のコントローラ、2 個のデュアル ポート 10 G Chelsio カードと 70 SAS ドライブ

ソフトウェア コンポーネント

- Cisco UCS ファームウェア 1.3(1i)
- XenServer 5.6
- XenDesktop 4
- Windows 7:32 bit、1 vCPU、1.5 GB のメモリ、仮想マシンあたり 30 GB

### **7.2 2** シャーシ テスト向け **Cisco UCS** 構成

図 **47.** 2 シャーシ テスト構成:8 台の Cisco UCS B250 ブレード サーバ

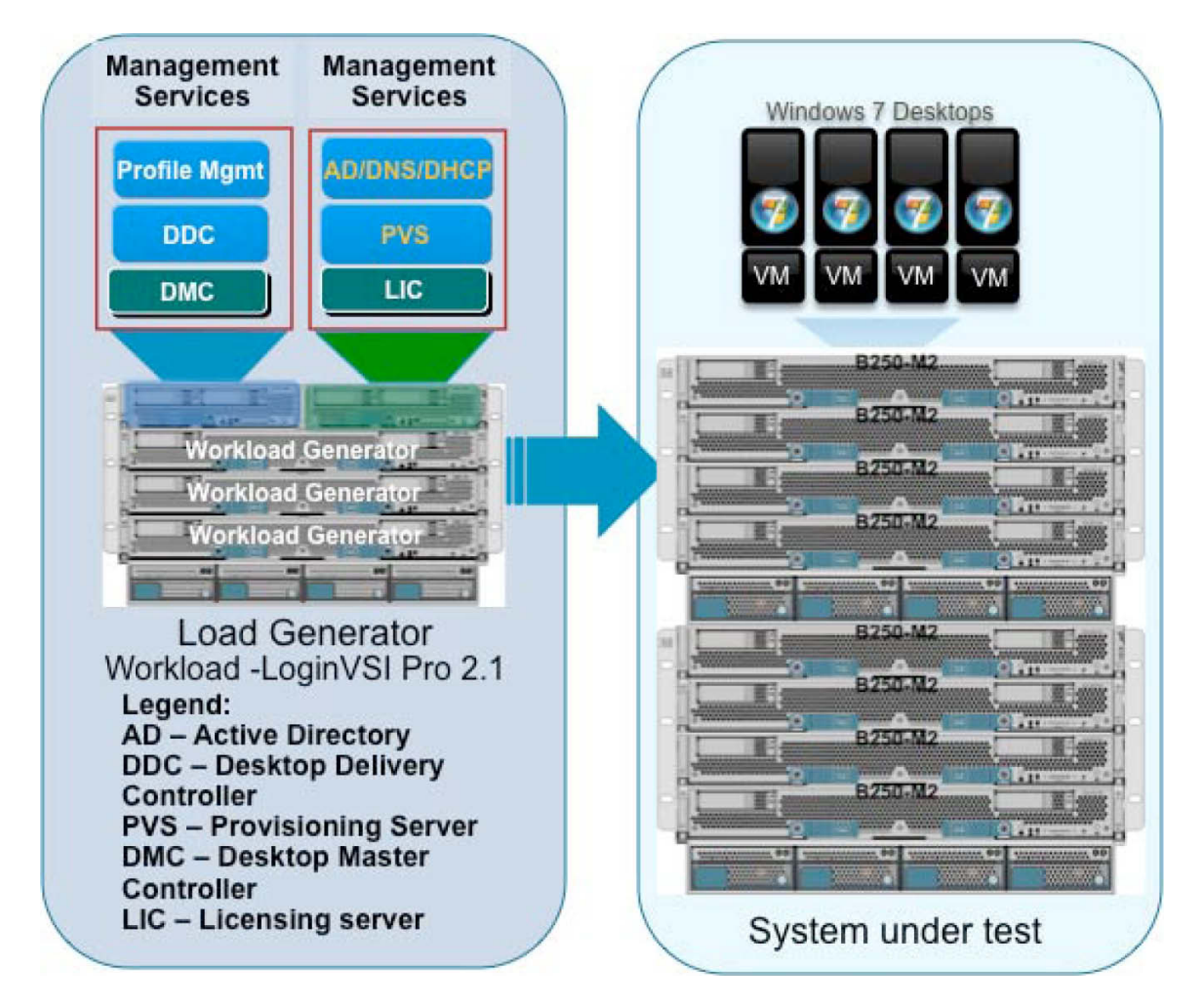

ハードウェア コンポーネント

- 8 台の Cisco UCS B250 M2(5680、3.33 GHz)ブレード サーバに 192 GB のメモリ(48 個の 4 GB DIMM、 1333 MHz)を搭載
- 2 台の Cisco UCS B200 M2(5680、3.33 GHz)ブレード サーバに 48 GB のメモリ(12 個の 4 GB DIMM、1333 MHz)を搭載
- 2 つの Menlo-Q CNA または Cisco UCS M71KR-Q

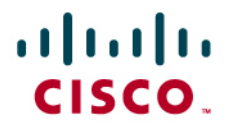

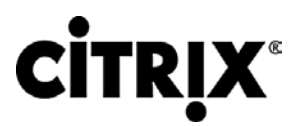

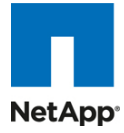

- Cisco Nexus 5000 および 7000 シリーズ
- NetApp FAS 3140 ストレージ アレイ、2 台のコントローラ、2 個のデュアル ポート 10 G Chelsio カードと 70 SAS ドライブ
- ソフトウェア コンポーネント
	- Cisco UCS ファームウェア 1.3(1i)
	- XenServer 5.6、XenCenter 5.6
	- $\bullet$  XenDesktop 4
	- Windows 7:32 bit、1 vCPU、1.5 GB のメモリ、仮想マシンあたり 30 GB

### **7.3 4** シャーシ テスト向け **Cisco UCS** 構成

図 **48.** Cisco UCS エントリ バンドルとその他の拡張バンドル

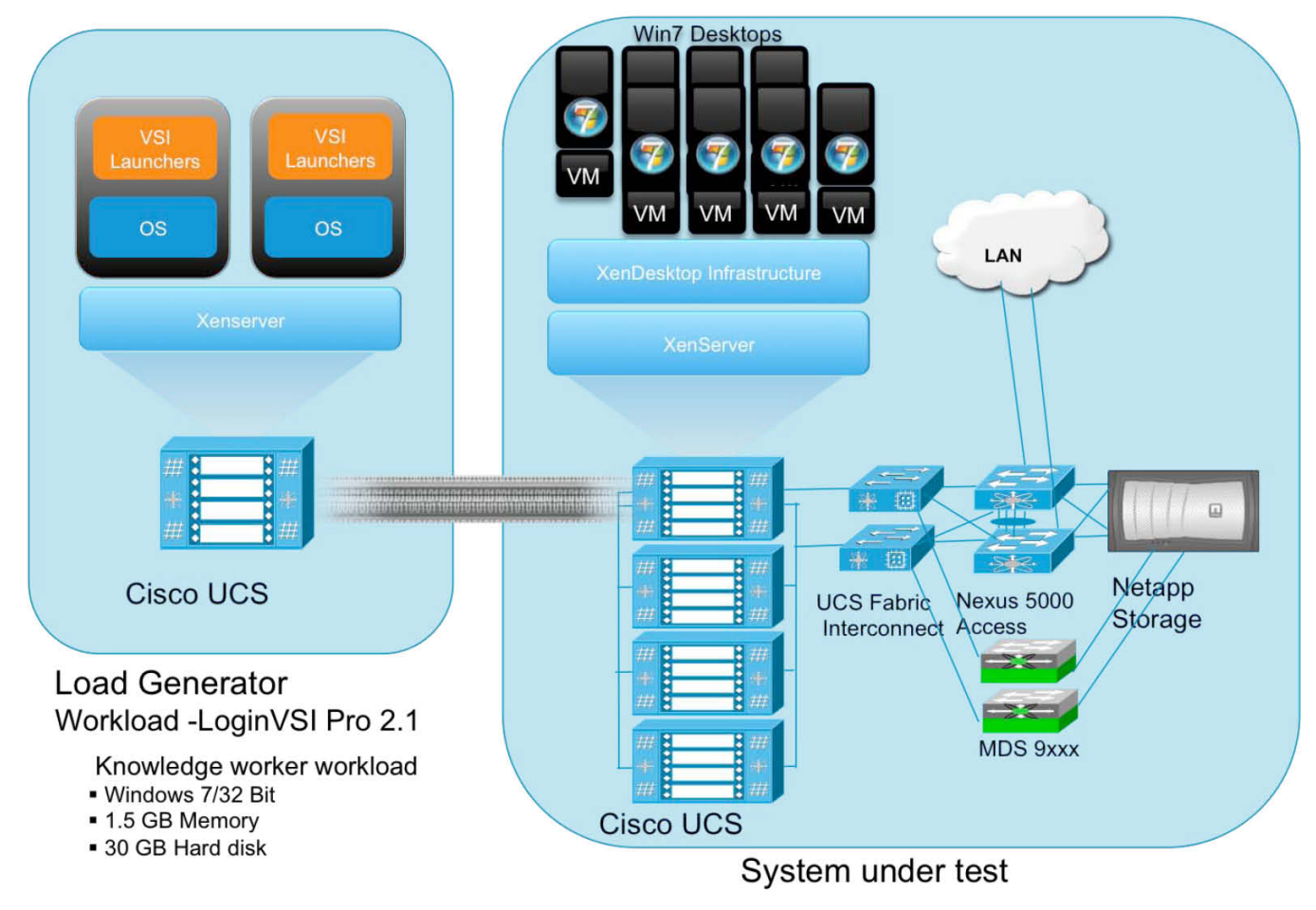

ハードウェア コンポーネント

- 16 台の Cisco UCS B250 M2(5680、3.33 GHz)ブレード サーバに 192 GB のメモリ(48 個の 4 GB DIMM、 1333 MHz)を搭載
- 2 台の Cisco UCS B200 M2(5680、3.33 GHz)ブレード サーバに 48 GB のメモリ(12 個の 4 GB DIMM、1333 MHz)を搭載
- 各ブレードに 2 つの Menlo-Q(Cisco UCS M71KR-Q)アダプタ

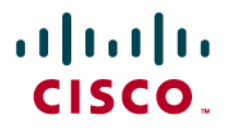

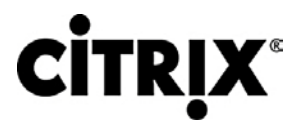

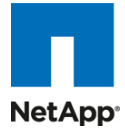

- Cisco Nexus 5000 および 7000 シリーズ
- NetApp FAS 3140 ストレージ アレイ、2 台のコントローラ、2 個のデュアル ポート 10 G Chelsio カードと 70 SAS ドライブ

ソフトウェア コンポーネント

- Cisco UCS ファームウェア 1.3(1i)
- XenServer 5.6、XenCenter 5.6
- $\bullet$  XenDesktop 4
- Windows 7:32 bit、1 vCPU、1.5 GB のメモリ、仮想マシンあたり 30 GB

### **7.4** テスト方法

すべての検証テストは、オンサイトでシスコ ラボ内において Citrix および NetApp 担当者の両者の共同支援により実施さ れました。テスト結果では、Hosted Shared モデルおよび Hosted VDI モデルの両方におけるデスクトップの起動、ユー ザ ログイン、ユーザ ワークロード実行(定常状態とも呼ばれる)、およびユーザ ログオフの最中のメトリックを収集すること による、仮想デスクトップ ライフサイクルのプロセス全体に焦点を当てました。テスト メトリックは、個々のテスト サイクル の全体的な成功を評価するためにハイパーバイザ、仮想デスクトップ、ストレージ、および負荷生成ソフトウェアから収集 されました。各テスト サイクルは、すべてのメトリックが合格の基準として示されたしきい値の許容範囲内となるまで合格と されません。テストは、各ハードウェア構成に対して合計 3 回実施され、結果は 1 つのテストと次のテストを比較すると一 貫していることが判明しました。

### **7.4.1** 負荷生成

負荷生成ツールは、各テスト環境で複数のユーザによる XenDesktop 環境へのアクセスおよび標準的エンド ユーザ ワークフローの実行をシミュレーションしてシステムに負荷をかけるのに使用されました。環境で負荷を生成するには、エ ンド ユーザの XenDesktop 環境への接続、一意のユーザ資格情報の提供、ワークロードの開始、およびエンド ユーザ エクスペリエンスの評価を生成する補助ソフトウェア アプリケーションが必要でした。環境設計に基づいて、Hosted VDI 環境と Hosted Shared 環境では異なる負荷生成ツールが使用されました。

Hosted VDI 環境では、環境へのエンド ユーザ接続を生成し、またコア XenDesktop インフラストラクチャ コンポーネント で実行するエージェントを介してパフォーマンス メトリックを記録するために Citrix 内部の自動テスト ツールが使用されま した。Hosted Shared 環境では、XenApp サーバの共有デスクトップへの直接接続を ICA 接続を介して複数のユーザが 確立するシミュレーションに標準の Login VSI ランチャが使用されました。

### **7.4.2** ユーザ ワークロード シミュレーション:**Login Consultants** の **Login VSI**

お客様が再現しやすく、またプラットフォーム全体で標準化されていてお客様が各種ワーカー タスクを現実的に参照でき るような現実世界のユーザ ワークロードを特定することは、XenDesktop 導入の検証に最も重要な要素の 1 つです。現 実世界のユーザ ワークロードを正確に表すために、Login Consultants のサードパーティ製ツールが Hosted Shared お よび Hosted VDI テスト全体を通して使用されました。これらのツールには、インセッション応答時間の計測が可能で、ロ グイン ストームを含む大規模なテスト全体を通して個々のデスクトップでの期待されるユーザ エクスペリエンスの客観的 計測方法を使用可能という利点もあります。

Login Virtual Session Indexer([Login Consultants VSI 2.1](http://www.loginconsultants.com/))の手法は、Server Based Computing(SBC)環境および Virtual Desktop Infrastructure(VDI; 仮想デスクトップ インフラストラクチャ)環境のベンチマークを行うために設計されま した。プラットフォームおよびプロトコルから完全に独立しているため、お客様が自分の環境でテスト結果を簡単に再現で きます。Login VSI は、1 台のマシンで同時に実行できるセッション数に基づいて指数を計算します。

Login VSI は、Microsoft Office 2007、Flash アプレットを含む Internet Explorer、および Adobe Acrobat Reader など の汎用アプリケーションを実行する中負荷のワークロード ユーザ(高負荷のナレッジ ワーカー)をシミュレーションします
### ahah CISCO.

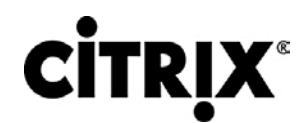

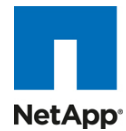

(注:このテストを目的としてアプリケーションは XenApp にストリーミングまたはホストされたのではなく、ローカルにインス トールされました)。現実のユーザのように、スクリプト化されたセッションでは、同時に複数のアプリケーションを開いたま まにします。各セッションでは、現実世界での使用と同様に平均約 20 % の最小ユーザ アクティビティが実行されます。各 12 分のループの最中に、ユーザは 1 分あたり 2、3 回ファイルを開いたり閉じたりすることに注意してください。これは、お そらく大半のユーザより負荷の高い操作です。

次に、Login VSI により自動シミュレーションされたこの検証テストに使用したユーザ ワークフローの概要を示します。

- このワークロードでは、Office 2007、IE、および PDF アプリケーションを使用して、最大で 5 つのアプリケーション を同時に開く中程度の「ナレッジ ワーカー」をエミュレートします。各文字の入力速度は 160 ms です。ワークロード には、現実世界のユーザに近いシミュレーションをするために約 2 分のアイドル時間があります。
- いったん 1 つのセッションが開始されると、中程度のワークロードは 12 分ごとに繰り返されます。各ループ中、応 答時間は 2 分ごとに計測されます。
- 各ループは、次の操作から構成されます。
	- **◦** Outlook 2007 メッセージの閲覧および作成。
	- **◦** 重いマルチメディア Web サイトを含む Internet Explorer ベースの閲覧セッションの複数インスタンスを開く。
	- **◦** 開く、閉じる、編集する操作を実行する Word 2007 の複数インスタンスを開く。
	- **◦** Bullzip PDF Printer および Acrobat Reader を使用した PDF 文書の印刷および再表示。
	- **◦** ランダム化された大きな Excel 2007 シートを開く、編集する、閉じる。
	- **◦** PowerPoint 2007 プレゼンテーションの再表示および編集。
	- **◦** 7-Zip を使用した zip 操作の実行。

#### **7.4.3** 成功の基準

各テスト ラン実行中に複数のメトリックが収集されますが、1 回のテスト ランを合格または不合格と見なす成功の基準は、 Login VSI Max および Login VSI Corrected Optimal Performance Index(COPI)の 2 つの主要なメトリックに基づきま す。Login VSI Max は、ユーザ負荷の増加中のユーザ応答時間を評価します。Login VSI COPI スコアは、開始された仮 想デスクトップ セッションすべての開始から終了までの実行の成功を評価します。2 つの主要なメトリックが重要なのは、 メトリックの提供する未加工データに基づいていることだけではなく、Hosted Shared モデルおよび Hosted VDI モデル間 のテスト結果を並べられるためです。

7.4.3.1 Login VSI Corrected Optimal Performance Index(COPI)

Corrected Optimal Performance Index(COPI)は、各テスト ラン実行中に特定の測定値から計算され、ユーザ エクスペ リエンスに過度に影響を与えずに同時に実行可能なデスクトップ数を決定します。

Corrected Optimal Performance Index は、次の測定値に基づいています。

- Uncorrected Optimal Performance Index (UOPI)は、
- 「Optimal Performance Max Reached」しきい値に達した最初の 5 つの連続するセッションに基づきます。 「Optimal
- Performance Max Reached」の値は、応答時間が 2000 ms を超える 4 つのセッションの平均(4 セッションの合 計平均応答時間が 8000 ms を超える)に基づいて計算されます。
- Stuck Session Count(SSC)は、UOPI に達する前に動かなくなったセッションを示します。このため、Optimal Performance Index に考慮する必要があります。
- Lost Session Count(LSC)は、完全に欠損しているログ ファイル数です。これらのテストは修正済み指数から完 全に廃棄されます。
- Corrected Optimal Performance Index(COPI)は、その後次のように計算されます。

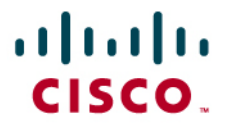

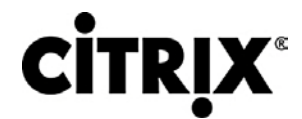

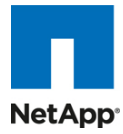

修正済み指数に SSC および LSC を組み込むことで、テスト結果が公正で比較可能になります。COPI は、次のよ うに計算されます。

 $COPI = UOPI - (SSC X 50 %) - LSC$ 

7.4.3.2 Login VSI Max

VSI Max は、深刻なパフォーマンス低下を発生せずに環境が扱える最大ユーザ数を示します。VSI Max は、ワークロー ド実行中に示される個々のユーザの応答時間に基づいて計算されます。ユーザ応答時間のしきい値は 2000 ms です。 仮想デスクトップとのユーザ インタラクションが機能するレベルを前提にするため、すべてのユーザの応答時間が 2000 ms 未満となる必要があります。応答時間が 6 回連続して 2000 ms に達するまたは超えた場合に VSI Max に達したこと になります。VSI Max に達した場合、ユーザ エクスペリエンスが著しく低下したことからテスト ランは不合格と見なされま す。応答時間は、通常ホスト CPU リソースのインジケータです。しかし、ユーザ エクスペリエンスを分析するこの特別な方 法により、応答時間はホスト CPU パフォーマンスと並べられる客観的な比較方法となります。

# ahah **CISCO**

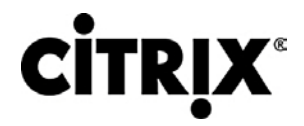

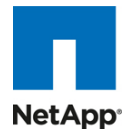

#### **8.0** テスト結果

このテストの目的は、NetApp FAS 3140 ストレージ アレイを使用する Cisco UCS ブレード サーバ上の Microsoft Windows 7 デスクトップを仮想化する Citrix XenServer 5.6 を使用する Citrix XenDesktop 4 FlexCast モデルの Hosted VDI および Hosted Shared の検証に必要なデータを提供することです。テスト結果は、FlexCast モデルの Hosted VDI と Hosted Shared に個別に分けられます。この項では、お客様が独自の実装を設計する際に参照する可能 性のあるデータ ポイントについて説明します。検証結果は、この文書に概要を示す特定の環境条件下で可能な例であり、 XenServer を使用する XenDesktop スケーラビリティの全特性を示すものではありません。

#### **8.1 Citrix XenDesktop Hosted VDI** テスト結果

この項では、XenDesktop Hosted VDI 検証テスト結果の詳細について説明します。主要な成功の基準のメトリックは、テ スト サイクルの全体的成功を検証するために提供されます。メモリ消費がそれぞれ両方の環境でさらに多くのデスクトッ プがホストされることを妨げる最大の制限要因と判明したことから、ピーク セッション負荷中の CPU 使用率とメモリ使用 量を強調するその他のグラフも示します。この項に示す 1 台のサーバのグラフは、検証目的により、より大きい環境にお ける 1 台の XenServer を示します。ただし、これらのグラフはそれぞれの環境におけるすべてのサーバの動作を示すこ とに注意してください。

#### **8.1.1 1** 台の **Cisco UCS** ブレード サーバ検証

検証の最初のプロセスは、1 台の Cisco UCS ブレード サーバがサーバあたり 110 の仮想デスクトップの目標負荷をサ ポートできることを確認することでした。サーバあたりの仮想デスクトップ数の特定には、使用可能なメモリの合計の評価 が重要でした。各仮想デスクトップは 1.5 GB のメモリから構成されており、各ブレードには 192 GB のメモリが使用可能 でした。サーバの 110 の仮想デスクトップにおいて、この環境でのハイパーバイザのオーバーヘッドが起こる前のメモリ使 用量は 165 GB と予測され、つまり約 85 % のメモリが使用されます。この分析に基づいて、ブレードあたりの仮想デスク トップ数として次のとおり 110 が選ばれました。

表 6 は、1 台の Cisco UCS ブレード サーバ環境全体の VSI COPI スコアを示し、また 100 % すべての 110 の仮想デ スクトップ セッションが問題なく実行されたことを示しています。

#### 表 **6.** 1 台の Cisco UCS ブレード サーバのスコア

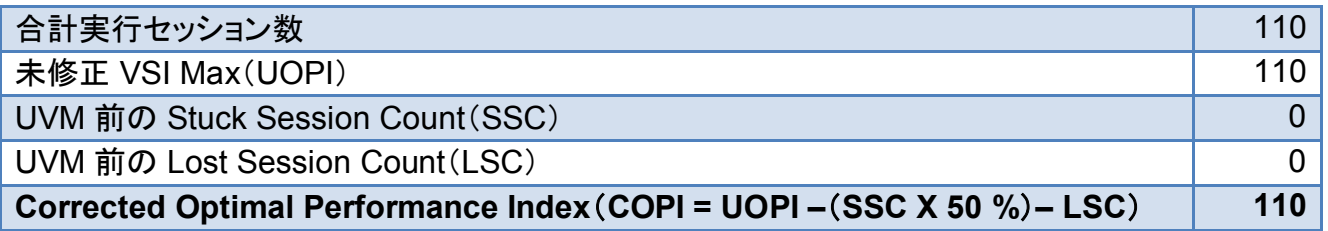

110 セッションすべての実行に成功したことを確認できた後で、この環境で負荷を増加してもユーザ エクスペリエンスが低 下していなかったことを確認することが重要です。ユーザ応答時間は、Login VSI Max の合格または不合格評価に反映 されているように、ワークロード応答時間に基づいてユーザ エクスペリエンスを評価するために必要な指標を提供します。 次のグラフでは、すべての応答時間が 2000 ms のしきい値を下回ることから、ユーザ応答時間は 110 のデスクトップの 重い負荷から影響を受けていなかったと結論づけられます。

### $(1)$   $(1)$ CISCO.

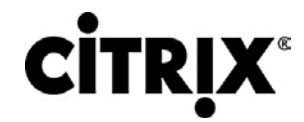

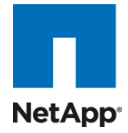

図 **49.** XenServer での 2000 ms を下回る 110 のデスクトップ セッション

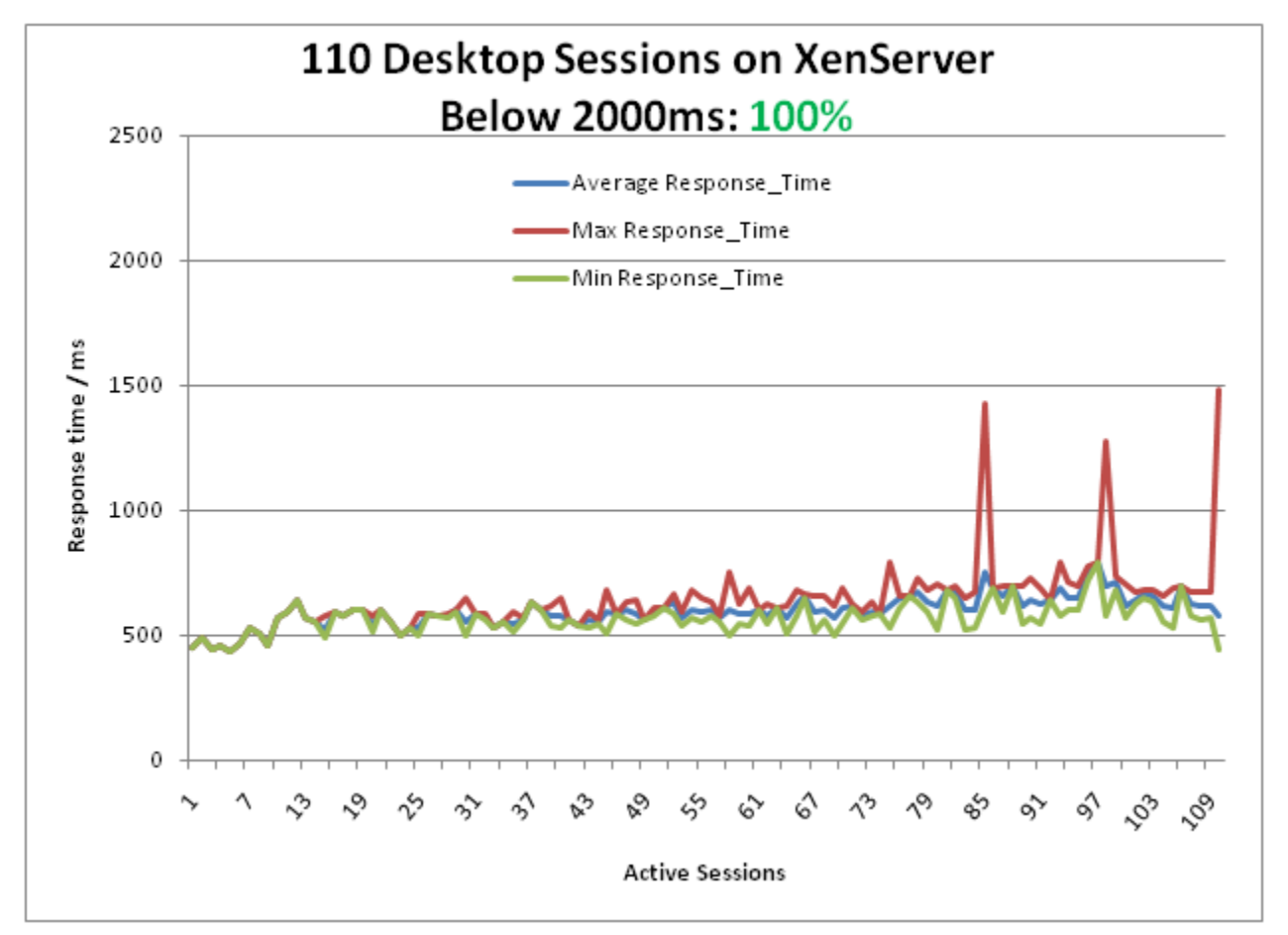

#### **8.1.2 2** つの **Cisco UCS** ブレード シャーシ検証

2 つの Cisco UCS ブレード シャーシ環境は、各ブレードに 192 GB のメモリを搭載する合計 8 台のブレードから構成さ れます。

次の表は、8 台の Cisco UCS ブレード環境全体の VSI COPI スコアを示し、100 % すべての 880 の仮想デスクトップ セッションが問題なく実行されたことを示しています。

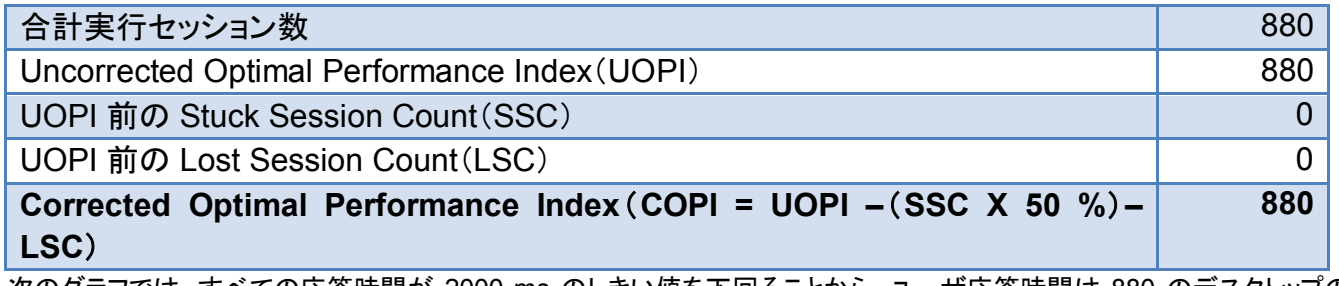

次のグラフでは、すべての応答時間が 2000 ms のしきい値を下回ることから、ユーザ応答時間は 880 のデスクトップの 重い負荷から影響を受けていなかったと結論づけられます。

# $(1)$   $(1)$   $(1)$ CISCO.

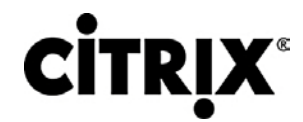

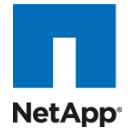

図 **50.** XenServer での 2000 ms を下回る 880 のデスクトップ セッション

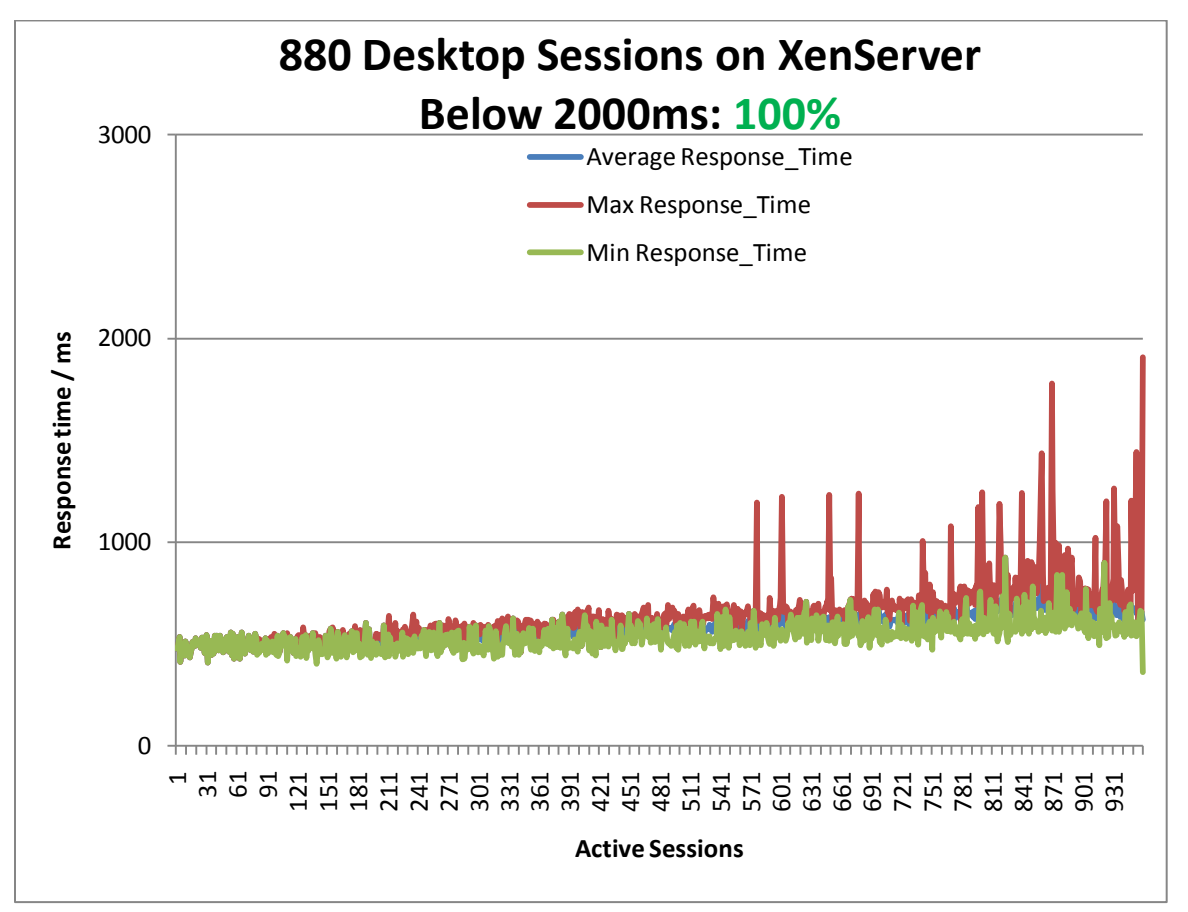

### $(1)$  $(1)$  $(1)$ CISCO.

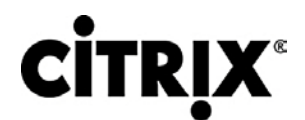

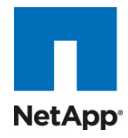

#### **8.1.3 4** つの **Cisco UCS** ブレード シャーシ検証

4 つの Cisco UCS ブレード シャーシ環境は、各ブレードに 192 GB のメモリを搭載する合計 16 台のブレードから構成さ れます。次の表は、16 台の UCS ブレード環境全体の VSI COPI スコアを示し、100 % すべての 1760 の仮想デスクトッ プ セッションが問題なく実行されたことを示しています。

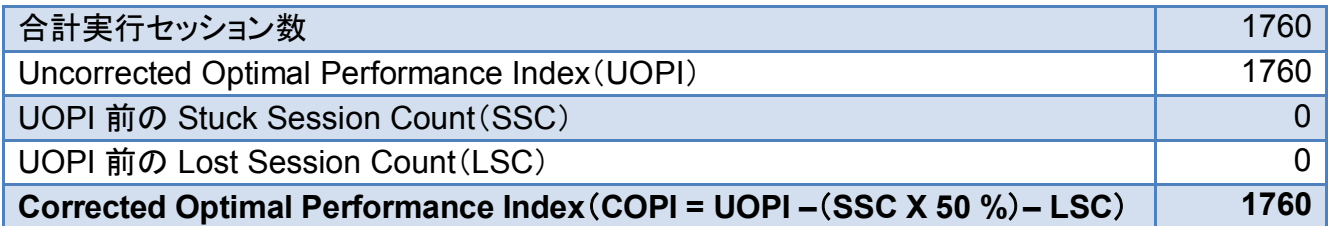

次のグラフでは、すべての応答時間が 2000 ms のしきい値を下回ることから、ユーザ応答時間は 1760 のデスクトップの 重い負荷から影響を受けていなかったと結論づけられます。

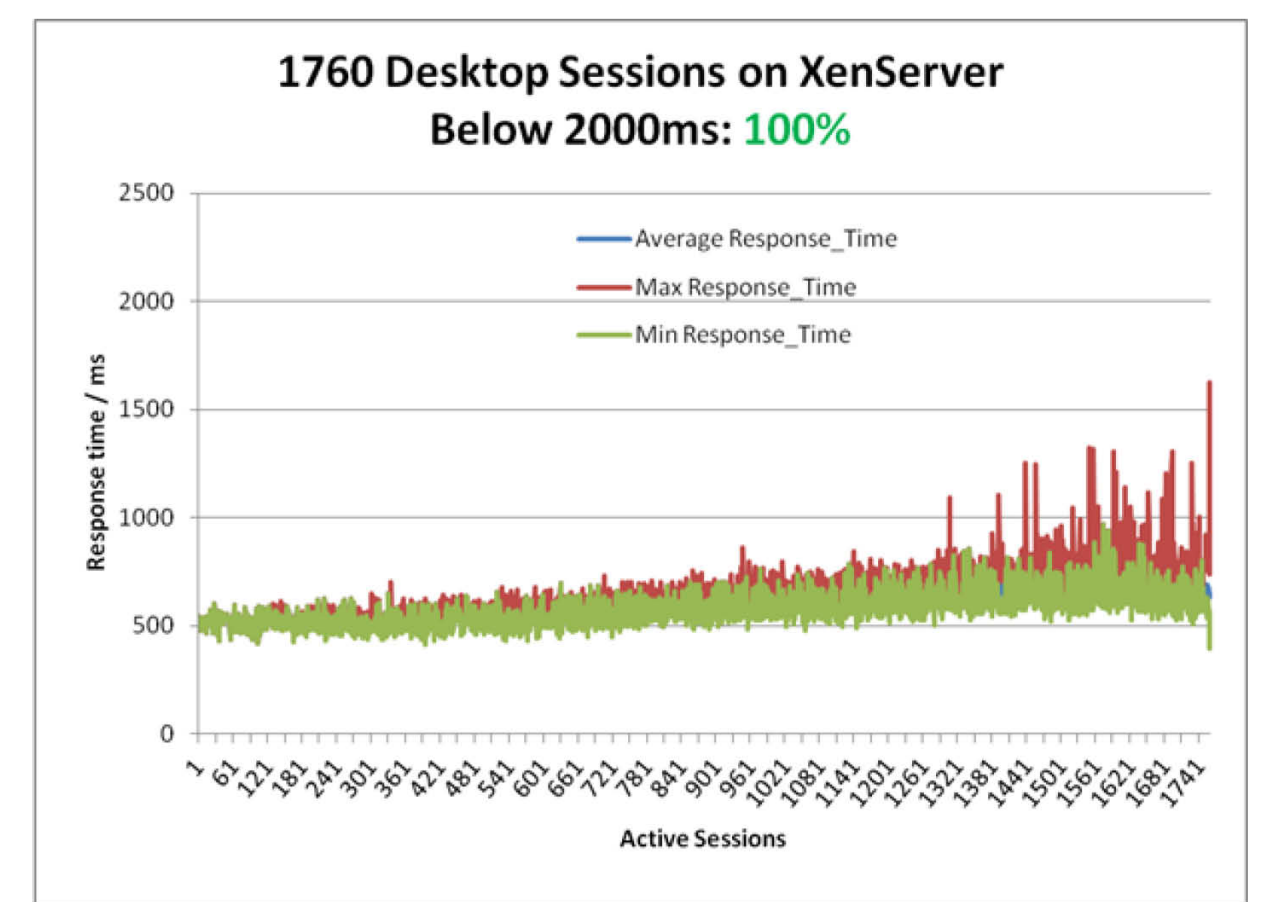

図 **51.** XenServer での 2000 ms を下回る 1760 のデスクトップ セッション

前述のとおり、次の 2 つのグラフは、16 台のブレード環境全体のパフォーマンス メトリックの記録の例として 1 台の Cisco UCS ブレード サーバの「平均 CPU 使用率」および「合計メモリ使用量」を単に示します。次のグラフに示すように、 平均 CPU 使用率は、テストのワークロード(定常状態)部分中が最も高負荷で平均約 70 % の使用率でした。

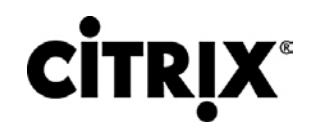

aludu

CISCO.

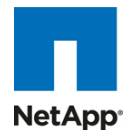

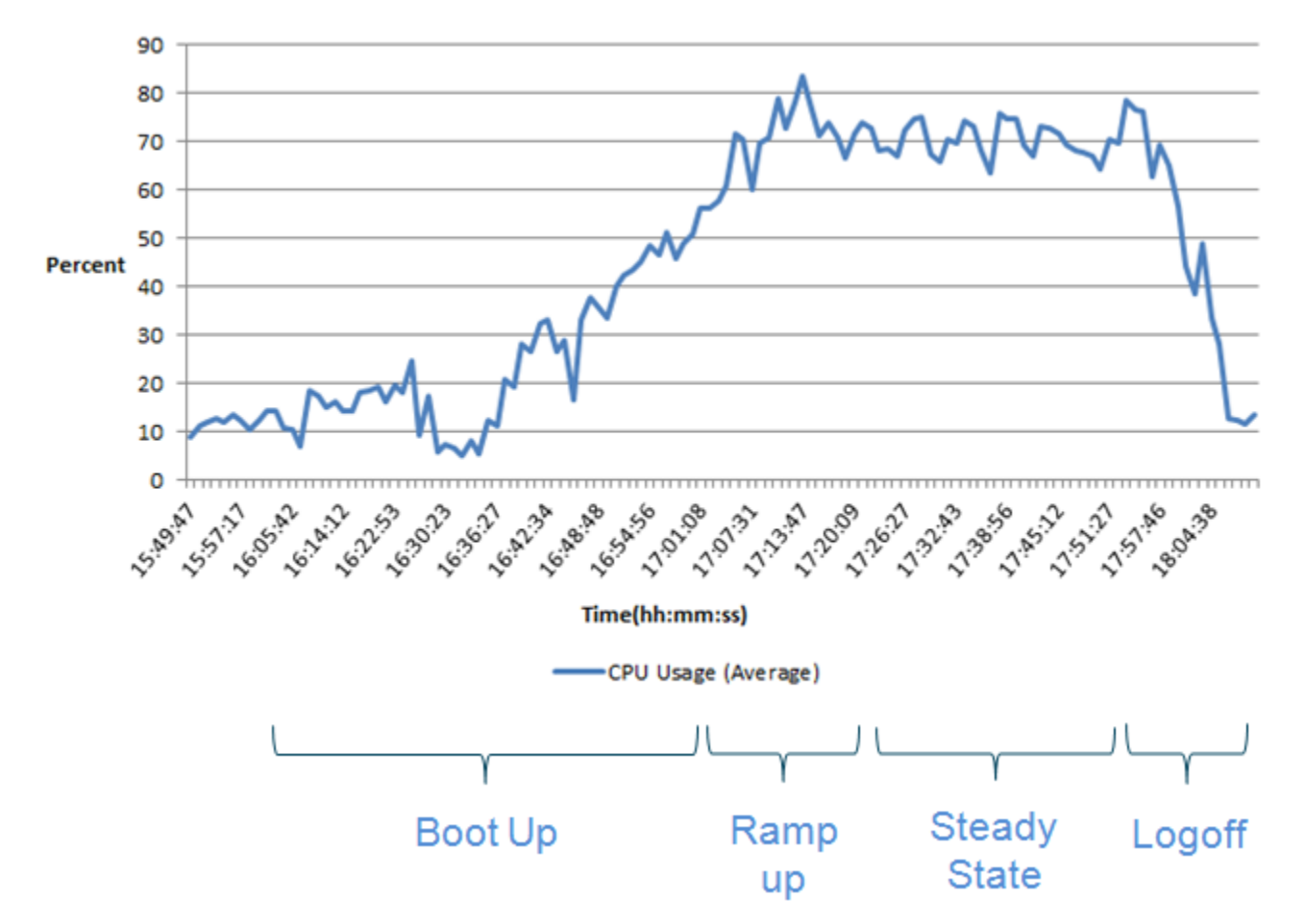

4 つのシャーシ環境では、合計 2 つの XenServer リソース プールが、各プールに 1 つのマスターおよび 7 つのメンバー サーバから構成されます。次のグラフの CPU データでは、2 つのリソース プールのそれぞれに対する 1 つのマスター サーバおよび 1 つの選択されたメンバー サーバの CPU パフォーマンスのさらなる詳細を示します。

### $(1)$   $(1)$ CISCO.

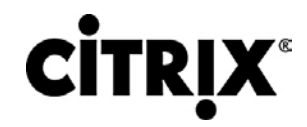

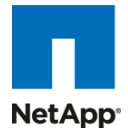

図 **52.** XenServer リソース プール 1:マスター

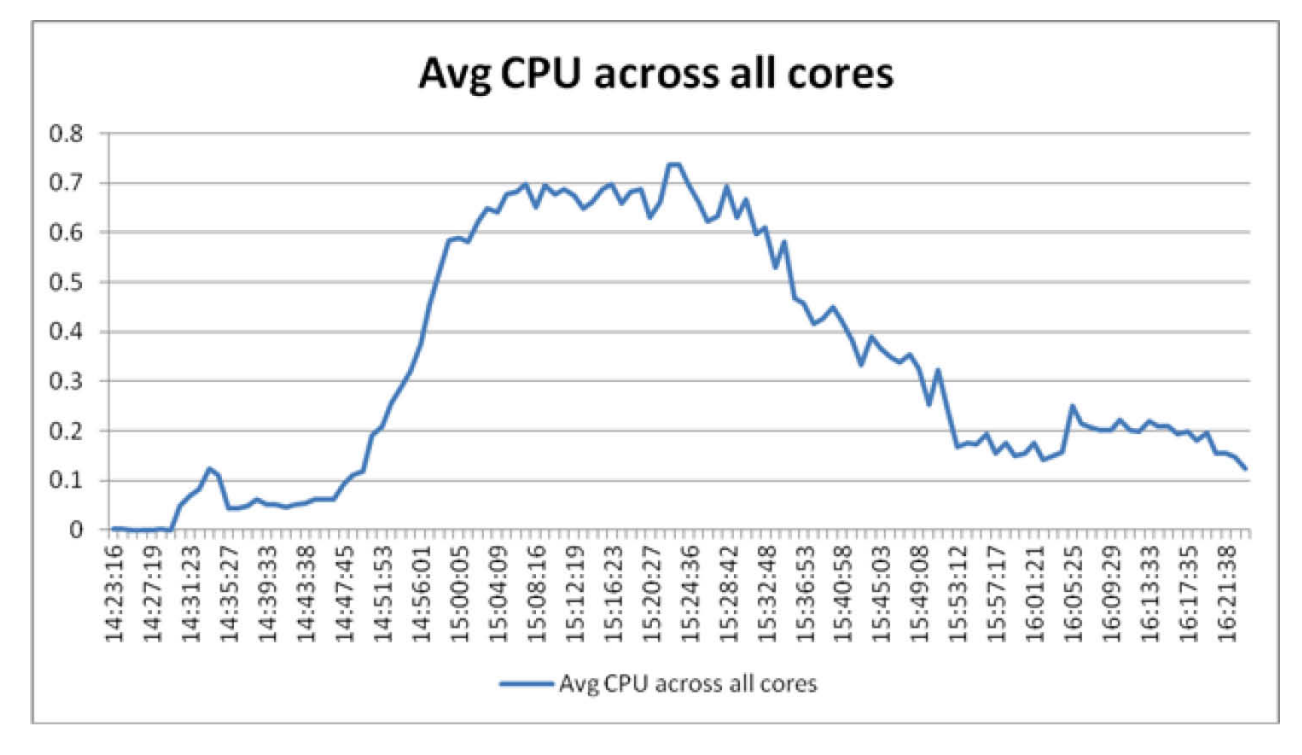

#### 図 **53.** XenServer リソース プール 1:メンバー

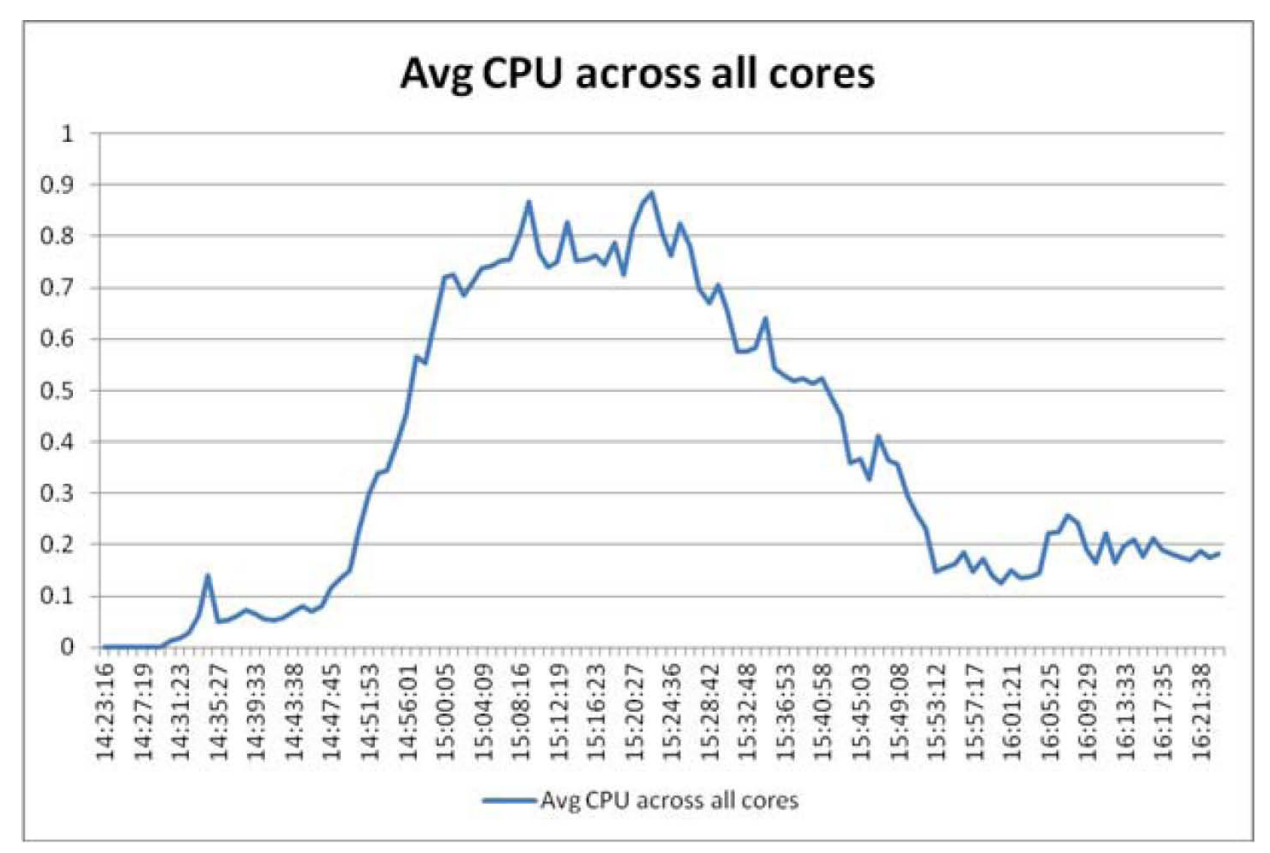

### $(1)$   $(1)$ CISCO.

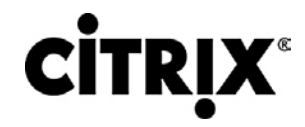

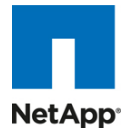

図 **54.** XenServer リソース プール 2:マスター

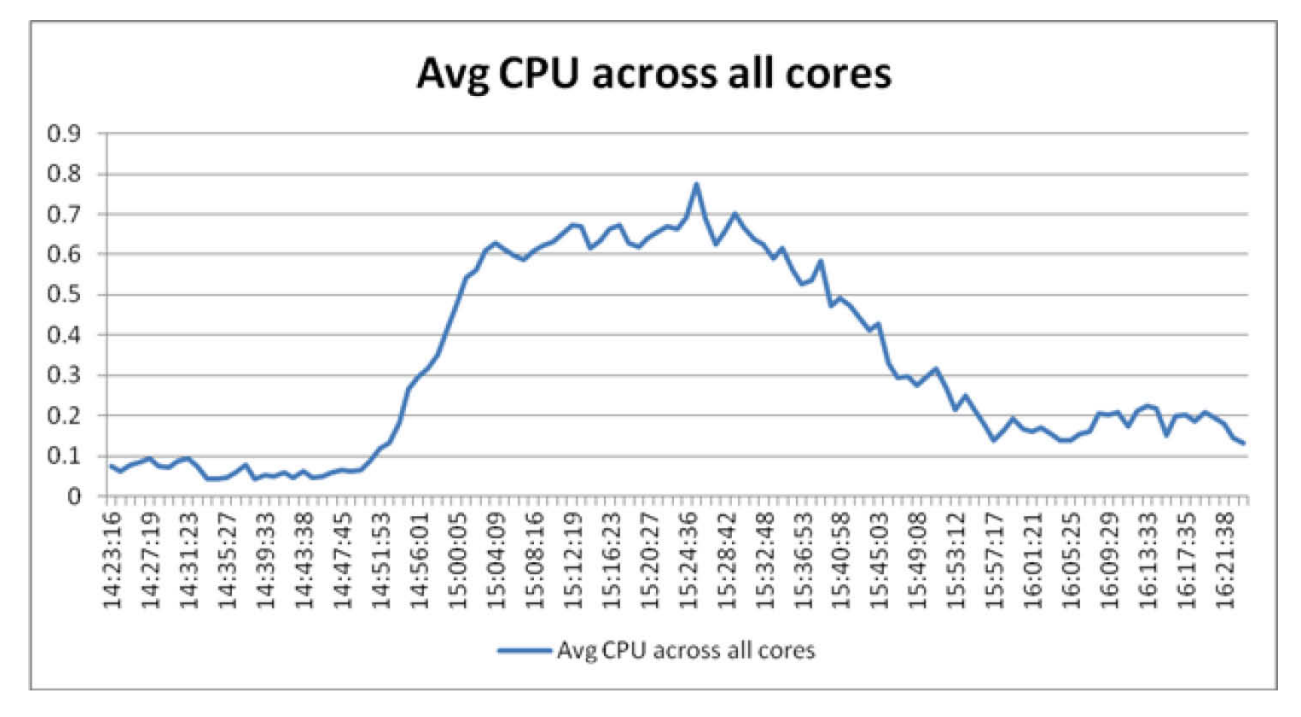

図 **55.** XenServer リソース プール 2:メンバー

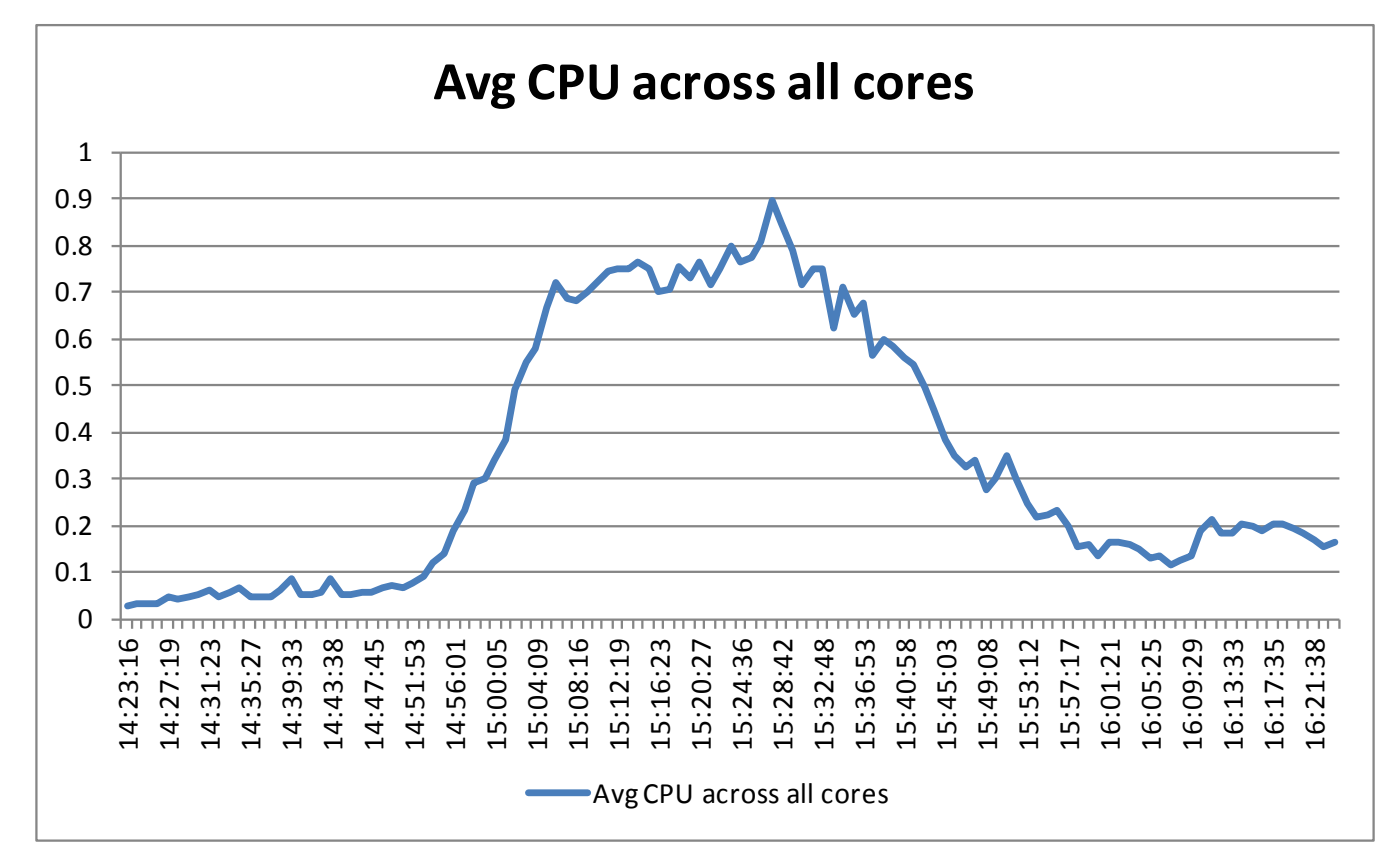

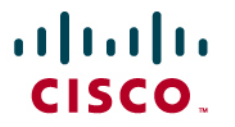

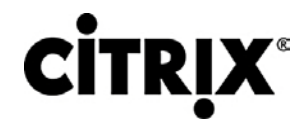

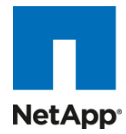

次のグラフに示すように、1 台のブレード サーバの物理メモリの大半は、110 のアクティブ デスクトップ セッションにより消 費されました。次のグラフの各灰色の丸は、1 台の XenServer 内の電源が投入されている 1 台の仮想デスクトップを示 します。各仮想デスクトップは 1.5 GB のメモリから構成されます。各仮想デスクトップで 1.5 GB のメモリを使用する 110 の仮想デスクトップでは、165 GB の使用可能なメモリが仮想デスクトップ全体で消費されます。165 GB とグラフ上の線 の間の差異は、XenServer ハイパーバイザが使用するメモリ量です。

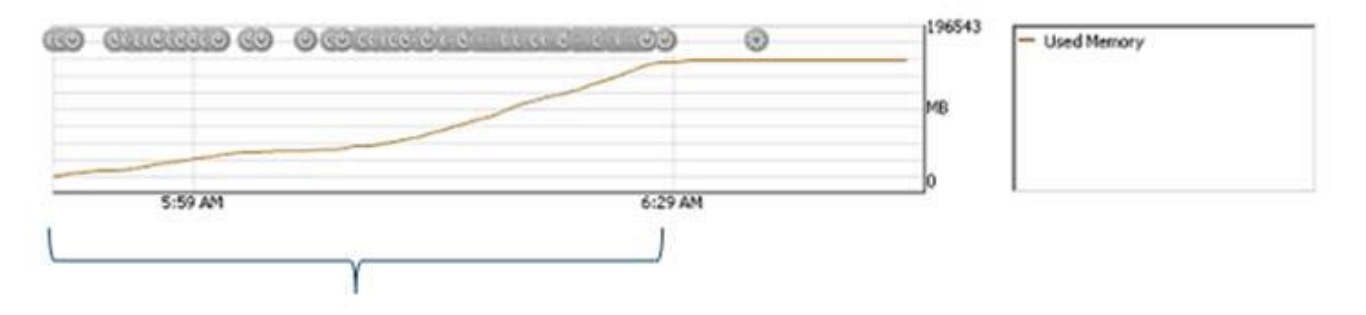

#### Boot Up

テスト結果全体を評価する際に、CPU コアあたりの VM 密度はすべてのテスト環境構成で保たれていました。次の表に 示すように、ホスト数が増加しても CPU コアあたりの VM 密度は保たれており、CPU コアに対する VM 密度の率は一定 です。

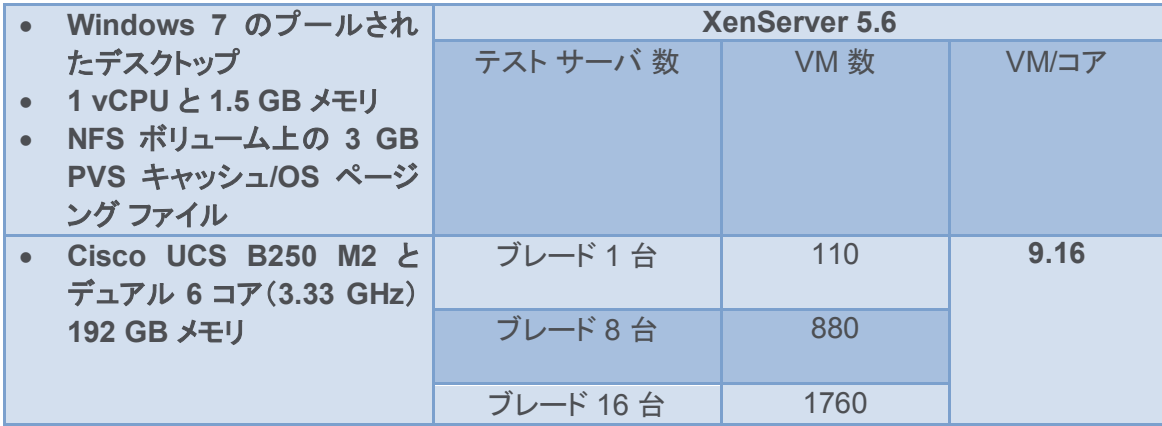

検証目的で環境全体のパフォーマンスを評価する場合、特に SAN 依存を考慮して NIC パフォーマンスに注意する必要 があります。XenServer プールを伴うネットワーク トラフィックを評価する場合、XenServer の各プール内でのロールに注 意することも重要です。この項の、秒あたりのビット数で示されるネットワーク データは、まずリソース プール ロールで分 けられ、その後個々のサーバ上の 4 つの物理 10 GbE NIC それぞれのデータを表示します。

# $(1)$  $(1)$  $(1)$ CISCO.

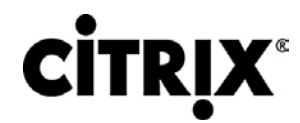

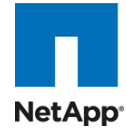

#### 図 **56.** XenServer リソース プール 1:マスター

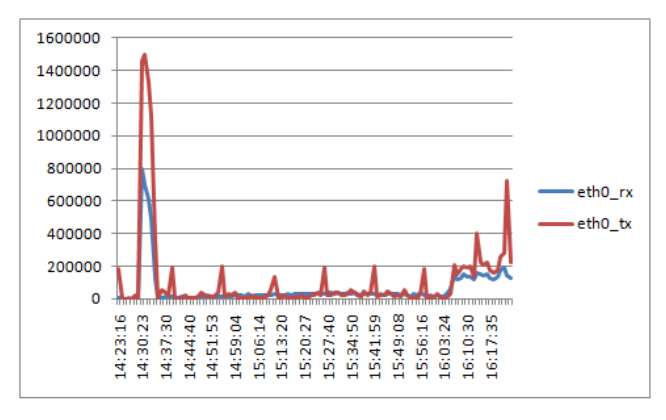

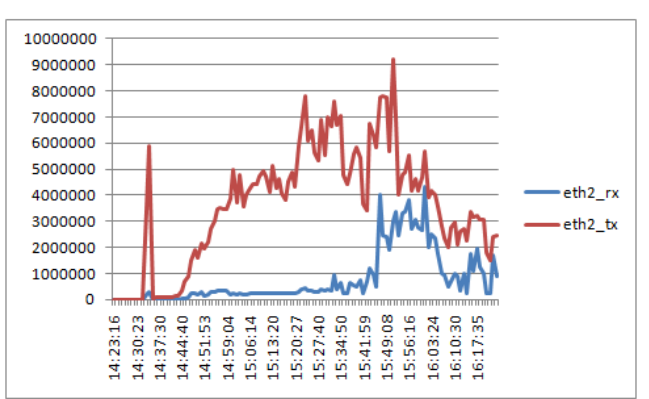

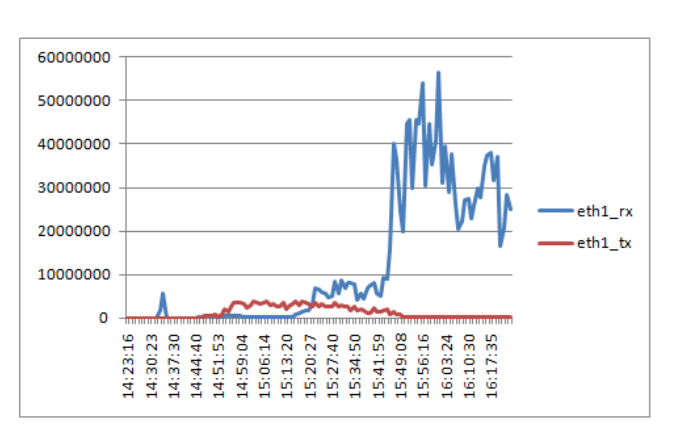

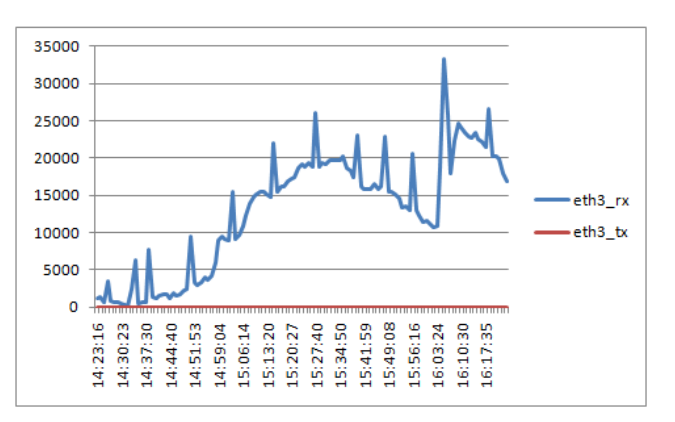

## $(1)$  $(1)$  $(1)$ CISCO.

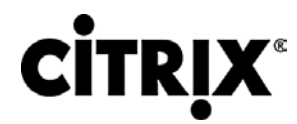

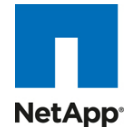

図 **57.** XenServer リソース プール 1:メンバー

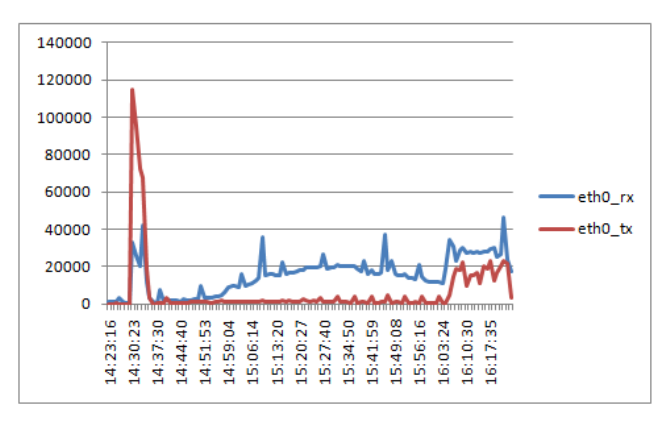

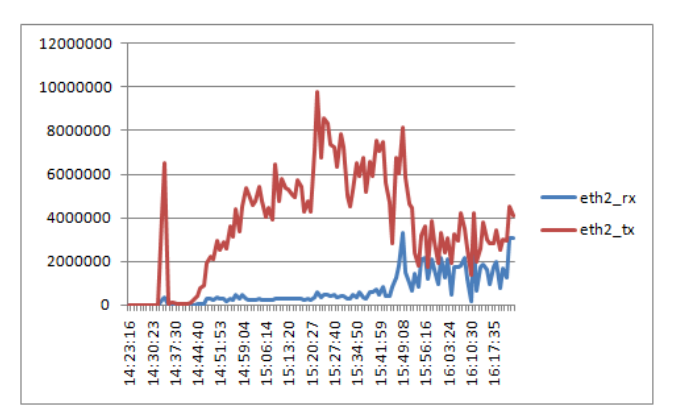

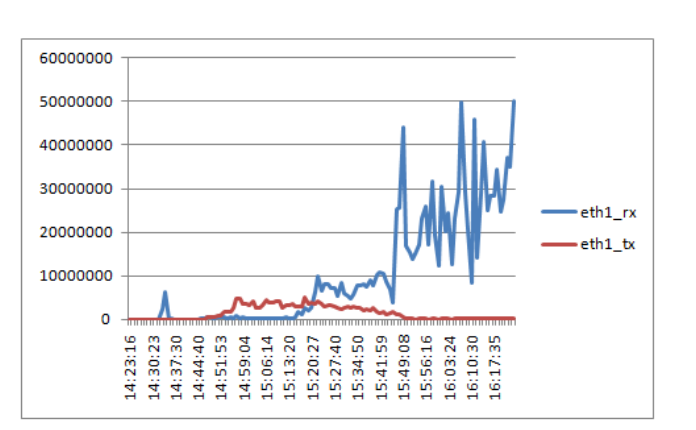

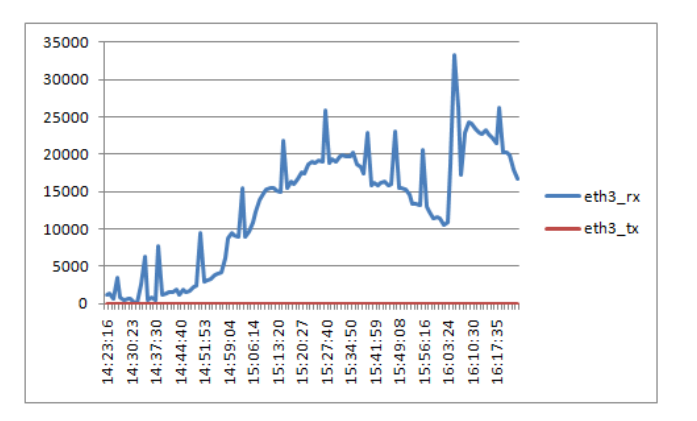

# $\mathbf{d}$  and  $\mathbf{d}$ CISCO.

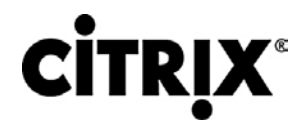

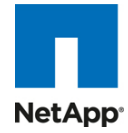

#### 図 **58.** XenServer リソース プール 2:マスター

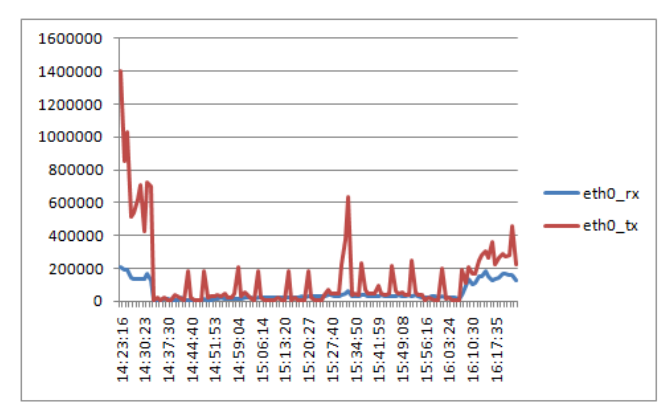

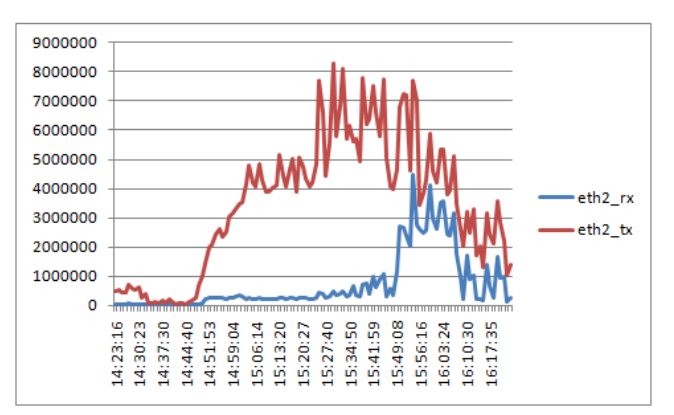

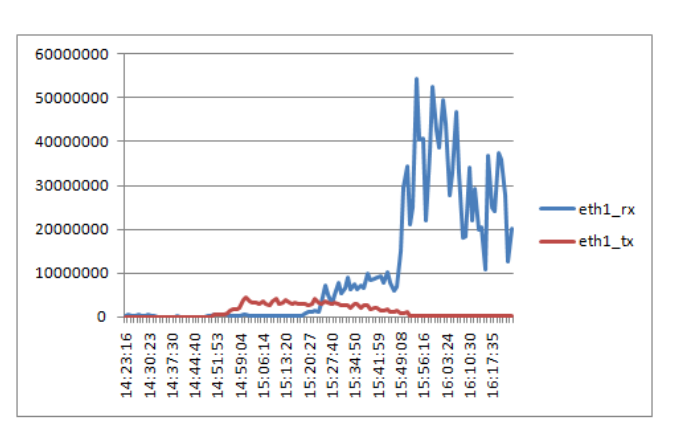

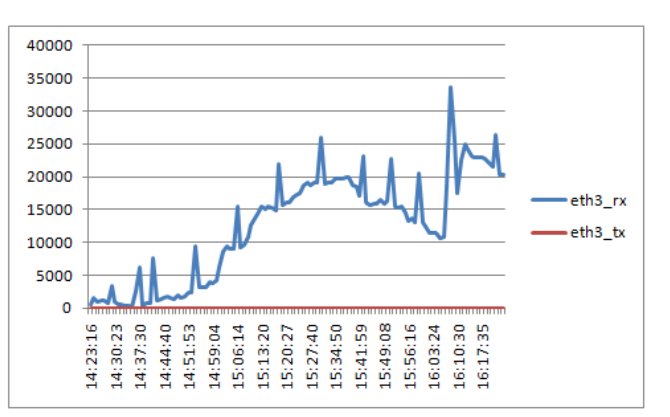

### $(1)$  $(1)$  $(1)$ CISCO.

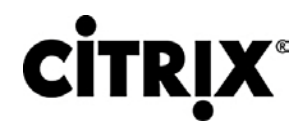

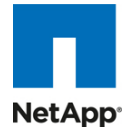

#### 図 **59.** XenServer リソース プール 2:メンバー

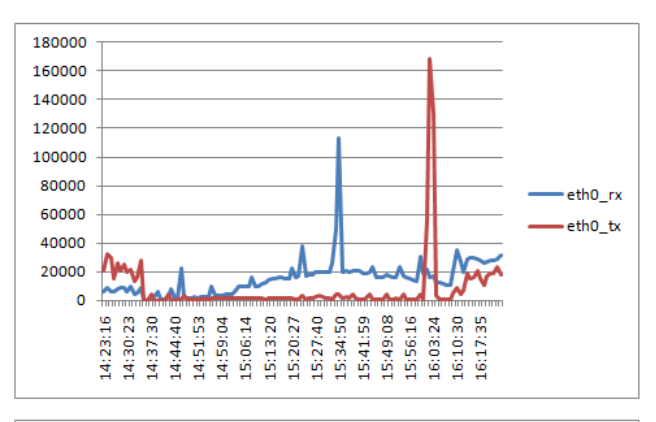

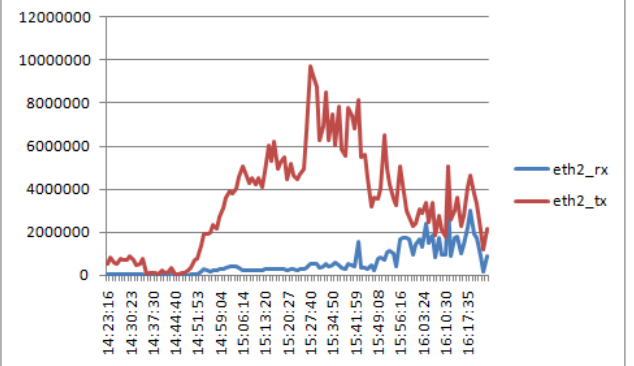

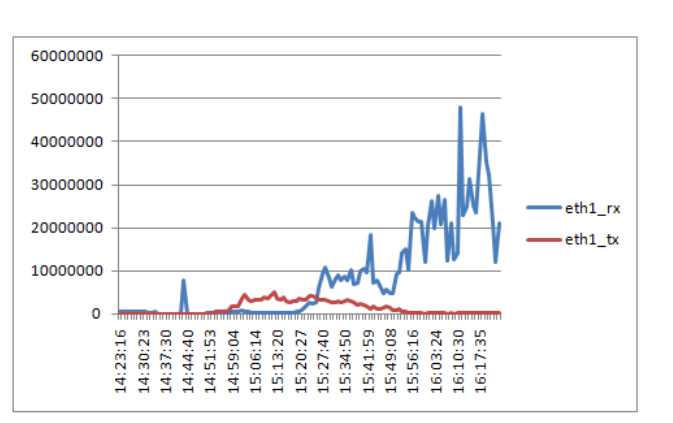

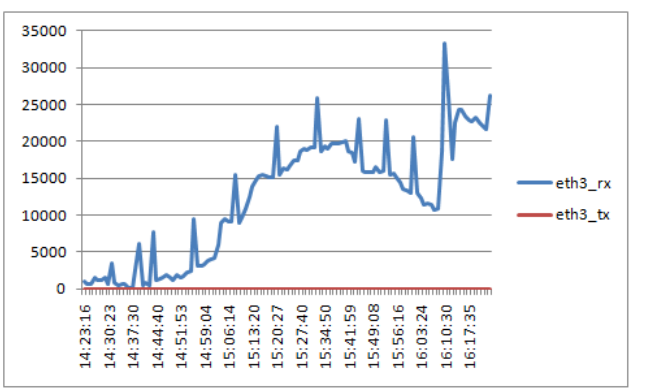

### almlu CISCO.

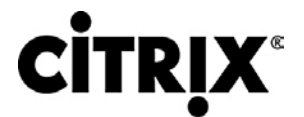

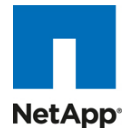

8.1.3.1 4 つのシャーシ検証向けストレージ データ

この項に記載されるストレージ結果を解釈するためのコントローラごとのボリューム レイアウトの詳細については、 「NetApp ストレージの設定」の項を参照してください。

#### 図 **60.** コントローラごとの合計ディスク スループット

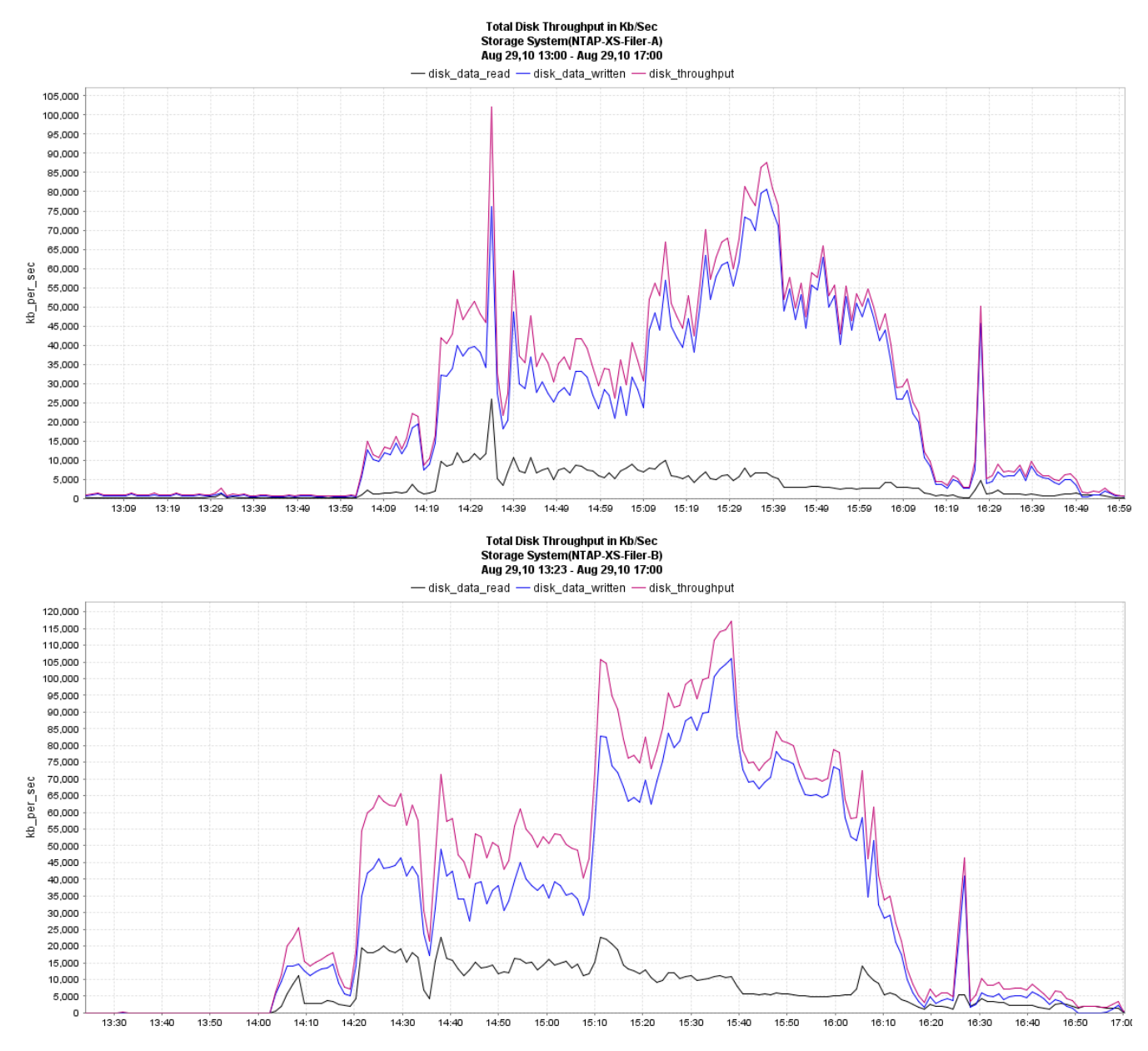

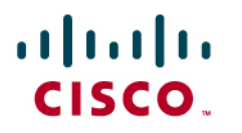

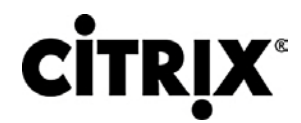

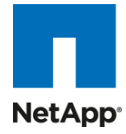

#### 図 **61.** コントローラごとの合計ネットワーク スループット

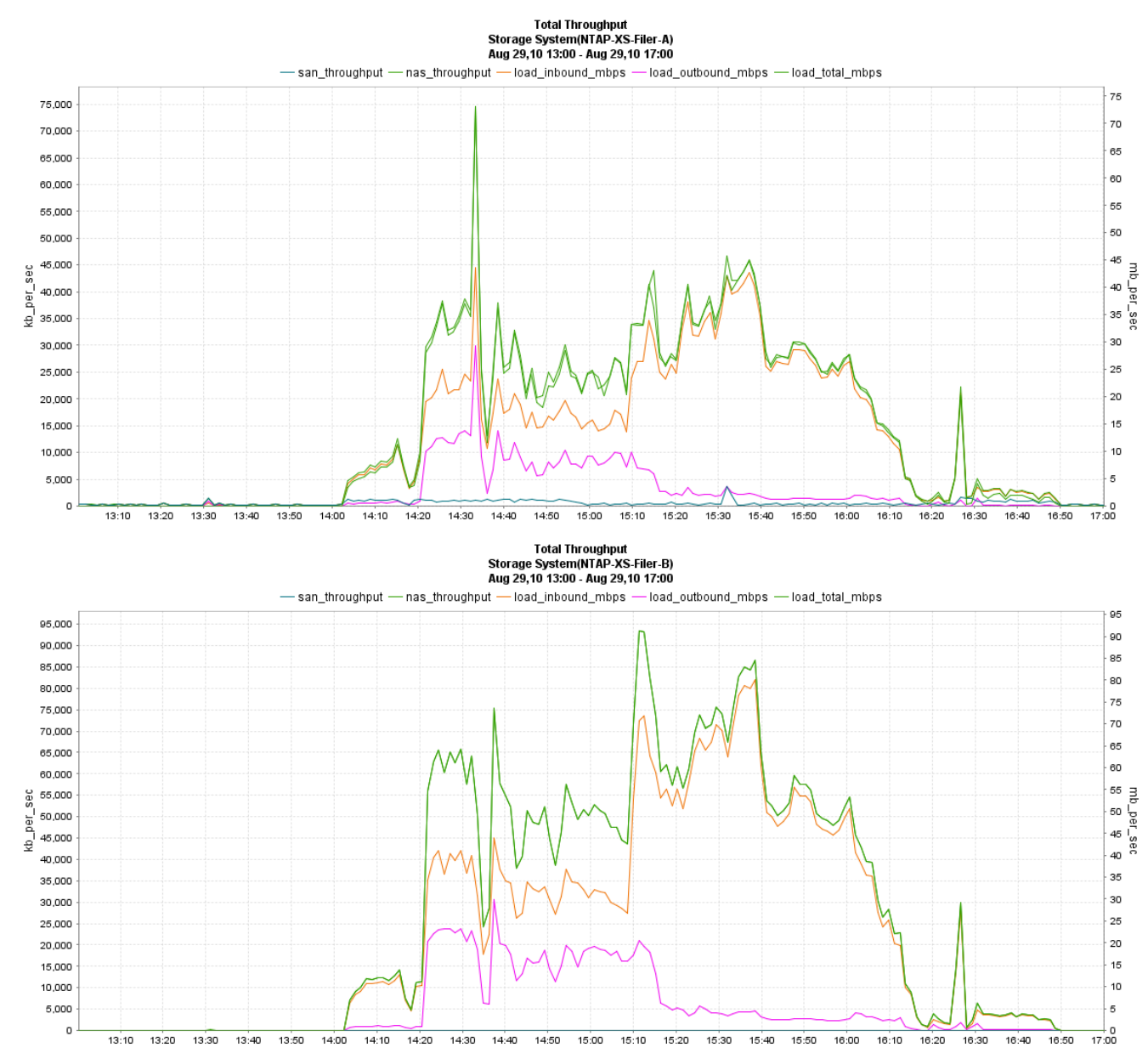

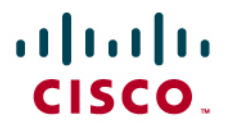

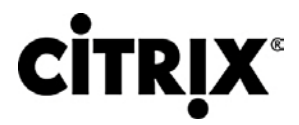

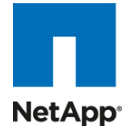

#### 図 **62.** プロトコル オペレーション全体

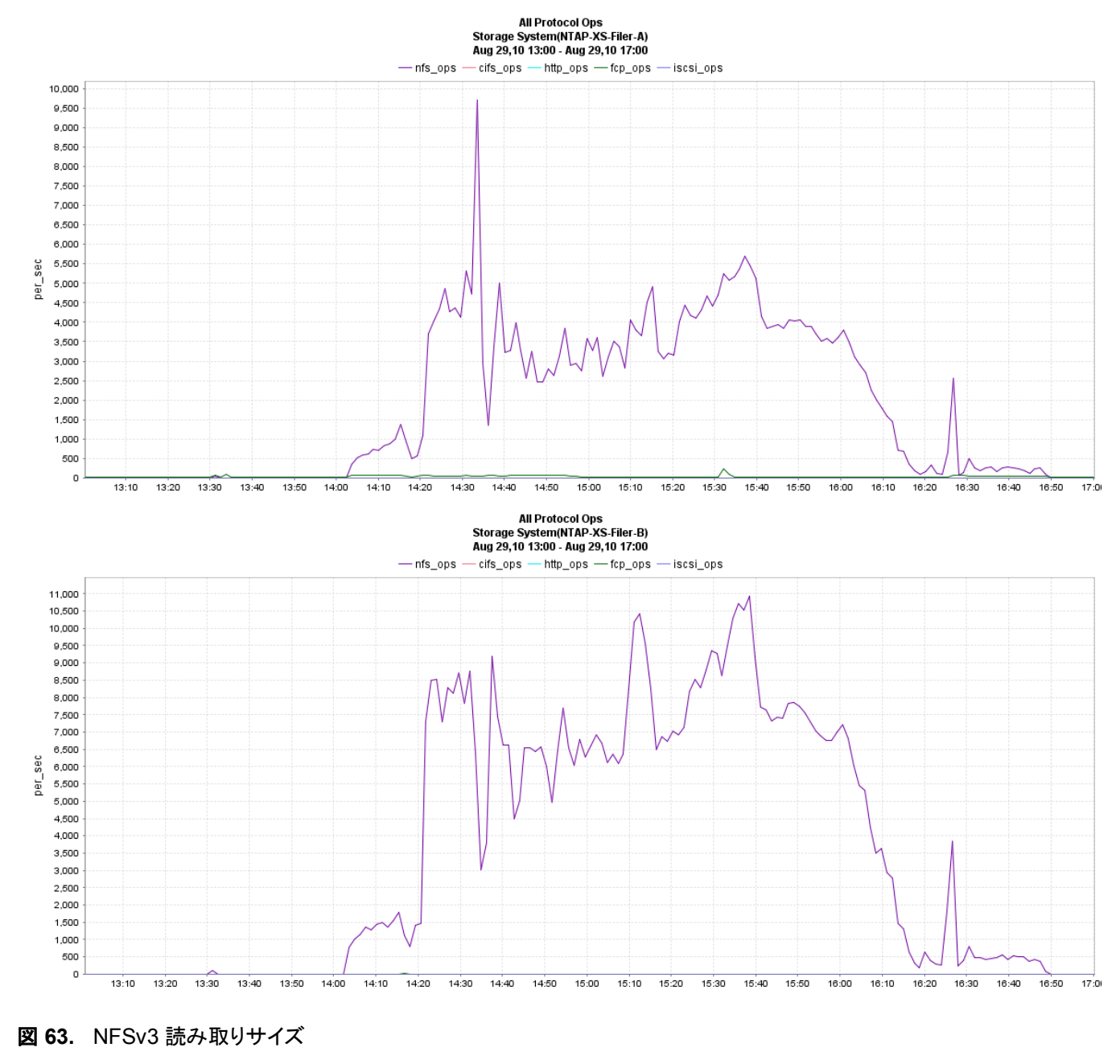

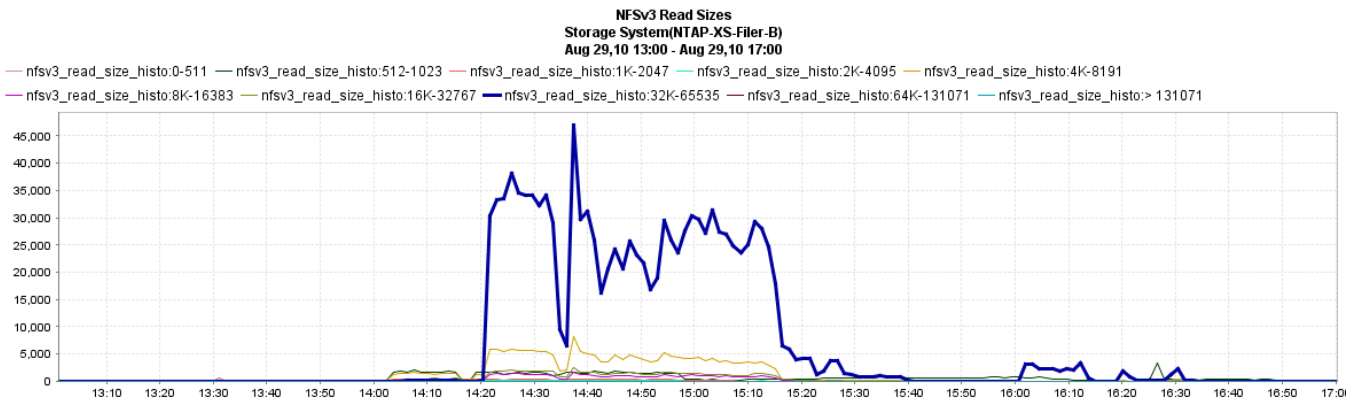

# ahah CISCO.

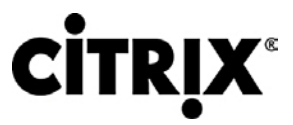

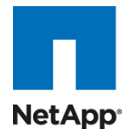

図 **64.** NFSv3 書き込みサイズ

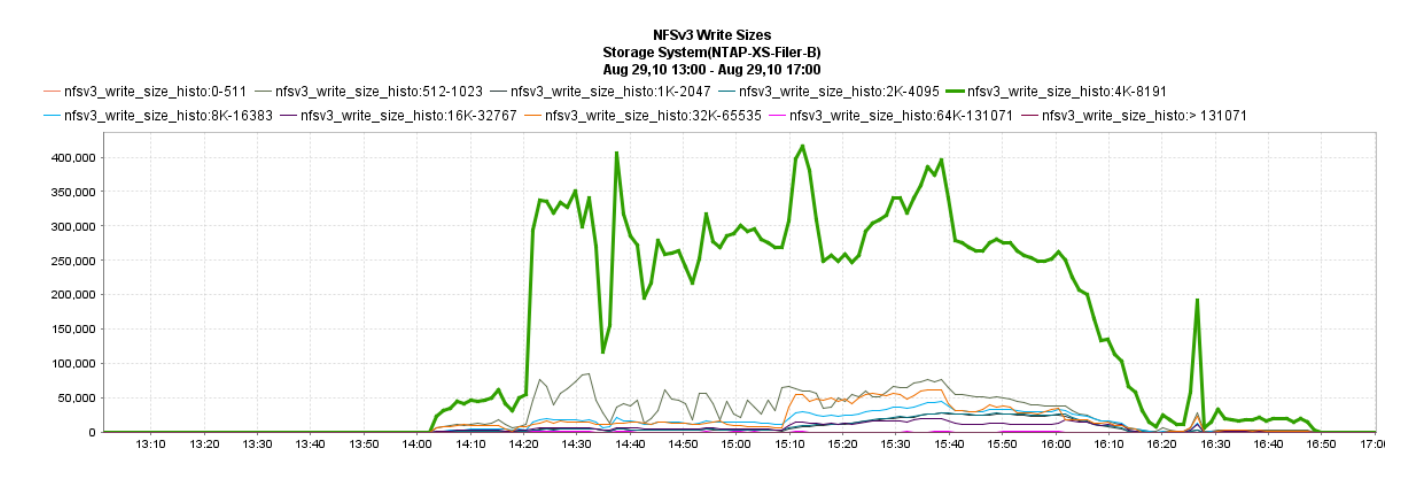

#### **8.2 XenApp Hosted Shared** を使用した **Citrix XenDesktop** テスト結果

お客様からの XenApp 仮想化実装への期待には複数の理由が組み合わさっており、その理由に XenApp サーバを使 用して、アプリケーション サイロまたはデスクトップ サイロ、ビジネス継続性計画などの統合を柔軟に行うことが含まれる 場合があります。そのため、Hosted Shared デスクトップに XenApp を仮想化するためには、パフォーマンスを最適化す るために最適な仮想マシン構成を評価することが重要となります。複数のシャーシから構成される Hosted VDI テストとは 異なり、このテストの主目的は 1 台のブレード上の複数の XenApp 仮想マシンに最適な仮想構成を得ることです。つまり、 最大ユーザ セッション数のサポートに成功しつつ、仮想マシン数および仮想マシンあたりの vCPU 数の最適なバランスを 見つけることが目的です。

この取り組みの一環として次の構成がテストされ、各仮想マシンに対して達成された合計ユーザ セッション数が強調表示 されています。

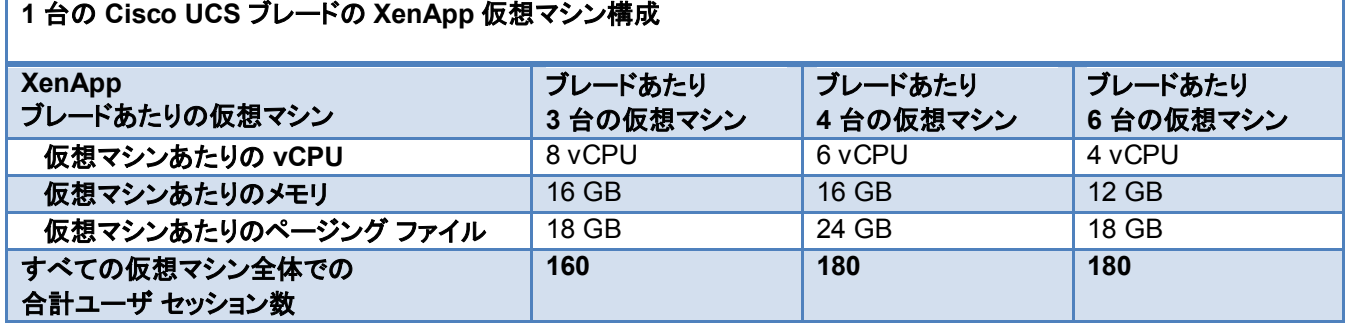

### $\mathbf{d}$  and  $\mathbf{d}$ CISCO.

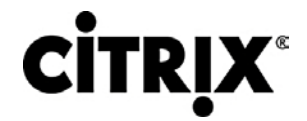

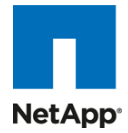

次のグラフは、前の表でも示した構成あたりの合計セッション数を示します。

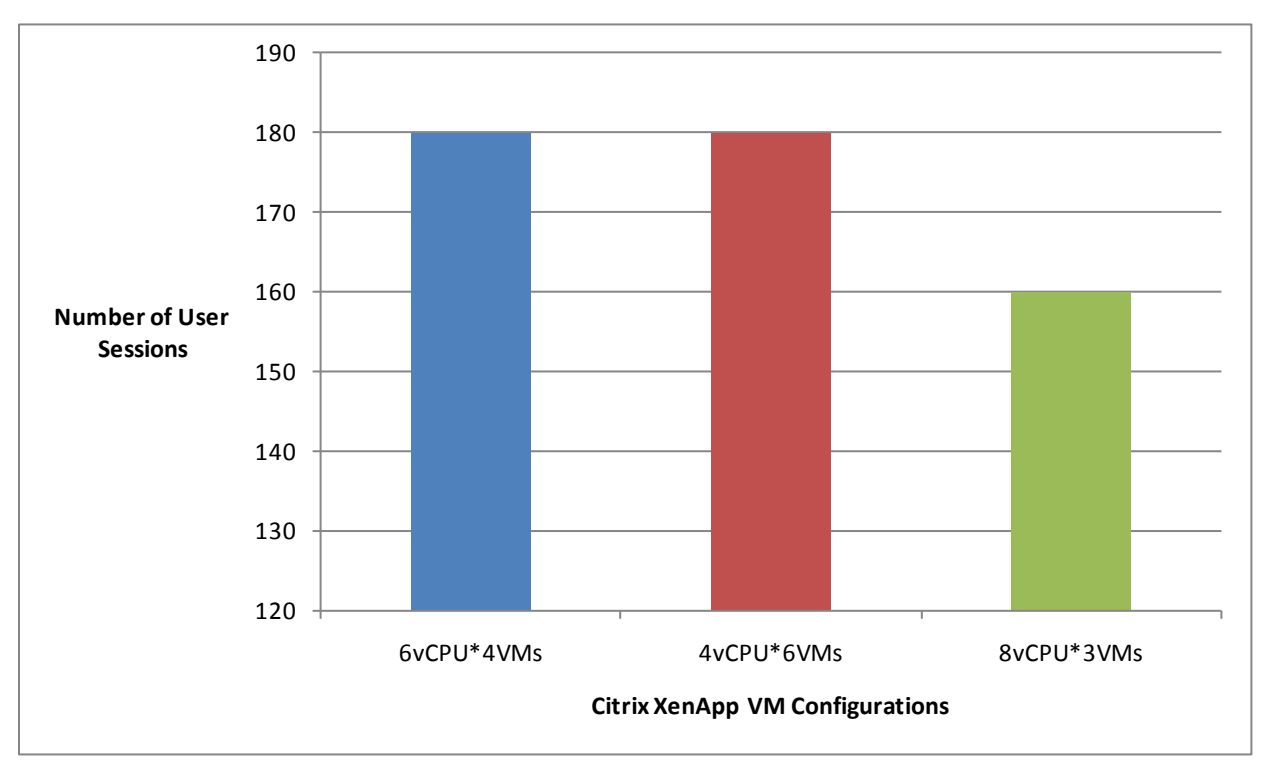

- 1 台の Cisco UCS B200 M2 ブレード サーバにおける最適な複数仮想マシン構成(最大スケールアウト)。1 台の Cisco UCS B200 M2 ブレード サーバに複数の XenApp 仮想マシンを搭載した場合にサポートされる最大ユーザ セッション数は 180 でした。最適な仮想構成は、4 台の XenApp 仮想マシンで、各仮想マシンが 6 vCPU、16 GB のメモリ、および 24 GB のページング ファイルから構成されるものでした。この最大スケールアウト値を達成する ために、各 XenApp 仮想マシンは 45 ユーザをサポートしました。これは、最大スケールアップ値の 60 ユーザ未 満の値でした。最大スケールアップ値は、1 台の XenApp 仮想マシンがサポートする最大ユーザ セッション数とし て定義されます。これは、現実世界の環境で XenApp ワークロードを仮想化する際に、類似する構成でも最大ス ケールアップ値と最大スケールアウト値は必ずしも同じとは限らないことを示します。
- 6 台の XenApp 仮想マシンで、各仮想マシンが 4 vCPU、12 GB のメモリ、および 18 GB のページング ファイル から構成されるものも 180 のユーザ セッションを達成しました。しかし、同じスケールアウト値を達成するためによ り多くの台数の XenApp 仮想マシンを必要とするため、この構成は最適とは見なされません。アプリケーション ベースのサイロ形式で XenApp サーバを実装しているお客様にとっては、このような構成がその用途では最適と 見なされる場合があります。
- 3 台の XenApp 仮想マシンで、各仮想マシンが 8 vCPU、16 GB のメモリ、および 18 GB のページング ファイルか ら構成されるテストも実施しました。この構成では、各仮想マシンが約 53 のユーザ セッションをサポートし、最大ス ケールアウト値は 160 となりました。この構成はより少ない数のユーザをサポートしますが、仮想マシン数が最小で あるため、OS ライセンスのコストを削減することが環境において重要な要因である場合には最適と見なせます。

最大スケールアウト テストは、24 の論理コアすべてを使用し、ハイパースレッディングは有効で vCPU オーバーサブスク リプションなしで実施されました。これは、Server Based Computing(SBC)環境では、割り当てる vCPU が増えると CPU コアが増えることになり、スケーラビリティは低下するという業界での一般的コンセンサスに基づいています。

次の表では、4 台の XenApp 仮想マシンで、各仮想マシンが 6 vCPU、16 GB のメモリ、および 24 GB のページング ファイルから構成される最適な仮想構成での VSI COPI スコアを示します。また、100 % すべての 180 の仮想デスクトッ プ セッションが問題なく実行されたことも示します。

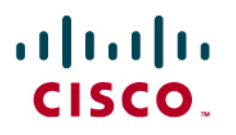

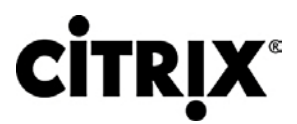

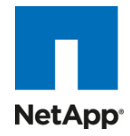

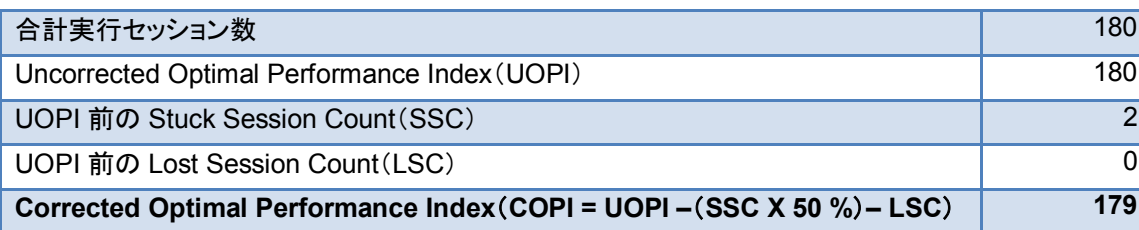

ユーザのデスクトップ セッションにおけるワークロードの完了成功を評価するのに加えて、この環境で負荷が増加しても ユーザ エクスペリエンスが低下していなかったことを確認する必要があります。次のグラフでは、VSI Max スコアを計算 するために使用され、またシステムのスケーラビリティ制限を決定する Login VSI 応答時間頻度分布を示します。図に示 すように、測定した応答時間の 100 % が 2000 ms を下回り、Cisco UCS B200 M2 は、過負荷にならずに 180 の Citrix XenApp ユーザ セッションのサポートに成功したことを示しています。

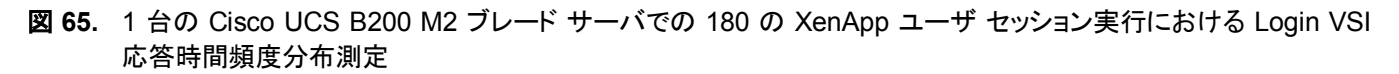

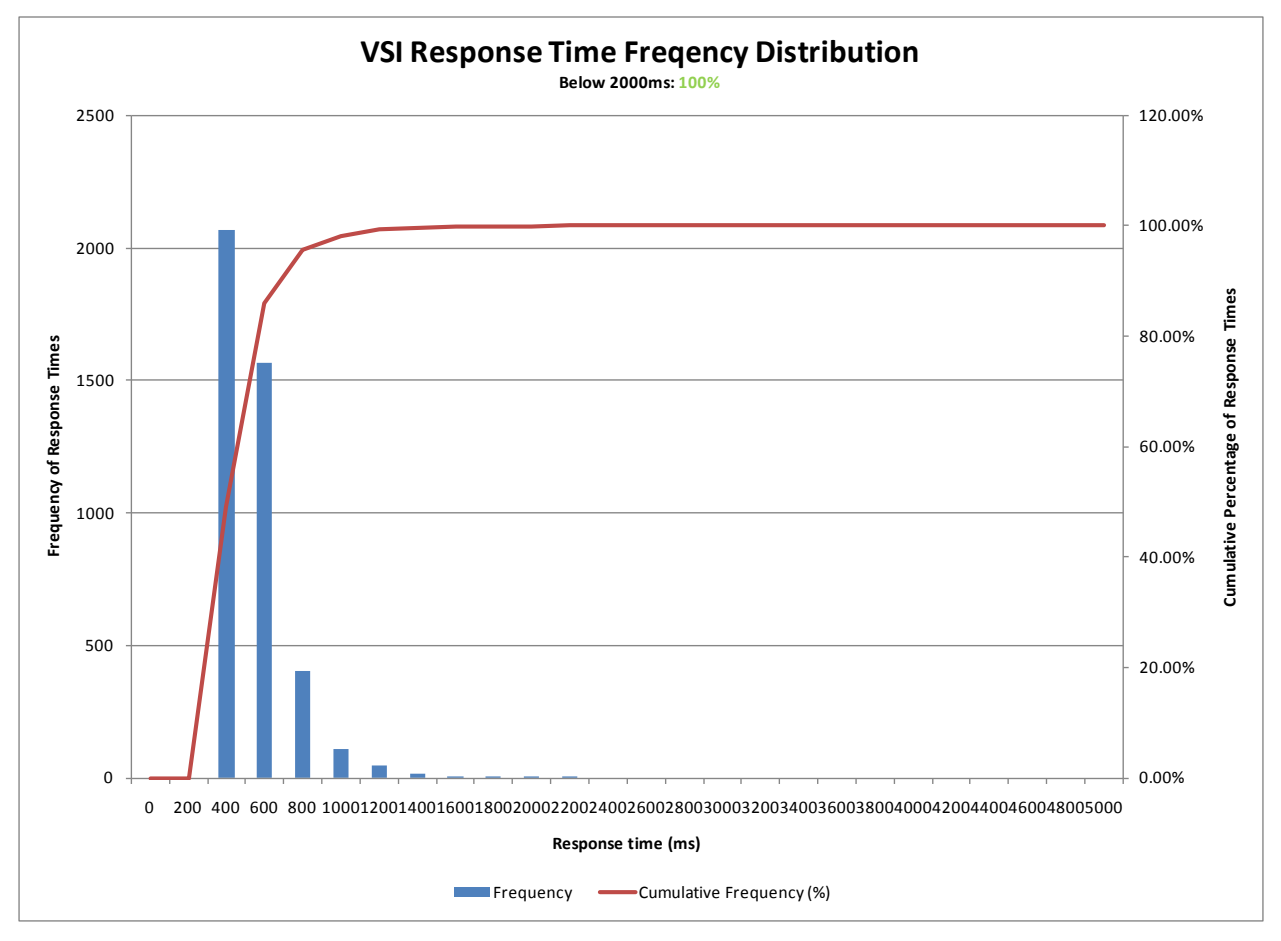

1 台の XenApp 仮想マシンあたりのユーザ セッションの制限を評価する場合、個々の仮想マシンのメモリおよび CPU の 両方を評価することが大切です。次のグラフは、ピーク時に 45 のユーザ セッションとなるワークロード実行中の定常状態 における、4 台構成の仮想マシンのうち 1 台の XenApp 仮想マシンの「平均 CPU 使用率」および「合計メモリ使用量」を 示します。

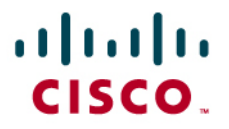

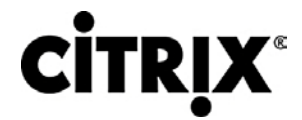

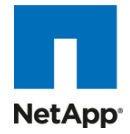

図 **66.** 45 のユーザ セッションの定常状態実行中における Citrix XenApp 仮想マシンの平均 CPU 使用率

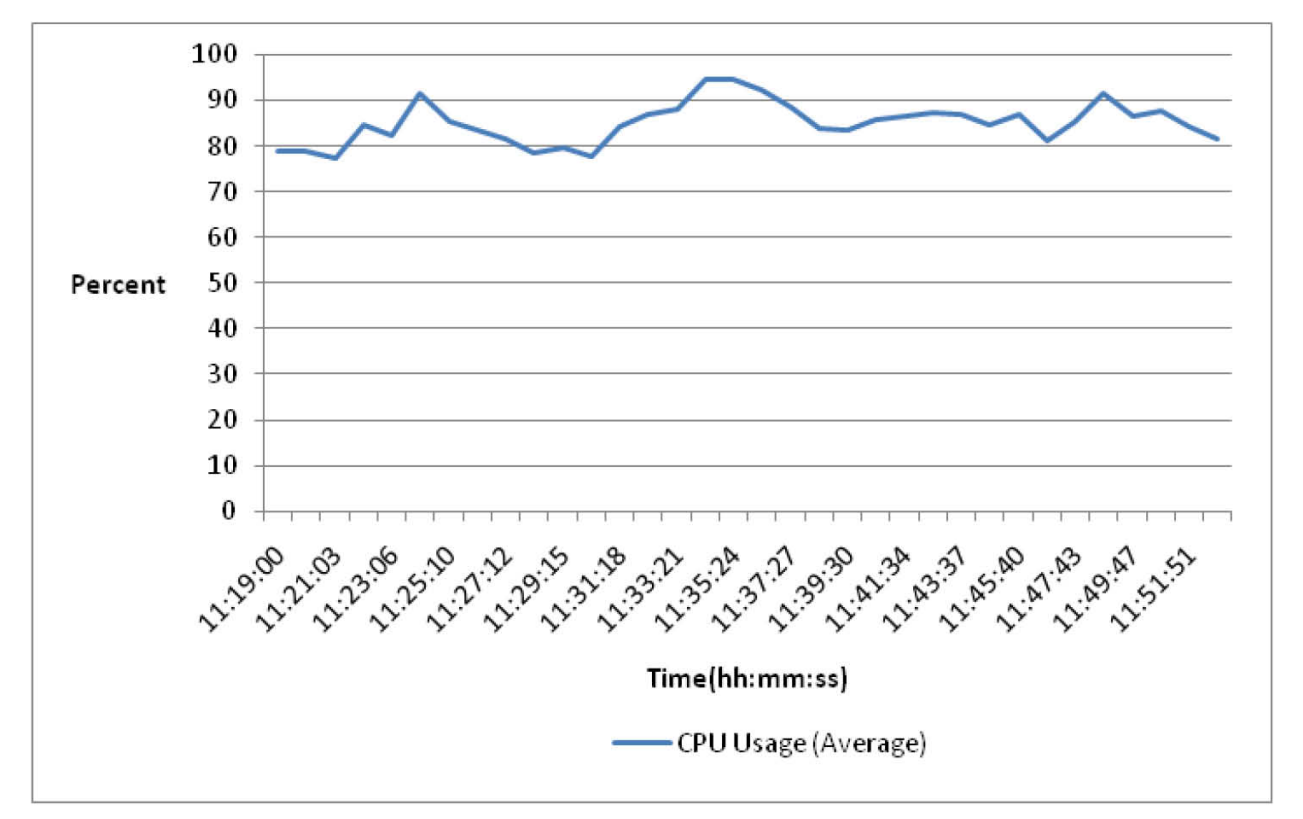

CPU 使用率を示す前のグラフより、平均 CPU 使用率が 85 % のあたりで推移することから CPU は 45 のユーザ セッ ションで制限に達したと言えます。メモリに関しては、各 XenApp 仮想マシンは 16 GB のメモリから構成されました。次の 合計メモリ使用量のグラフより、メモリは制限要因ではなかったと結論づけられます。

### $(1)$   $(1)$ CISCO.

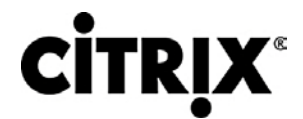

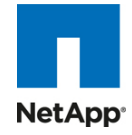

図 **67.** 45 のユーザ セッションの定常状態実行中における Citrix XenApp 仮想マシンの合計メモリ使用量

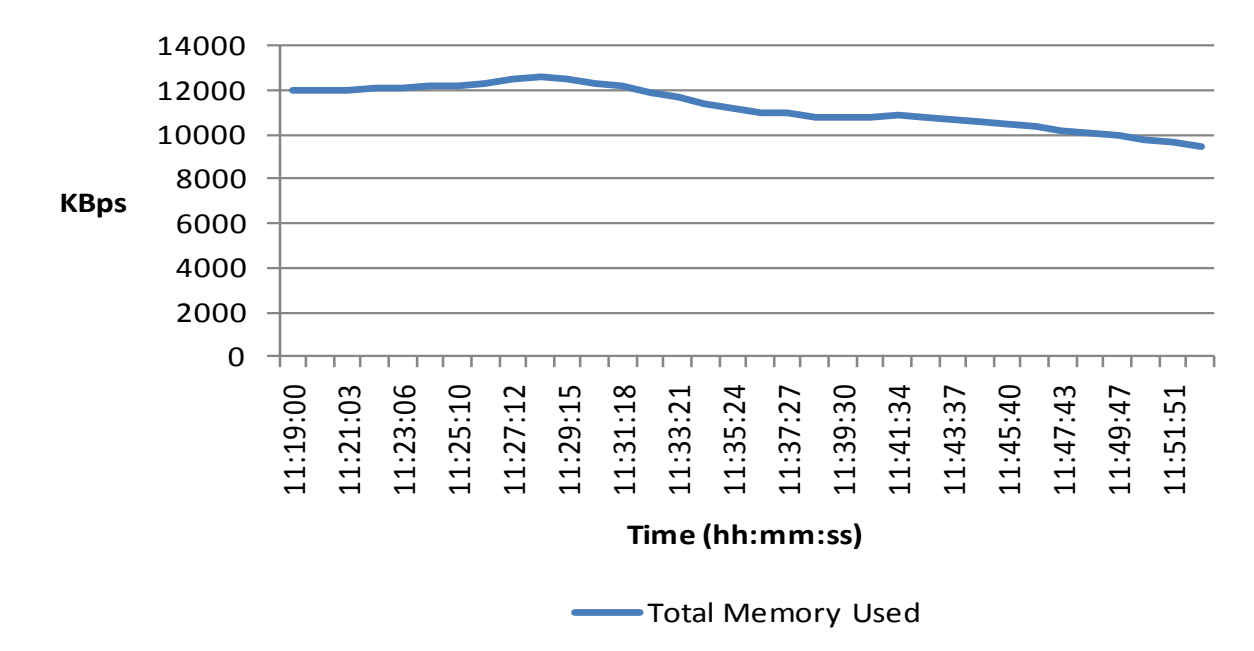

個々の XenApp 仮想マシンの CPU パフォーマンスが制限要因であると結論づけた後で、ホスティング ハイパーバイザ の CPU パフォーマンス全体を評価する必要があります。次のグラフでは、4 台の仮想マシン構成の Cisco UCS B200 M2 での 180 のアクティブ XenApp デスクトップ セッションの定常状態実行中における平均 CPU 使用率を示します。

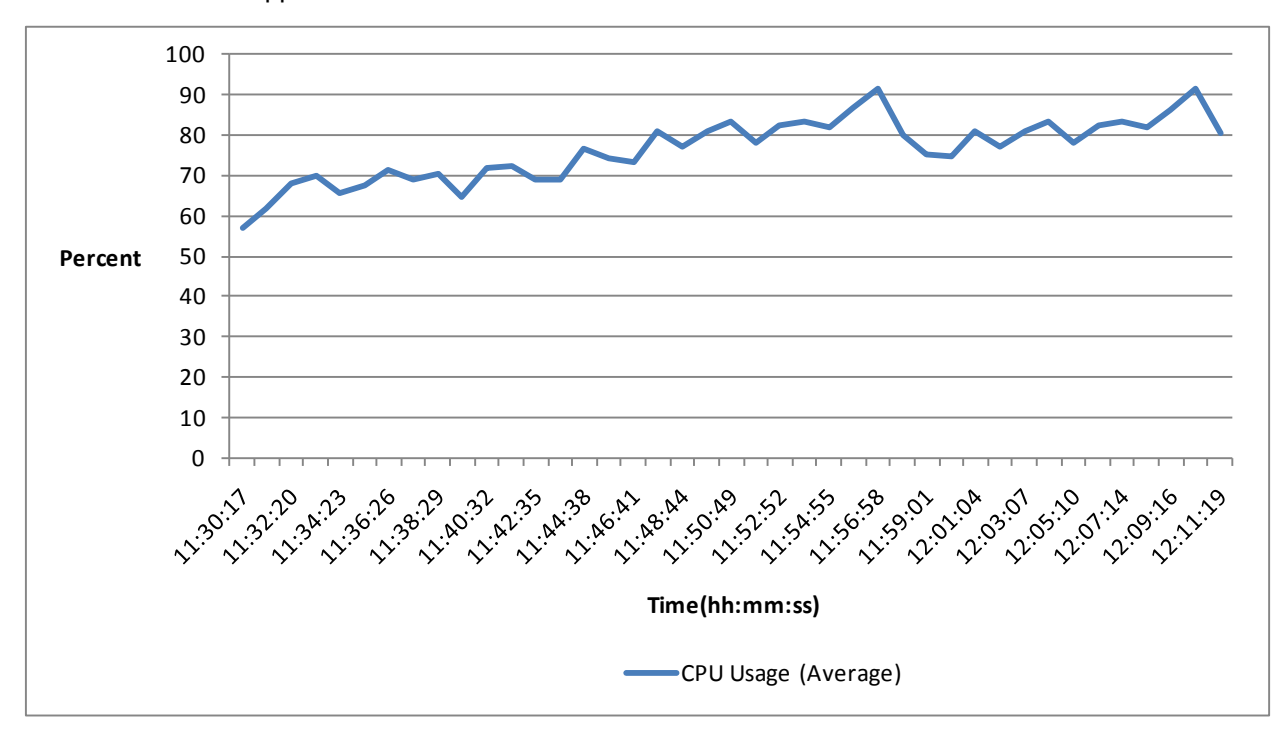

図 **68.** 180 の XenApp セッションの定常状態実行中における Cisco UCS B200 M2 の CPU 使用率

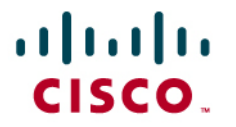

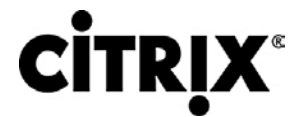

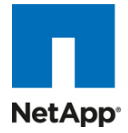

#### **9.0** スケーラビリティの考慮事項とガイドライン

このリファレンス アーキテクチャがテストに成功した 4 つのシャーシまたは 16 のサーバを超える拡張を開始する場合に は、考慮すべき要素が多数あります。この項では、4 つの Cisco UCS シャーシを超える拡張をするための指標を示しま す。

#### **9.1 Cisco UCS** システム構成

結果が示すように、Cisco UCS リファレンス アーキテクチャ実装ではリニア スケーラビリティに配慮しています。

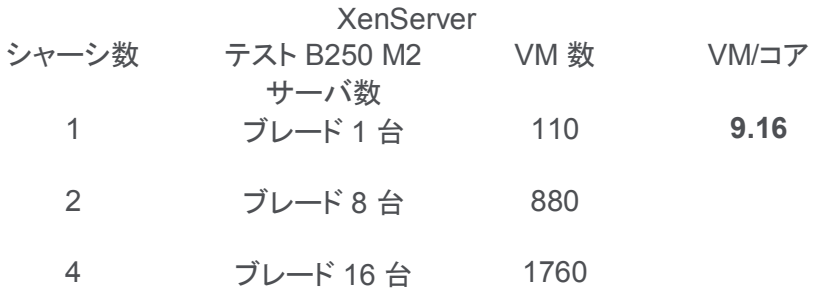

Cisco UCS では、Cisco UCS 6120 ファブリック インターコネクトの 1 つの Cisco UCS ドメインにおいて最大 20 の シャーシをサポートします。また、Cisco UCS 6140 ファブリック インターコネクトの 1 つの Cisco UCS ドメインにおいては 最大 40 のシャーシをサポートします。これらは、次の結果となったテスト中に得た値からの外挿で求められました。

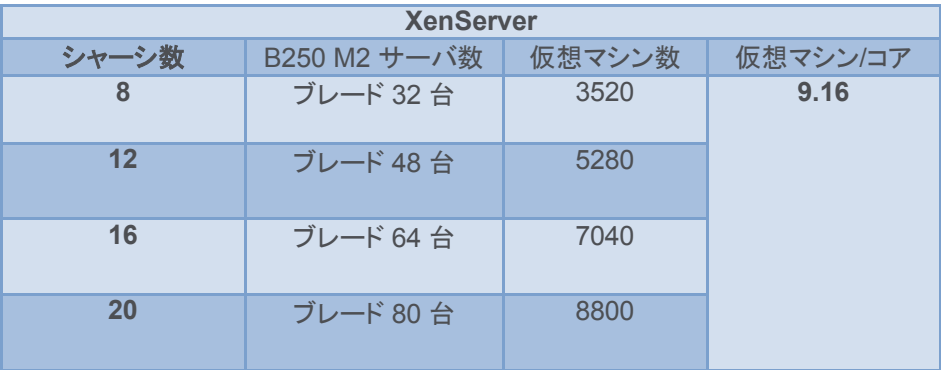

LAN 構成の項で記載するように Cisco Nexus 5000 アップストリーム接続に対応するには、Cisco UCS ファブリック イン ターコネクトが 4 つのイーサネット アップリンクから構成される必要があります。各シャーシからのアップリンク数に基づい て、1 つの UCS ドメインにホスト可能なデスクトップ数が計算できます。シャーシあたり 2 つのリンクと仮定すると、10 シャーシを超える拡張には 1 つの Cisco UCS 6140 ファブリック インターコネクトが必要です。この調査に記載された RA からは、シャーシあたり 2 つのリンクがあり、12 の Cisco UCS シャーシにはそれぞれ 4 台の B250 M2 ブレード サーバ が搭載された 5000 の構成要素が構築可能です。

NetApp 拡張の項に記載するように IOP 考慮事項に基づいて、それに応じたバックエンド ストレージの拡張をする必要が あります。

Citrix には、デスクトップ数の拡張に伴うコンポーネントの拡張方法の詳細を示すモジュラ リファレンス アーキテクチャ設 計があります。<http://support.citrix.com/article/ctx124087/> を参照してください。

### ahah **CISCO**

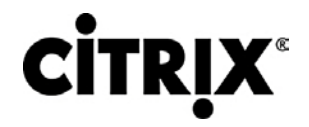

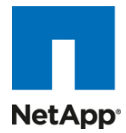

#### **10.0** 謝辞

すべての関係者の皆様のご協力なくしてこの規模のプロジェクトが完成できなかったことは、この成果が明確に証明して います。このプロジェクト成功のために多くの方々のご支援をいただきました。ネットワーク構成を手伝ってくれたプルナナ ンド、環境のセットアップとモニタリングをしてくれたビジャ・クマール、ラボのメンバーである TJ とヴィンセントにはすべて の要求に対応してもらい、また、スティーブには最後に手伝ってもらい、リサ・デ・ロイテルには文書化を、ジョー・ヴァッカロ とスコット・ゲイニーにはシスコ側の SAVBU プロダクト マーケティングの組織化に貢献してもらったことに感謝します。ス ティーブ・アトキンソンには、このプロジェクトへの参加と支援に深く感謝します。また、NetApp からはアンジェラ・ジー氏、 ロブ・デ・フロート氏、アルフォンソ・ヴィラセニョール氏、およびリー・ドリエー氏よりプロジェクトのご支援をいただいたこと に感謝します。Citrix からは XenServer テストおよび XenApp テストのご支援をいただいたブミク・パテル氏、サマンサ・ フォスター氏(事業開発)およびラナ・カナン氏(プロジェクト マネージャ)に感謝します。このプロジェクトの影の推進力で あった SAVBU テクニカル マーケティングのサティンデル・セティ氏に深く感謝します。

シスコおよび Citrix は、本文書で参照した SBC および VDI 環境の Login VSI ベンチマーク ツールの使用権を許可して くださった Login Consultants に感謝します。本文書に示されたテストの一部の再現をご希望の場合、Login VSI ベンチ マーク ツールのライセンス購入に関しては Login Consultants にお問い合わせください。

主な貢献者は、次のとおりです。

ラヴィンドラ「ラヴィ」ヴェンカト(シスコシステムズ)

フランク・アンダーソン氏(Citrix)

レイチェル・チュー氏(NetApp)

シスコおよび Citrix は、本文書で参照した SBC および VDI 環境の Login VSI ベンチマーク ツールの使用権を許可して くださった Login Consultants に感謝します。本文書に示されたテストの一部の再現をご希望の場合、Login VSI ベンチ マーク ツールに関しては [Login Consultants](http://www.loginconsultants.com/) にお問い合わせください。

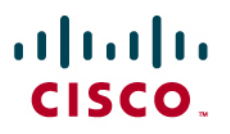

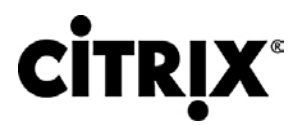

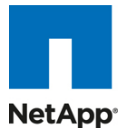

#### **11.0** 参考資料

TR-3747:『NetApp Best Practices for File System Alignment in Virtual Environments』

<http://media.netapp.com/documents/tr-3747.pdf>

『Cisco Nexus 5000 Series Switch CLI Software Configuration Guide』

[http://www.cisco.com/en/US/docs/switches/datacenter/nexus5000/sw/configuration/guide/cli\\_rel\\_4\\_0\\_1a/CLIConfi](http://www.cisco.com/en/US/docs/switches/datacenter/nexus5000/sw/configuration/guide/cli_rel_4_0_1a/CLIConfigurationGuide.html) [gurationGuide.html](http://www.cisco.com/en/US/docs/switches/datacenter/nexus5000/sw/configuration/guide/cli_rel_4_0_1a/CLIConfigurationGuide.html)

『Lossless 10 Gigabit Ethernet: The Unifying Infrastructure for SAN and LAN Consolidation』 [http://www.cisco.com/en/US/prod/collateral/switches/ps9441/ps9670/white\\_paper\\_c11-](http://www.cisco.com/en/US/prod/collateral/switches/ps9441/ps9670/white_paper_c11-501770.html) [501770.html](http://www.cisco.com/en/US/prod/collateral/switches/ps9441/ps9670/white_paper_c11-501770.html)

Login VSI ベンチマーク ツール:

<http://www.loginconsultants.com/>

『Best Practices for Citrix XenDesktop with Provisioning Server』

<http://support.citrix.com/servlet/KbServlet/download/19042-102-19576/XenDesktop%20Best%20Practices.pdf>

『Citrix XenDesktop 4 Single Server Scalability Test Results on Citrix XenServer 5.5』

[http://support.citrix.com/servlet/KbServlet/download/22651-102-](http://support.citrix.com/servlet/KbServlet/download/22651-102-642184/%20XenServer%205.5%20Single%20Server%20Scalability%20with%20XenDesktop%204.0.pdf) [642184/%20XenServer%205.5%20Single%20Server%20Scalability%20with%20XenDesktop%204.0.pdf](http://support.citrix.com/servlet/KbServlet/download/22651-102-642184/%20XenServer%205.5%20Single%20Server%20Scalability%20with%20XenDesktop%204.0.pdf)

『XenDesktop - Design Handbook』

<http://support.citrix.com/article/CTX120760/>

Citrix eDocs(Citrix の製品、ソリューション、および技術ドキュメント ライブラリ):

<http://support.citrix.com/proddocs/index.jsp>

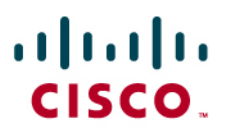

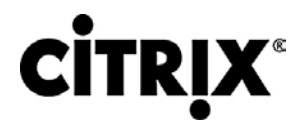

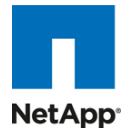

### 付録 **A**

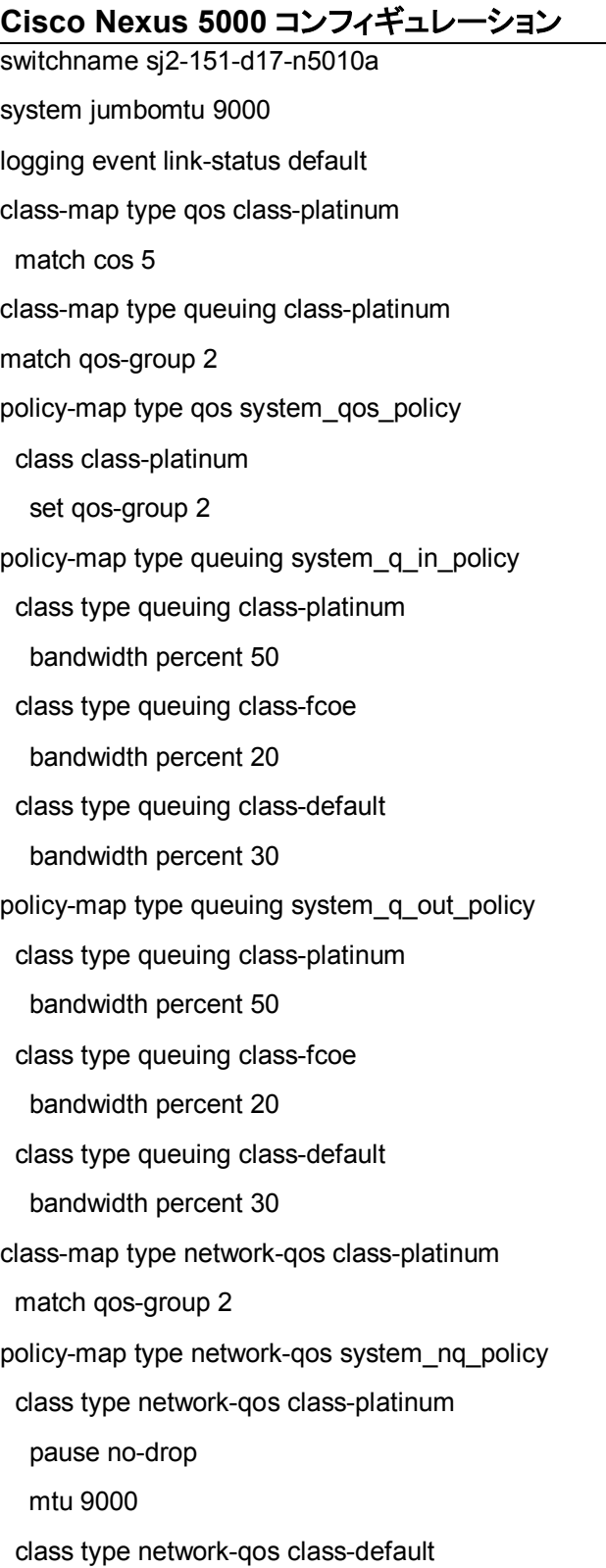

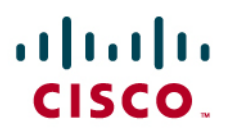

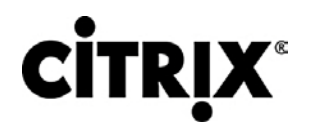

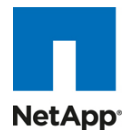

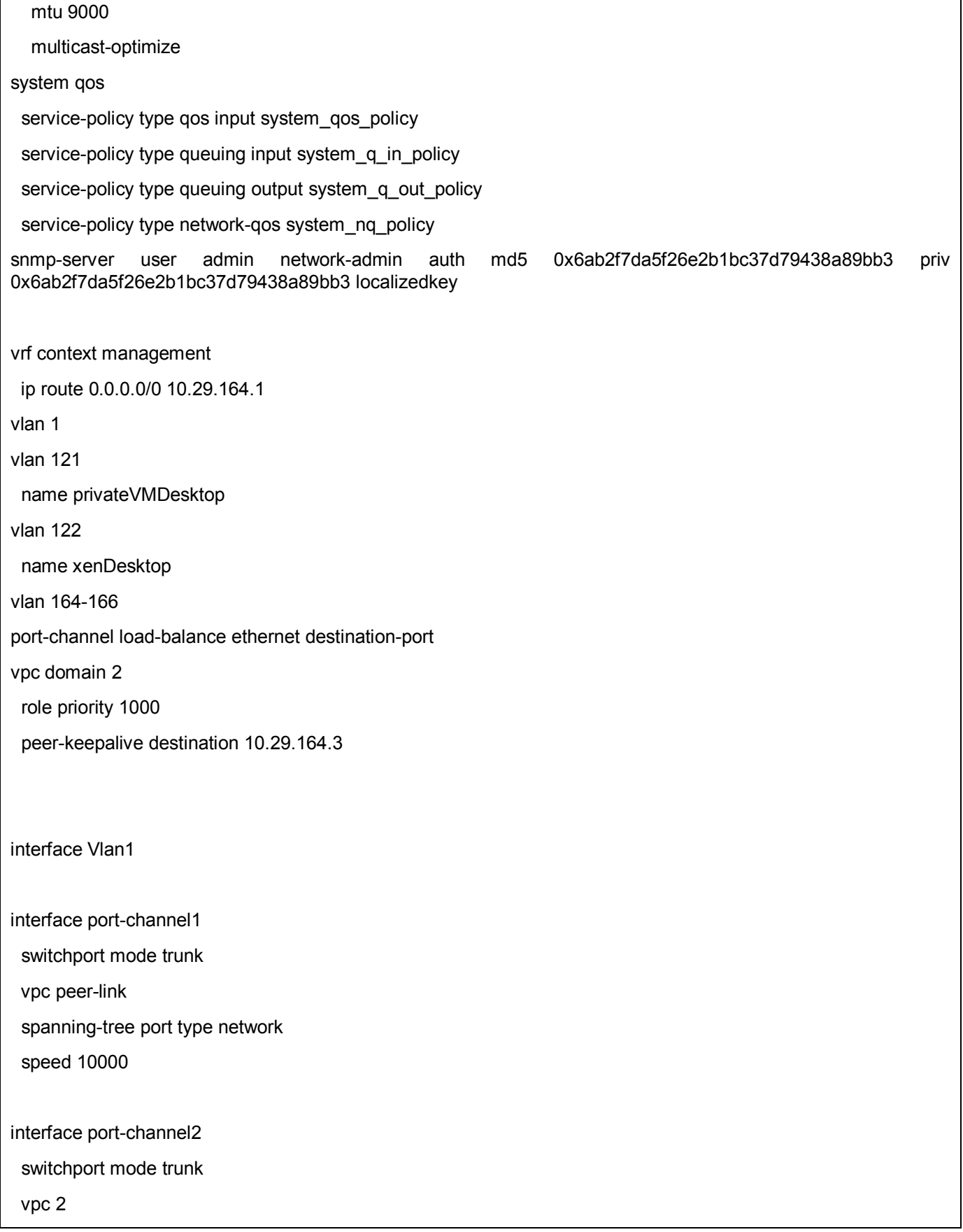

# aludu **CISCO.**

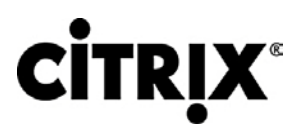

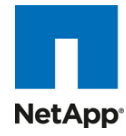

 switchport trunk native vlan 164 switchport trunk allowed vlan 121-122,164-166 spanning-tree port type edge trunk speed 10000

interface port-channel3

switchport mode trunk

vpc 3

switchport trunk native vlan 164

switchport trunk allowed vlan 121-122,164-166

spanning-tree port type edge trunk

speed 10000

interface port-channel4

switchport mode trunk

vpc 4

switchport trunk native vlan 164

switchport trunk allowed vlan 121-122,164-166

spanning-tree port type edge

speed 10000

interface port-channel5 switchport mode trunk vpc 5 switchport trunk native vlan 164 switchport trunk allowed vlan 121-122,164-166 spanning-tree port type edge speed 10000

interface port-channel10 untagged cos 5 vpc 10 switchport access vlan 166 speed 10000

# aludu **CISCO.**

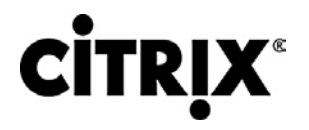

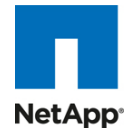

interface port-channel11

untagged cos 5

vpc 11

switchport access vlan 166

speed 10000

interface port-channel12 vpc 12

 switchport access vlan 166 speed 10000

interface port-channel13

 vpc 13 switchport access vlan 166 speed 10000

interface Ethernet1/1

switchport mode trunk

switchport trunk native vlan 164

switchport trunk allowed vlan 121-122,164-166

spanning-tree port type edge trunk

channel-group 4 mode active

interface Ethernet1/2

switchport mode trunk

switchport trunk native vlan 164

switchport trunk allowed vlan 121-122,164-166

spanning-tree port type edge trunk

channel-group 4 mode active

interface Ethernet1/3

switchport mode trunk

channel-group 1 mode active

# aludu **CISCO.**

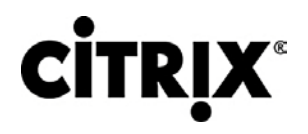

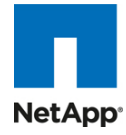

interface Ethernet1/4

switchport mode trunk

channel-group 1 mode active

interface Ethernet1/5

switchport mode trunk

switchport trunk native vlan 164

switchport trunk allowed vlan 121-122,164-166

spanning-tree port type edge trunk

channel-group 5 mode active

interface Ethernet1/6

 switchport mode trunk switchport trunk native vlan 164 switchport trunk allowed vlan 121-122,164-166 spanning-tree port type edge trunk channel-group 5 mode active

interface Ethernet1/7 switchport access vlan 166 spanning-tree port type edge channel-group 12

interface Ethernet1/8 switchport access vlan 166 spanning-tree port type edge channel-group 13

interface Ethernet1/9 switchport access vlan 166 spanning-tree port type edge channel-group 10

# ahah **CISCO.**

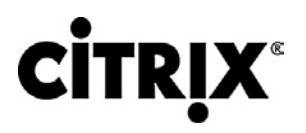

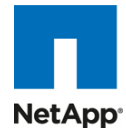

interface Ethernet1/10 switchport access vlan 166 spanning-tree port type edge channel-group 11

interface Ethernet1/11

interface Ethernet1/12

interface Ethernet1/13

switchport mode trunk

switchport trunk native vlan 164

switchport trunk allowed vlan 121-122,164-166

spanning-tree port type edge trunk

channel-group 2 mode active

interface Ethernet1/14 switchport mode trunk switchport trunk native vlan 164 switchport trunk allowed vlan 121-122,164-166 spanning-tree port type edge trunk channel-group 2 mode active

interface Ethernet1/15 switchport mode trunk switchport trunk native vlan 164 switchport trunk allowed vlan 121-122,164-166 channel-group 3 mode active

interface Ethernet1/16 switchport mode trunk switchport trunk native vlan 164 switchport trunk allowed vlan 121-122,164-166 channel-group 3 mode active

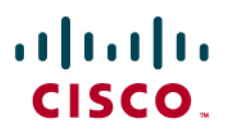

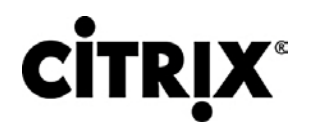

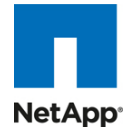

interface Ethernet1/17

shutdown

switchport trunk native vlan 164

switchport trunk allowed vlan 164-166

interface Ethernet1/18

shutdown

switchport trunk native vlan 164

switchport trunk allowed vlan 122,164-166

interface Ethernet1/19

interface Ethernet1/20

switchport mode trunk

switchport trunk allowed vlan 121-122,164-166

almlu CISCO.

**CİTRIX®** 

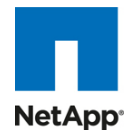

#### والمالة CISCO.

シスコシステムズ合同会社 〒107-6227 東京都港区赤坂9-7-1 ミッドタウン・タワー http://www.cisco.com/jp お問い合わせ先:シスコ コンタクトセンター 0120-092-255(フリーコール、携帯・PHS含む) 電話受付時間 : 平日10:00~12:00、13:00~17:00 http://www.cisco.com/jp/go/contactcenter/

© 2010 Cisco Systems, Inc. All rights reserved. Cisco, the Cisco logo, and Cisco Systems are registered trademarks or trademarks of Cisco Systems, Inc. and/or its affiliates in the United States and certain other countries. All other trademarks mentioned in this document are the property of their respective owners. (0805R)

文書番号:UCS-TR100016

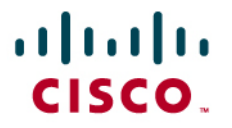

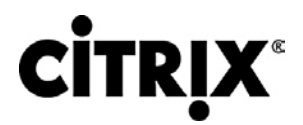

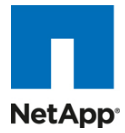

Cisco Validated Design(CVD)プログラムについて

CVD プログラムは、お客様による導入をより迅速に、信頼性が高く、予測可能にするために役立つ設計、テスト、文書化 されたシステムおよびソリューションから構成されます。詳細については、[www.cisco.com/go/designzone/](http://www.cisco.com/go/designzone/) を参照してく ださい。

このマニュアルに記載されているデザイン、仕様、表現、情報、および推奨事項(総称して「デザイン」)は、障害も含めて 本マニュアル作成時点のものです。シスコシステムズおよびそのサプライヤは、商品性の保証、特定目的への準拠の保 証、および権利を侵害しないことに関する保証、あるいは取引過程、使用、取引慣行によって発生する保証をはじめとす る、一切の保証の責任を負わないものとします。いかなる場合においても、シスコシステムズおよびそのサプライヤは、こ のデザインの使用または使用できないことによって発生する利益の損失やデータの損傷をはじめとする、間接的、派生的、 偶発的、あるいは特殊な損害について、あらゆる可能性がシスコシステムズまたはそのサプライヤに知らされていても、 それらに対する責任を一切負わないものとします。

デザインは予告なしに変更されることがあります。このマニュアルに記載されているデザインの使用は、すべてユーザ側 の責任になります。これらのデザインは、シスコシステムズ、そのサプライヤ、パートナーの技術的な助言や他の専門的な 助言に相当するものではありません。ユーザは、デザインを実装する前に技術アドバイザーに相談してください。シスコに よるテストの対象外となった要因によって、結果が異なることがあります。

CCDE, CCENT, Cisco Eos, Cisco Lumin, Cisco Nexus, Cisco StadiumVision, Cisco TelePresence, Cisco WebEx, the Cisco logo, DCE, and Welcome to the Human Network are trademarks; Changing the Way We Work, Live, Play, and Learn and Cisco Store are service marks; and Access Registrar, Aironet, AsyncOS, Bringing the Meeting To You, Catalyst, CCDA, CCDP, CCIE, CCIP, CCNA, CCNP, CCSP, CCVP, Cisco, the Cisco Certified Internetwork Expert logo, Cisco IOS, Cisco Press, Cisco Systems, Cisco Systems Capital, the Cisco Systems logo, Cisco Unity, Collaboration Without Limitation, EtherFast, EtherSwitch, Event Center, Fast Step, Follow Me Browsing, FormShare, GigaDrive, HomeLink, Internet Quotient, IOS, iPhone, iQuick Study, IronPort, the IronPort logo, LightStream, Linksys, MediaTone, MeetingPlace, MeetingPlace Chime Sound, MGX, Networkers, Networking Academy, Network Registrar, PCNow, PIX, PowerPanels, ProConnect, ScriptShare, SenderBase, SMARTnet, Spectrum Expert, StackWise, The Fastest Way to Increase Your Internet Quotient, TransPath, WebEx, and the WebEx logo are registered trademarks of Cisco Systems, Inc. and/or its affiliates in the United States and certain other countries.

All other trademarks mentioned in this document or website are the property of their respective owners. The use of the word partner does not imply a partnership relationship between Cisco and any other company. (0809R)

© 2010 Cisco Systems, Inc. All rights reserved